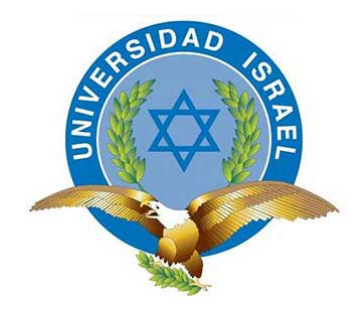

*"Responsabilidad con pensamiento positivo"*

# **UNIVERSIDAD TECNOLÓGICA ISRAEL**

# **TRABAJO DE TITULACIÓN EN OPCIÓN AL GRADO DE: INGENIERO EN ELECTRÓNICA DIGITAL Y TELECOMUNICACIONES**

**TEMA:** 

AUTOMATIZACIÓN DEL SISTEMA DE TRANSPORTE POR CADENAS EN UNA LÍNEA EMBOTELLADORA DE BEBIDAS.

**AUTOR:**

GERMAN RODOLFO HARO NARANJO

**TUTOR:**

ING. FLAVIO MORALES ARÉVALO, MG

**QUITO, ECUADOR 2019** 

# **DECLARACIÓN**

Yo, **HARO NARANJO GERMAN RODOLFO** con CI: **1803290426**, declaro bajo juramento que el trabajo aquí descrito es de mi autoría; que no ha sido previamente presentado para ningún grado o calificación profesional; que he consultado las referencias bibliográficas que se incluyen en este documento, y que no he plagiado dicha información.

GERMAN RODOLFO HARO NARANJO 1803290426

\_\_\_\_\_\_\_\_\_\_\_\_\_\_\_\_\_\_\_\_\_\_\_\_\_\_\_\_\_\_\_\_\_\_\_

# **CERTIFICACIÓN TUTOR**

## **UNIVERSIDAD TECNOLÓGICA ISRAEL**

## **APROBACIÓN DEL TUTOR**

En mi calidad de tutor del trabajo de titulación certifico:

Que el trabajo de titulación **"AUTOMATIZACIÓN DEL SISTEMA DE TRANSPORTE POR CADENAS EN UNA LÍNEA EMBOTELLADORA DE BEBIDAS."**, presentado por el **Sr. German Rodolfo Haro Naranjo**, estudiante de la carrera de Electrónica Digital y Telecomunicaciones, reúne los requisitos y méritos suficientes para ser sometido a la evaluación del Tribunal de Grado, que se designe, para su correspondiente estudio y calificación.

Quito D.M. Enero del 2019

TUTOR

…………………………………..

Ing. Flavio Morales Arévalo, Mg

### **AGRADECIMIENTO**

Quiero agradecer en primer lugar a Dios porque es bueno, porque es eterna su misericordia y que gracias a sus bendiciones me han permitido culminar con éxito el presente proyecto de tesis, luego como no agradecer a mi esposa, mi madre, mi hermano, mis queridos hijos, compañeros y amigos los cuales se han constituido en el pilar fundamental para el desarrollo de mis actividades estudiantiles, y por supuesto que es de gran satisfacción hacer un agradecimiento muy especial al Ing. Flavio Morales e Ing. Patricio Cunalata, quienes me guiaron con sus conocimientos durante el desarrollo de la presente tesis, el mismo que no hubiese sido posible lograr sin sus sabios conocimientos.

# **GERMÁN**

## **DEDICATORIA**

Con el corazón lleno de alegría quiero dedicar el presente proyecto de investigación primeramente a Dios, quienes han guiado mi camino por el sendero del bien, a mi esposa, mi madre y hermano, por darme sus ejemplos y sus profundos consejos, a mis hijos por su compañía y felicidad, motivos que me han permitido lograr mi ambicionado objetivo.

### **GERMÁN**

# **TABLA DE CONTENIDO**

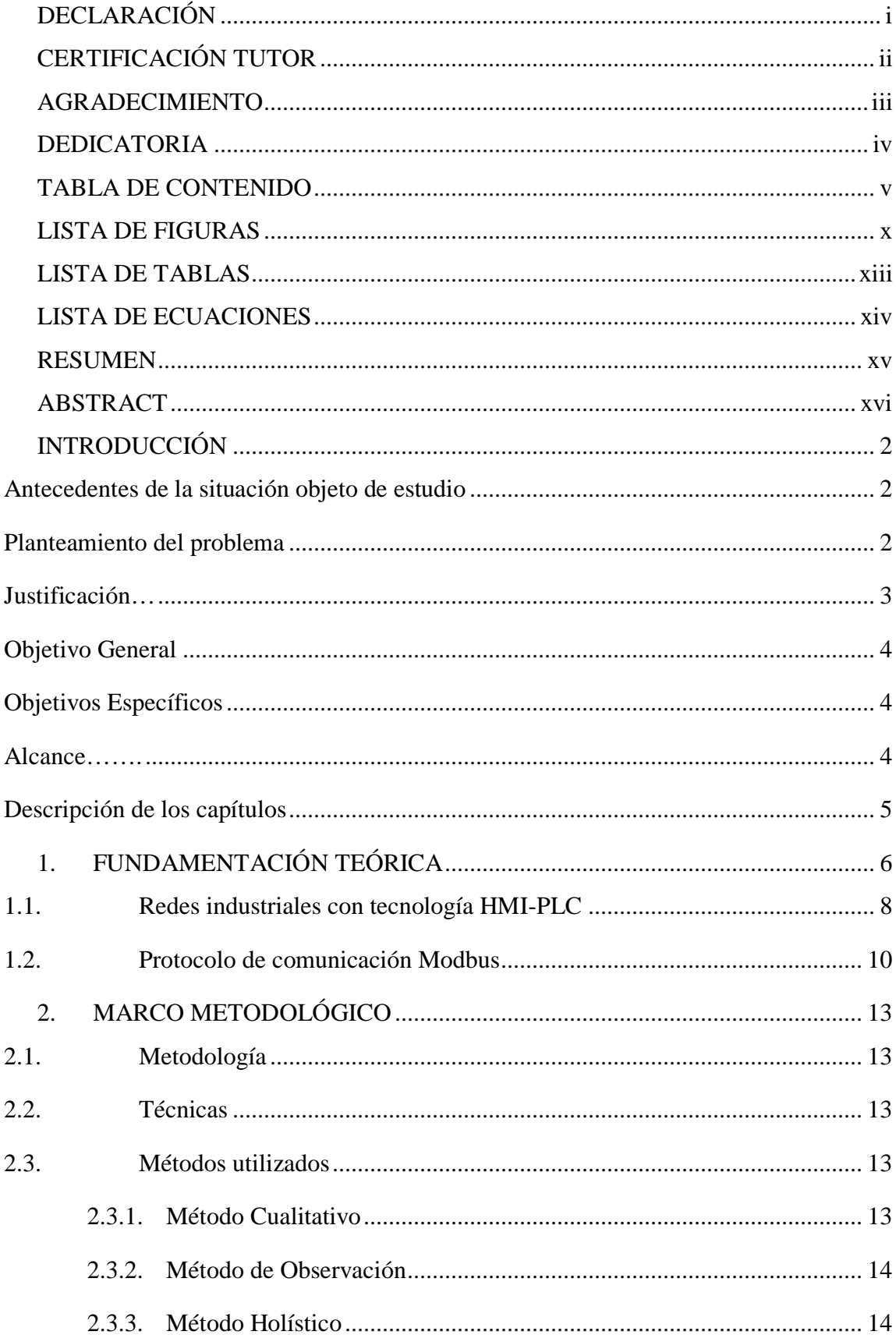

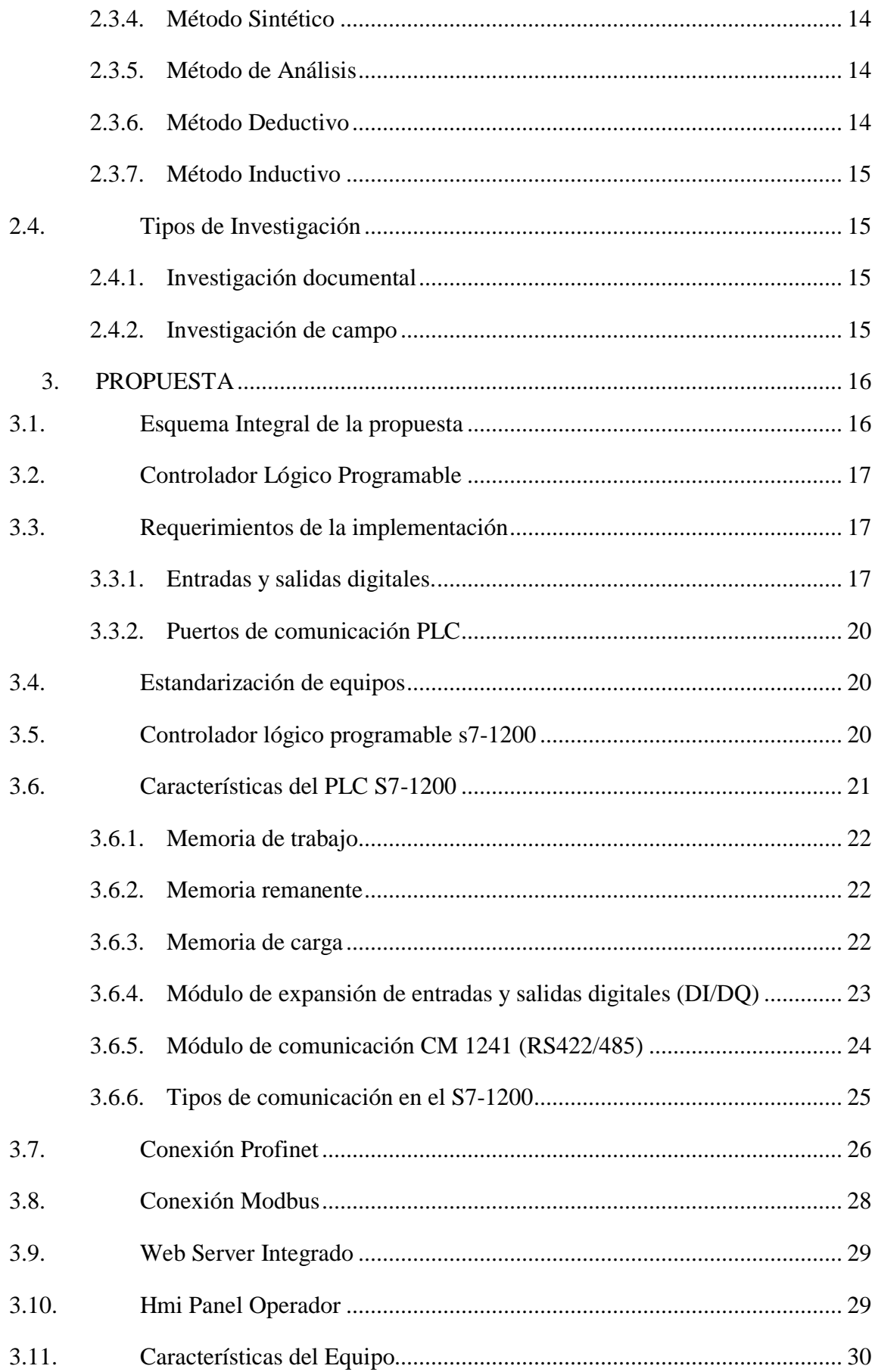

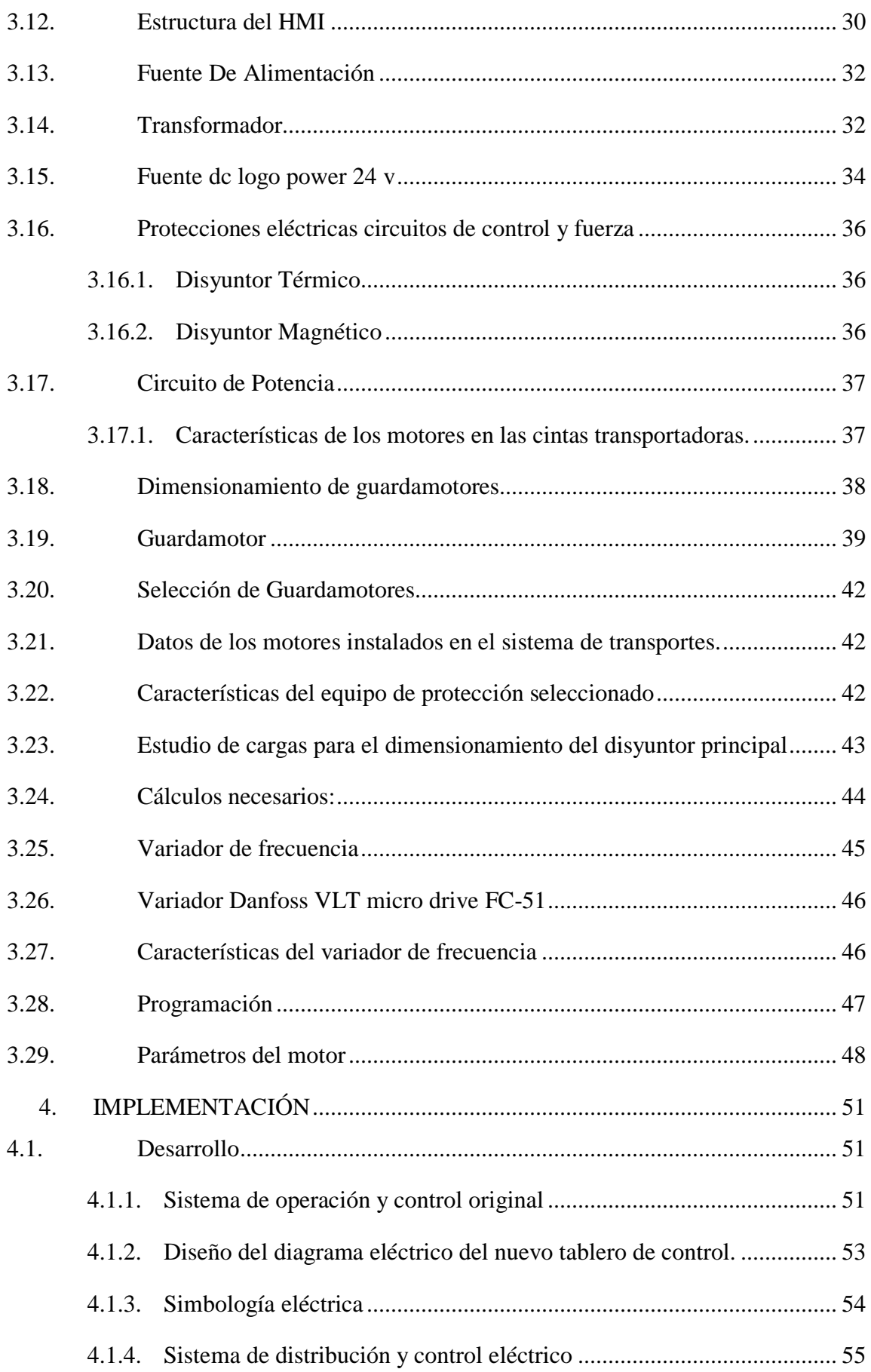

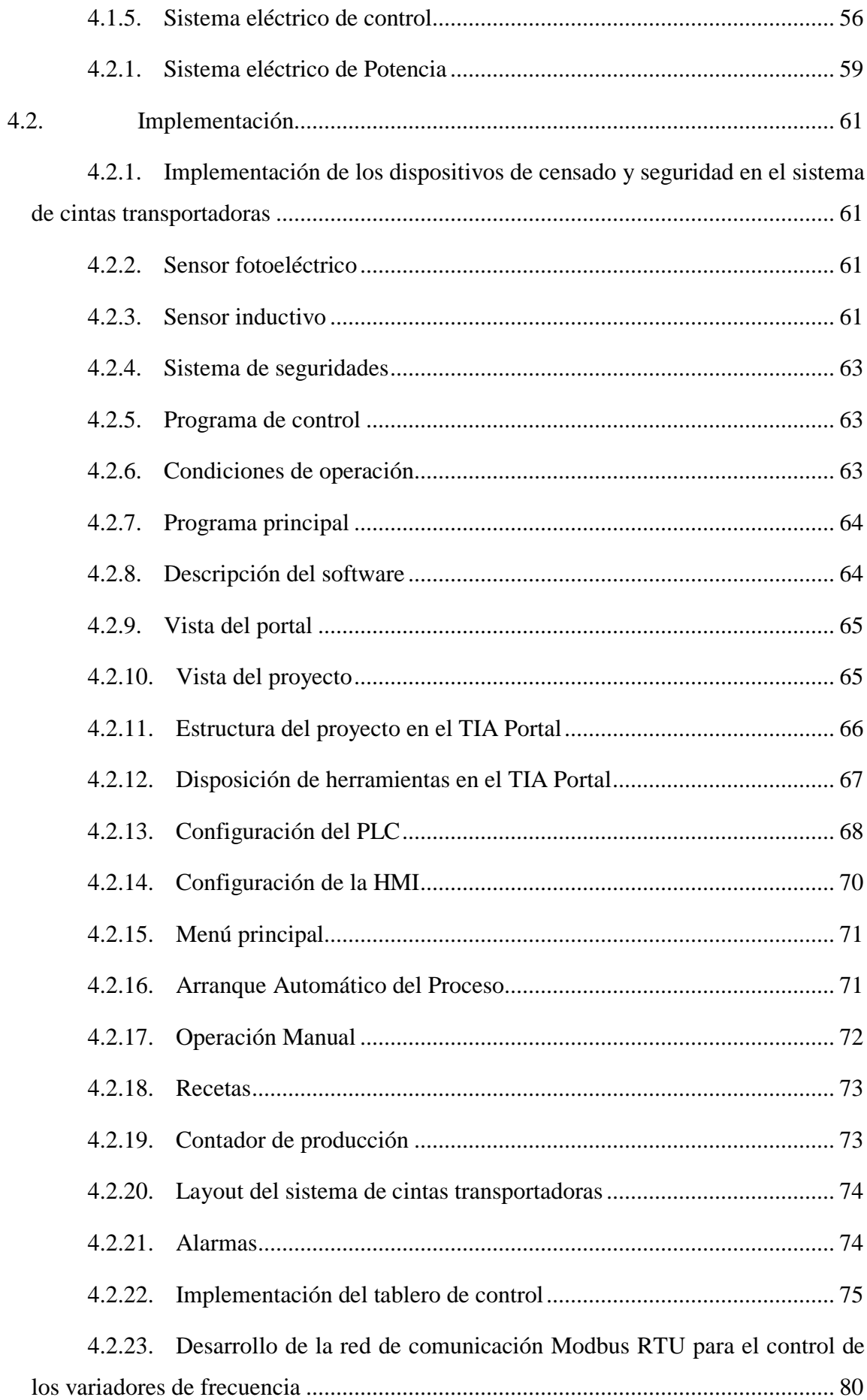

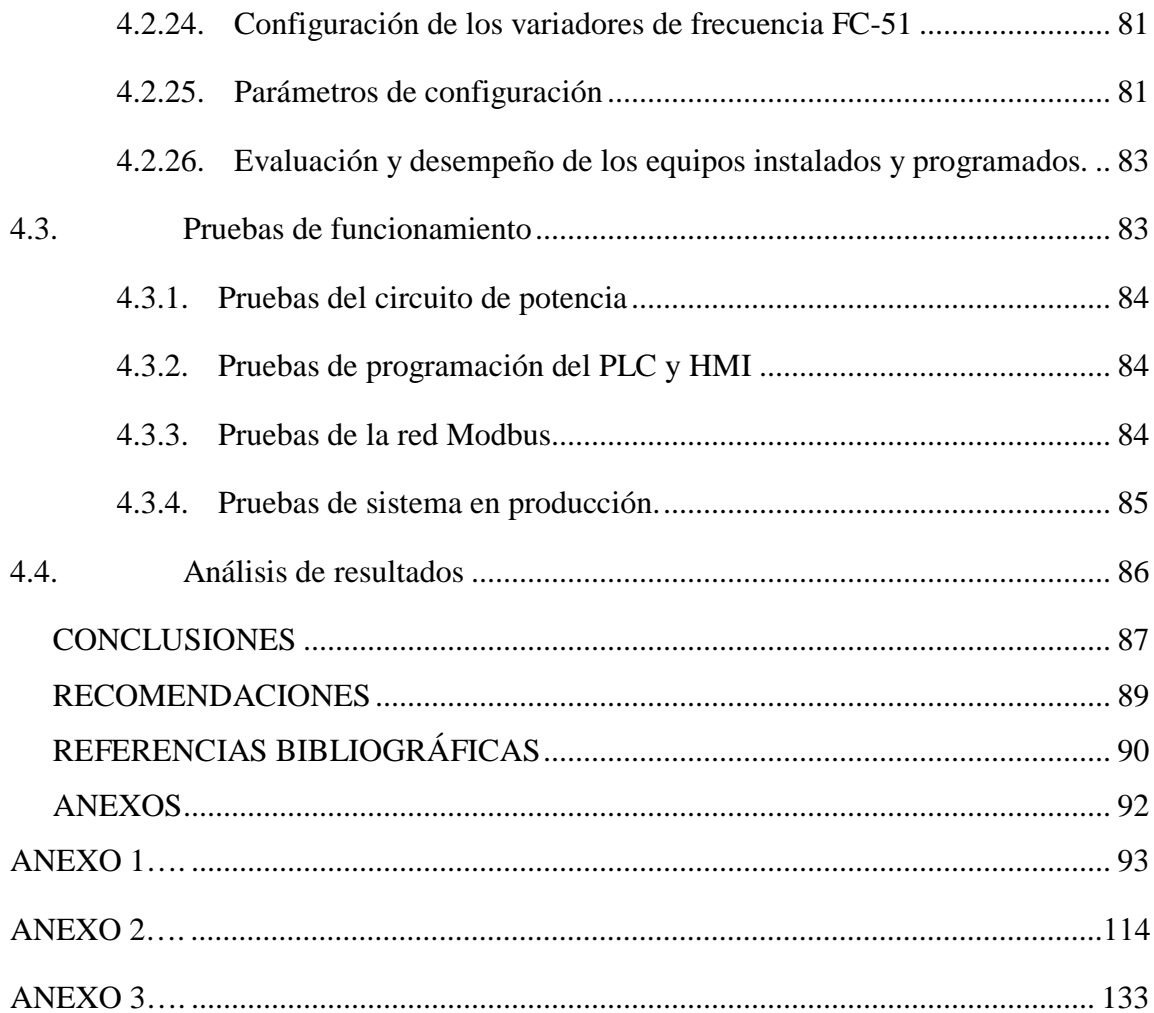

# **LISTA DE FIGURAS**

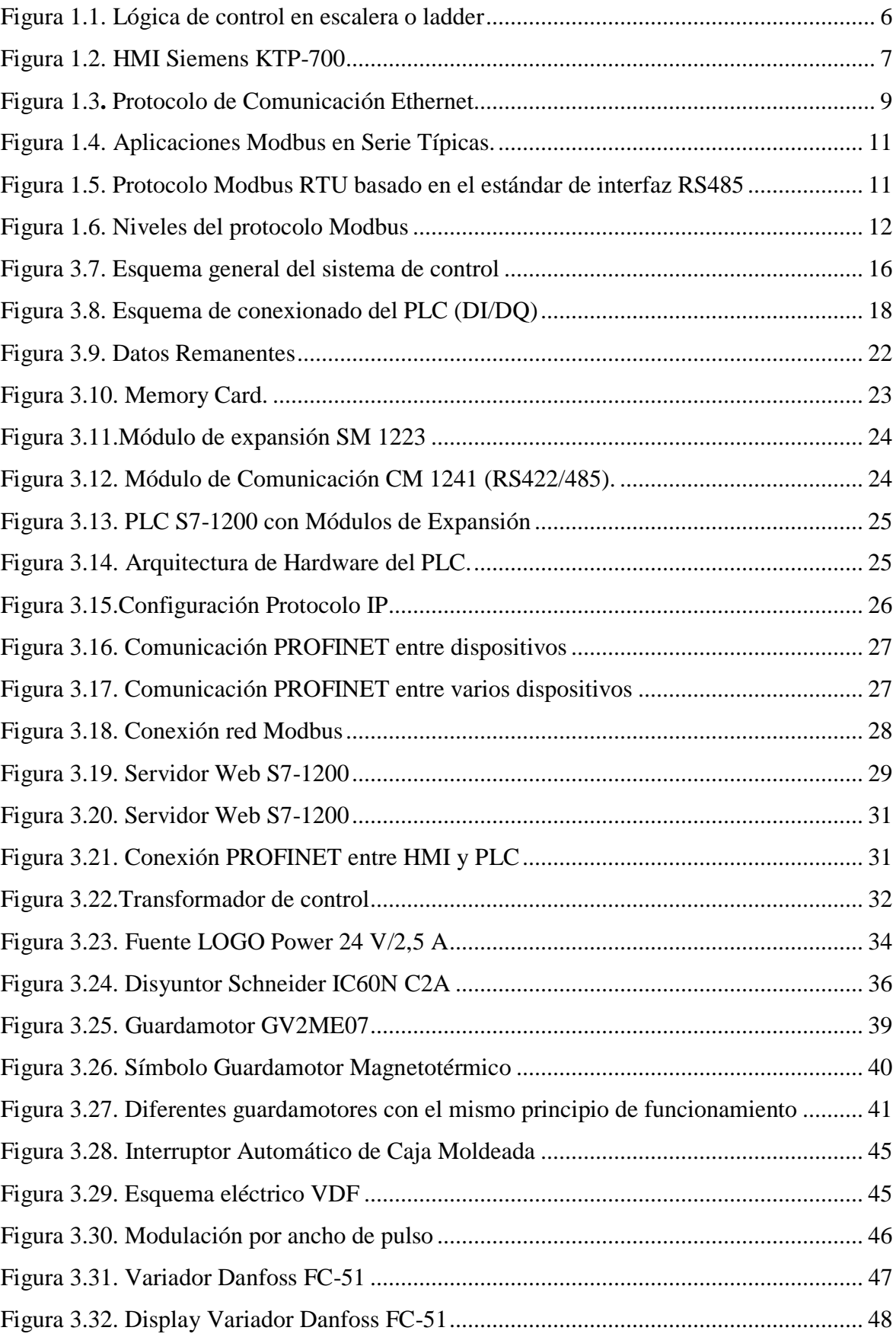

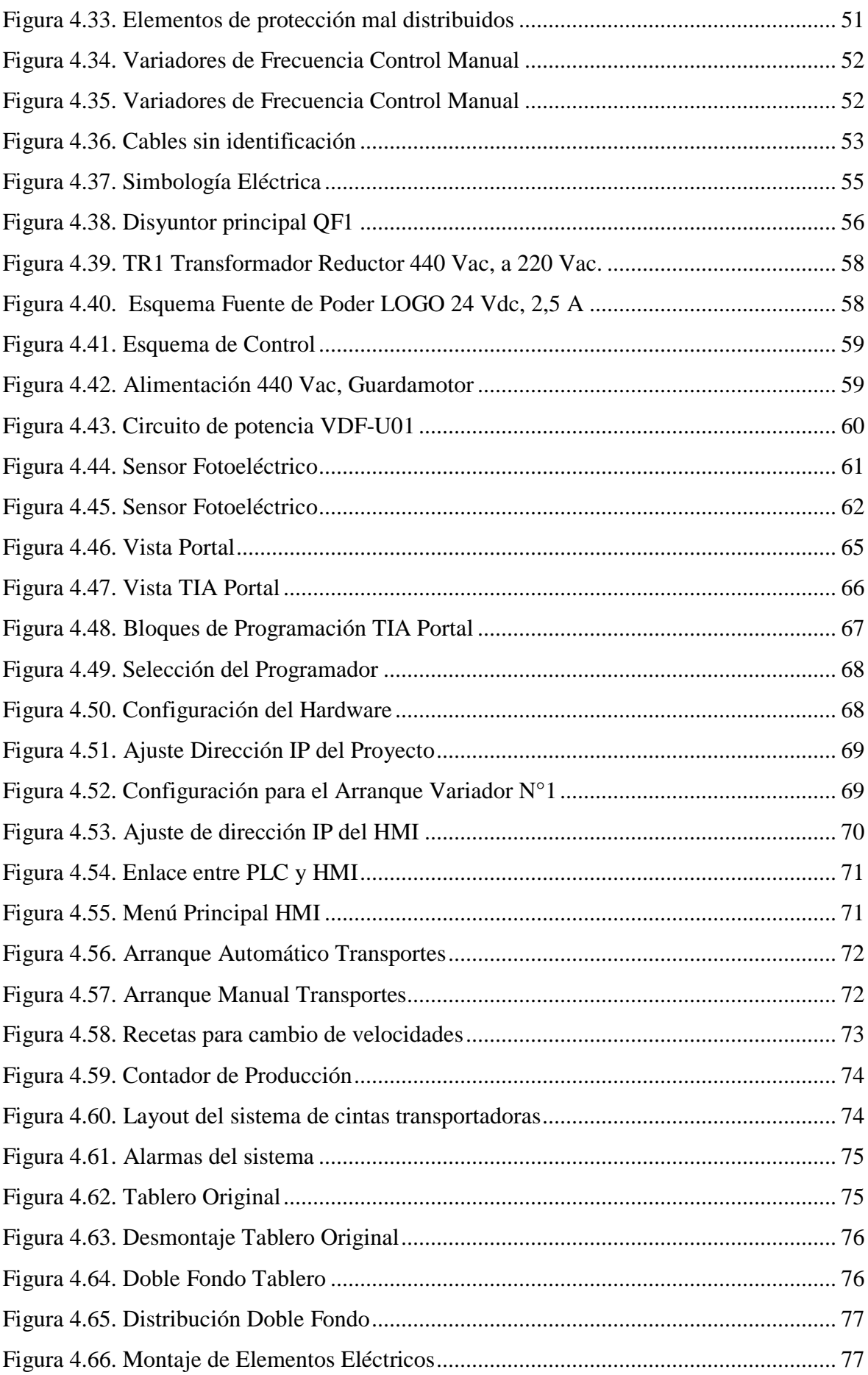

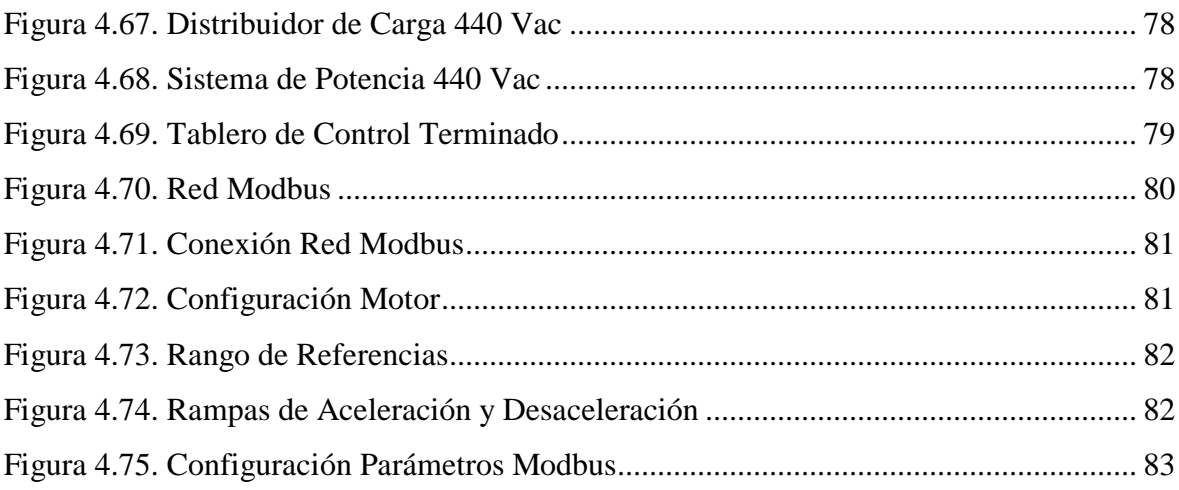

# **LISTA DE TABLAS**

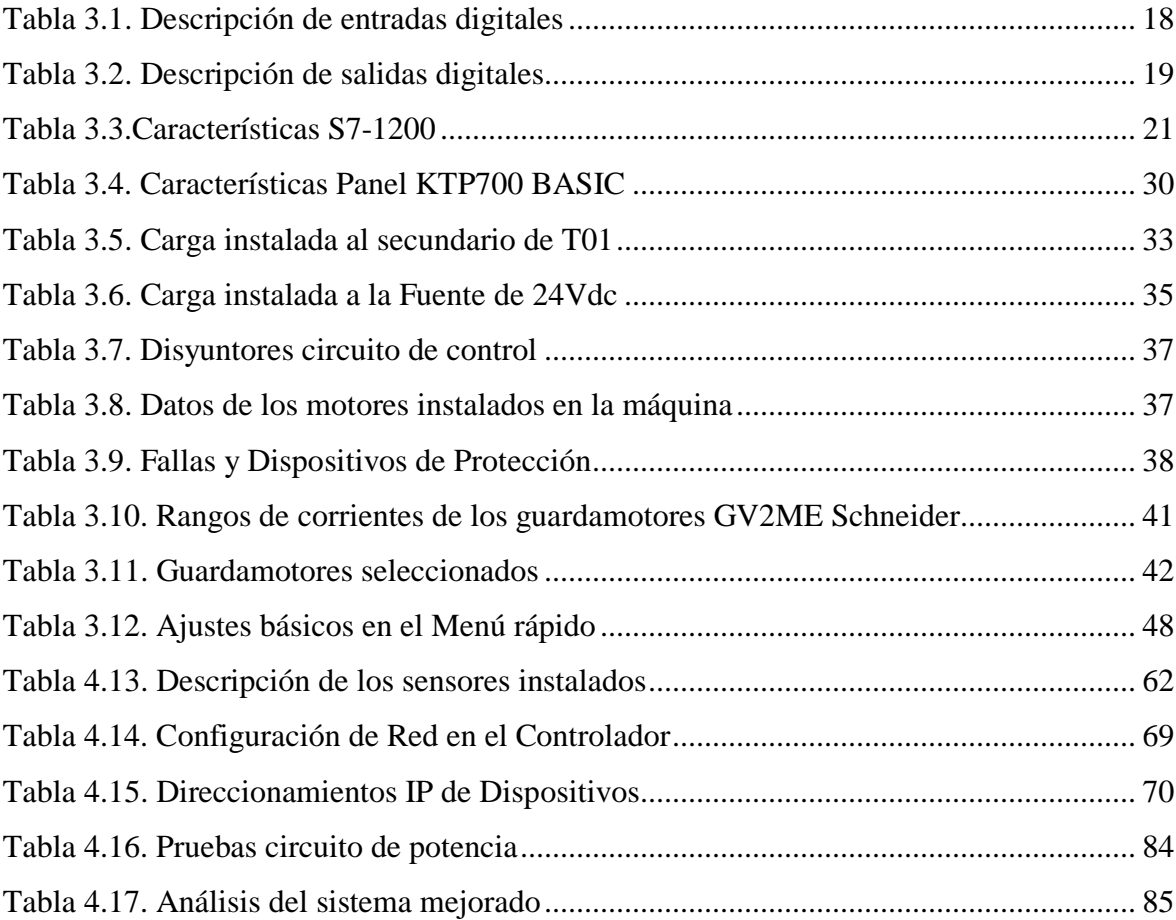

# **LISTA DE ECUACIONES**

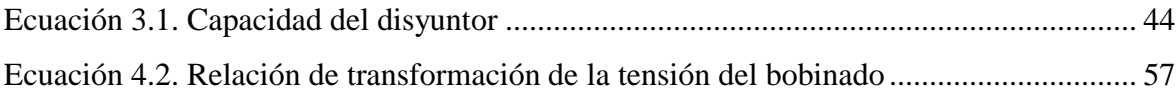

### **RESUMEN**

 Los transportes por cadenas son fundamentales en las líneas de producción en serie, acelerando el proceso productivo, éstos se encargan de transportar los envases elaborados durante los diferentes procesos establecidos como son el llenado, tapado, etiquetado, codificado, empaquetado respectivamente, estos funcionan de un modo óptimo si se acopla en su funcionamiento un control automático en sincronismo con las máquinas antes mencionadas.

 Las cadenas transportadoras se encuentran operando en modo manual, es decir el operador imprescindiblemente debe abrir el tablero eléctrico para encender los motores uno a uno y variar su velocidad según la necesidad del trabajo, violando la política de seguridad industrial y exponiendo su integridad física a una posible electrocución, además se tiene un elevado consumo de electricidad debido a que todo el tiempo se encuentran en marcha, dando como resultado un desgaste mecánico prematuro de los componentes del sistema de transporte.

 El objetivo que conlleva este proyecto basa su desarrollo en la repotenciación de la estructura del tablero de control y reubicación de los equipos existentes más los equipos que se quiere implementar en la automatización de la línea de transporte en el proceso de embotellamiento de bebidas, utilizando herramientas y equipos tecnológicos que han crecido a pasos agigantados en el control industrial, se efectuará una verificación de equipos con redes industriales, Ethernet para la interfaz HMI – PLC, y Modbus RS-485 para controlar los actuadores.

Garantizando de manera primordial la seguridad física del personal operativo, una producción continua, análisis de fallos, monitoreo del equipo, control del proceso, análisis de señales para que así el operador pueda tomar decisiones en el proceso.

Palabras clave: Líneas de producción, Cadenas de transportación, Automatización, Controlador programable, Interfaz programable, Análisis de señales.

### ABSTRACT

 The transport by chains are fundamental in the lines of production in series, accelerating the productive process, these are in charge of transporting the containers elaborated during the different established processes as they are the filling, capping, labeling, coding, packaging respectively, these work of a optimal mode if an automatic control is synchronized in synchronism with the aforementioned machines.

The conveyor chains are operating in manual mode, ie the operator must open the electrical panel to turn on the motors one by one and vary their speed according to the need of the work, violating the industrial safety policy and exposing their physical integrity to a possible electrocution, in addition there is a high consumption of electricity due to the fact that all the time they are running, resulting in a premature mechanical wear of the components of the transport system.

The objective of this project is based on the repowering of the structure of the control panel and the relocation of the existing equipment plus the equipment that is to be implemented in the automation of the transport line in the beverage bottling process, using tools and technological equipment that has grown by leaps and bounds in industrial control, will be a verification of equipment with industrial networks, Ethernet for the HMI interface - PLC, and Modbus RS-485 to control the actuators.

Mainly guaranteeing the physical safety of the operative personnel, continuous production, failure analysis, equipment monitoring, process control, signal analysis so that the operator can make decisions in the process.

Key words: Production lines, Transportation chains, Automation, Programmable controller, Programmable interface, Signal analysis.

# **INTRODUCCIÓN**

#### **Antecedentes de la situación objeto de estudio**

 Los modelos de eficiencia y calidad con certificaciones internacionales bajo los cuales trabaja la fábrica, hace indispensable la búsqueda permanente de adecuados y mejores métodos de control, en cada línea del proceso que forma parte de la producción del envasado, optimizando los recursos en búsqueda de conseguir la calidad de los productos.

En el caso específico de las líneas de transportación de la embotelladora en el cual se basa el presente trabajo, el proceso fundamental originalmente carece de automatización en el sistema, lo que dificulta su operación y mantenimiento, restringiendo su funcionalidad.

Ante estos antecedentes, nace el interés de ejecutar este proyecto, pretendiendo así modernizar la línea de transportación por cadenas, mediante la implementación de un PLC S7-1200 con su pertinente HMI KTP700, con el cual se proyecta controlar los variadores de frecuencia utilizando una red de comunicación Modbus RTU, y la programación del HMI que facilitará al operador variar el de formato de envases y logrará un sincronismo de velocidad de cada máquina con la línea y su respectivo transporte.

#### **Planteamiento del problema**

Un transporte es un componente esencial en el control automatizado en las fábricas o líneas de producción. Su función es la de comunicar máquinas entre sí, con el propósito de conseguir eficiencia y eficacia en el proceso de fabricación continuo.

Actualmente el factor más relevante en la industria automatizada es la flexibilidad, esta se fundamenta en el control de una forma efectiva del flujo de materiales que pasan a través de una red de estaciones continuas de trabajo muy versátil y compatible con los diferentes grados de automatización.

La flexibilidad permite que este grupo continuo de estaciones tenga la capacidad de trabajar en conjunto o realizarlo de forma independiente. Se plantea rediseñar el tablero de control eléctrico de la línea de transporte por cadenas con la finalidad de insertar equipos que permita realizar el automatismo; pero no es suficiente, también se requiere monitorear el proceso, por lo tanto, se implementará el censado del sistema para poder controlar el proceso.

La línea de transportación por cadenas inicia su trabajo desde el área de llenado con las máquinas llenadora y tapadora para luego pasar al área de empaquetado con las máquinas de etiquetado y termo empaque, en el trayecto mencionado están en funcionamiento ocho sistemas de cadenas enlazadas entre sí con ocho moto-reductores respectivamente, estos operan en forma manual es decir pasan todo el tiempo en funcionamiento con producto o sin producto, esto implica desgastes mecánicos y altos consumos de energía eléctrica.

### **Justificación**

Automatizar permite ser competitiva en cualquier industria, muchas de las cuales piensan que automatizar la maquinaria con tecnología que se encuentra fuera del alcance debido a que se requeriría de fuertes inversiones, en la realidad esto depende del grado de automatización que se realice, y de los dispositivos a utilizar como por ejemplo PLCs, alcanzando el control industrial a bajos precios y elevada rentabilidad.

Asegurando un progreso en la calidad del trabajo del operador y el desarrollo del proceso, esto dependerá de la eficiencia del sistema implementado en el control de los transportes por cadenas.

Para realizar la implementación de un sistema de automatización industrial se necesitan de varios conocimientos de comunicación y control, se demostrará la capacidad de gestionar sistemas de producción e innovar en cuanto a productos y procesos, realizando una óptima gestión de sistemas integrados contribuyendo con el progreso de la empresa.

Desde la perspectiva de fabricación, los sistemas automatizados han sido, hasta la actualidad, una especie de islas de producción autónomas. Pero mediante estas soluciones aisladas los objetivos preliminares solo podían alcanzarse hasta un definitivo punto y, por lo tanto, tan sólo se conseguían éxitos parciales. Una automatización efectiva admite la acción coordinada de tres funciones: mecanización, flujo de materiales y flujo de información, de ésta forma la sincronización correcta de los procesos de automatización genera mayor eficiencia.

### **Objetivo General**

 Automatizar el sistema de control y visualización para el transporte por cadenas en una línea embotelladora de bebidas, utilizando un PLC y un panel HMI, con el propósito de repotenciar el proceso actualmente existente.

### **Objetivos Específicos**

- $\checkmark$  Evaluar el sistema de operación y control actual incluyendo equipos y planos eléctricos para su respectivo rediseño.
- $\checkmark$  Diseñar el diagrama eléctrico del nuevo tablero de control.
- $\checkmark$  Implementar el sistema de sensores de acumulación de envases en la línea embotelladora de bebidas.
- $\checkmark$  Integrar el programa de computador de programación para el PLC y la HMI para el sistema de intervención automático.
- $\checkmark$  Incorporar el nuevo tablero de control con un controlador lógico programable (PLC) y sus respectivos actuadores.
- $\checkmark$  Desarrollar la red de comunicación Modbus RTU para el control de los variadores de frecuencia.
- $\checkmark$  Evaluar el trabajo de los equipos instalados y programados mediante el monitoreo del proceso de control.

#### **Alcance**

En el desarrollo de este proyecto se ha considerado cubrir los siguientes aspectos:

 $\checkmark$  El estudio del sistema de operación en el que se localizan los equipos trabajando en el transporte de envases, evaluar su funcionalidad, así como sus equipos de protección, control y mando con el resultado de definir los requerimientos necesarios para su reemplazo o implementación.

- $\checkmark$  Selección y dimensionamiento de los nuevos elementos requeridos para la implementación y mejora del tablero de control.
- $\checkmark$  Selección del diferente sistema de control y visualización (HMI).
- Desarrollo de la programación del software en el PLC.
- $\checkmark$  Montaje y reacondicionamiento de todos los elementos involucrados en el tablero de control.
- $\checkmark$  Puesta en marcha, pruebas de funcionamiento, calibraciones y ajustes necesarios para el funcionamiento sincronizado del proceso.
- $\checkmark$  Elaboración del plano eléctrico y manual de operación.

### **Descripción de los capítulos**

En el primer capítulo se detalla fundamentos teóricos referidos al contenido de este proyecto; se inició con los controladores lógicos programables que se utilizan en las industrias para el control de procesos de producción automáticos. De igual manera se detalla los medios de trasmisión para establecer una red industrial, los protocolos de comunicación que se aplicaran en el desarrollo de este proyecto.

En el capítulo II se explica los mecanismos utilizados para el análisis de nuestra problemática de investigación. Detalla las circunstancias por lo que se decidió elaborar este proyecto e involucra el análisis del funcionamiento del proceso en el sistema original.

En el capítulo III contiene la propuesta del trabajo de titulación, describe el proyecto y los recursos necesarios para la implementación. También incluye los diseños y esquemas del proyecto, los equipos que se implementaran con sus respectivos datos técnicos, así como se explica los protocolos de comunicación que se aplicaran en el control del proceso.

En el capítulo IV se detalla información específica como: el levantamiento de información del sistema original, desmontaje de los equipos y cableado obsoleto, además del nuevo diseño del tablero de control, desarrollo del software de programación para los controladores, implementación de nuevos equipos en el tablero de control y el análisis de los resultados obtenidos en el desarrollo de este proyecto.

# **CAPITULO 1**

# **1. FUNDAMENTACIÓN TEÓRICA**

En las industrias, muchos sistemas de fabricación y procesos permanentes requieren maquinarias productivas gobernadas o controladas con controladores lógicos programables (PLC), sabiendo que puede ser modificado ante distintos requerimientos de las maquinas o industrias de manera segura, rápida y fácil mediante el uso del software de programación del PLC, se tiene aplicaciones desde arranque de motores hasta controles por comunicación inalámbrica como se puede observar en la figura 1.1.

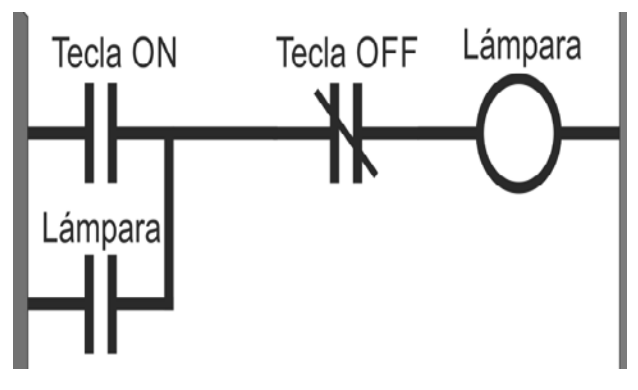

Figura 1.1. Lógica de control en escalera o ladder Fuente: (Siemens, 2016)

<span id="page-21-0"></span>La lógica de control desarrollada en el PLC debe garantizar la seguridad y confiabilidad mediante condiciones que permitan incluir todas las posibilidades de riesgo, tanto para los operadores como para las maquinas. El lenguaje de programación que se aplicará en este proyecto se desarrollará con la lógica de control en escalera o ladder (LD) ya que este lenguaje es uno de los más conocidos y utilizados en la programación de PLCs y aplicado al control de procesos. (Ramírez, 2014)

Por otro lado, la interfaz humana maquina (HMI), diseñadas y ejecutadas en un computador personal (PC), en la industria se utiliza para representar de forma esquemática la realidad de los procesos, facilitando a los operadores una interacción dinámica de con los equipos y maquinas físicos de la planta con los equipos virtuales en las interfaces gráficas de usuario. (HMS Industrial Networks, 2018)

Estos HMI permiten realizar eventos con el ratón de la PC o por medio de paneles táctiles se controla, monitorea los procesos del equipamiento, mediante el análisis de señales como puede ser el cambio de color en los equipos virtuales para que el operador pueda tomar decisiones en el proceso. (HMS Industrial Networks, 2018)

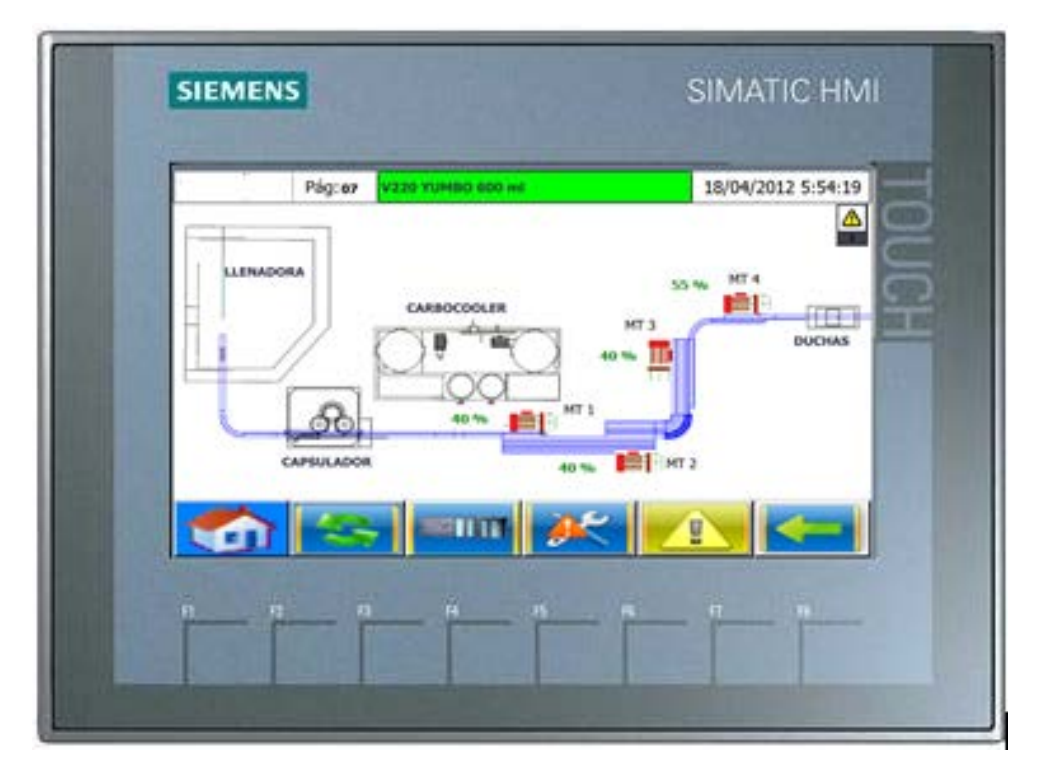

Figura 1.2. HMI Siemens KTP-700 Fuente: Elaborado por el autor

<span id="page-22-0"></span>En la figura 1.2. se puede observar la fusión PLC-HMI en la que se forma un sistema de control supervisión y adquisición de datos (SCADA), que está conformado por interfaces de operación, sistemas de instrumentación, control y sistemas de comunicación.

El sistema principal por PLC es aquel sistema de control del proceso, al HMI como la vista principal del proceso con sus interfaces gráficas de usuario diseñadas, aplicado al control de una línea de envasado en el transporte del producto. (Bustamante, 2016)

### **1.1. Redes industriales con tecnología HMI-PLC**

Aun estando marginados en el avance de las redes informáticas empresariales, las redes industriales a nivel de dispositivos de control también han progresado, lo que permite enlaces entre equipos más rentables y eficientes, incluso de equipos simples a través de una red de control lógico dentro de un mismo sistema.

Estos avances se han desarrollado dentro del tablero de control como fuera de él, con sensores, medidores y actuadores instalados en la máquina. El desarrollo de pasar de cables, tarjetas con entradas y salidas digitales (I/O) a la creación de redes industriales que se aplica en los tableros de control. (Bustamante, 2016)

Tradicionalmente, los equipos básicos en el tablero de control están conectados a través de módulos o tarjetas de I/O digitales y el cableado punto a punto en el PLC. En la actualidad, este cableado está siendo sustituido por un sistema de red simple que conecta todos los dispositivos a un solo puerto de comunicación en el controlador y en ocasiones también incorpora la alimentación del dispositivo.

Las redes industriales a nivel de dispositivos de rendimiento cuentan con varias ventajas: reducen en tiempo, espacio el cableado y puesta en marcha del panel de control, la eliminación de tarjetas de I/O del sistema de control mejora la información de diagnóstico para los sistemas operativos más confiables. (Sarmiento, 2016)

El abandono de tarjetas con entradas y salidas digitales (I/O) en la implementación de redes basadas en sensores, actuadores, junto con la interfaz de control humana con la maquina es un factor importante para realizar un cambio a una integración HMI-PLC. Una vez que el rol de las tarjetas de (I/O) en un sistema de control es eliminado o reducido de manera significativa, la importancia que tiene el PLC junto con la interfaz de operador es significativa.

La capacidad de procesamiento disponible en los micro controladores hace posible el manejo tanto de la tarjeta de interfaz de usuario como las tareas de control lógico programable desde un solo dispositivo. Además, con el acceso remoto a distancia es cada vez más útil e importante, la razón de tener una integración HMI-PLC se fortalece, el cambio del sistema de control básico permite una perspectiva de automatización más esbelta que cambia la lógica de programación y visualización. (Sarmiento, 2016)

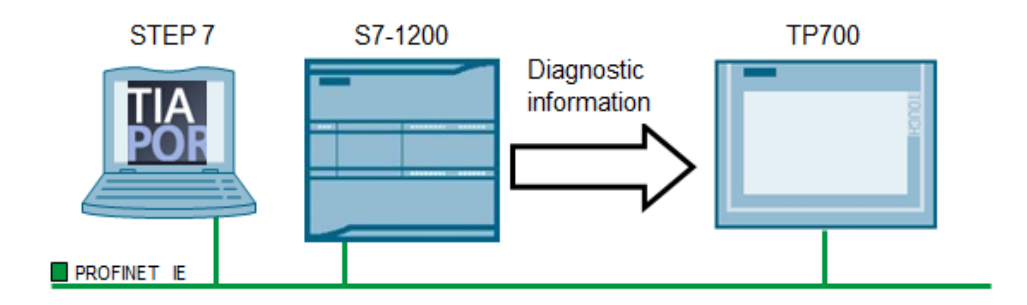

Figura 1.3**.** Protocolo de Comunicación Ethernet Fuente: (Siemens, 2016)

<span id="page-24-0"></span>Las redes industriales con accesos remotos impulsan la tecnología HMI-PLC. Los campos tecnológicos de fabricación están para hacer significativas las ganancias productivas, como se ilustra en la figura 1.3., con la aplicación del Ethernet industrial, aplicados a las maquinas industriales. El crecimiento en las redes de Internet y dispositivos inteligentes que pueden interactuar sobre ella están impulsando la mejora de los diagnósticos de los sistemas, equipos, mejora en tiempo de respuesta, resolución de problemas y en general la fiabilidad de la máquina.

Con la información que las redes Ethernet están permitiendo, se están incrementando las oportunidades para reducir el tiempo, costos que conllevan para diagnosticar, arreglar problemas antes de que causen tiempos de paro de producción o retrasar la puesta en marcha. (Bustamante, 2016)

Estos cambios favorables también repercuten en los sistemas de automatización, control de máquinas, exigiendo una nueva mirada a la arquitectura de automatización del rol del PLC en el panel de operación del sistema, para entender mejor la convergencia de funcionalidad HMI-PLC con opciones de acoplamiento, una perspectiva histórica de la tecnología del PLC e interfaces de operador será útil. Tradicionalmente, el PLC fue construido para proporcionar control, secuenciación y la funcionalidad de seguridad para procesos de producción, en la sustitución de sistemas de control que se emplean con numerosos dispositivos con múltiples relés de control, secuenciadores y temporizadores. (Bustamante, 2016)

En gran parte, las tarjetas de I/O son utilizadas para interactuar con los sensores, actuadores, dispositivos de accionamiento como pulsadores, selectores y luces piloto, gobernadas por el controlador. La interfaz de operador se presenta como un complemento al PLC. Al enlazar el PLC atreves de una sencilla conexión de red Ethernet, la interfaz de operador incrementa la posibilidad de presentar mayor información al operador de la máquina, reemplazando algunos de los simples pulsadores e indicadores luminosos en el proceso. (Bustamante, 2016)

Con Ethernet industrial, el advenimiento de acceso remoto en el campo de la automatización significa una mayor funcionalidad de la automatización, incluyendo el registro de datos históricos, el intercambio de datos, avisos de alarmas y la gestión de administración de seguridad. Estas características se han incluido tanto en el PLC como en la HMI y tienden a sobresalir hoy en día, vendedores de ambos equipos están en constante competencia para abordar los nuevos requerimientos de información histórica, alarmas y la seguridad. (Sarmiento, 2016)

Tener mas no es siempre mejor, y la redundancia de los equipos y las funciones de HMI y PLC en conjunto tiene varios inconvenientes. En lugar de dos equipos con funcionalidades duplicadas, se puede utilizar un único equipo con un conjunto de características que sobrelleve los requisitos sin duplicación equivale a menos equipos que adquirir, programar y configurar.

#### **1.2. Protocolo de comunicación Modbus**

Modbus es un protocolo de comunicación serial desarrollado y publicado en el mercado industrial por Modicon en 1979. En su origen el uso de comunicación Modbus estaba direccionado exclusivamente al mundo de los controladores lógicos programables de Modicon.

No hace falta más que echar una mirada al mercado industrial actual para darse cuenta que, al día de hoy. El protocolo Modbus es el protocolo de comunicación más utilizado comúnmente en entornos industriales, sistemas de monitorización y telecontrol. Lo que involucra de manera implícita que: tanto a nivel local como a nivel de red, en su versión de comunicación TCP/IP, en la actualidad seguirá siendo uno de los protocolos de

comunicación de referencia en las llamadas Redes Industriales Inteligentes. (Schneider Electric, 2014)

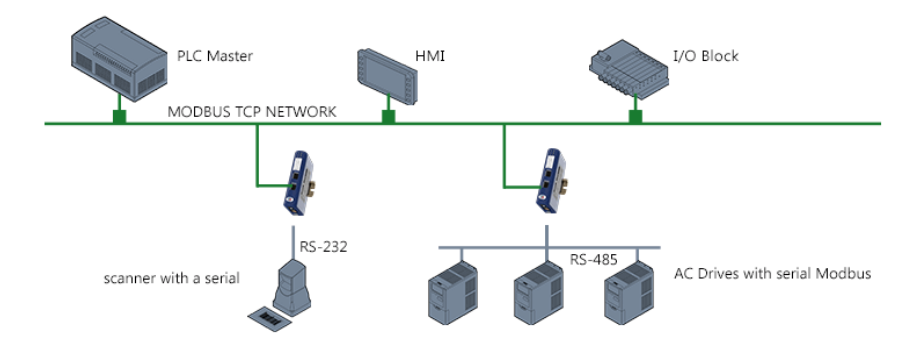

Figura 1.4. Aplicaciones Modbus en Serie Típicas. Fuente: (HMS Industrial Networks, 2018)

<span id="page-26-0"></span>La trama del protocolo Modbus es muy sencillo siendo la trasmisión de información entre varios dispositivos electrónicos conectados a un mismo bus como se muestra en la figura 1.4. Existiendo en mismo bus de datos un solo dispositivo maestro (Master) y varios dispositivos esclavos (Slaves) conectados en red como se aprecia en el diagrama de la figura 1.5. (Danfoss, 2016)

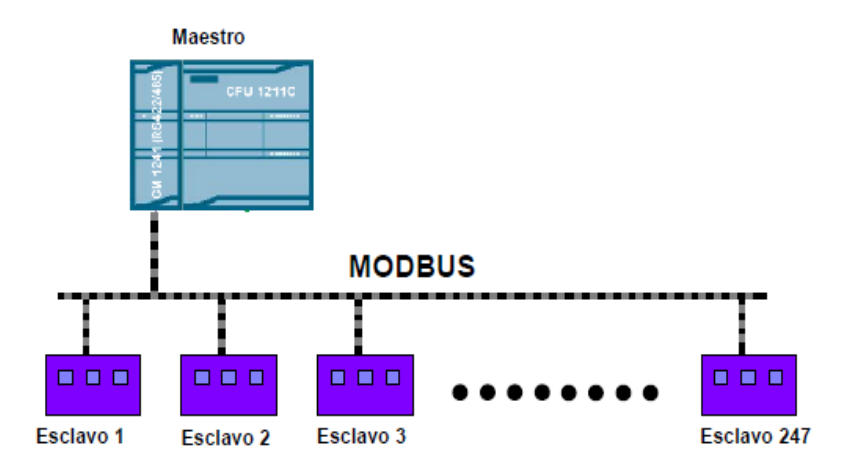

Figura 1.5. Protocolo Modbus RTU basado en el estándar de interfaz RS485 Fuente: (Siemens, 2016)

<span id="page-26-1"></span>En sus orígenes estaba direccionado a una conectividad a través de líneas serie como pueden ser RS-232 o Rs-485, pero con el pasar de tiempo han aparecido variaciones como la Modbus TCP, que permite el encapsulamiento del Modbus serial en tramas Ethernet TCP/IP de forma muy sencilla como indica la figura 1.6. (Siemens, 2009)

Esto ocurre porque desde un punto de vista del sistema OSI el protocolo Modbus está ubicado en la capa de aplicación.

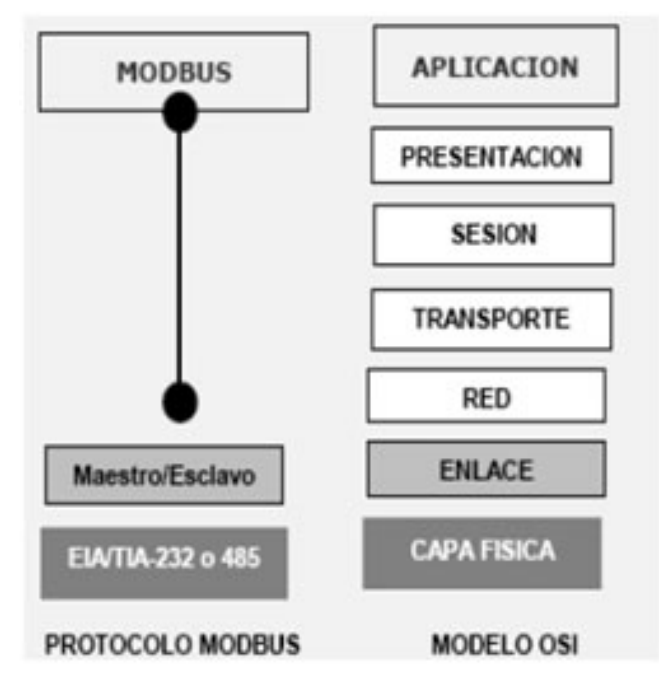

<span id="page-27-0"></span>Figura 1.6. Niveles del protocolo Modbus Fuente: (García, 2016)

## **CAPITULO 2**

# **2. MARCO METODOLÓGICO**

### **2.1. Metodología**

En el presente proyecto se describe un trabajo que demuestra algunas metodologías para el análisis, como son métodos comparativos, investigativos como también herramientas que ayudan en la resolución de problemas, obtención de variables y encontrar posibles soluciones para desarrollar, mejorar el proceso dentro del campo industrial. (Baena, 2014)

### **2.2. Técnicas**

Una vez formulados los objetivos de la investigación, es necesario determinar qué métodos, técnicas y procedimientos se utilizarán para alcanzarlos. La relación es obvia: se trata de escoger y precisar los procedimientos óptimos para alcanzar los objetivos propuestos. (Muñoz, 2015)

## **2.3. Métodos utilizados**

Se utilizaron diferentes tipos de metodologías que en base al proyecto tales como: exploratoria, campo, documental, descriptiva, deducción, análisis, histórico-lógico. (Baena, 2014)

### 2.3.1. Método Cualitativo

Las cintas transportadoras han sido fundamentales en los procesos de producción industriales, en el sistema original se muestra un sistema de control eléctrico improvisado

para el arranque del proceso, por lo cual para llevar acabo un sistema automático, se pretende el mejoramiento de sus equipos y el entorno que los rodea. (Baena, 2014)

#### 2.3.2. Método de Observación

Se efectuó una observación minuciosa del sistema eléctrico, del proceso que este controla, para valorar las condiciones originales de funcionamiento y documentar como evidencia que respalde las comparaciones y arranques del nuevo sistema automático. (Muñoz, 2015)

#### 2.3.3. Método Holístico

Fue utilizado en los operadores o responsables del proceso, para explorar sus conocimientos en el funcionamiento de la producción, en el manejo de los equipos, en el seteo de parámetros, y la sistematización del servicio. (Muñoz, 2015)

### 2.3.4. Método Sintético

Fue aprovechado para estructurar y examinar la información que fue dedicada para la investigación, lo cual fue esencial para organizar las ideas en el primer capítulo. (Baena, 2014)

### 2.3.5. Método de Análisis

Se utilizó al momento de realizar el estudio de cómo está la situación actual del sistema eléctrico de control de las cintas transportadoras, enfocándose en el alcance del proyecto y los requerimientos que este necesita para su desarrollo, además para efectuar las conclusiones y recomendaciones correspondientes. (Muñoz, 2015)

### 2.3.6. Método Deductivo

Se aplicó para realizar el análisis y definir los cambios y mejoras que se implementaran para lograr automatizar el sistema de cintas transportadoras en el desarrollo de este proyecto.

#### 2.3.7. Método Inductivo

Con este método se establece las respectivas conclusiones y resultados generales a partir de las ideas específicas, realiza el estudio y análisis en el desarrollo del proyecto en particular. (Muñoz, 2015)

#### **2.4. Tipos de Investigación**

#### 2.4.1. Investigación documental

Se utilizó para desarrollar y plantear la solución al sistema de control eléctrico original ya que carece de un controlador automático y su sistema de operación es muy riesgoso exponiendo al personal a posibles accidentes eléctricos. (Hernández, y otros, 2018)

#### 2.4.2. Investigación de campo

Se realizó una observación constante y detallada para lograr adquirir respuestas a las interrogantes en el control del proceso. A su vez, con estas respuestas poder determinar qué equipos influye exactamente para el mejoramiento del sistema. (Hernández, y otros, 2018)

## **CAPITULO 3**

### **3. PROPUESTA**

### **3.1. Esquema Integral de la propuesta**

El sistema de control eléctrico estará formado por un nuevo Controlador Lógico Programable (PLC), el cual se encarga de gobernar el funcionamiento de los actuadores eléctricos y electrónicos existentes los transportes de cadenas (contactores y variadores de frecuencia, en el arranque y control de velocidad en motores), en base al programa almacenado en su memoria, al estado de las señales provenientes de la instrumentación de campo (sensores) y a las acciones de mando dadas por el operador. Al sistema de control se agregará una Interfaz Humano Máquina (HMI), implementada sobre una pantalla táctil, que permitirá al operador modificar los parámetros de control, monitorear y supervisar la operación de los transportes.

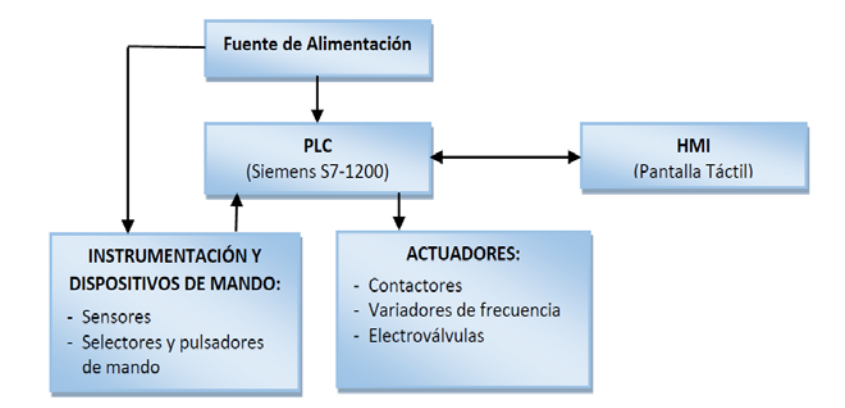

Figura 3.7. Esquema general del sistema de control Fuente: (Ramírez, 2014)

<span id="page-31-0"></span>Mediante bloques se muestra el esquema de la figura 3.7 general del sistema de control de los PLCs con sus respectivos actuadores e instrumentación y dispositivos de

mando, como se indicó anteriormente, en el nuevo sistema de control se implementará un PLC para lograr el control automático y se incorpora una interfaz gráfica de operación; así mismo, para el sistema de potencia se cambian todos los elementos de protección y maniobra.

Inicialmente antes de realizar modificaciones, se evaluó el sistema original de la máquina, las condiciones de funcionamiento, identificando irregularidades en el conexionado de equipos los mismos que no cuentan con ningún respaldo o planos eléctricos originales, para información y adecuación del nuevo sistema.

A continuación, se describen los datos y características técnicas de los equipos que intervienen en la modificación y otros que se mantienen, que constituyen el hardware del nuevo control eléctrico.

### **3.2. Controlador Lógico Programable**

Para elegir el PLC adecuado es necesario conocer sus características y considerar los siguientes aspectos:

- $\triangleright$  Fuente de alimentación del equipo
- $\triangleright$  Número de entradas y salidas digitales (DI/DQ)
- Número de entradas y salidas análogas (AI/AQ)
- $\triangleright$  Puertos de comunicación
- $\triangleright$  Funciones especiales (software)
- $\triangleright$  Capacidad de programa y memoria
- $\triangleright$  Software

### **3.3. Requerimientos de la implementación**

#### 3.3.1. Entradas y salidas digitales.

Para la aplicación en este proyecto se considera el número de entradas y salidas digitales que harán posible el control del proceso como en la figura 3.8 se detalla a las entradas digitales que son pulsadores, variadores de velocidad, sensores inductivos y sensores de temperatura

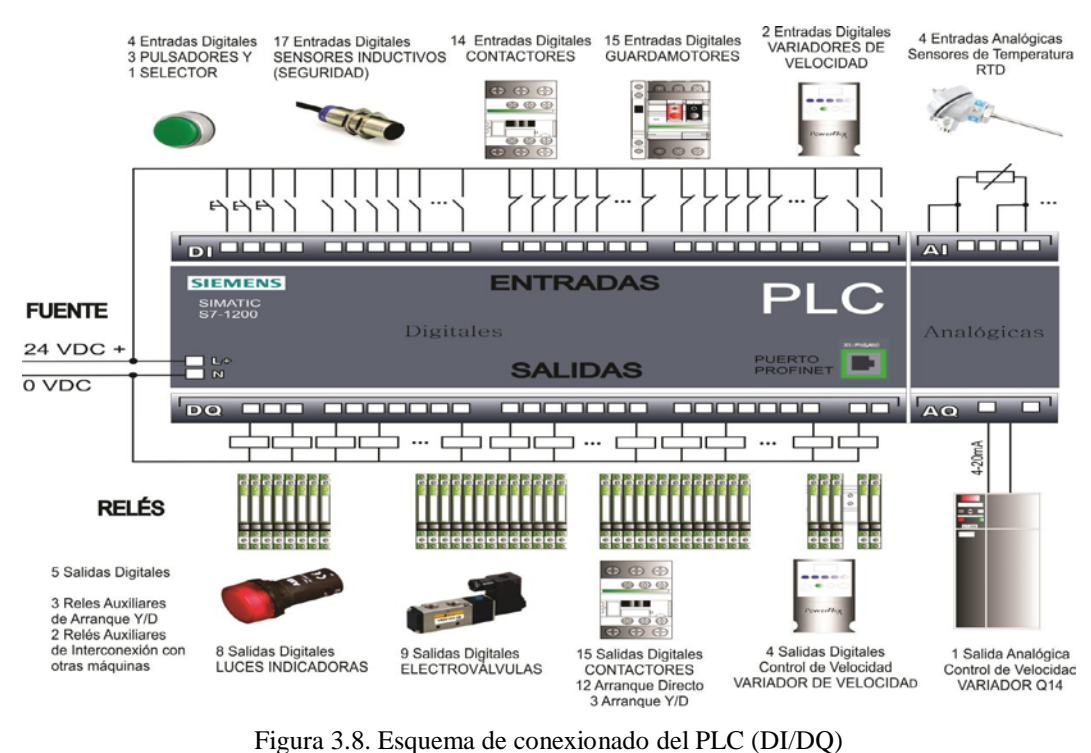

que emitirán la señal hacia nuestro PLC para que actúen a las luces indicadoras, electroválvulas, contactores y variadores de velocidad respectivamente.

Fuente: (Ramírez, 2014)

<span id="page-33-1"></span><span id="page-33-0"></span>- 24 entradas digitales que provienen de señales de guarda motores, señales de variadores de frecuencia, pulsadores, selectores y sensores, que se detalla en la tabla 3.1.

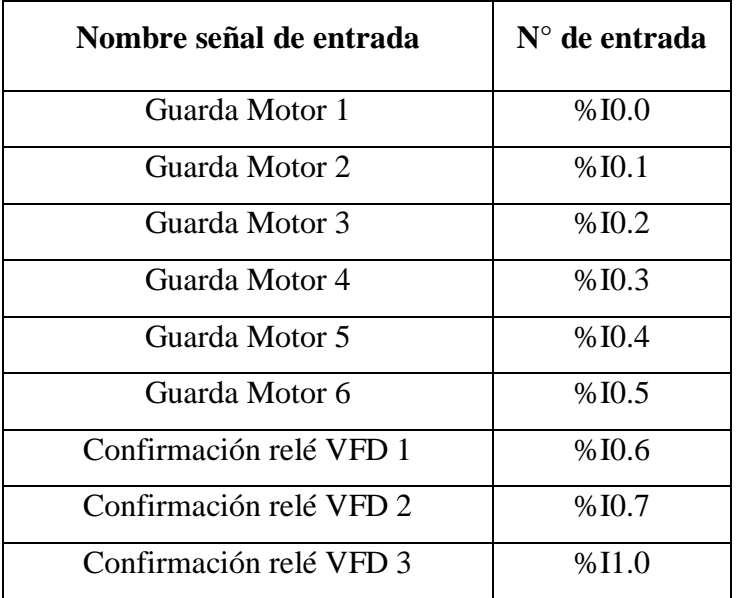

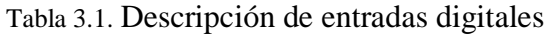

| Confirmación relé VFD 4            | %11.1    |
|------------------------------------|----------|
| Confirmación relé VFD 5            | %11.2    |
| Confirmación relé VFD 6            | $%$ I1.3 |
| P Emergencia                       | %11.4    |
| P.E zona de llenado                | %11.5    |
| P.E. zona de empaque               | %12.0    |
| Reset                              | % I2.1   |
| sensor secador 1                   | %12.2    |
| sensor secador 2                   | % I2.3   |
| HMI manual secador 1               | % I2.4   |
| <b>HMI</b> Auto secador 1          | %12.5    |
| HMI manual secador 2               | %12.6    |
| HMI Auto secador 2                 | %12.7    |
| sensor acumulación salida tapadora | %13.0    |

Fuente: (Elaborado por el Autor)

Todas estas señales de entrada trabajan con un voltaje de 24Vdc, que suministra el mismo PLC o una fuente externa de 24Vdc. Uniendo el común o negativo de los dos equipos. - 9 Salidas digitales, que controlan la activación de contactores, variadores de frecuencia, electroválvulas neumáticas, que se detallan en la tabla 3.2.

<span id="page-34-0"></span>

| Nombre señal de salida            | $N^{\circ}$ de salida |
|-----------------------------------|-----------------------|
| secador 1                         | %Q0.6                 |
| secador 2                         | %Q0.7                 |
| arranque 12-18 Var 1              | % Q0.0                |
| arranque 12-18 Var 2              | % Q0.1                |
| arranque 12-18 Var 3              | %Q0.2                 |
| arranque 12-18 Var 4              | %Q0.3                 |
| arranque 12-18 Var 5              | % Q0.4                |
| arranque 12-18 Var 6              | %Q0.5                 |
| EV soplo aire salida etiquetadora | %Q1.0                 |

Tabla 3.2. Descripción de salidas digitales

Fuente: (Elaborado por el Autor)

#### 3.3.2. Puertos de comunicación PLC

Para evitar limitaciones en los puertos de conexión, se ve la necesidad de implementar un switch con cuatro puertos de conexión Ethernet.

- $\checkmark$  Un puerto de comunicación para el enlace del PLC.
- $\checkmark$  Un puerto de comunicación para el enlace del HMI.
- $\checkmark$  Un puerto de comunicación para la PC de programación.

### **3.4. Estandarización de equipos**

En el área eléctrica y electrónica en la planta desde un tiempo atrás se tiene una problemática con los equipos electrónicos instalados en las máquinas de producción, hay una gran diversidad de marcas de PLCs, HMIs, con variadores de frecuencia entre otros equipos que aportan a la funcionalidad de las máquinas.

Poco a poco se está realizando una migración de equipos a la marca Siemens en la mayoría de los tableros eléctricos instalados en planta, con el objetivo de estandarizar los equipos, en la bodega de repuestos tener PLCs y módulos para el reemplazo en caso de eventuales averías.

Además, que se logra tener gran destreza en la instalación y programación de los equipos de la marca Siemens, por tal razón se encuentra en la necesidad de seguir con la estandarización de equipos, en este proyecto se utilizara un PLC Siemens, a continuación, se describen las características y funcionalidades del PLC utilizado.

### **3.5. Controlador lógico programable s7-1200**

El controlador S/-1200, es el más actual dentro de la gama de los controladores SIMATIC de Siemens, es el reemplazo del S7-200 y se viene fabricando des el 2009.

Este controlador compacto y modular es perfecto para aplicaciones de automatización y control industrial que requieran funciones simples o avanzadas. Gracias a su costo
accesible, diseño compacto y sus potentes funciones es idóneo para la aplicación en control industrial. La configuración del dispositivo se la ejecuta con el software TIA Portal V13, el mismo que en intuitivo e incorpora la programación y simulación de la HMI.

# **3.6. Características del PLC S7-1200**

| <b>FUNCIÓN</b>                                                 |                               | <b>CPU</b><br>1211C         | <b>CPU</b><br>1212C                  | <b>CPU</b><br>1214C              | <b>CPU</b><br>1215C                     | <b>CPU</b><br>1217C                      |  |
|----------------------------------------------------------------|-------------------------------|-----------------------------|--------------------------------------|----------------------------------|-----------------------------------------|------------------------------------------|--|
| <b>Memoria</b><br>de Usuario                                   | Trabajo<br>Carga<br>Remanente | 30 kB<br>1 MB<br>10 kB      | <b>50 KB</b><br>1 MB<br>10 kB        | 75 kB<br>4 MB<br>10 kB           | $100$ $kB$<br>4 MB<br>10 kB             | 125 kB<br>4 MB<br>12kB                   |  |
| Entradas/<br><b>Salidas</b>                                    | Digital                       | 6<br>entradas/<br>4 salidas | 8<br>entradas/<br>6 salidas          | 14<br>entradas/<br>10<br>salidas | 14<br>entradas/<br>10 salidas           | 14<br>entradas/<br>10 salidas            |  |
| <b>integradas</b>                                              | Analógico                     | $\overline{2}$<br>entradas  | $\overline{2}$<br>entradas           | $\overline{2}$<br>entradas       | $\overline{2}$<br>entradas/2<br>salidas | $\overline{2}$<br>entradas/<br>2 salidas |  |
| <b>Número</b><br>máximo<br>de<br>módulos de señales            |                               | Ninguna                     | $\overline{2}$                       | 8<br>8                           |                                         | 8                                        |  |
| máximo<br><b>Número</b><br>de<br>módulos<br>de<br>comunicación |                               | 3                           | 3                                    | 3                                | 3                                       | 3                                        |  |
| <b>Número</b><br>módulos<br>comunicación                       | máximo<br>de<br>de            |                             | 1 puerto de comunicación<br>Ethernet |                                  | 2 puertos                               |                                          |  |

Tabla 3.3.Características S7-1200

Fuente: Elaborado por el Autor

Como se observa en las características de la tabla 3.3. El PLC dispone de tres espacios de memoria en donde se almacena la programación de usuario, los datos adquiridos en la configuración.

Se trata de tres tipos de memorias: memoria de trabajo, memoria remanente y memoria de carga.

#### 3.6.1. Memoria de trabajo

Esta memoria es diferente dependiendo del PLC escogido (1211, 1212, 1214). Esta posee un almacenamiento volátil, esta información se pierde si se desconecta la alimentación, almacena los datos del programa de programador que son relevantes para la ejecución del programa, el PLC transfiere elementos del programa desde la memoria de carga a la memoria de trabajo.

### 3.6.2. Memoria remanente

Esta almacena información de manera no volátil de la memoria de trabajo, el contenido de la información está limitado. Cuando se produce una caída de tensión o corte de alimentación, el PLC al iniciarse restaura nuevamente con la información almacenada. Para que esta función trabaje debe estar previamente configurado como se ilustra en la figura 3.9.

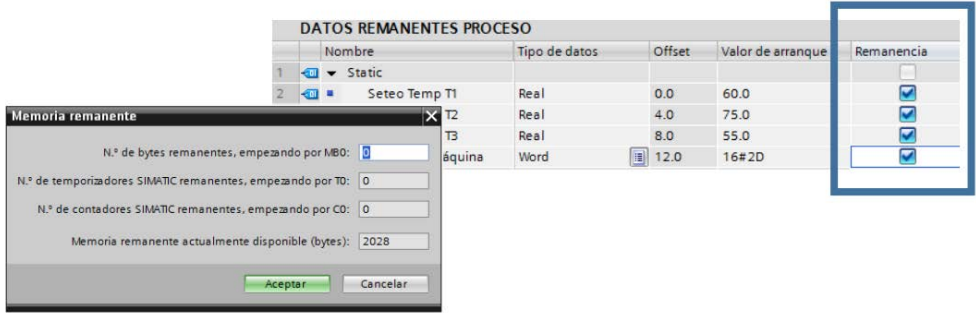

Figura 3.9. Datos Remanentes Fuente: (Ramírez, 2014)

#### 3.6.3. Memoria de carga

Esta memoria también es diferente dependiendo de la versión de PLC escogido ((1211, 1212, 1214), Permite el almacenamiento de información de manera no volátil la programación de usuario, la configuración e información. La programación se registra y carga primero en esta zona del PLC.

Por otra vía, esta memoria puede ser reemplazada por una Memory Card como en que se observa en la figura 3.10 en el caso de estar instalada, esta debe ser configurada para este fin. Algo muy importante, aunque la SD posea más memoria que el PLC, para poder trabajar el tamaño de esta no puede ser mayor que la del propio PLC.

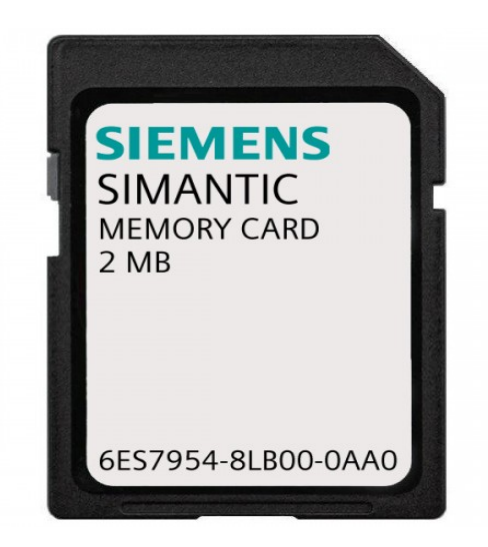

Figura 3.10. Memory Card. Fuente: (Siemens, 2016)

En el control del transporte por cadenas en la línea de envasado, requiere un PLC que permita su expansión a módulos de entradas y salidas digitales, como a módulos de comunicación, por detalles de estandarización antes mencionados, se decidió utilizar un PLC del almacén de repuestos que cumple con las características necesarias para la ejecución de este proyecto, pensando en la ampliación del proyecto a futuro se pueda seleccionar una versión que permite su expansión hasta ocho módulos, el PLC – 1214C AC/DC/RLY, es el equipo que se utiliza en el desarrollo de este proyecto.

3.6.4. Módulo de expansión de entradas y salidas digitales (DI/DQ)

Por la gran cantidad de señales digitales de entrada que se presentan en la ejecución de este proyecto, se decide adicionar al PLC un módulo SM 1223 DI16/DQ16 x Relé, con el cual cubre la demanda de señales de entrada.

Los módulos de entradas digitales SM 1223 como el que observa en la figura 3.11 transforman el nivel de las señales digitales externas en el proceso a nivel de señales de interno en el PLC S7-1200.

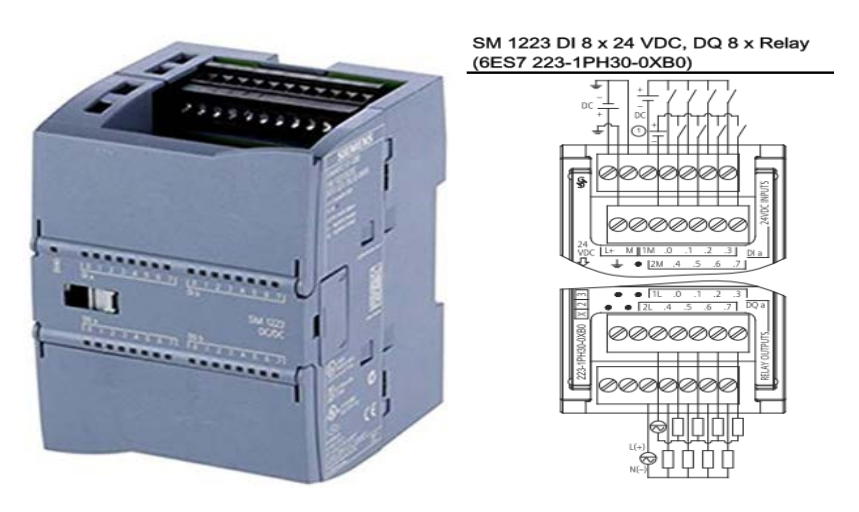

Figura 3.11.Módulo de expansión SM 1223 Fuente: (Siemens, 2016)

3.6.5. Módulo de comunicación CM 1241 (RS422/485)

En el desarrollo de este proyecto se ha puesto énfasis en la aplicación de las redes industriales para el control del proceso ya que muchas maneras de controlarlo, por tal motivo se ve la necesidad de controlar los variadores de velocidad vía red Modbus RS-485, adicionando al PLC el modulo CM 1241 (RS422/485) como se observa en la figura 3.12. como parte de la red de comunicación.

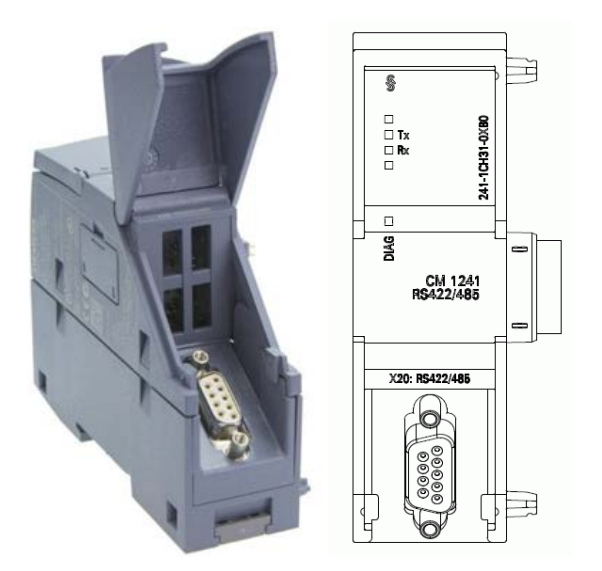

Figura 3.12. Módulo de Comunicación CM 1241 (RS422/485). Fuente: (Siemens, 2016)

Para el desarrollo de este proyecto la CPU fue configurada con un módulo de comunicación CM 1241 (RS422/485) que hará posible establecer la red Modbus con los actuadores electrónicos, y un módulo SM 1223 DI16/DQ16 x Relé de 16 entradas digitales (DI) y 16 salidas digitales (DQ), cumpliendo con los requerimientos de hardware en el sistema como se indica en la figura 3.13.

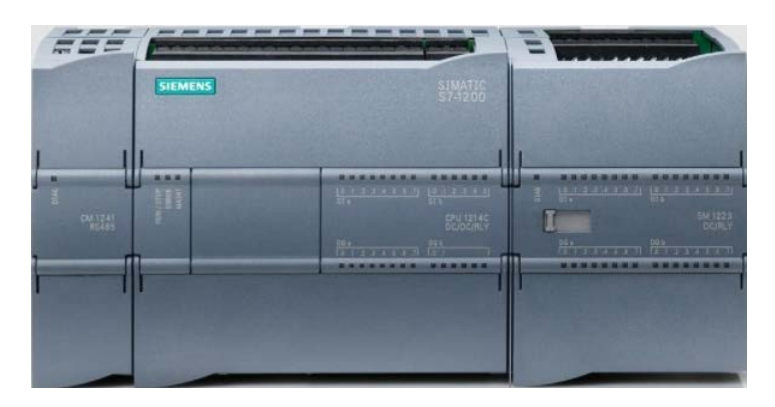

Figura 3.13. PLC S7-1200 con Módulos de Expansión Fuente: (Siemens, 2016)

En los PLCs se ha adaptado internacionalmente el lenguaje Mnemónico que designa a las entradas digitales con la letra I, las salidas digitales con la letra Q, para señales digitales

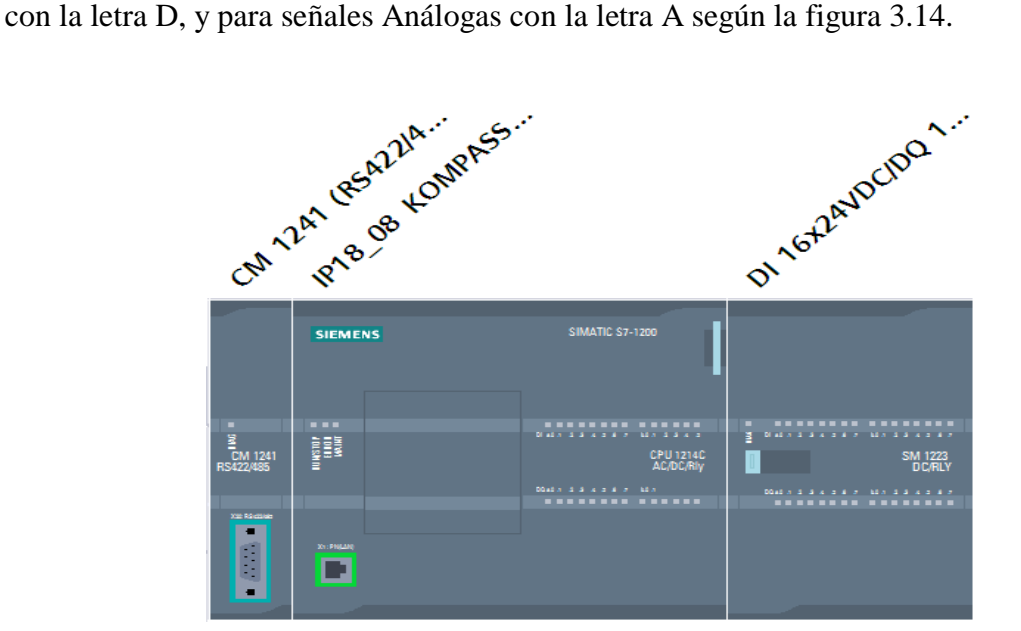

Figura 3.14. Arquitectura de Hardware del PLC. Fuente: Elaborado por el Autor

3.6.6. Tipos de comunicación en el S7-1200

El S7-1200 puede realizar varios tipos de comunicaciones entre PLCs programadoras, HMIs y otros equipos que tengan comunicación Ethernet.

## **3.7. Conexión Profinet**

Un enlace de conexión activo entre el PLC y otros equipos de la Línea SIMATIC con puertos de comunicación Ethernet, debe definir los siguientes aspectos:

- $\checkmark$  Ruta de conexión
- $\checkmark$  Interlocutores involucrados
- $\checkmark$  Tipo de conexión (por ejemplo, un enlace HMI, PLC o dispositivos)

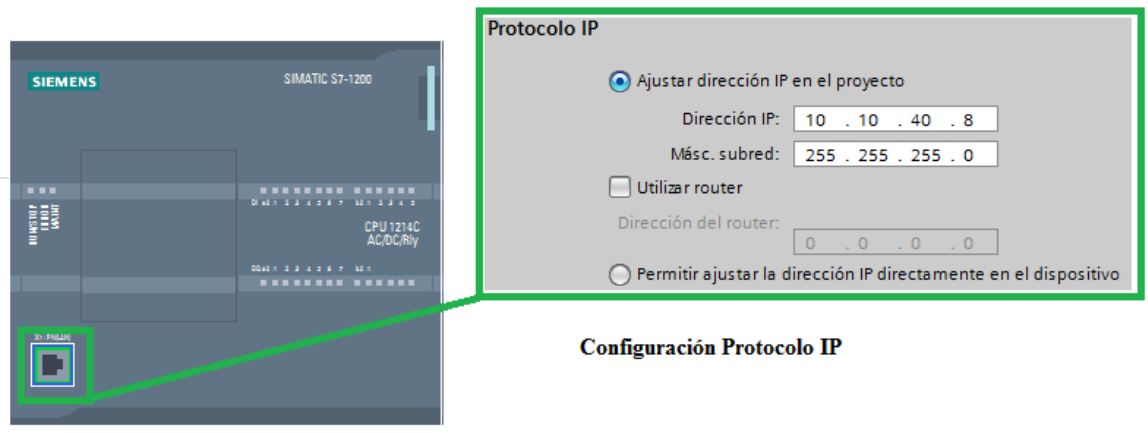

**Puerto Ethernet** 

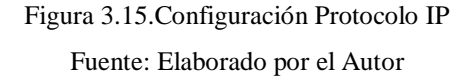

Los equipos enlazados en la red ejecutan las instrucciones de software necesarias para establecer y configurar la conexión como se detalla en la figura 3.15. El equipo maestro y el equipo esclavo en la comunicación se especifica mediante parámetros de programación.

Una vez establecida y configurada la conexión, el PLC la mantiene activa automáticamente, si por accidente se deshace la conexión física (por ejemplo, se desconectó el cable de red), el PLC restablece la comunicación automáticamente ejecutando nuevamente las instrucciones de programación.

El PLC puede establecer una comunicación con otros PLCs, programadores, HMI y dispositivos que necesariamente no sean de la marca Siemens que utilicen protocolos de comunicación TCP estándar como se muestra en la figura 3.16.

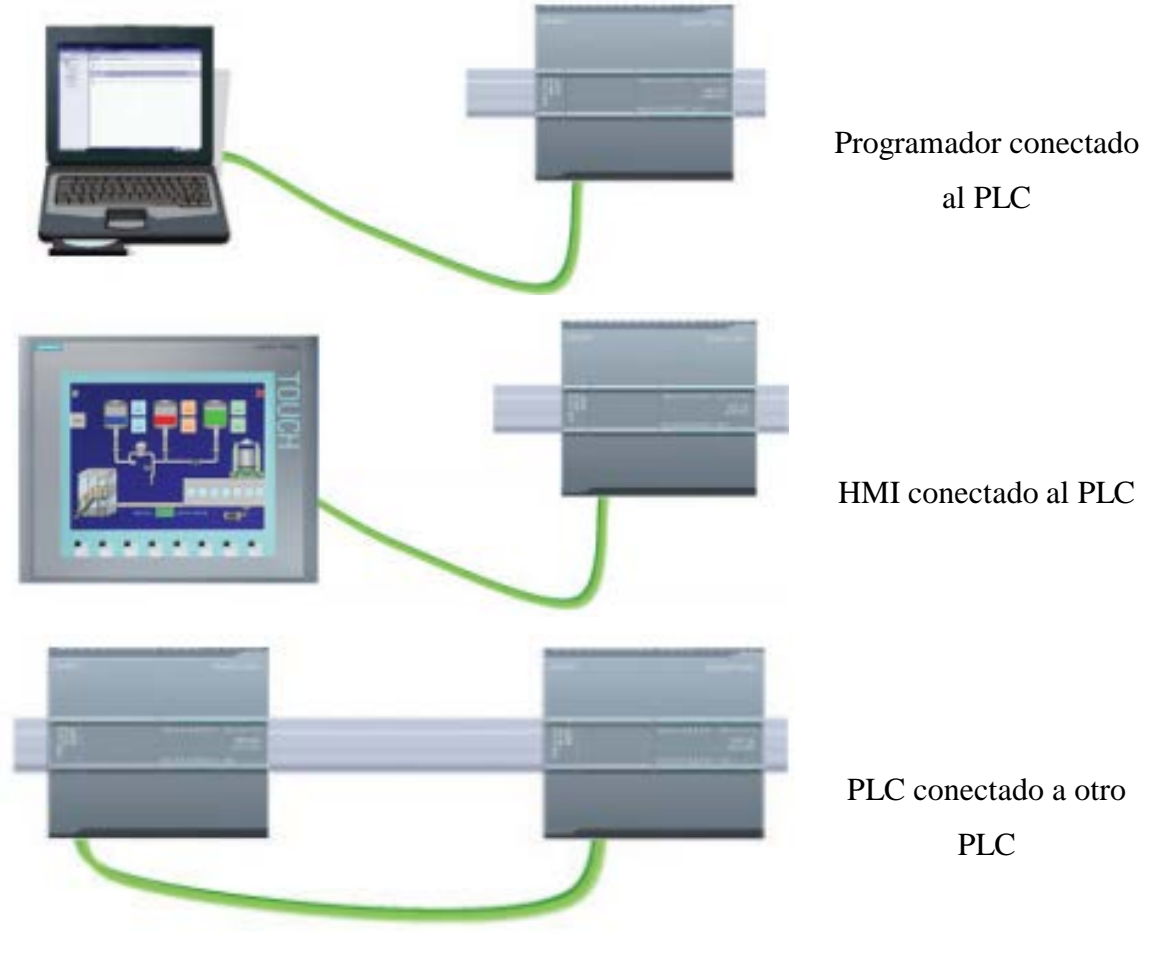

Figura 3.16. Comunicación PROFINET entre dispositivos Fuente: (Siemens, 2016)

El puerto PROFINET del PLC no dispone de un dispositivo de conmutación Ethernet. Si se establece una comunicación punto a punto entre el PLC y el HMI otro PLC o un programador no requiere conmutador, pero si la red consta con más de dos dispositivos como la conexión del PLC con el HMI y el programador, se requiere un conmutador Ethernet o Switch como se muestra en la figura 3.17.

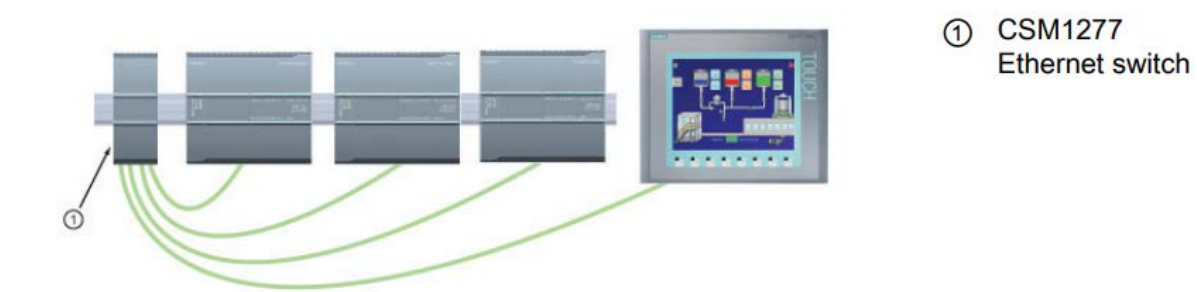

Figura 3.17. Comunicación PROFINET entre varios dispositivos Fuente: (Siemens, 2016)

El conmutador Ethernet de cuatro puertos RJ-45, CSM1277 de montaje en rieldin o rack, puede utilizarse para conectar varios PLCs y equipos HMI.

### **3.8. Conexión Modbus**

El s7-1200 ofrece una conexión de red Modbus RTU, atreves de su aplicación con la interfaz serial RS422/485, utilizando la función de la librería Modbus integrada en el S7- 1200 (TIA Portal), se puede definir a este módulo de comunicación como un maestro de Modbus y a los variadores de frecuencia como esclavos.

Según la figura 3.18. Para la conexión entre el PLC y los convertidores de frecuencia se utiliza la interfaz serial Modbus RTU con los siguientes puntos que se deben considerar:

- $\checkmark$  Se sugiere la utilización de cables de cobre específicos en los sistemas de redes Modbus.
- Aterrizar a tierra el blindaje o apantallado del cable, para evitar el ruido en la comunicación.
- $\checkmark$  Activar los DIP-Switch de inicio y terminación solamente en los extremos de la red principal en caso de no haber derivaciones.

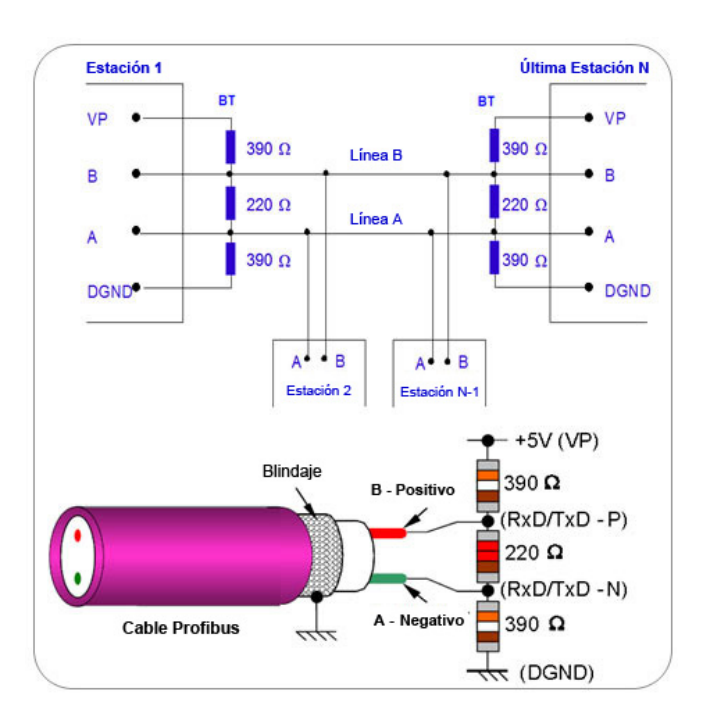

Figura 3.18. Conexión red Modbus Fuente: (Siemens, 2016)

### **3.9. Web Server Integrado**

Los PLCs Siemens ofrecen en sus últimas versiones en servidor Web integrado, como se observa en la figura 3.19. que permite el acceso a la información, datos del PLC y del proceso, permitiendo utilizarlo como un sistema SCADA simple, en particular porque permite que el usuario personalice su propia página web, de esta manera el usuario podrá escoger la información o datos del PLC que necesite controlar, supervisar y diseñar, a través de las páginas web estándar.

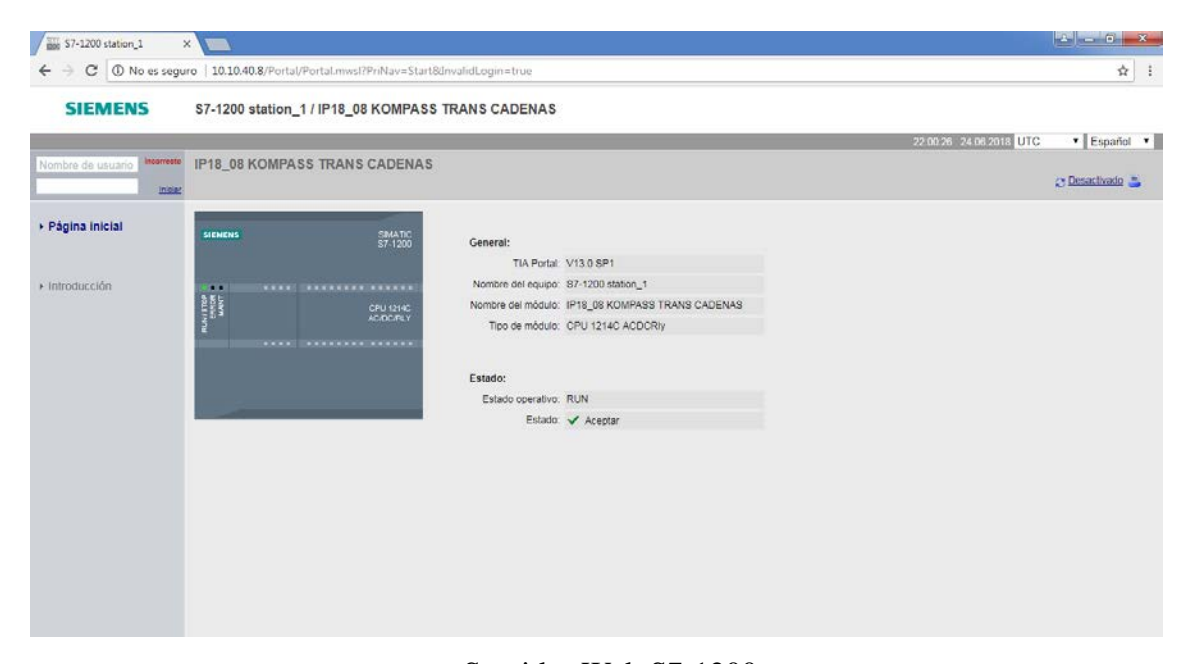

Figura 3.19. Servidor Web S7-1200 Fuente: Elaborado por el Autor

### **3.10. Hmi Panel Operador**

Con la HMI KTP-700 Basic, se garantiza una visualización de alta calidad, con la finalidad de tener una excelente resolución en las gráficas diseñadas por el programador.

También ofrece dos puertos de conectividad a elegir, una interfaz PROFIBUS o ETHERNET, más puertos de conexión USB, que puede ser utilizado para almacenamiento de información, conexión de teclado externo o conexión del mouse externo.

Su programación es sencilla ya que está incorporado en el software de programación TIA Portal, de esta manera su manejo y configuración se la realiza con gran facilidad.

# **3.11. Características del Equipo**

Las características técnicas del equipo utilizado son las que se detallan en la tabla 3.4.

| <b>Datos Técnicos Generales</b> |                    |  |  |  |  |
|---------------------------------|--------------------|--|--|--|--|
| <b>Tipo</b>                     | KTP700 BASIC       |  |  |  |  |
| Ancho display                   | $154,1 \text{ mm}$ |  |  |  |  |
| Alto display                    | 85,9 mm            |  |  |  |  |
| Tamaño pantalla                 | 7"TFT              |  |  |  |  |
| Número de ranuras               | 8                  |  |  |  |  |
| Número de colores               | 65536              |  |  |  |  |
| <b>Interfaz</b>                 | Ethernet, USB      |  |  |  |  |
| Tipo de pantalla táctil         | Si                 |  |  |  |  |
| Fuente de alimentación          | 24 V DC            |  |  |  |  |
| Consumo de corriente            | $230 \text{ mA}$   |  |  |  |  |
| Protección                      | IP <sub>65</sub>   |  |  |  |  |
| Memoria para datos del usuario  | 10 MB              |  |  |  |  |

Tabla 3.4. Características Panel KTP700 BASIC

Fuente: (Siemens, 2014)

# **3.12. Estructura del HMI**

En la figura 3.20 se muestra la estructura del HMI con comunicación PROFINET.

- ① Conexión para la fuente de alimentación
- ② Puerto USB
- ③ Interfaz PROFINET
- ④ Escotaduras para sujeción
- ⑤ Pantalla/pantalla táctil
- ⑥ Junta de montaje
- ⑦ Teclas de función
- ⑧ Placa de características
- ⑨ Conexión para tierra funcional
- ⑩ Guía para tiras de rotulación

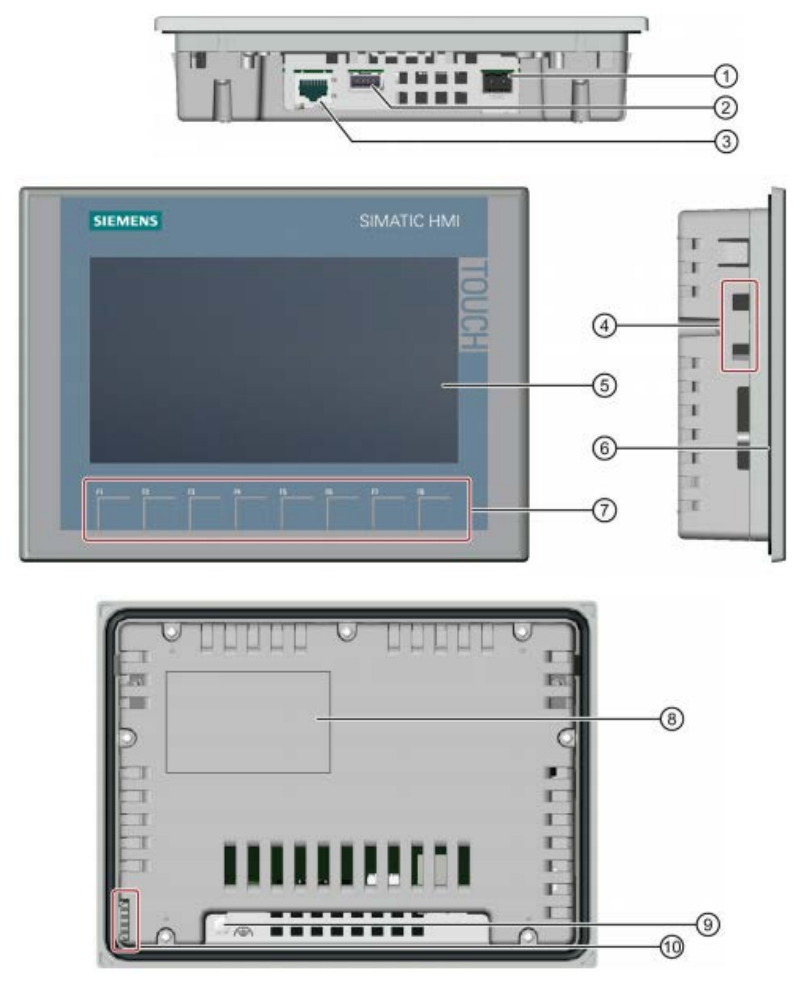

Figura 3.20. Servidor Web S7-1200 Fuente: (Siemens, 2014)

Si el HMI ya está cargado con la configuración del programador se procede a conectar al PLC con un cable de conexión Ethernet, siguiendo los siguientes pasos sugeridos por el fabricante.

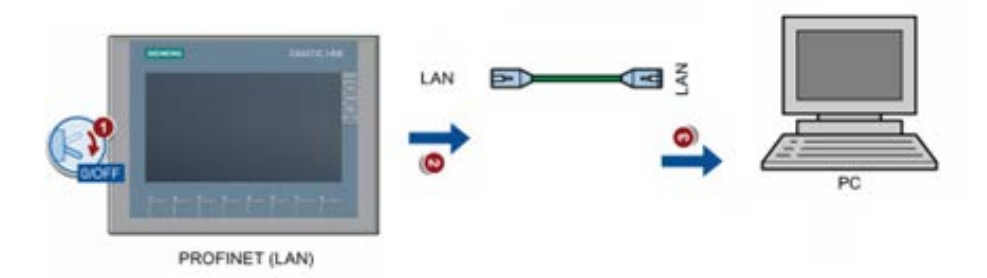

Figura 3.21. Conexión PROFINET entre HMI y PLC Fuente: (Siemens, 2014)

En la figura 3.21 se muestra el orden establecido por el fabricante para la conexión PROFINET, que sigue la siguiente secuencia:

- 1. Apagar el panel de operador.
- 2. Insertar el conector RJ45 del cable de red al HMI.
- 3. Inserte el conector RJ45 del cable de red al PC de configuración.

### **3.13. Fuente De Alimentación**

En el tablero de control existe una acometida eléctrica de 440 Vac, 60Hz (3 fases más neutro). Todos los motores de este proyecto funcionan a nivel de esta tensión incluido los variadores de frecuencia, para el sistema de fuerza se tiene contactores con bobinas de 220 Vac, esta tensión se obtiene del bobinado secundario de un transformador que se encuentra en el mismo tablero eléctrico.

Para los dispositivos de control: PLC, HMI, módulos, sensores y actuadores, requieren un voltaje de alimentación de 24 Vdc, para obtener esta tensión se implementó una fuente de alimentación LOGO Power 24 V/2,5 A (6EP3332-6SB00-0AY0).

### **3.14. Transformador**

El transformador es un equipo eléctrico que se basa en el principio de inducción electromagnética de Faraday, en el cual por la generación del magnetismo se transfiere energía del bobinado primario al bobinado secundario.

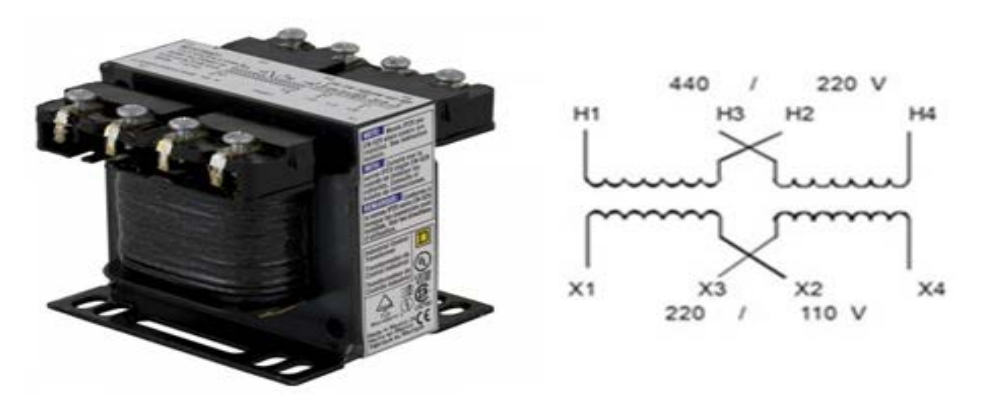

Figura 3.22.Transformador de control Fuente: (Schneider Electric)

En éste caso se utiliza un transformador tipo seco como se muestra en la figura 3.22, que no hace uso de ningún agente de enfriamiento líquido en su interior, este transformador aprovecha la circulación de aire a su alrededor para disipar el calor que genera, para nuestro caso se utiliza un transformador seco de control con voltaje en el primario de 440 Vac y con salidas en el secundario de 220 Vac y 110 Vac.

Para evitar posibles sobrecargas de corriente en los bobinados este equipo se ha direccionado únicamente para los elementos que interviene en el control del proceso como son fuente de alimentación, bobinados de los contactores, iluminación de tablero, toma de 110Vac para conexión de la PC del programador como se detalla en la tabla 3.5. Por seguridad del transformador se coloca protecciones termo-magnéticas a la entrada del primario y a la salida del secundario de 4 Am y 2 Am respectivamente.

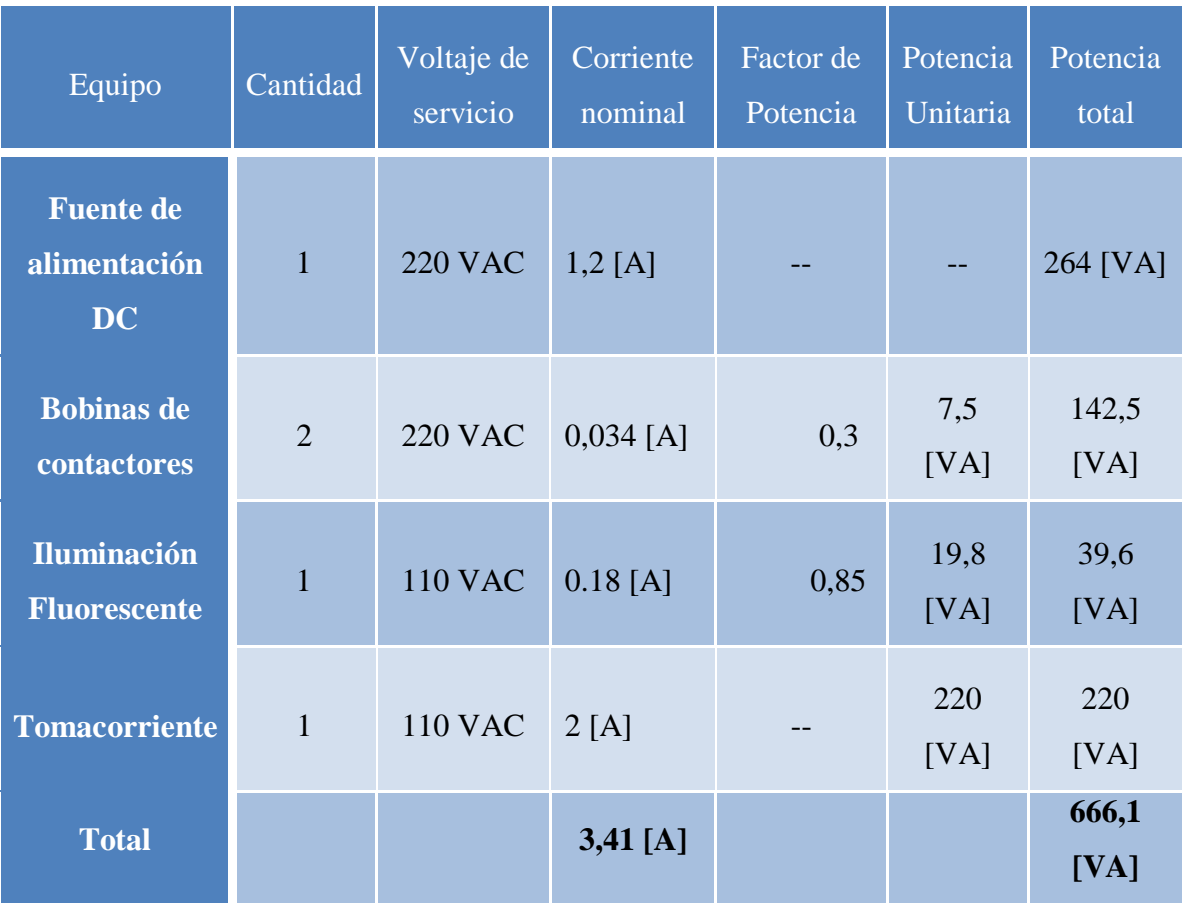

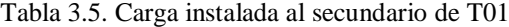

Fuente: Elaborado por el Autor

La capacidad de carga del transformador instalado actualmente es de 750 [VA], que suministra sin ningún problema de sobrecargas el sistema eléctrico instalado, además considerando un margen de reserva con la posibilidad que a futuro el sistema eléctrico se incremente. También se consideró la capacidad máxima de la fuente DC para el dimensionamiento del transformador.

### **3.15. Fuente dc logo power 24 v**

El equipo de alimentación de corriente continua que se ha escogido para este proyecto es una Fuente LOGO POWER 24V/2,5A - 6EP1332-1SH43 de Siemens que ofrece una tensión de salida de 24 V DC y una intensidad de 2,5 A, una de las características de esta fuente es que reduce el espacio físico y se acopla al rieldin o rack del tablero como se aprecia en la figura 3.23.

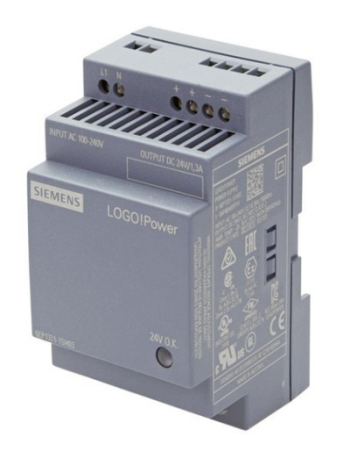

Figura 3.23. Fuente LOGO Power 24 V/2,5 A Fuente: (Siemens, 2014)

Una ventaja muy importante es que mantiene una potencia exacta de salida, la tensión de salida es acoplable por medio de un potenciómetro para compensar las caídas de tensión, trabaja a temperaturas entre -10 a +70°C, puede trabajar con tensiones de entrada de 110/230 Vac.

Como todo equipo electrónico es necesario protegerlo utilizando dispositivos termomagnéticos al ingreso y a la salida de la Fuente, con el fin de proteger a la misma fuente y a los equipos electrónicos conectados a la salida de 24Vdc.

Los dispositivos suministrados por esta fuente de alimentación son: el panel de operador, el controlador, sensores, actuadores y luces piloto.

La carga total de DC instalada no debe sobrepasar la capacidad nominal de la fuente que es de 2,5 A o 60W.

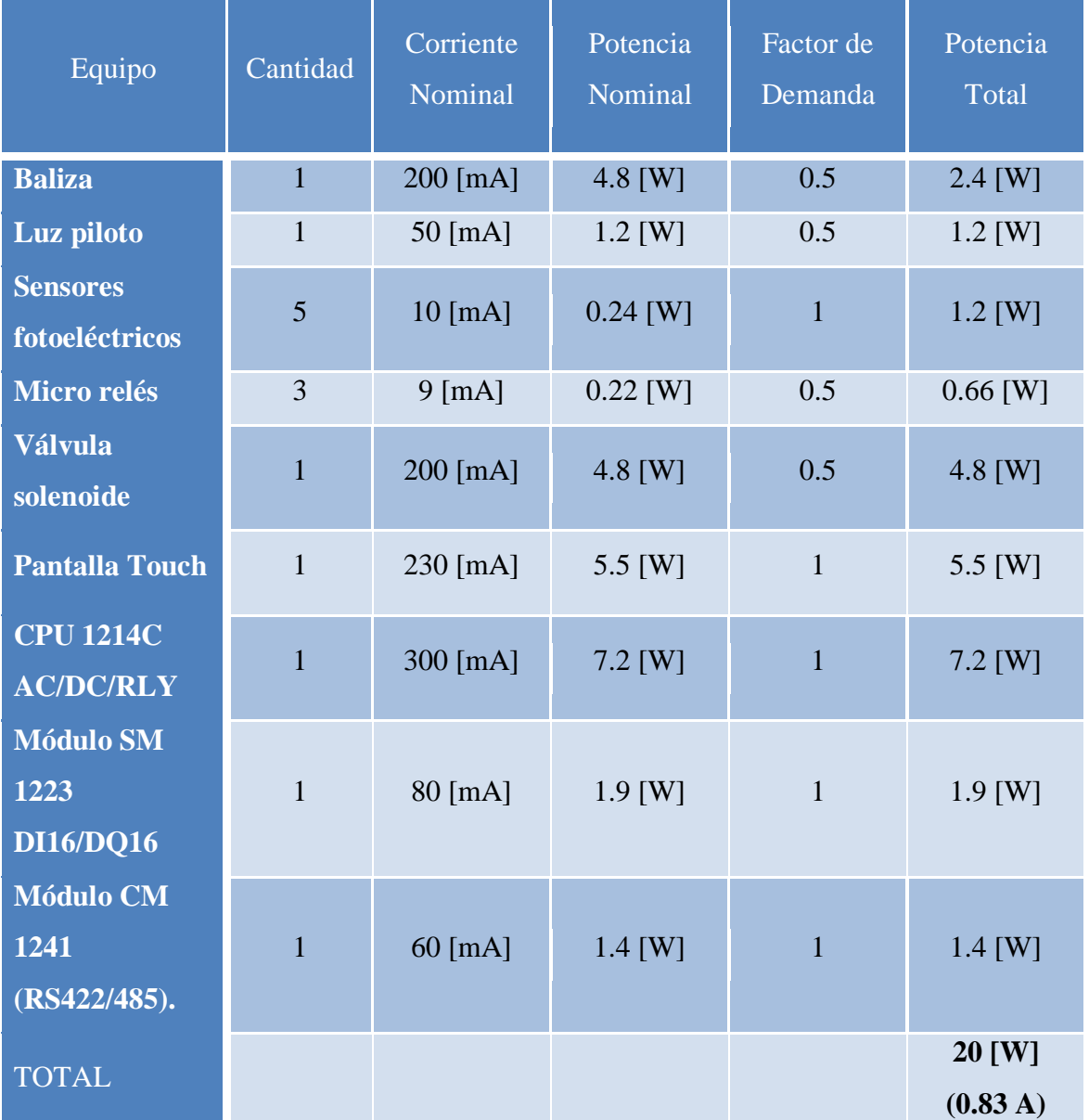

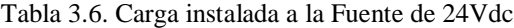

Fuente: Elaborado por el Autor

Hay que tomar en cuenta que los dispositivos conectados a la fuente funcionan indistintamente en tiempos diferentes, se ha considerado un estudio de cargas por cada equipo conectado a la fuente de DC.

Este estudio genera un consumo menor al dato de corriente de la fuente de 24Vdc, por lo que la carga de demanda de la fuente es de 0.83 A como detalla en la tabla 3.6.

#### 3.16. Protecciones eléctricas circuitos de control y fuerza

Los Disyuntores son elementos que interrumpen o cortan de manera automática la circulación de corriente eléctrica cuando supera una denominada intensidad, se habla de un dispositivo de seguridad que, según sus características, protege los equipos eléctricos y la integridad física de los usuarios. Los disyuntores tienen diferentes características de trabajo dependiendo de su aplicación. Pueden trabajar con diferentes tensiones y corrientes, soportan hasta un cierto nivel de intensidad para el que fue fabricado.

#### 3.16.1.Disyuntor Térmico

Es aquel que interrumpe o abre el circuito cuando detecta una sobrecarga de corriente, esto ocurre ya que la excesiva circulación de corriente lo dilata hasta producir su abertura.

### 3.16.2.Disyuntor Magnético

Este tipo de protección puede registrar las fallas asociadas a un cortocircuito e inmediatamente abrir el circuito debido a la creación de un campo electromagnético. Actualmente en la mayoría de protecciones eléctricas están combinadas las dos prestaciones, conocidos como disyuntores magneto térmicos como se muestra en la figura 3.24.

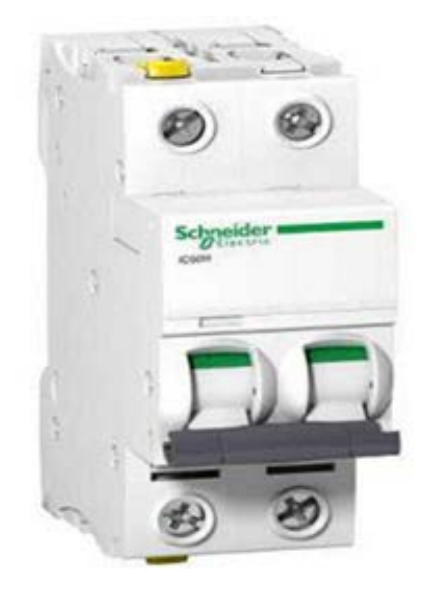

Figura 3.24. Disyuntor Schneider IC60N C2A Fuente: (Schneider Electric, 2014)

En el presente proyecto, consta con elementos de control que son alimentados desde el transformador de control con corriente alterna como son las bobinas de los contactores, y otros que son alimentados desde la Fuente LOGO con 24 Vdc, tales como bobinas de relés, electroválvulas, sensores, y controladores, las cargas de corriente asociada a los disyuntores de protección han sido definidos en función del estudio de cargas de sus circuitos, que para la situación de nuestra Fuente LOGO no debe exceder los 2,5 A.

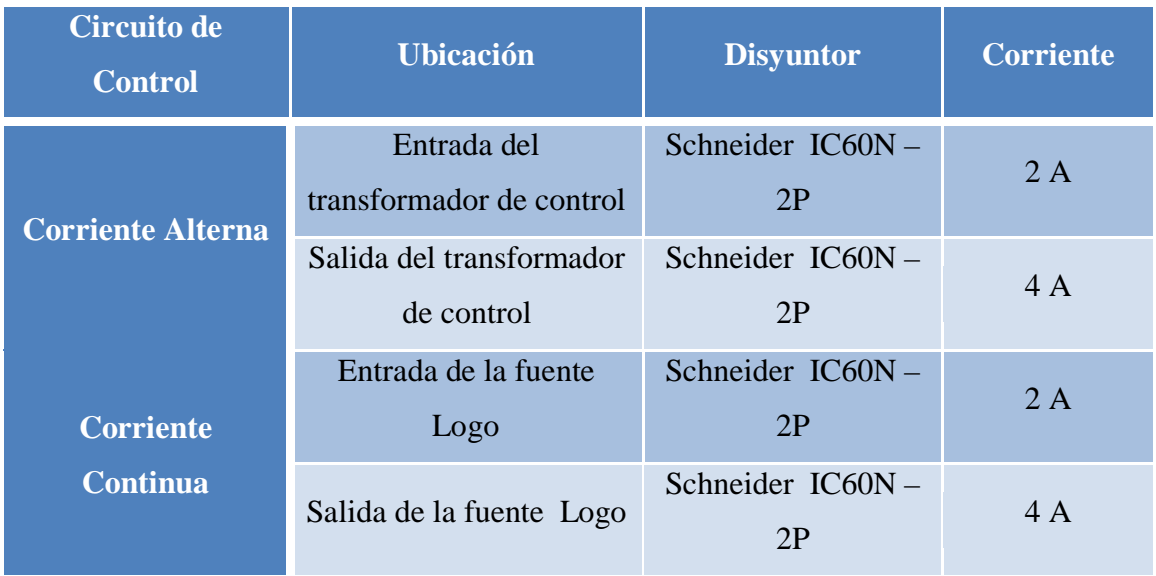

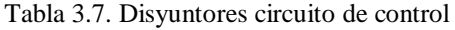

Fuente: Elaborado por el Autor

En la tabla 3.7 se detallan las protecciones magnetos térmicas utilizadas para el circuito de control.

### **3.17. Circuito de Potencia**

3.17.1.Características de los motores en las cintas transportadoras.

| Denominación                     | Descripción               | <b>Marca</b> | Datos de Placa                                   |  |
|----------------------------------|---------------------------|--------------|--------------------------------------------------|--|
| MT1                              | Motor reductor transporte | <b>WEG</b>   | 2 Hp, 2 polos, 3530 rpm, 60 Hz<br>440 VAC, 3.1 A |  |
| Motor reductor transporte<br>MT2 |                           | <b>WEG</b>   | 2 Hp, 2 polos, 3530 rpm, 60 Hz<br>440 VAC, 3.1 A |  |

Tabla 3.8. Datos de los motores instalados en la máquina

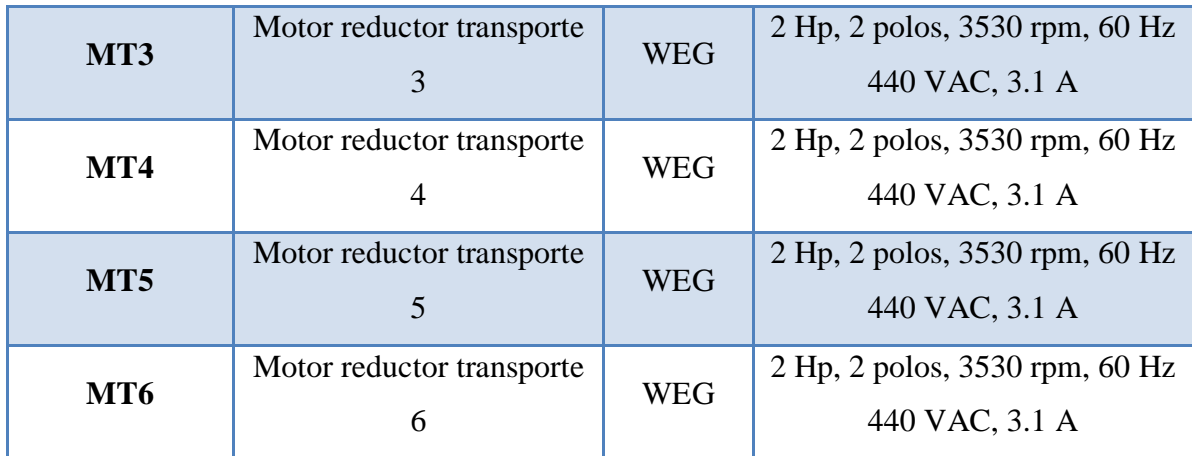

Fuente: Elaborado por el Autor

En la tabla 3.8 se puede observar las características de placa de cada motor para seleccionar los dispositivos de maniobra y protección en el circuito de potencia, es necesario conocer las características de todos los motores del sistema de transportes de la línea envasadora y que son el objeto de control de este proyecto.

Todo circuito diseñado para el arranque de un motor debe cumplir los siguientes requerimientos:

- $\checkmark$  Seguridad del personal
- $\checkmark$  Seccionamiento principal
- $\checkmark$  Protección de sobrecarga
- $\checkmark$  Conmutación del motor

### **3.18. Dimensionamiento de guardamotores**

Las instalaciones de motores eléctricos pueden estar asociadas a síntomas o problemas que se analiza correctamente como muestra la tabla 3.9.

| Fallas eléctricas      | Equipos de protección  |  |  |
|------------------------|------------------------|--|--|
| <b>Bajas Tensiones</b> | Relé de mínima tensión |  |  |
| <b>Sobretensiones</b>  | Relé de máxima tensión |  |  |

Tabla 3.9. Fallas y Dispositivos de Protección

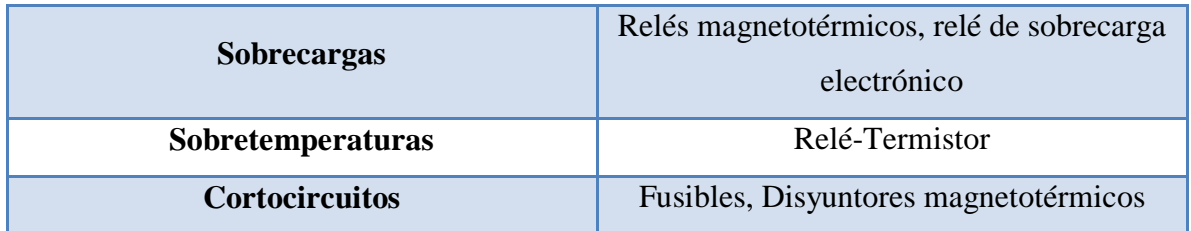

Fuente: Elaborado por el Autor

La falla que en este caso se requiere proteger es la sobrecarga, cuando el motor tiene un sobre esfuerzo o un aumento en la carga de trabajo y por ende en el consumo de corriente se eleva, para controlarlo y protegerlo hay que instalar las protecciones adecuadas.

### **3.19. Guardamotor**

El Guardamotor es el encargado de proteger al motor eléctrico, de desconectarlo en cuanto la intensidad de corriente supera en un porcentaje a la corriente nominal del motor descrita en la placa de características del equipo, lo cual es una alerta del mal funcionamiento del motor y es mejor revisarlo antes de que termine por calentarse demasiado y finalmente quemando.

Como se observa en la figura 3.25 son dispositivos que protegen los motores contra sobrecargas y cortacircuitos, por regla general tienen que estar conectados al inicio de la línea de alimentación del motor.

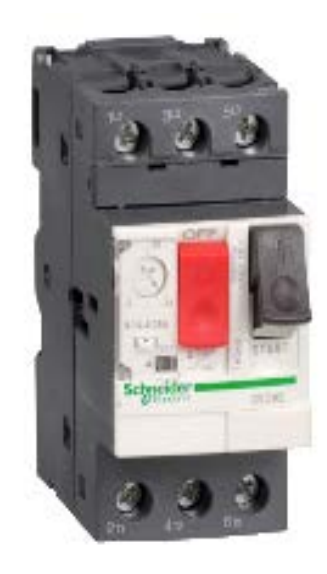

Figura 3.25. Guardamotor GV2ME07 Fuente: (Schneider Electric, 2014)

Existen en el mercado dos tipos de guardamotores cada uno con diferentes especificaciones de disparo.

- $\checkmark$  Magnético: Este ofrece una protección contra cortocircuitos, con la ventaja de ajustar el rango máximo de intensidad de carga.
- $\checkmark$  Térmico: Este funciona con el principio de dilación del bimetal, su disparador es ajustable y además ofrece protección contra sobrecargas y pérdidas de fase en red eléctrica.
- Magnetotérmico: Este Guardamotor es uno de los más utilizados por ofrecer mayor protección ya que es la combinación perfecta de los dos antes descritos, también trabaja como controlador ya que posee un interruptor (on-off).

El Guardamotor también es un interruptor de accionamiento local, pero si va a trabajar en circuitos de control automático este deberá permanecer siempre encendido y el control se lo realizará abajo con contactores o variadores de frecuencia accionados a distancia. Con este equipo se cubren las siguientes funciones:

- $\checkmark$  Arranque y parada
- $\checkmark$  Protección contra falta de fases
- $\checkmark$  Protección contra sobrecargas
- $\checkmark$  Protección contra cortocircuitos
- $\checkmark$  Señalamiento (contactos auxiliares)

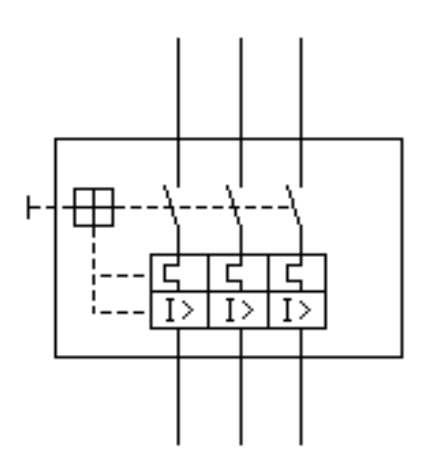

Figura 3.26. Símbolo Guardamotor Magnetotérmico Fuente: (Schneider Electric, 2014)

Como se detalla en la figura 3.26 todos los guardamotores están complementados con un pequeño pulsador o corredera para simular un cortocircuito o sobrecarga y comprobar el buen funcionamiento del mecanismo interno, además cuentan con una rueda regulable o potenciómetro para ajustar el rango de corriente máxima que permitirá circular por el equipo.

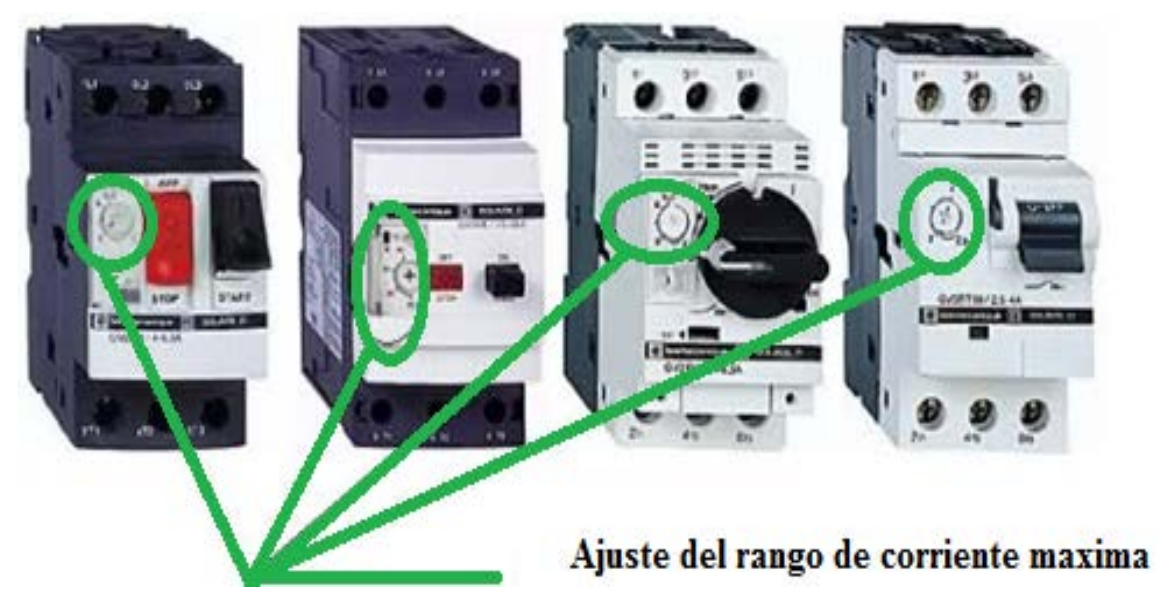

Figura 3.27. Diferentes guardamotores con el mismo principio de funcionamiento Fuente: Elaborado por el Autor

En el presente proyecto se utilizará los guardamotores de la clase GV2ME como se observa en la figura 3.27, cada uno de estos con diferentes rangos de frecuencia como se describe en la tabla 3.10.

| <b>Guardamotor</b>          | Rango de<br>corriente [A] | <b>Máxima Potencia</b><br>480VAC 3 Ø | Contactor sugerido en<br>catálogo |  |
|-----------------------------|---------------------------|--------------------------------------|-----------------------------------|--|
| <b>GV2-ME06</b>             | $1 - 1.6$                 | $0.75$ [Hp]                          | LC1D09 o D12                      |  |
| <b>GV2-ME07</b>             | $1.6 - 2.5$               | $1$ [Hp]                             | LC1D09 o D12                      |  |
| <b>GV2-ME08</b>             | $2.5 - 4$                 | 2[Hp]                                | LC1D09 o D12                      |  |
| <b>GV2-ME10</b>             | $4 - 6.3$                 | 3[Hp]                                | LC1D09 o D12                      |  |
| <b>GV2-ME14</b><br>$6 - 10$ |                           | 5[Hp]                                | LC1D09 o D12                      |  |
| <b>GV2-ME16</b>             | $9 - 14$                  | $10$ [Hp]                            | LC1D12oD18                        |  |

Tabla 3.10. Rangos de corrientes de los guardamotores GV2ME Schneider

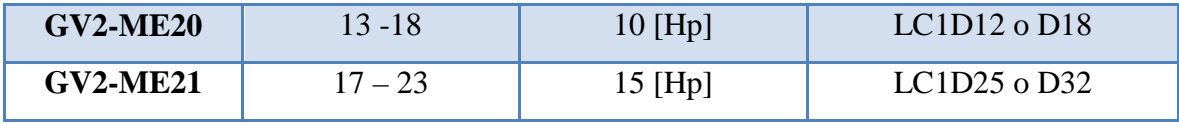

Fuente: (Schneider Electric, 2014)

# **3.20. Selección de Guardamotores**

Para seleccionar el equipo de protección adecuado se rigen en la placa de características del motor, para este caso todos los motores del sistema de transportes tienen las mismas características.

# **3.21. Datos de los motores instalados en el sistema de transportes.**

- $\checkmark$  Potencia 2Hp
- $\checkmark$  Tensión nominal (Un): 440VAC
- $\checkmark$  Intensidad nominal (In): 3,1 A
- $\checkmark$  Ajuste del rango máximo de protección de sobrecarga: 3.8 A (3,1\*1.25)

# **3.22. Características del equipo de protección seleccionado**

- Tipo: Guardamotor Schneider GV2-ME 10
- $\checkmark$  Máxima Potencia 3 Ø a 480 VAC: 2 Hp
- $\checkmark$  Rango de ajuste de sobrecarga: 4 6,3 [A]
- $\checkmark$  Ajuste recomendado de corriente (Ir): 4 [A]

En la base de los datos técnicos citados anteriormente, en la tabla 3.11 se detallan los guardamotores seleccionados para la protección y comando de cada motor.

| Denominación    | <b>Guardamotor</b><br>Seleccionado | <b>Rango de</b><br>corriente<br>[A] | <b>Corriente</b><br>de Ajuste | <b>Observaciones</b> |
|-----------------|------------------------------------|-------------------------------------|-------------------------------|----------------------|
| MT <sub>1</sub> | <b>GV2-ME10</b><br>Max $3$ [Hp]    | $4 - 6.3$                           | 4[A]                          | --                   |

Tabla 3.11. Guardamotores seleccionados

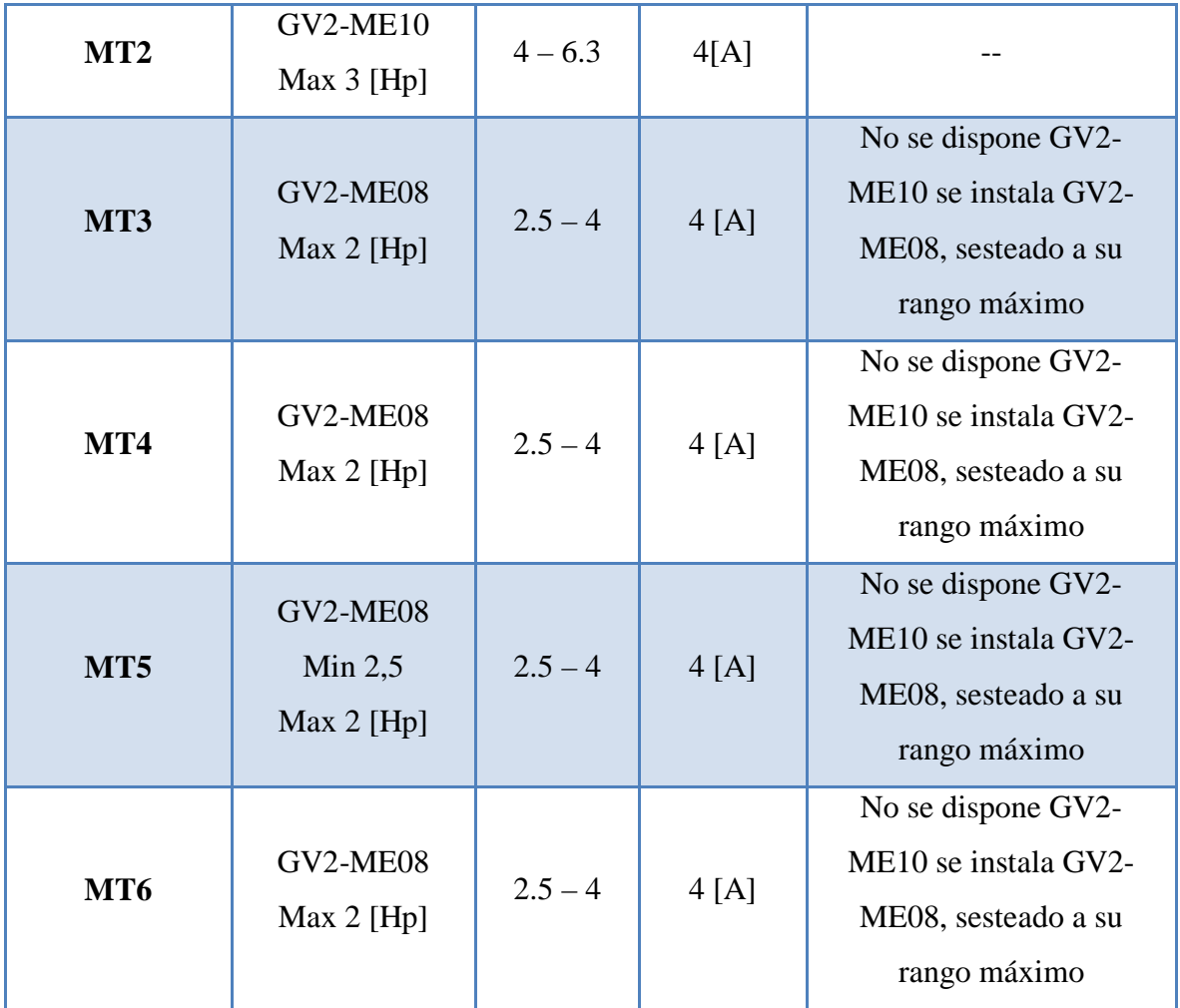

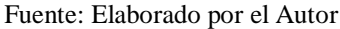

Es indispensable aclarar que se está utilizando equipos disponibles en el almacén de repuestos de la planta, motivo por el cual algunos guardamotores están en el límite máximo de su dimensionamiento o capacidad requerida, lo cual no ocasiona ningún inconveniente con el funcionamiento de los motores.

### **3.23. Estudio de cargas para el dimensionamiento del disyuntor principal**

El disyuntor de protección eléctrica Magnetotérmico, está diseñado para trabajar con el 100% de su corriente nominal indefinidamente en el tiempo, bajo condiciones y estándares (Underwriters Laboratorios (UL) 489 Norma de seguridad para los disyuntores o breakers de caja moldeada (MCCB) y CB).

Lo que se requiere es que los Disyuntores de caja moldeada es que no disparen a la intensidad nominal detallada en su placa de características. Por lo general los disyuntores

principales se calculan para que trabajen a un 80% de su corriente nominal, ya que a futuro puede incrementar algún equipo en el tablero eléctrico y elevar el consumo de corriente general, si se incrementa varios equipos y la caga instalada llegara al umbral de la corriente nominal del disyuntor, se debe considerar el cambio por uno de mayor capacidad de carga.

Para realizar el estudio de cargas y determinar la capacidad del disyuntor se calcula la intensidad total con la ecuación 3.1.

$$
I\ total = 1,25 * In(Max) + \sum In(Mot) + I\ (CC)
$$
  
Ec. 3.1. Capacidad del disyuntor

Dónde:

I total = Corriente total del alimentador In (Max)= Corriente a carga nominal del motor de mayor potencia  $\Sigma$  In (Mot)= Suma de corrientes a carga nominal de los motores restantes I (CC) = Corriente de circuitos de control

#### **3.24. Cálculos necesarios:**

In (Max) = 3,1 [A]. Corriente de Motor Reductor Sistema 1 (MT1).  $\Sigma$  In (Mot) = 18.6 [A]  $I (CC) = 1.8 [A]$ I total = 1,25  $*$  3.1 [A] + 18.6 [A] + 1.8 [A] = 24.27 [A]

El disyuntor Magnetotérmico principal que se requiere instalar según los cálculos realizados (24.27 A), según la tabla de potencias de siemens, corresponde a una corriente nominal de 32 A.

El dispositivo de protección que se ha seleccionado es un Interruptor Automático marca Siemens, 3 Polos FIJO 32A, 25KA, 480VAC, 3VT1703-2DC36-0AA0, que se muestra en la figura 3.28.

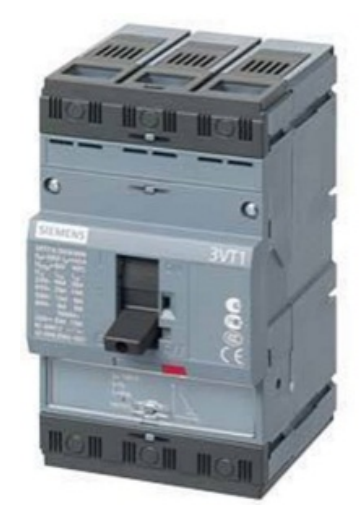

Figura 3.28. Interruptor Automático de Caja Moldeada Fuente: (Siemens, 2015)

# **3.25. Variador de frecuencia**

Los variadores de frecuencia son equipos electrónicos utilizados para el control de la velocidad rotacional de un motor eléctrico de corriente alterna.

El equipo es alimentado con un voltaje de corriente alterna (AC), el equipo realiza una conversión de (AC) en corriente directa (DC) como se detalla en la figura 3.29, por medio de un puente rectificador de diodos o SCRs, este voltaje es rectificado por un banco de condensadores interno, con el fin de eliminar el rizado y reducir la variación de emisión de señal; posteriormente en la fase de inversión, la cual está conformada por transistores (IGBT), que genera una secuencia de pulsos para generar una forma de onda cuadrada de voltaje de DC con un valor promedio de la forma de onda senoidal a una frecuencia constante que se aplica al motor.

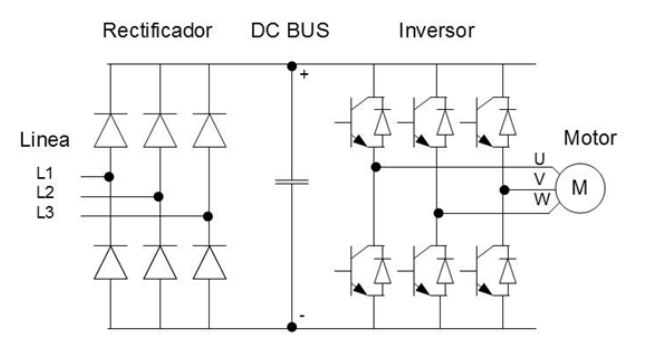

Figura 3.29. Esquema eléctrico VDF Fuente: Elaborado por el Autor

En la figura 3.30 se ilustra el sistema de conmutación de los transistores es llamado PWM (Pulse Width Modulation) Modulación por ancho de pulso.

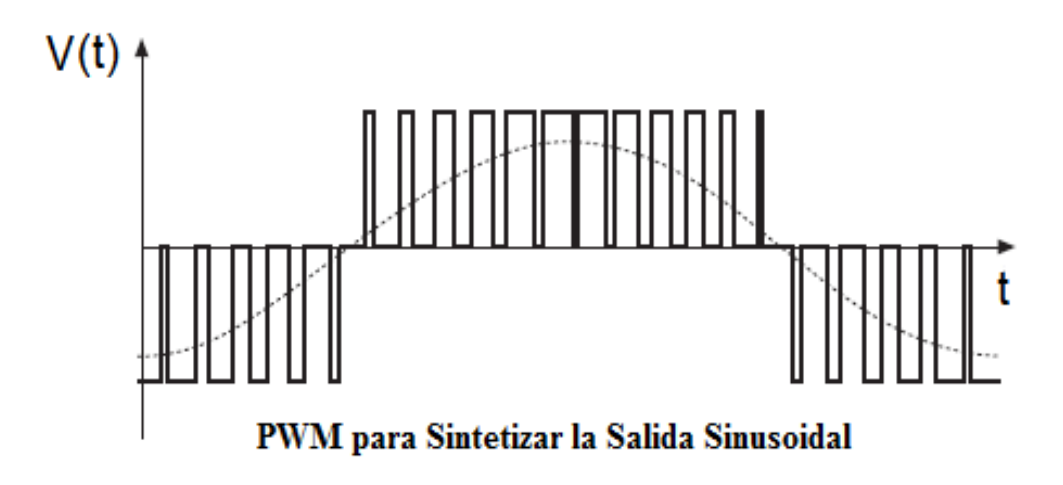

Figura 3.30. Modulación por ancho de pulso Fuente: Elaborado por el Autor

### **3.26. Variador Danfoss VLT micro drive FC-51**

El Micro Drive está desarrollado y dedicado para controlar la velocidad, aceleración, torque, posicionamiento, sincronización y el desempeño en general de motores de AC.

Están diseñados para trabajar con cualquier sistema de automatización y contribuir en el ahorro de energía.

Una de las razones por la que se ha escogido la marca Danfoss para la implementación de variadores, es que de igual manera que en los PLCs se quiere estandarizar equipos en planta, con el objetivo de reducir el stock de repuestos en el almacén, adquirir gran destreza en el manejo de estos equipos, además de ser una de las marcas pioneras en el campo de los variadores de velocidad.

### **3.27. Características del variador de frecuencia**

La figura 3.31 indica que a pesar de su reducido tamaño, este variador puede funcionar a la perfección en el sistema de cintas transportadoras, a continuación, se detalla sus características:

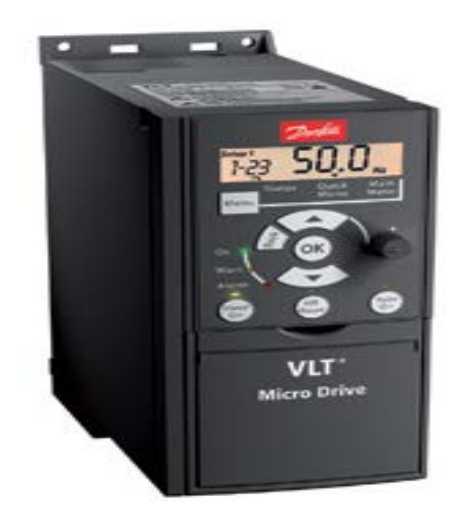

Figura 3.31. Variador Danfoss FC-51 Fuente: (Danfoss, 2015)

- $\checkmark$  Tipo: Danfoss VLT Micro Drive FC 51
- Número de Catálogo: 132F0002
- $\checkmark$  Voltaje de entrada de red: 3 fases, 380 480 V CA, 50 / 60 [Hz]
- $\checkmark$  Intensidad nominal de entrada: 7.73 [A]
- $\checkmark$  Máxima Intensidad a la entrada: 14.5 [A] por 1 minuto
- $\checkmark$  Potencia de salida máxima a 400 V: 2,2 [kW] -3.25 [kVA]
- $\checkmark$  Voltaje de salida: 0 100 % Voltaje de la red.
- $\checkmark$  Frecuencia de salida: 0 120 Hz
- $\checkmark$  Corriente de salida: 0 10 [A]
- $\checkmark$  Tiempo de aceleración / desaceleración: 0,02 a 3600 seg
- $\checkmark$  Máxima Intensidad a la salida: 12 [A] por 1 minuto
- $\checkmark$  Entradas de control: analógicas 0-10VCC / 4-20mA /
- $\checkmark$  Comunicación: comunicación serie RS 485.

### **3.28. Programación**

Se puede programar de una manera muy sencilla instalando el software de programación MCT 10, el variador de frecuencia puede programarse desde un computador a través del puerto de comunicación RS-485.

También se puede configurar el equipo desde el display, rigiéndose en la tabla de parámetros que incluye en el manual. Para realizar esta configuración es necesario conocer

las funciones de cada tecla del display. En la figura 3.32 se describe cada uno de los botones y sus funciones en el display.

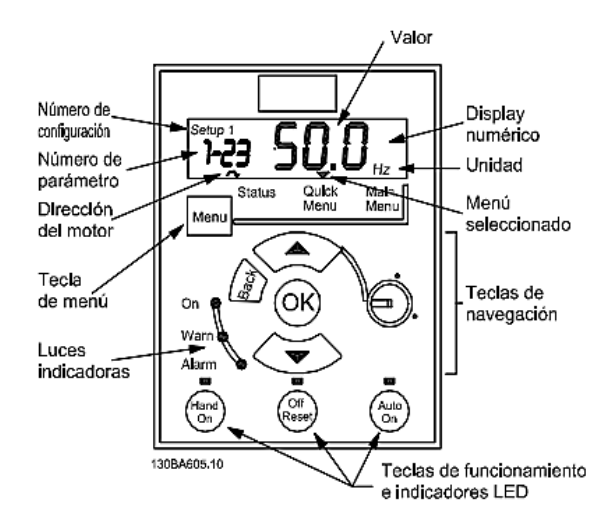

Figura 3.32. Display Variador Danfoss FC-51 Fuente: (Danfoss, 2015)

### **3.29. Parámetros del motor**

El menú rápido que se detalla en la tabla 3.12 muestra los parámetros y su configuración. Desde aquí se puede editar y acceder los parámetros principales para el arranque del motor. La mayoría de las aplicaciones para el control de motores se puede ejecutar configurando estos parámetros.

| $N^{\circ}$ | <b>Nombre</b>               | <b>Rango</b>                                             | <b>Valor</b><br>Predeterminado | <b>Función</b>                                                                           |
|-------------|-----------------------------|----------------------------------------------------------|--------------------------------|------------------------------------------------------------------------------------------|
| $1 - 20$    | Potencia motor<br>[kW]/[CV] | [0,09]<br>$kW/0,12$ CV<br>$-11$ kW/15<br>CV <sub>1</sub> | Depende<br>de la<br>unidad I   | Introducir la potencia<br>del motor que indica la<br>placa de características            |
| $1-22$      | Tensión<br>del<br>motor     | $[50 - 999V]$                                            | 230/400                        | Introducir la tensión<br>del motor que figura en<br>la<br>de<br>placa<br>características |

Tabla 3.12. Ajustes básicos en el Menú rápido

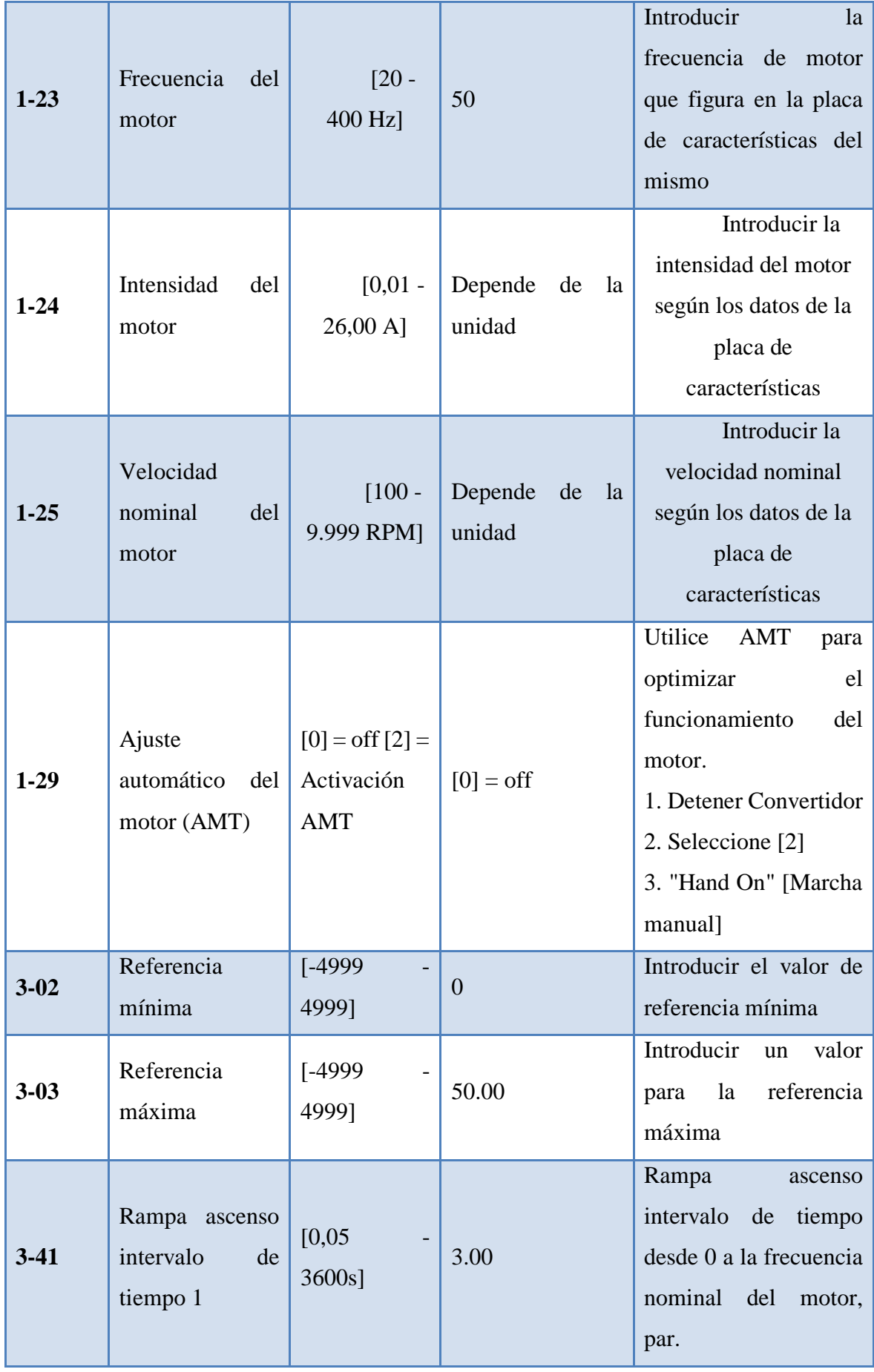

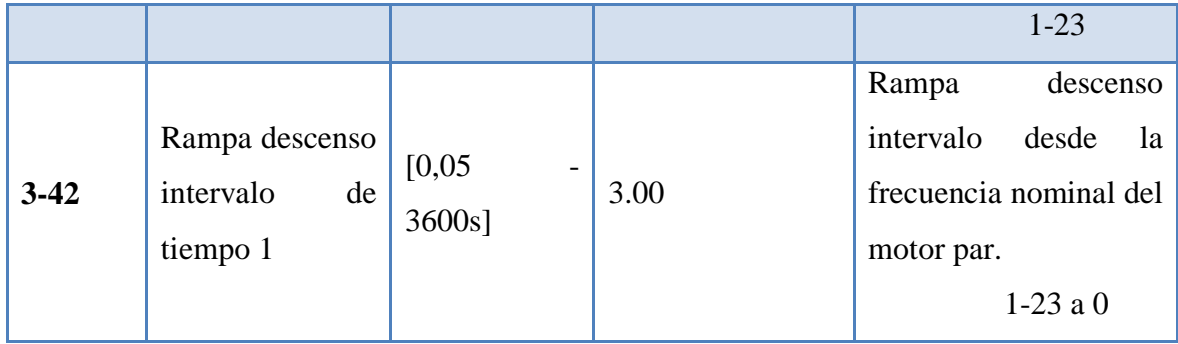

Fuente: (Danfoss, 2016)

# **CAPITULO 4**

# **4. IMPLEMENTACIÓN**

# **4.1. Desarrollo**

# 4.1.1. Sistema de operación y control original

El sistema de operación y control original estaba conformado por equipos de seccionamiento y protección que no estaban realizando ningún trabajo, lo único que estos hacían es ocupar el espacio físico del tablero, además se encontró disyuntores sobredimensionados que no ofrecían ninguna protección a los equipos conectados a ellos.

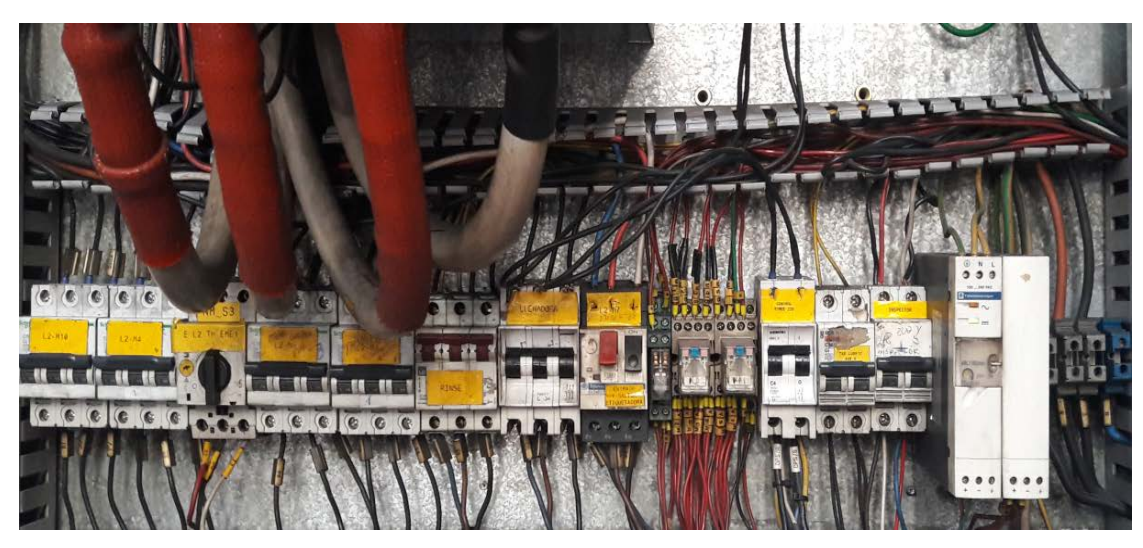

Figura 4.33. Elementos de protección mal distribuidos Fuente: Elaborado por el Autor

Como se muestra en la Figura 4.33 el desorden de los equipos de protección y además una acometida eléctrica de 440 VAC que pasa justo por los equipos de seccionamiento siendo un riesgo potencial de electrocución para los operadores que intervienen en el tablero.

En el tablero eléctrico carece de un sistema de control automático, todos los componentes del tablero son de accionamiento manual como se muestra en la figura 4.34, exponiendo la integridad física del personal operativo ya que ellos tienen la necesidad de manipular los variadores de frecuencia para prender, apagar o regulara la velocidad de los motores de las cintas transportadoras de envases, los variadores de frecuencia no tienen ningún tipo de control peor aún el sistema de parada segura en casos de emergencia, a estos únicamente están conectados los cables de alimentación de 440 Vac y los cables de salida que alimentan a los motores del sistema.

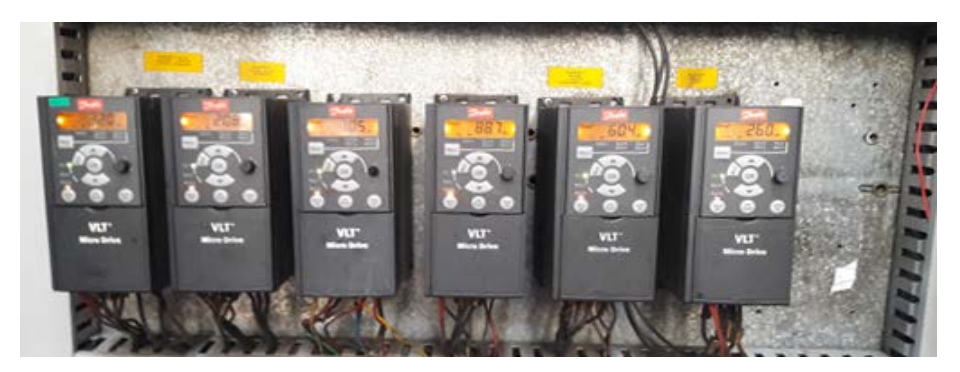

Figura 4.34. Variadores de Frecuencia Control Manual Fuente: Elaborado por el Autor

También se puede evidenciar en la figura 4.35 una mala distribución de los equipos, ocupando espacio innecesario, estos ajenos al proceso y sin ningún tipo de identificación, motivo por el cual se desconoce el sistema que controlan.

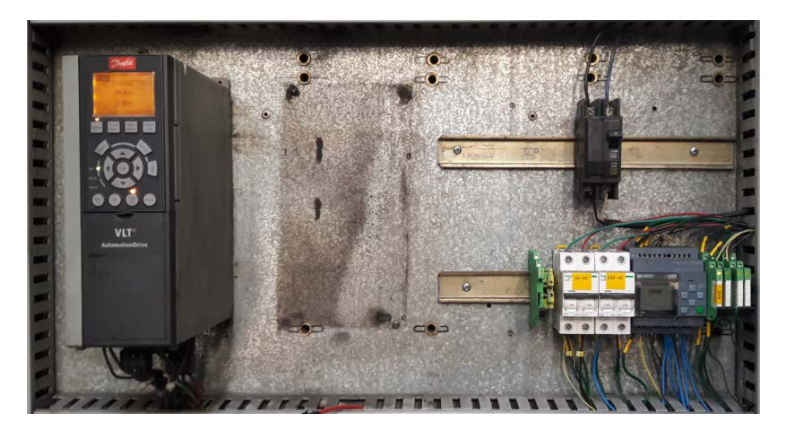

Figura 4.35. Variadores de Frecuencia Control Manual Fuente: Elaborado por el Autor

Igualmente los cables de conexión a los dispositivos electricos carecen de información e dentificación como se observa en la figura 4.36, en realidad se desconoce que tensión esta circulando por ellos y de igual manera que los anteriores el operador tiene que manipularlos manualmente para controlar el proceso.

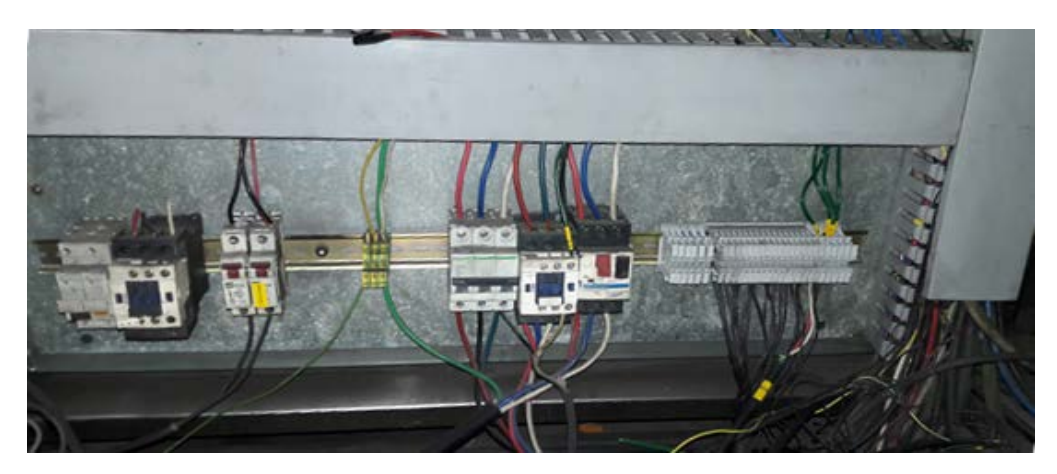

Figura 4.36. Cables sin identificación Fuente: Elaborado por el Autor

Se recopila información del personal allegado a este control, manifiestan que es un tablero de control improvisado para el arranque de las cintas transportadoras, motivo por el cual carece de planos eléctricos, información técnica de los equipos, respaldos de los parámetros de los variadores de frecuencia, e instructivos de operación.

Este es un sistema del cual no se logra obtener ninguna información técnica o de operación, favorable para considerarlo en el desarrollo del nuevo tablero de control, como se evidencio en las imágenes anteriores no consta de ningún autómata programable ni un panel operador, es un sistema que por ser de operación manual permease en constante funcionamiento las 24 harás del día, ocasionando desgastes mecánicos y un elevado consumo energético.

4.1.2. Diseño del diagrama eléctrico del nuevo tablero de control.

Los elementos eléctricos y el cableado existente en el tablero de control se muestran muy deteriorados y son de diferentes marcas y modelos. Para diseño del nuevo tablero se considera cambiar todos los equipos eléctricos instalados, a excepción de los variadores de frecuencia que son de una implementación reciente, tecnología actual, de una marca pionera dentro de su categoría, y se encuentran en muy buenas condiciones. En conclusión, el proyecto arranca desde cero, con los únicos equipos que se reutilizaran son: los seis

variadores de frecuencia y el gabinete eléctrico donde se desarrollara el nuevo tablero de control.

### 4.1.3. Simbología eléctrica

Hasta el año 1999 se han venido modificando los símbolos eléctricos, con normas internacionales como la norma IEC 60617, que se ha venido desarrollando a nivel de países europeos en la norma EN 60617 y que establece en España como la norma UNE-EN 60617.

En este documento se da a conocer los símbolos más utilizados en control y automatización industrial, resumiendo aquellos que intervienen en los esquemas eléctricos y se detallan en la figura 4.37.

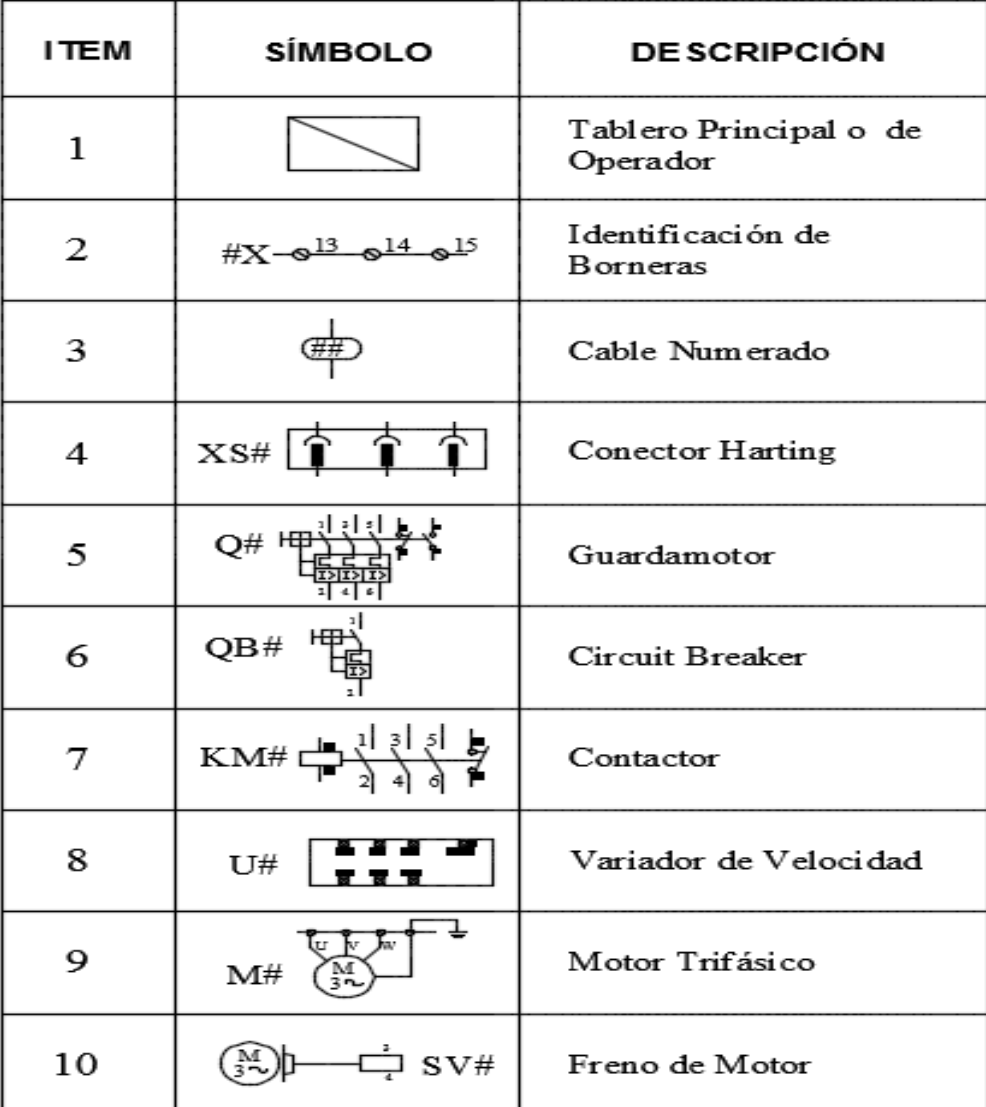

| <b>ITEM</b> | <b>SÍMBOLO</b>                 | <b>DESCRIPCIÓN</b>                       | <b>ITEM</b> | <b>SÍMBOLO</b>            | <b>DESCRIPCIÓN</b>                                 |
|-------------|--------------------------------|------------------------------------------|-------------|---------------------------|----------------------------------------------------|
| 11          | $0^{440V}$ $220V$<br>T##<br>ര് | Transform ador de<br>Control             | 21          | S#E                       | Pulsador NO sin<br>Retención                       |
| 12          | VDC#                           | Fuente de 24 VDC                         | 22          | S#                        | Pulsador de Paro de<br>Emergencia con<br>Retención |
| 13          | o                              | Tomacorriente                            | 23          | $\circ$<br>S# f           | Selector de 3<br>Posiciones                        |
| 14          | E#                             | Lámparas Fluorescentes<br>220 VAC        | 24          | $\Delta$ 43<br>K#<br>¢44  | Contanto NO de<br>Contactor / Relé                 |
| 15          | H#                             | Indicadores Luminoso<br>24 VDC           | 25          | $\frac{1}{2}$<br>K#<br>22 | Contanto NC de<br>Contactor / Relé                 |
| 16          | $Y \# \nless \nparallel$<br>2  | Electroválvulas                          | 26          | $Q\#^{\circledcirc}$      | Contanto NO de<br>Guardam otor                     |
| 17          | A1<br>K#<br>A2                 | Bobina de Activación<br>Contactor / Relé | 27          | Q#                        | Contanto NC de<br>Guardamotor                      |
| 18          |                                | Conexión a PLC<br>Entrada Digital        | 28          |                           | Sensor Inductivo                                   |
| 19          |                                | Conexión a PLC<br>Salida Digital         | 29          |                           | Sensor Fotoeléctrico                               |
| 20          |                                | Conexión a PLC<br>Entrada Analógica      | 30          | RTD#                      | Sensor de Temperatura<br>tipo RTD                  |

Figura 4.37. Simbología Eléctrica Fuente: Elaborado por el Autor

Los esquemas y símbolos eléctricos que se requieren diseñar para la ejecución de este proyecto son desarrollados en el software, Autodesk AutoCAD Plant 3D 2015.

#### 4.1.4. Sistema de distribución y control eléctrico

Para el sistema de distribución y control se toma todas las seguridades necesarias para salvaguardar la integridad de los equipos o personas que los operan. En la planta la mayoría de los tableros de control trabajan con una tención de alimentación de 440 Vac, El presente proyecto no será la excepción, también trabajara con alimentación principal de 440 Vac, ya que los variadores de frecuencia y los motores de las cintas transportadoras trabajan a ese nivel de tensión.

El esquema de distribución y control eléctrico se divide en dos circuitos diferentes que son: El sistema de distribución eléctrico de control y el sistema de distribución eléctrico de potencia.

#### 4.1.5. Sistema eléctrico de control

Es un grupo de elementos eléctricos que sirve para controlar, de alguna manera establecida, la energía eléctrica suministrada al tablero de control y a los equipos a los cuales está conectado.

Para ser más exacto un sistema de control eléctrico es un conjunto de elementos electrónicos o eléctricos que accionan actuadores, todos con una distribución específica, con la intención de establecer el control sobre un equipo o conjunto de equipos. El trabajo del sistema de control consiste en cerrar o permitir el paso de energía eléctrica al equipo.

Los elementos que conforman este sistema de control son disyuntores magneto térmicos de la marca Schneider como se representa en el esquema de la figura 4.38.

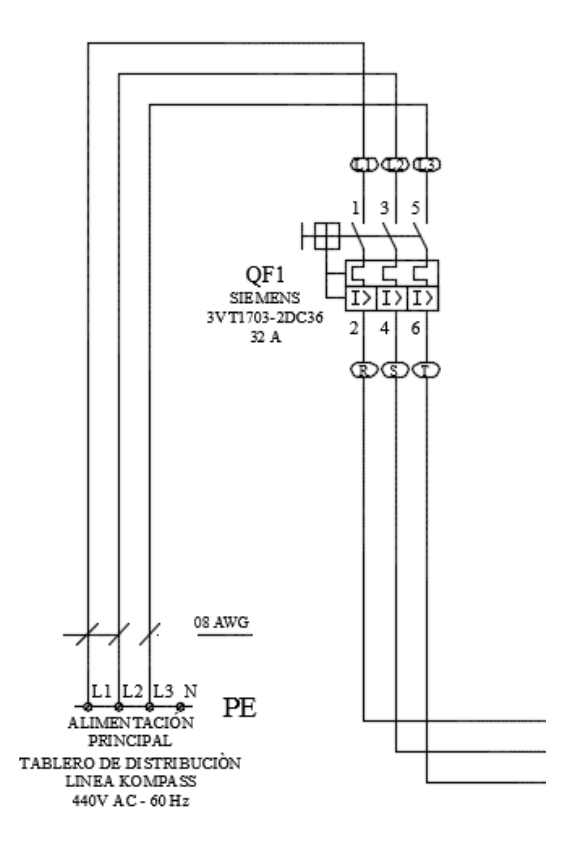

Figura 4.38. Disyuntor principal QF1 Fuente: Elaborado por el autor

En el capítulo anterior se dimensionó y seleccionó el Disyuntor principal de caja moldeada, resultante del cálculo del estudio de potencias instaladas en el tablero.
El disyuntor es un Interruptor Automático marca Siemens, 3Polos FIJO 32A, 25KA, 480VAC, 3VT1703-2DC36-0AA0, desde este dispositivo parte toda la distribución eléctrica del tablero de control, se le denominara QF1.

Para poder establecer un sistema de control, se ve la necesidad de reducir la tensión de alimentación de 440 Vac. A 220 Vac, para lo cual se utiliza un transformador reductor con una configuración de conexión muy simple.

Se toman dos líneas de alimentación de 440 Vac, y se conectan al primario del transformador y como resultado se obtiene en el secundario del transformador dos líneas de 220 Vac, el transformador debe tener sus respectivas protecciones al ingreso y a la salida de él.

$$
\frac{Vp}{Vs} + \frac{Is}{Ip} = m
$$

Ec. 4.2. Relación de transformación de la tensión del bobinado Fuente: (Martín, 2012)

Desarrollo:

$$
\frac{440 V}{220 V} + \frac{3,41 A}{lp}
$$

$$
lp=1,705\ \mathrm{A}
$$

De acuerdo a la Ec. 4.2 se determina la carga de corriente para el secundario del transformador equivalente a 3,41 A, optando por un disyuntor inmediato superior de 4 A. y para el primario del transformador se determina en la siguiente formula una carga de 1,705 A, optando por un disyuntor de 2 A. La relación de transformación (m) de la tensión entre el bobinado primario y el bobinado secundario, es inversamente proporcional a la corriente. Se demuestra con la siguiente formula: (Martín, 2012)

Hasta este punto del circuito se ha venido trabajando con corriente alterna CA, varios dispositivos como el controlador con sus respectivos módulos, el HMI, sensores y actuadores trabajan con corriente continua DC, para obtener esta tensión se implementa una fuente de

poder LOGO de la marca Siemens, esta es alimentada con 220 Vac, desde el secundario del transformador de control y a la salida se obtiene una tensión de 24 Vdc, la misma que fue dimensionada con sus respectivas protecciones.

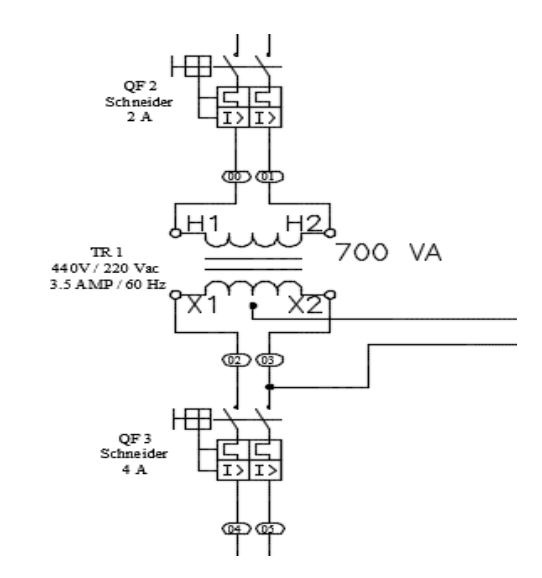

Figura 4.39. TR1 Transformador Reductor 440 Vac, a 220 Vac. Fuente: Elaborado por el Autor

Finalmente se requiere de 110 Vac, para la lámpara de iluminación del tablero y el tomacorriente para conectar la PC del programador como se ilustra en la figura 4.39, simplemente se deriva del secundario del transformador una línea L1 y el neutro o común del transformador.

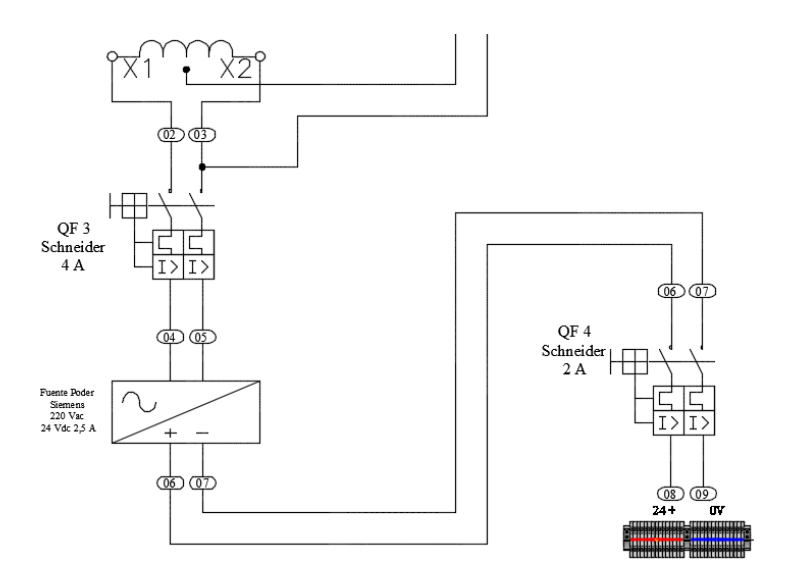

Figura 4.40. Esquema Fuente de Poder LOGO 24 Vdc, 2,5 A Fuente: Elaborado por el Autor

En la figura 4.40 y 4.41 se describen en el circuito de control completo, desde la acometida principal del tablero de 440 Vac, hasta los bloques de borneras de DC y AC.

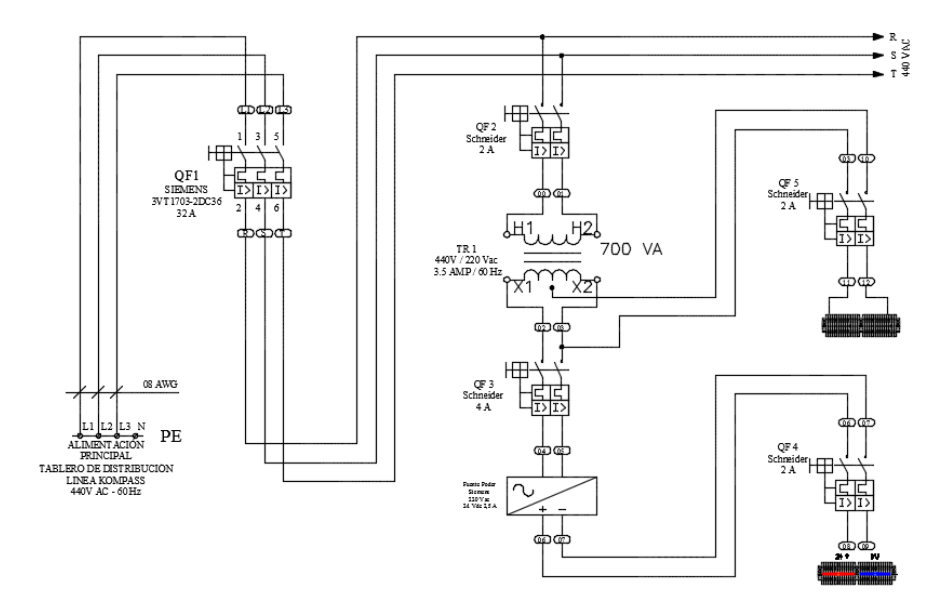

Figura 4.41. Esquema de Control Fuente: Elaborado por el Autor

# 4.2.1. Sistema eléctrico de Potencia

Para facilitar la distribución de las tres líneas de 440 Vac, el repartidor de carga es una solución para la conexión en paralelo, que permite unificar todos los cables de la misma línea de tensión.

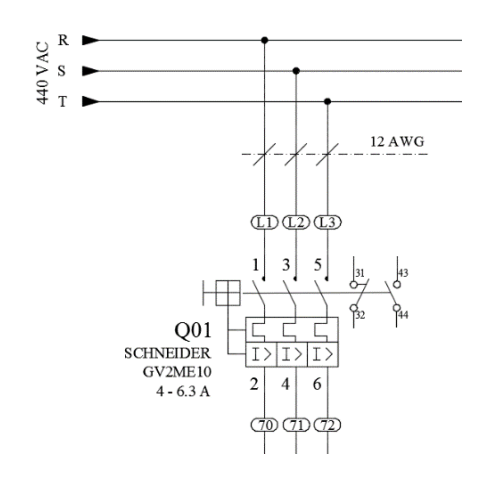

Figura 4.42. Alimentación 440 Vac, Guardamotor Fuente: Elaborado por el Autor

Desde este repartidor de carga se distribuye con cale flexible AWG # 12, marcados cada línea con la nomenclatura L1, L2, L3 como se detalla en el esquema de la figura 4.42 respectivamente hasta los guarda motores de control y protección de los variadores de frecuencia y de los motores.

Luego del Guardamotor el circuito de potencia continúa su trayectoria igualmente con cable flexible AWG # 12, para alimentar a los variadores de frecuencia con una tensión de 440 Vac como se muestra en el esquema de la figura 4.43.

Los variadores de frecuencia necesitan este nivel de tensión para su funcionamiento como equipo electrónico y a su vez esta misma tensión es transformada y suministrada a los motores de CA, encargados de mover las cintas transportadoras.

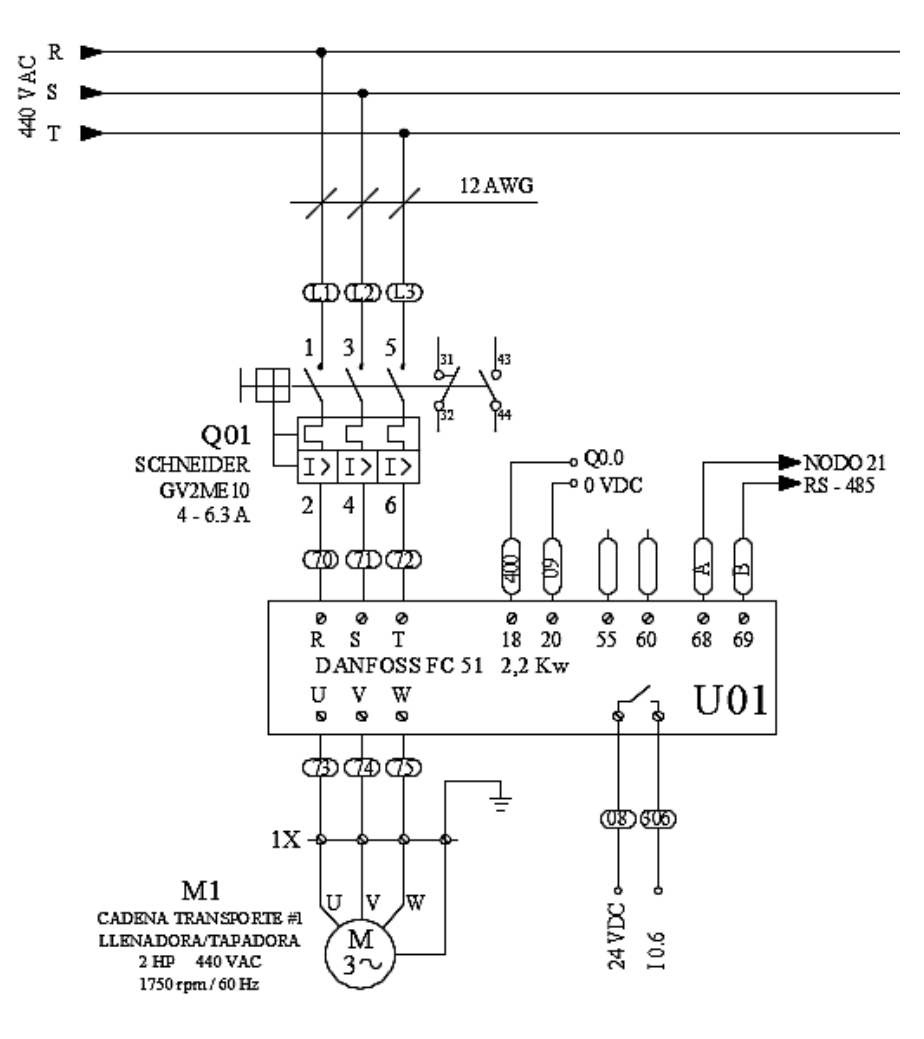

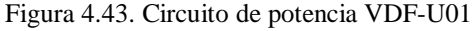

Fuente: Elaborado por el Autor

### **4.2. Implementación**

# 4.2.1. Implementación de los dispositivos de censado y seguridad en el sistema de cintas transportadoras

Para que un sistema trabaje en modo automático, es indispensable el uso de sensores, en nuestro caso estos detectan la circulación o la acumulación de envases en ciertos tramos de las cadenas transportadoras.

En la implementación de este sistema se utilizaron sensores fotoeléctricos y sensores inductivos, los cuales entregan una señal de 24 Vdc, cuando estos detectan la presencia de un envase, esta señal es canalizada a las entradas digitales del PLC, para realizar la programación del sistema.

# 4.2.2. Sensor fotoeléctrico

Los sensores fotoeléctricos cuentan con el emisor y receptor en el mismo equipo como se muestra en la figura 4.44. Un espejo reflectivo o cinta reflejante es ubicado frente al sensor, al haz de luz que emite el sensor, ya sea infrarrojo o láser, el haz de luz es reflejado hacia el receptor. Cuando un objeto bloquea el haz de luz, la señal de salida se activa.

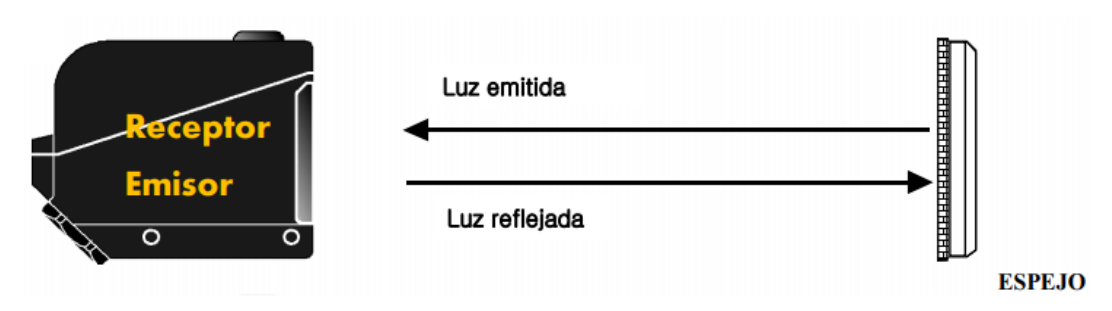

Figura 4.44. Sensor Fotoeléctrico Fuente: Elaborado por el Autor

#### 4.2.3. Sensor inductivo

Los sensores inductivos se caracterizan por su utilidad para detectar materiales ferrosos como se ilustra en la figura 4.45. Son de gran aplicación en la industria, tanto para posicionamiento como para detectar la presencia o ausencia de objetos ferrosos a pocos

milímetros de distancia: se puede aplicar en detección de objetos, conteo, codificación y de atasco.

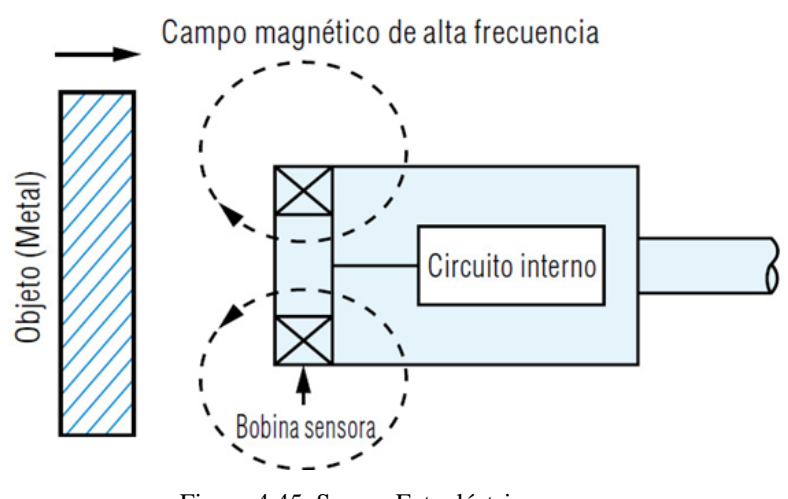

Figura 4.45. Sensor Fotoeléctrico Fuente: Elaborado por el Autor

Las cintas transportadoras son las responsables de trasladar los envases producidos por cada uno de las máquinas de la línea de producción, los sensores instalados a lo largo del sistema de transportes, envían señales eléctricas para procesarlas en el PLC y por medio de ellos controlar el proceso de transportes.

En la tabla 4.13 se detalla los sensores instalados y que trabajo desempeñan en el sistema de transportes.

| Denominación                | Tipo de Sensor | Función                                            |
|-----------------------------|----------------|----------------------------------------------------|
| Sensor Secador 1            | Fotoeléctrico  | Activar secador $N^{\circ}1$                       |
| Sensor Secador 2            | Fotoeléctrico  | Activar secador $N^{\circ}1$                       |
| Sensor Soplo de aire        | Fotoeléctrico  | Activar soplo de aire para las<br>tapas del envase |
| Sensor acumulación tapadora | Inductivo      | On/off, transportes $2 \text{ y } 3$               |

Tabla 4.13. Descripción de los sensores instalados

Fuente: Elaborado por el Autor

#### 4.2.4. Sistema de seguridades

Por seguridad del personal operativo se implementó tres pulsadores de emergencia a lo largo de la línea de producción, estos pulsadores son tipo hongo con retención, en su parte interna lleva un contacto normalmente cerrado que esta cableado a las entradas del PLC, por ser normalmente cerrado siempre tendrá la señal del pulsador presente en el PLC, si por algún motivo esta señal se ausenta en el PLC se detiene todo el proceso y se tiene una alarma de emergencia indicativa en el HMI.

Los pulsadores tipo hongo se encuentran en puntos estratégicos en caso de alguna emergencia, El primero se encuentra en el mismo tablero de control, el segundo en la zona de llenado y el tercero en la zona de empaquetado.

#### 4.2.5. Programa de control

Para lograr el control automático del proceso se implementó un controlador y un panel operador, estos conectados por medio de una red Ethernet, que hace posible eliminar los molestosos cables de control entre las entradas del PLC y los pulsadores, selectores y luces piloto de operación. El objetivo de este sistema es que el operador tenga todas las facilidades, para controlar y monitorear todo el proceso desde el HMI, no se vea en la necesidad de abrir el tablero de control para encender o apagar algún equipo.

### 4.2.6. Condiciones de operación

Con el nuevo sistema de control y desde la HMI, se podrá seleccionar los modos de operación de la maquina: Automático o Manual, descritos más adelante. Antes de iniciar con la operación del sistema en cualquiera de estos modos, mediante las señales de los sensores, contactos de los guardamotores, contactos de los variadores, y pulsadores de emergencia, se confirma todas las condiciones apropiadas para el proceso.

Al iniciar la producción, el operador debe presionar en el HMI el botón de inicio, luego arrancaran los motores de las cintas transportadoras uno a uno sucesivamente para evitar los picos de corriente en el arranque. Al paso de los envases arrancara el secador de botellas 1 y el secador de botellas 2 que son parte del sistema de transportes y permanecerán encendidos

siempre y cuando exista circulación de envases, caso contrario luego de un delta tiempo que los sensores no registren envases, estos se apagaran.

Situación similar sucede con el soplo de aire para secar las tapas de las botellas para que sean codificadas, si el sistema de cintas transportadoras se acumula de producto, inicia automáticamente el sistema de ahorro de energía, gracias a los sensores de acumulación, que consiste en apagar los motores de las cintas hasta cuando circule nuevamente los envases hacia abajo.

#### 4.2.7. Programa principal

En el PLC se almacenan todos los valores iniciales de los parámetros para el arranque del proceso, que luego dependiendo de las circunstancias en la operación pueden ser modificados desde el HMI.

Para la programación y desarrollo del programa de control en el PLC S7-1200, se utilizó el instalador Totally Integrated Automation (TIA Portal) o STEP 7 de Siemens, que permite la configuración de proyectos de manera fácil o intuitiva.

#### 4.2.8. Descripción del software

El software TIA Portal, garantiza un entorno de ingeniería estándar y eficiente de gran ayuda durante todo el ciclo de la máquina o sistema automático.

Inician con la aplicación, continúa con la programación y se terminan con la puesta en marcha. La capacidad de integración y la compatibilidad de sus equipos e interfaces, otorgan al software TIA Portal, un aplicativo que garantiza una gran seguridad de los datos durante todo el proceso de ingeniería.

El entorno de programación se compone de las siguientes vistas, estas se las puede cambiar dependiendo nuestra necesidad.

• Vista del Portal: guía al programador de forma intuitiva paso a paso por todo el organizador de herramientas y tareas de ingeniería.

• Vista del proyecto: permite el acceso directo a todas las funciones, variables y editores reunidos dentro del sistema de ingeniería.

# 4.2.9. Vista del portal

En esta vista se puede acceder fácilmente a las herramientas o accesos directos para efectuar una tarea determinada.

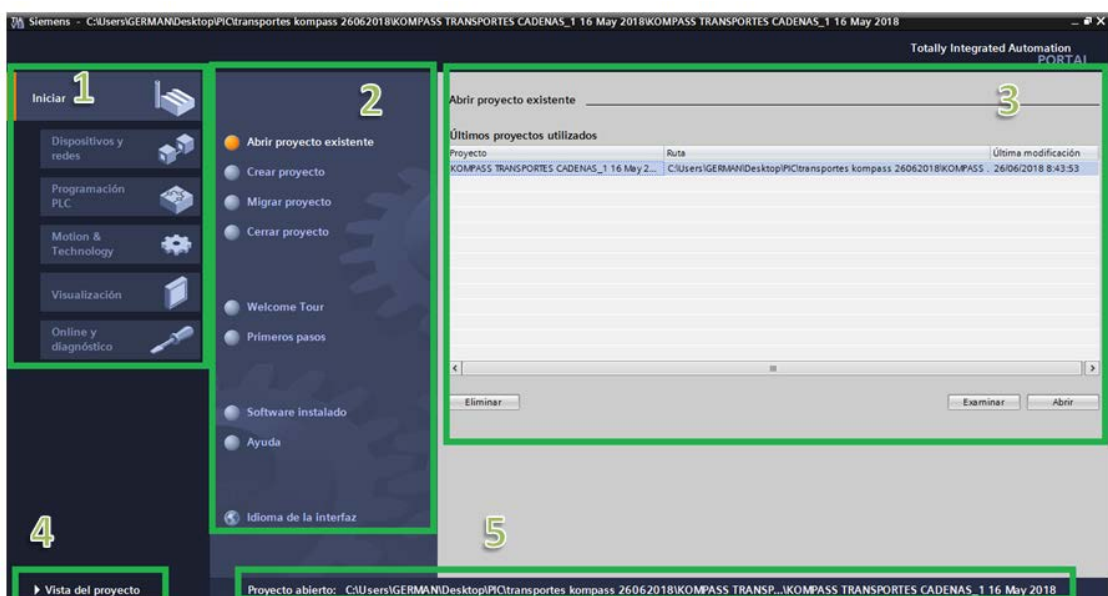

Figura 4.46. Vista Portal Fuente: Elaborado por el Autor

En la figura 4.46 la vista está conformada por las siguientes ventanas:

- 1. Árbol de tareas del portal.
- 2. Accesos del portal seleccionado
- 3. Ventana de selección de los proyectos creados en nuestra PC
- 4. Cambio de vistas del proyecto
- 5. Indicador del proyecto que se está editando actualmente

# 4.2.10. Vista del proyecto

En esta vista se identifica las opciones de programación insertados en el proyecto, teniendo una gran interacción con los aplicativos del programa.

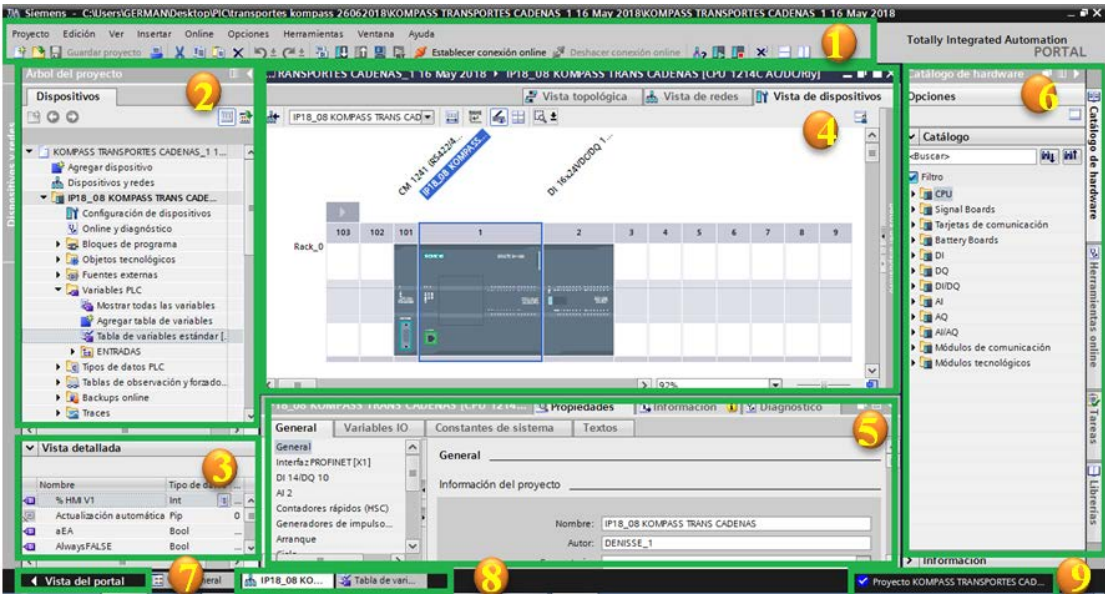

Figura 4.47. Vista TIA Portal Fuente: Elaborado por el Autor

En la figura 4.47 la vista está compuesta por las siguientes aplicaciones:

1. Barras de título herramientas y menú.

2. Árbol del proyecto, para editar, acceder o añadir componentes.

3. Vista detallada, de dispositivos de selección o componentes.

4. Área de trabajo, en esta área se puede editar o modificar el software o hardware del controlador.

5. Ventana de propiedades, diagnostico e información de dispositivos.

- 6. Barra de tareas, para selección de librerías, instrucciones y hardware.
- 7. Cambiar de vistas del portal.
- 8. Barra de edición donde se visualiza los dispositivos abiertos.
- 9. Barra de estado del progreso del proyecto.

#### 4.2.11. Estructura del proyecto en el TIA Portal

Al trabajar con TIA Portal y el controlador S7-1200 se puede trabajar con estructuras de datos los que pueden facilitar muchas tareas en el momento de configurar nuestra maquina o proceso. Los programas del proyecto almacenan la información y la lógica de programación en forma de objetos de bloques, constituidos de manera jerárquica para perfeccionar el procesamiento de datos, adicional se configura los módulos que componen el hardware, y los parámetros de comunicación de los módulos.

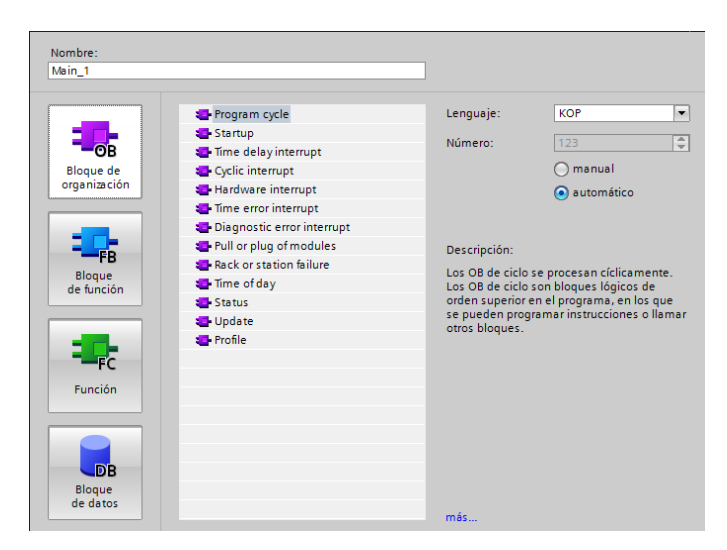

Figura 4.48. Bloques de Programación TIA Portal Fuente: Elaborado por el Autor

Como se muestra en la figura 4.48 los bloques de configuración de acuerdo al tipo de programación tienen niveles de jerarquía y se clasifican de la siguiente manera:

- $\checkmark$  Los bloques de organización (OB) son de ejecución cíclica, para el programa principal (OB1) o para funciones específicas como arranque, interrupción cíclica o procesamiento de alarmas y errores.
- $\checkmark$  Los bloques de datos (DB) permiten almacenar variables y son de dos tipos: DB global o general y DB instancia o específico.
- $\checkmark$  Los bloques de función (FB) son subrutinas que se la puede reutilizar de manera genérica y se vinculan a uno o varios bloques de datos de instancia (DB). Son bloques con memoria que permiten asignar valores iniciales en sus parámetros.
- $\checkmark$  Las funciones (FC) son subrutinas que, a diferencia del FB, no tiene un DB de instancia para su memorización.

#### 4.2.12. Disposición de herramientas en el TIA Portal

Este portal permite al usuario utilizar herramientas para ingresar a propiedades de dispositivos, información de errores de compilación, diagnóstico de módulos y conexión, información de referencias cruzadas, en forma fácil e intuitiva.

#### 4.2.13. Configuración del PLC

Para configurar el PLC, en la vista del portal se selecciona la opción crear proyecto, se le asigna un nombre y la ubicación en la PC, se selecciona el controlador con los mismos datos de nuestro PLC físico como muestra la figura 4.49.

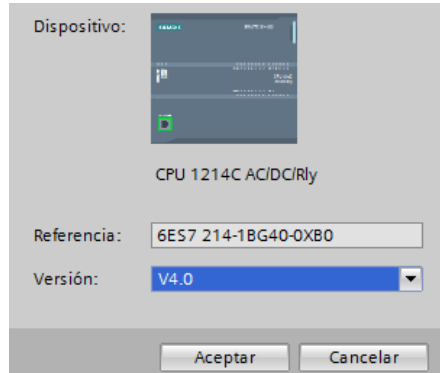

Figura 4.49. Selección del Programador Fuente: Elaborado por el Autor

- $\checkmark$  Nombre: (CPU 1214C AC/DC/RIY)
- $\checkmark$  Referencia: 6ES7 214-1BG40-0XB0
- $\checkmark$  Versión: V4.0

Se adiciona los módulos que intervienen en el hardware del proyecto, para la comunicación Modbus con los variadores de velocidad utiliza un módulo (CM 1241 (RS422/485)) y en vista de la cantidad de señales digitales de entrada al PLC se emplea un módulo de entradas y salidas digitales (DI 16x24VDC/DQ 16xRelay\_1) como se muestra en la figura 4.50.

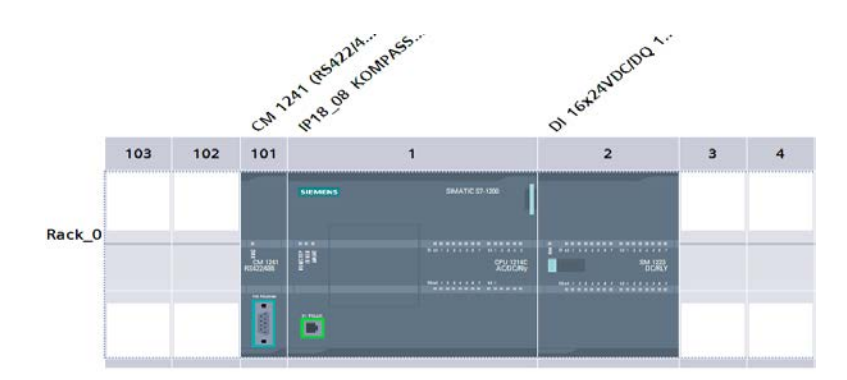

Figura 4.50. Configuración del Hardware Fuente: Elaborado por el Autor

| Computador |                                  |            | <b>Controlador</b> |                                  |            |
|------------|----------------------------------|------------|--------------------|----------------------------------|------------|
|            | • Dirección IPv4:                | 10.10.40.7 |                    | $\bullet$ Dirección IPv4:        | 10.10.40.8 |
|            | Máscara de Subred: 255.255.255.0 |            | 107                | Máscara de Subred: 255.255.255.0 |            |

Tabla 4.14. Configuración de Red en el Controlador

Fuente: Elaborado por el Autor

Se configura la dirección IP del dispositivo de acuerdo en la tabla 4.14 en la misma red LAN o tomando en cuenta los tres primeros octetos del computador como se muestra en la figura 4.51.

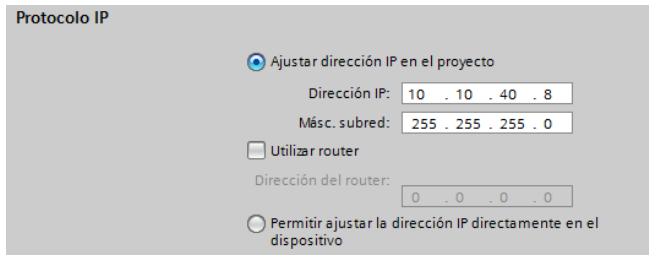

Figura 4.51. Ajuste Dirección IP del Proyecto Fuente: Elaborado por el Autor

Programan la secuencia de encendido y funcionamiento de los motores de las cintas transportadoras, con sus respectivas condiciones y seguridades del proceso, para esto tiene que utilizar los bloques de funciones de programación, en ellos se utiliza el lenguaje de programación "ladder" (LD), en la figura 4.52 se tiene la línea de programación correspondiente al arranque del variador N°1.

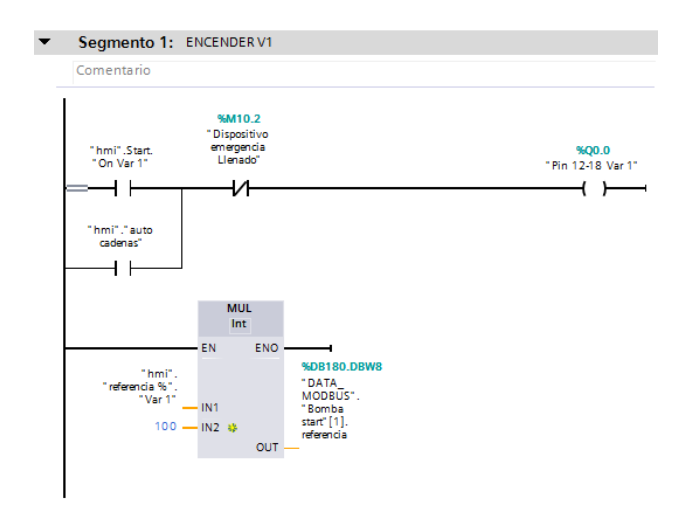

Figura 4.52. Configuración para el Arranque Variador N°1 Fuente: Elaborado por el Autor

#### 4.2.14. Configuración de la HMI

Para desarrollar la configuración de la interfaz gráfica HMI, se utiliza el mismo software de programación TIA Portal, es una de las ventajas que tiene siemens ante sus competidores, ya que incluye en el mismo software la programación y simulación de todos sus equipos.

Para configurar la HMI, igualmente se debe asignar una dirección IP al dispositivo como se muestra en la tabla 4.15 para que este pueda comunicarse con el PLC y la PC de programación.

| Computador         | <b>Controlador</b> | <b>HMI</b>         |
|--------------------|--------------------|--------------------|
| Dirección IPv4:    | Dirección IPv4:    | Dirección IPv4:    |
| 10.10.40.7         | 10.10.40.8         | 10.10.40.11        |
| Máscara de Subred: | Máscara de Subred: | Máscara de Subred: |
| 255, 255, 255, 0   | 255.255.255.0      | 255, 255, 255, 0   |

Tabla 4.15. Direccionamientos IP de Dispositivos

Fuente: Elaborado por el Autor

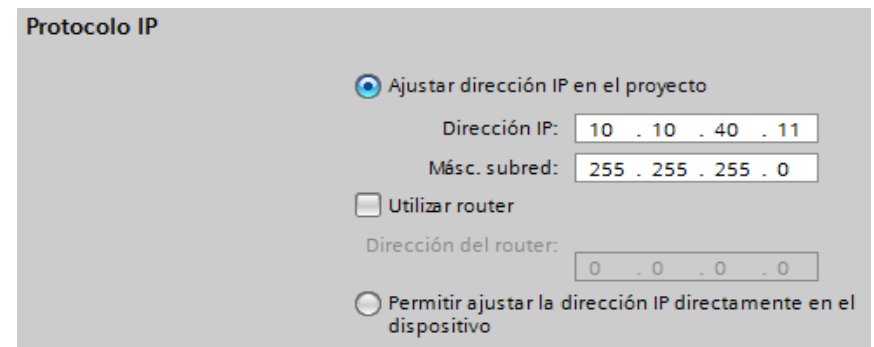

Figura 4.53. Ajuste de dirección IP del HMI Fuente: Elaborado por el Autor

Una vez configurado las direcciones IP de los dispositivos como se observa en la figura 4.53, se procede a configurar la red en el TIA Portal, es un procedimiento muy sencillo, si las direcciones IP de los dos dispositivos están dentro del mismo dominio. Simplemente con el ratón del computador se realiza clic en cualquiera de los dos puertos de comunicación y se arrastra hasta el segundo puerto, el enlace se hace efectivo si la línea entre los dos puertos se pinta de color verde como se muestra en la figura 4.54.

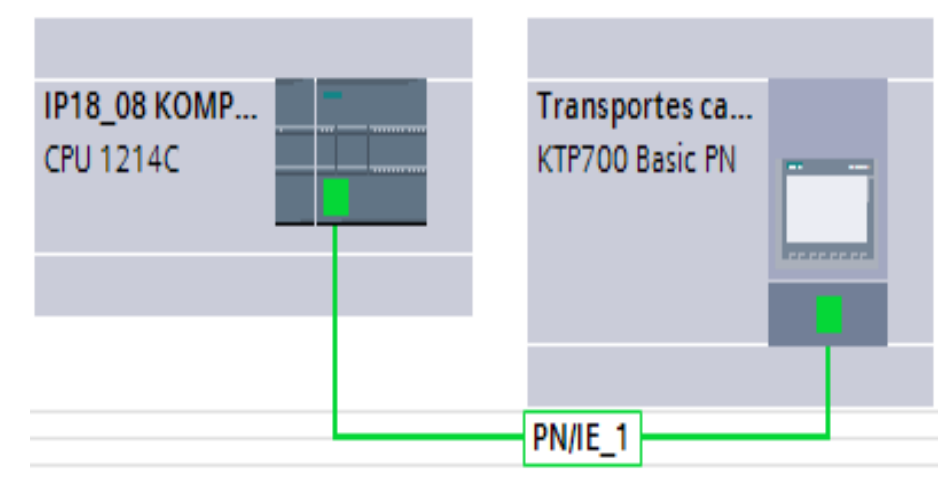

Figura 4.54. Enlace entre PLC y HMI Fuente: Elaborado por el Autor

La configuración gráfica del HMI, tiene que ser funcional e intuitiva para el operador. Se diseñó varias imágenes o pantallas donde se configuro diferentes opciones de operación.

# 4.2.15. Menú principal

Para iniciar se diseña la imagen principal donde está el menú de operación que se aprecia en la figura 4.55. Desde esa imagen el operador puede elegir cualquier sistema del proceso.

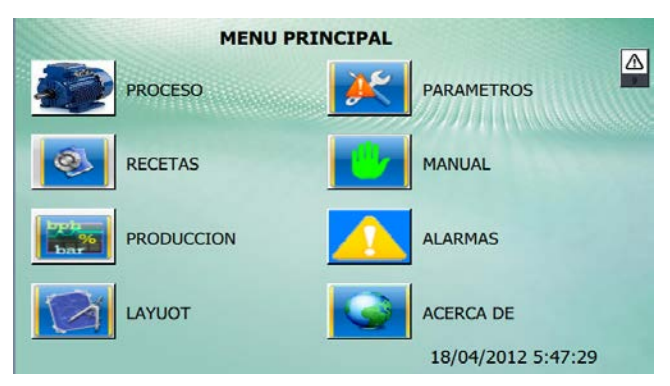

Figura 4.55. Menú Principal HMI Fuente: Elaborado por el Autor

# 4.2.16. Arranque Automático del Proceso

Para arrancar el proceso se diseñó y programo la ventana de encendido de los transportes como se observa en la figura 4.56, al presionar el botón (encender todos los transportes), el PLC recibe la orden y esté cumpliendo con lo programado arranca los

variadores uno a uno sucesivamente para evitar los picos de corriente en el arranque, para constatar que las cintas transportadoras arrancaron se colocó el estatus de cada variador tomando la señal de arranque que proporciona el equipo.

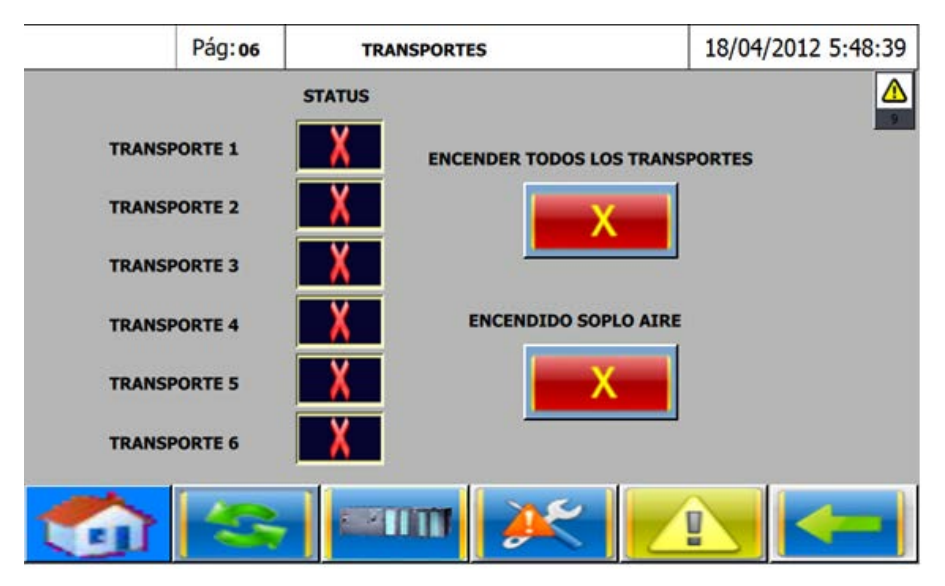

Figura 4.56. Arranque Automático Transportes Fuente: Elaborado por el Auto

También se tiene el botón para encender el soplo de aire, este sistema cuando recibe la orden desde el HMI funciona automáticamente al paso de las botellas.

# 18/04/2012 5:56:47 Pág: 01 **TRANSPORTES MANUAL** ON / OFF **STATUS TRANSPORTE 1 TRANSPORTE 2** X **TRANSPORTE 3 TRANSPORTE 4 TRANSPORTE 5 TRANSPORTE 6**

# 4.2.17. Operación Manual

Figura 4.57. Arranque Manual Transportes Fuente: Elaborado por el Autor

En esta ventana el operador tiene la libertad de encender los variadores de frecuencia de cada cinta transportadora individuamente como se observa en la figura 4.57 el icono de color verde con las flechas significa que está en automático y el icono de color rojo con la "X" indica que esta en modo manual.

#### 4.2.18. Recetas

La línea de producción elabora diferentes presentaciones de bebidas, lo que equivale a tener diferentes tamaños de envases, y por ende las maquinas cambian su velocidad en la producción y los transportes de igual manera para trabajar en sincronismo con las maquinas.

Uno de los motivos para ejecutar este proyecto, es que el operador no abra el tablero de control para cambiar la velocidad de los variadores en cada cambio de presentación.

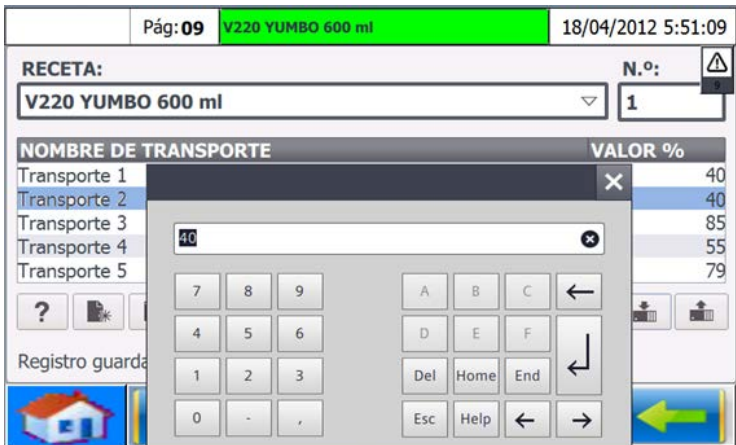

Figura 4.58. Recetas para cambio de velocidades Fuente: Elaborado por el Autor

Esta ventana corresponde a las recetas de cada presentación, donde se almacena los valores de velocidad para cada producto como se observa en la figura 4.58. El operador solo tiene que seleccionar en el panel el producto que va a elaborar y el PLC escribe en los variadores de frecuencia el porcentaje de velocidad de cada uno.

#### 4.2.19. Contador de producción

También se implementó el contador de producción de botellas como se muestra en la figura 4.59, la señal se toma desde dos sensores ubicados en la entrada de la etiquetadora y

otra salida del túnel de termoencogido. Ésta es una aplicación de gran ayuda para el operador para que pueda cuadrar y comparar su producción diaria.

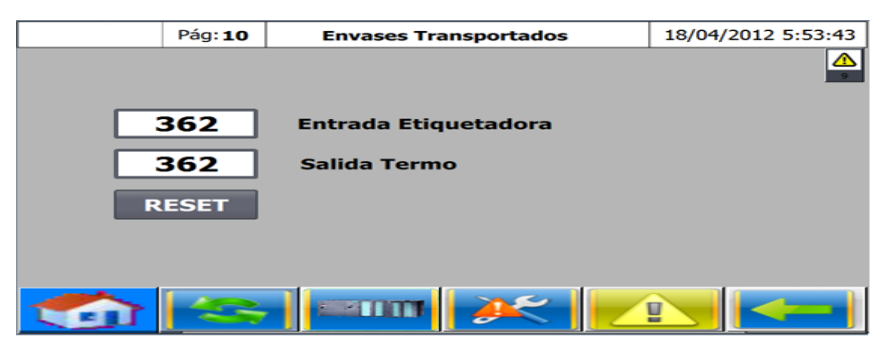

Figura 4.59. Contador de Producción Fuente: Elaborado por el Autor

4.2.20. Layout del sistema de cintas transportadoras

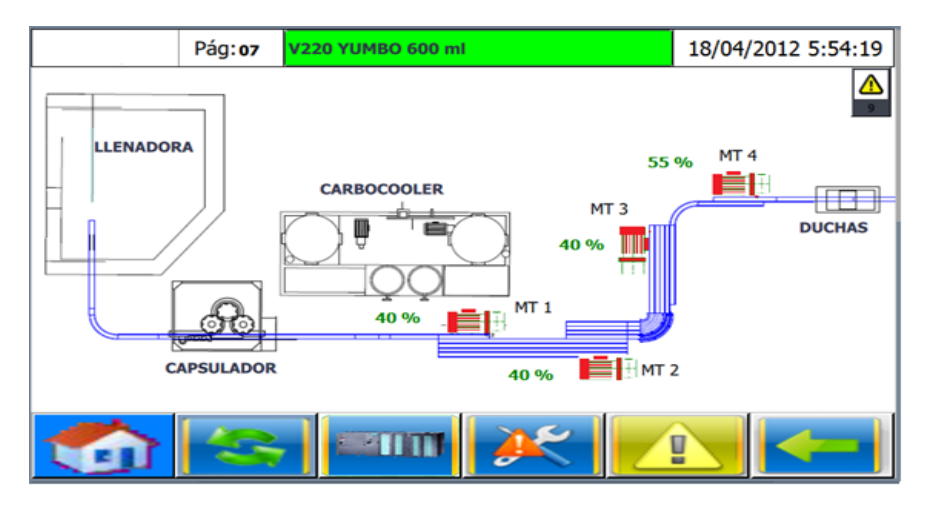

Figura 4.60. Layout del sistema de cintas transportadoras Fuente: Elaborado por el Autor

Como se muestra en la figura 4.60 en ésta pantalla se ilustra el Layout del sistema de cintas transportadoras, por ser muy extenso se lo realizo en dos pantallas con la opción de al dar un pulso al lado que continua el sistema cambie de imagen, se coloca dos pantallas juntas para apreciar todo el sistema de inicio a fin.

# 4.2.21. Alarmas

En esta ventana se puede visualizar las alarmas programadas en el sistema que se aprecia en la figura 4.61, las mismas que detendrán parcial o totalmente el proceso de producción hasta que se restablezca el problema, luego se resetea la alarma y se procede a iniciar nuevamente el proceso.

|        |              | Pág:02       | <b>ALARMAS</b>                      | 18/04/2012 5:57:50     |
|--------|--------------|--------------|-------------------------------------|------------------------|
|        | <b>RESET</b> |              |                                     | Æ                      |
|        |              |              |                                     |                        |
| N.º.   | Hora         | <b>Fecha</b> | <b>Texto</b>                        |                        |
| 22     | 4-12-21      | 26/06/2018   | P.E Zona de Empaquetado             |                        |
| 20     | 4:12:21      | 26/06/2018   | P.E Zona de Llenado                 |                        |
| 19     | 4:12:21      |              | 26/06/2018 P.E Tablero principal    |                        |
| 21     | 4:12:21      |              | 26/06/2018 Falla Guarda Motor 6     |                        |
| 17     | 4:12:21      |              | 26/06/2018 Falla Guarda Motor 5     |                        |
| 18     | 4:12:21      |              | 26/06/2018 Falla Guarda Motor 4     |                        |
| 16     | 4:12:21      |              | 26/06/2018 Fala Guarda Motor 3      |                        |
| 29     | 4:12:21      |              | 26/06/2018 Falla Guarda Motor 2     |                        |
| 28     | 4:12:21      |              | 26/06/2018 Falla Guarda Motor 1     |                        |
| 25     | 4:11:33      |              | 26/06/2018 Falla confirmacion VDF 2 |                        |
| $\Box$ |              |              |                                     | $\mathbb{A}$<br>$\Box$ |
|        |              |              |                                     |                        |
|        |              |              |                                     | 팊                      |

Figura 4.61. Alarmas del sistema Fuente: Elaborado por el Autor

# 4.2.22. Implementación del tablero de control

Para implementar el nuevo tablero de control es necesario desmontar y desalojar absolutamente todos los equipos y cables que se observa en la figura 4.62, para realizar una nueva distribución del espacio físico del doble fondo.

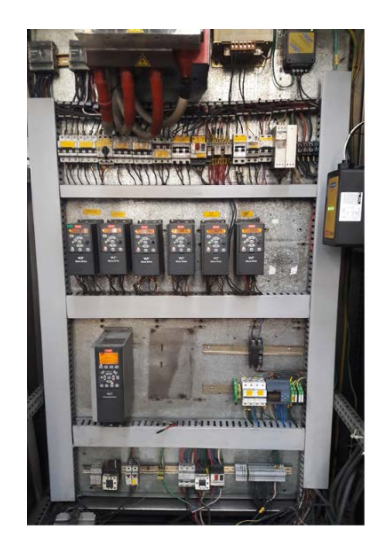

Figura 4.62. Tablero Original Fuente: Elaborado por el Autor

Para realizar el desmontaje de los equipos que se muestran en la figura 4.63 se procede a identificar y señalar todos los cables de interés para el nuevo tablero, a más de identificar cables también se debe conocer las tensiones de funcionamiento de cada equipo, en caso de los motores de las cintas transportadoras se identifica la secuencia de las fases para el sentido de giro en el arranque.

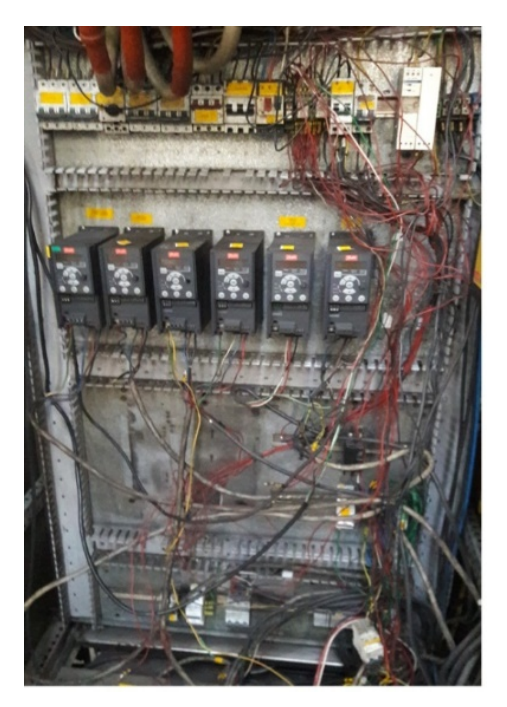

Figura 4.63. Desmontaje Tablero Original Fuente: Elaborado por el Autor

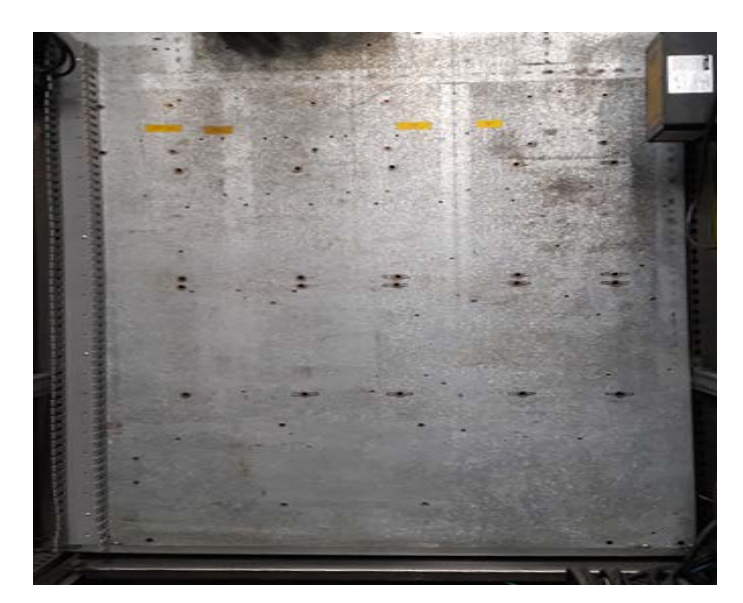

Figura 4.64. Doble Fondo Tablero Fuente: Elaborado por el Autor

Como se muestra en la figura 4.64 con el doble fondo libre de elementos eléctricos se procede a trazar la distribución de las canaletas, tomando en cuenta el tamaño de los nuevos

dispositivos eléctricos que se van a instalar, en este tablero se utilizara canaleta de PVC ranurada de 60x60 mm.

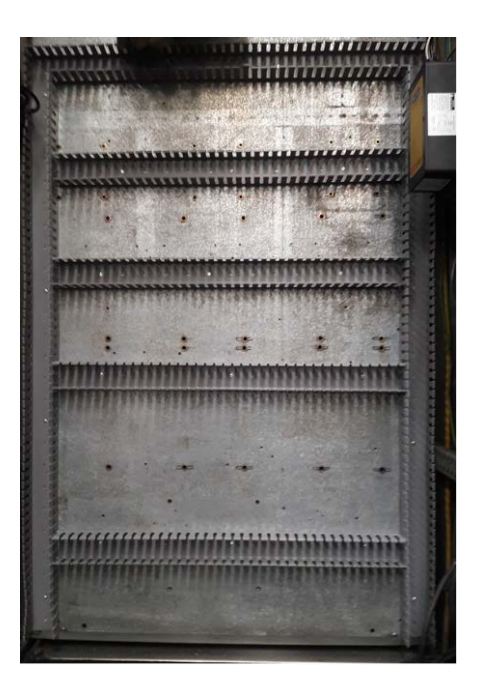

Figura 4.65. Distribución Doble Fondo Fuente: Elaborado por el Autor

Como muestra la figura 4.65 se coloca dos canaletas verticales a los extremos del doble fondo y en medio de ellas se distribuye cinco espacios para colocar los dispositivos de control, un espacio es más grande a diferencia de los demás pues va alojar los variadores de frecuencia. Luego se procede a ubicar los rieldin para alojar los diferentes equipos eléctricos en el tablero, se inicia con los elementos de potencia para la distribución eléctrica.

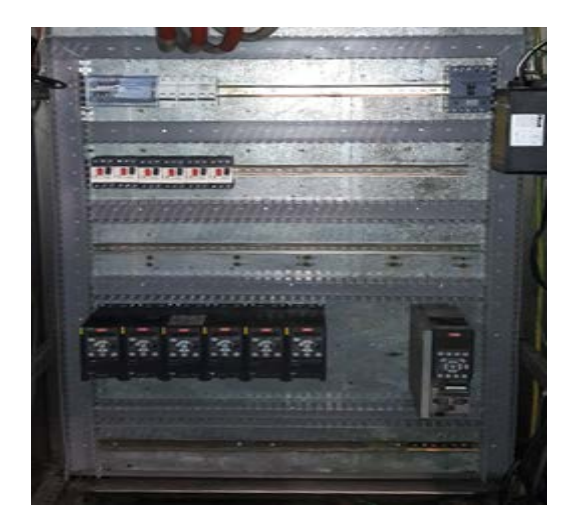

Figura 4.66. Montaje de Elementos Eléctricos Fuente: Elaborado por el Autor

Con todos los elementos eléctricos instalados en el tablero que se observa en la figura 4.66 se procede a cablear el sistema de 440 Vac.

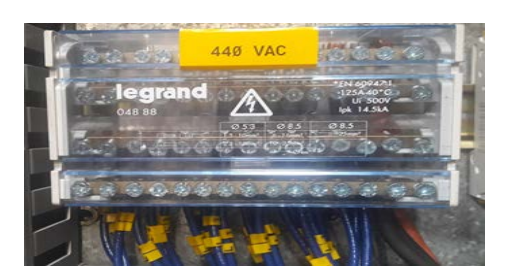

Figura 4.67. Distribuidor de Carga 440 Vac Fuente: Elaborado por el Autor

Para facilitar la distribución de las tres líneas de 440 Vac, más el neutro de la instalación, el repartidor de carga que se observa en la figura 4.67 es una solución para la conexión en paralelo, que permite unificar todos los cables de la misma línea de tensión. Las regletas de cobre conjuntas que aparecen en la siguiente imagen es el repartidor de carga, el cual se lo configuro en forma descendente L1, L2, L3, N. Cada barra de distribución soporta 500 Vac, 125 A y consta de 15 borneras de conexión.

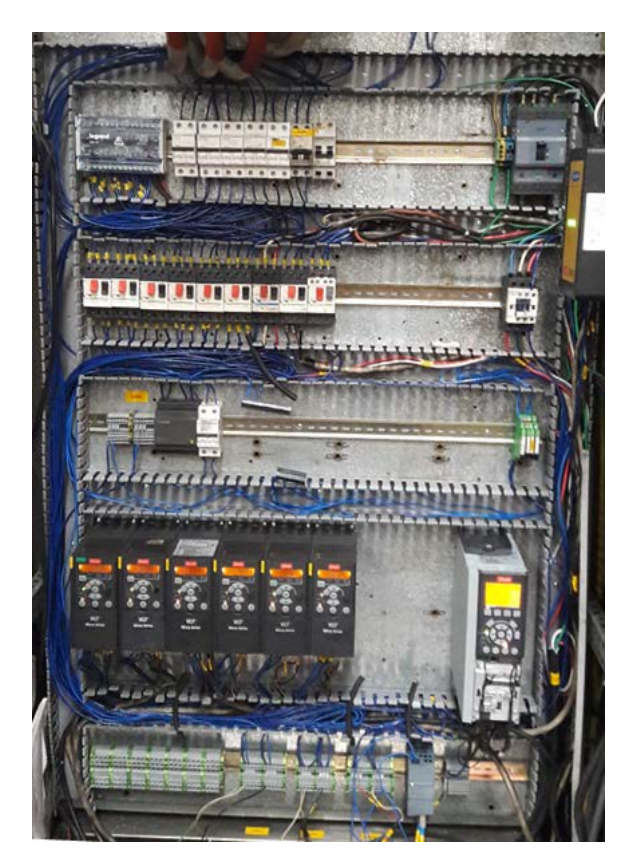

Figura 4.68. Sistema de Potencia 440 Vac Fuente: Elaborado por el Autor

Para energizar y probar el sistema se debe comprobar con el multímetro continuidad eléctrica entre los puntos de acometidas del disyuntor principal y la puesta a tierra del tablero. Si no hay ningún inconveniente con la instalación se procede a energizar el sistema de potencia, con el cual los variadores de frecuencia ya pueden funcionar y se puede probar los giros de los motores de las cintas transportadoras.

Para el sistema de control se implementó una fuente de poder LOGO de 24 Vdc/2,5 A, se integró el S7-1200, CPU 1214C AC/DC/Rly con su módulo de comunicación CM 1241 (RS422/485) y su módulo de entradas y salidas digitales (DI 16x24VDC/DQ 16xRelay), como se observa en la figura 4.68 todas las salidas y entradas del PLC se cablean a bloques de borneras que están ubicadas en la parte final del tablero, a estos bloques de borneras se conectan todos los sensores y actuadores que intervienen en el proceso.

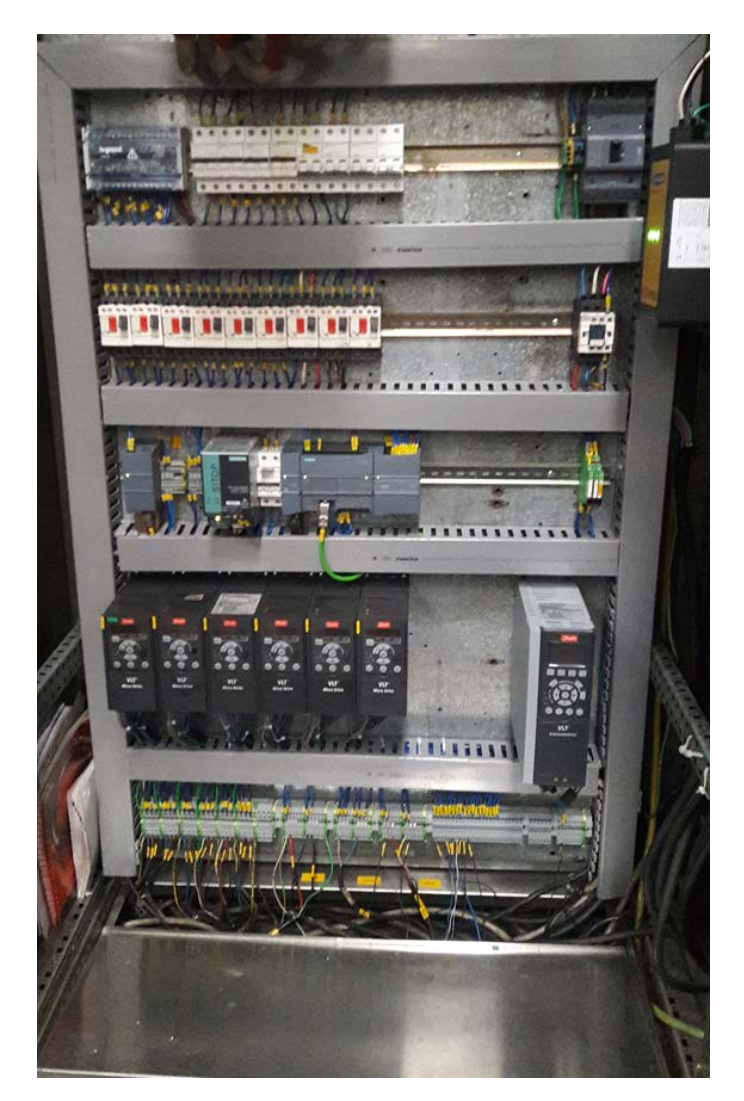

Figura 4.69. Tablero de Control Terminado Fuente: Elaborado por el Autor

4.2.23. Desarrollo de la red de comunicación Modbus RTU para el control de los variadores de frecuencia

Modbus es un protocolo de comunicación de envió y respuesta que se ha implementado utilizando la relación Maestro-Esclavo. El Maestro es el responsable de iniciar cada interacción con los Esclavos. En nuestro caso el PLC es el Maestro, quien lleva la trama lógica de comunicación Modbus, mientras los esclavos son los variadores de frecuencia que obedecen las instrucciones del PLC.

Para establecer la red física, se parte desde el módulo CM 1241 (RS422/485) instalado en el controlador, para conectar la red a éste módulo se utiliza un conector DB9, es un conector análogo de 9 clavijas para conexiones serie, conectado a un par de cables de cobre, permite una trasmisión de datos asíncrona establecida en la norma RS-232/485. Con el par de cables se realiza una conexión en paralelo por todos los variadores de frecuencia en los terminales de bornera (68 – 69)

En la figura 4.70 se puede apreciar los variadores de frecuencia enlazados con el cable de color gris, el mismo que en su interior lleva dos hilos de cobre para establecer la comunicación con los terminales (68 – 69) de cada variador.

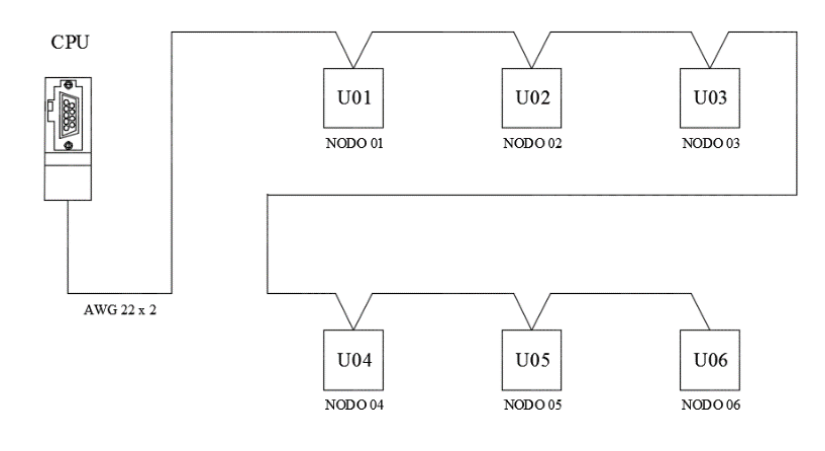

Figura 4.70. Red Modbus Fuente: Elaborado por el Autor

En la figura 4.71 se observa que los conductores deben ser blindados o apantallados para aterrizar a tierra las interferencias electromagnéticas causadas por los conductores eléctricos de potencia en el tablero o más conocido como ruido en las comunicaciones.

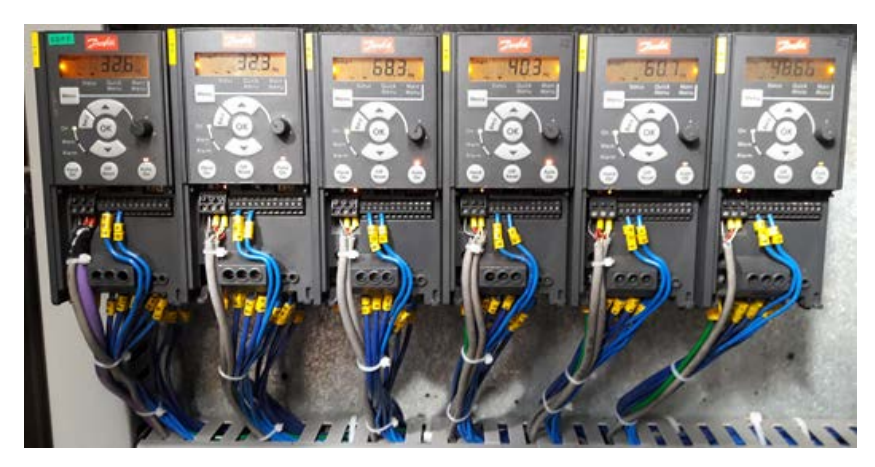

Figura 4.71. Conexión Red Modbus Fuente: Elaborado por el Autor

#### 4.2.24. Configuración de los variadores de frecuencia FC-51

Uno de los motivos para ejecutar este proyecto fue la investigación e implementación de los protocolos de comunicación Modbus. En planta para el control de variadores de frecuencia se ha venido utilizando control análogo de (4- 20) mA, es un control muy efectivo, pero a la vez muy costoso, ya que se debe adicionar al PLC módulos de control análogo, y con cada módulo se puede controlar hasta dos variadores de frecuencia.

Este proyecto es el primer sistema de comunicación Modbus implementado y desarrollado en planta. Con este protocolo de comunicación se puede controlar hasta 32 variadores de frecuencia sin repetidor.

#### 4.2.25. Parámetros de configuración

Para configurar los variadores de frecuencia se utiliza el software de programación MCT10 propio de los equipos Danfoss.

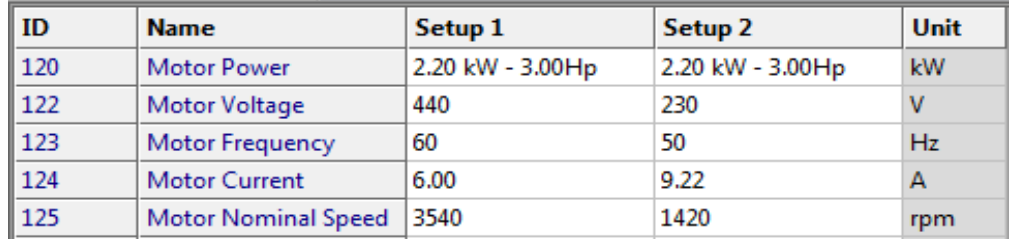

Figura 4.72. Configuración Motor Fuente: Elaborado por el Autor

Como primer paso en la configuración de variadores de velocidad se debe configurar los datos de placa del motor independientemente del control que este tenga.

En la figura 4.72 se muestra los datos principales del motor, en el Setup 1. También se configura las referencias de frecuencia del motor en el variador de velocidad como indica en la figura 4.73, en nuestro proyecto la referencia baja será 0 Hz, permite bajar la frecuencia desde la HMI hasta ese límite, y la referencia alta 60 Hz, que no se puede exceder de ese valor.

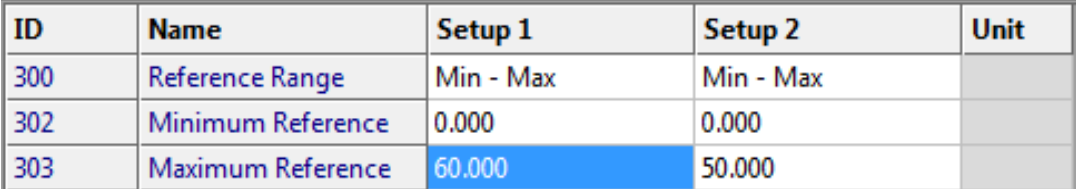

Figura 4.73. Rango de Referencias Fuente: Elaborado por el Autor

Un parámetro importante en el proceso, son las rampas de aceleración y desaceleración que se muestra en la figura 4.74, las cuales se programó en 3 segundos de tiempo en alcanzar la velocidad nominal del proceso, esto evita que los envases se viren al arrancar o detenerse las cintas transportadoras.

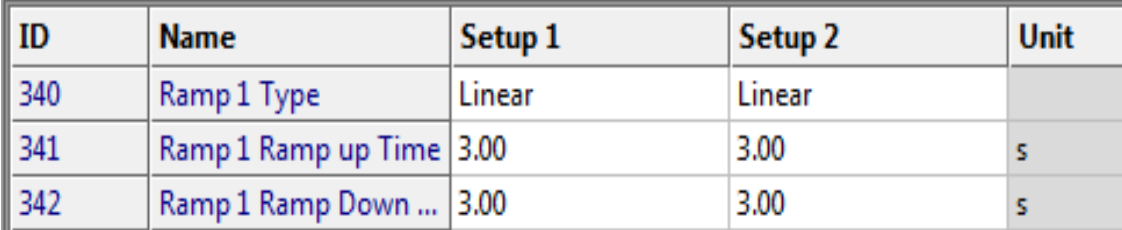

Figura 4.74. Rampas de Aceleración y Desaceleración Fuente: Elaborado por el Autor

Para establecer la comunicación Modbus, a más de configurar el PLC también se debe configurar el variador de velocidad. Los parámetros principales para la trama del Modbus en los variadores son: la dirección del esclavo, en nuestro caso se direcciono en el mismo orden de los variadores de frecuencia, es decir el variador N°1 tiene la dirección de esclavo 1, así hasta llegar al variador N°6 con la dirección de esclavo 6. La velocidad de trasmisión entre el PLC y los variadores de frecuencia se estableció en 9600 Baudios, la paridad de la trama

se la puede escoger entre Par o Impar, para esta aplicación se trabaja con paridad Par como se muestra en la figura 4.75.

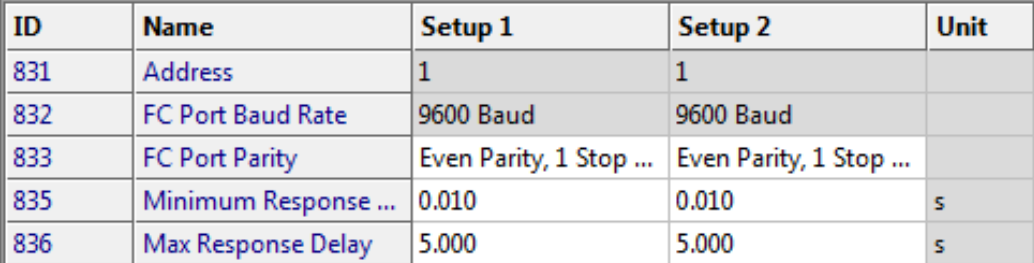

Figura 4.75. Configuración Parámetros Modbus Fuente: Elaborado por el Autor

4.2.26. Evaluación y desempeño de los equipos instalados y programados.

En este capítulo se detalla las pruebas efectuadas durante la ejecución del proyecto, posteriores al cambio de los circuitos de control y fuerza, y la implementación del controlador con el HMI, además de las generadas durante la operación del proceso, ejecutándose las siguientes pruebas:

- $\checkmark$  Pruebas iniciales para comprobar la funcionalidad de los sensores y actuadores.
- $\checkmark$  Pruebas del circuito de control y potencia
- $\checkmark$  Pruebas de programación del PLC y HMI
- $\checkmark$  Pruebas de la red Modbus
- $\checkmark$  Pruebas de sistema en producción.

#### **4.3. Pruebas de funcionamiento**

Estas pruebas se ejecutaron durante el montaje del tablero de control, a medida que avanzaba la instalación del tablero también se conectaban los sensores y actuadores del proceso.

Se valida su funcionamiento individual, en el caso de sensores se valida que retorne la señal hacia el PLC, verificando la señal en el software. Para validar el funcionamiento de los actuadores, se procede a forzar las variables de salida del PLC.

#### 4.3.1. Pruebas del circuito de potencia

Estas pruebas se las realizaron con los equipos funcionando a toda carga, se verifica los consumos de corriente en los equipos principales y en los disyuntores de protección que se detalla en la tabla 4.16.

| <b>Guardamotor</b> | Rango de<br>corriente [A] | Medición de corriente en<br>campo $[A]$ | <b>Estado</b> |
|--------------------|---------------------------|-----------------------------------------|---------------|
| <b>GV2-ME06</b>    | $1 - 1.6$                 | 0.8                                     | OK.           |
| <b>GV2-ME07</b>    | $1.6 - 2.5$               | 1.2                                     | <b>OK</b>     |
| <b>GV2-ME08</b>    | $2.5 - 4$                 | 1.8                                     | OK.           |
| <b>GV2-ME10</b>    | $4 - 6.3$                 | 2.2                                     | OK.           |
| <b>GV2-ME14</b>    | $6 - 10$                  | 2.5                                     | OK.           |
| <b>GV2-ME16</b>    | $9 - 14$                  | 1.9                                     | OK.           |
| <b>GV2-ME20</b>    | $13 - 18$                 | 2.3                                     | <b>OK</b>     |
| <b>GV2-ME21</b>    | $17 - 23$                 | 2.2                                     | OK.           |

Tabla 4.16. Pruebas circuito de potencia

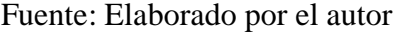

Los consumos de corriente están bajo el consumo nominal de los equipos, además se verifica visualmente calentamiento o anomalías en el funcionamiento de los equipos.

# 4.3.2. Pruebas de programación del PLC y HMI

Se valida en la línea de producción el funcionamiento de los equipos de acuerdo a la lógica de funcionamiento en el proceso, se ajusta tiempos de retardo, condiciones de funcionamiento, arranques y paradas automáticas de los motores, hasta satisfacer los requerimientos del proceso y del operador.

### 4.3.3. Pruebas de la red Modbus

Se realizó las pruebas de funcionamiento de los variadores de frecuencia comandados desde el PLC por medio de la red Modbus, se comprueba el arranque y paro de cada variador, la referencia de velocidad escrita en el variador en un rango del 0 – 100 %, editada desde el HMI, el estado operativo del variador, para visualizar en el HMI.

4.3.4. Pruebas de sistema en producción.

Mediante estas pruebas se verifica el funcionamiento correcto del sistema automatizado y se realiza un análisis de los resultados del proceso junto con los ajustes finales de ser necesario.

En estas pruebas se pudo evidenciar una exactitud en el control del proceso, tanto en el sistema de sensores como en el sistema de actuadores, la implementación del HMI es una herramienta tecnológica que facilita el trabajo del operador, minimizando los tiempos de operación y el riesgo al manipular los equipos eléctricos dentro del tablero.

| Cambio de formato o velocidad en los variadores de frecuencia |                    |                        |  |
|---------------------------------------------------------------|--------------------|------------------------|--|
|                                                               | Tiempo [Seg]       | Tiempo [Seg]           |  |
|                                                               | (Sistema original) | (Sistema automatizado) |  |
| Variador de frecuencia 1                                      | 120                |                        |  |
| Variador de frecuencia 2                                      | 120                |                        |  |
| Variador de frecuencia 3                                      | 120                | 0.2                    |  |
| Variador de frecuencia 4                                      | 120                |                        |  |
| Variador de frecuencia 5                                      | 120                |                        |  |
| Variador de frecuencia 6                                      | 120                |                        |  |
| Total                                                         | 720                | 0.2                    |  |

Tabla 4.17. Análisis del sistema mejorado

Fuente: Elaborado por el autor

En la tabla 4.17 se compara el tiempo de intervención para el cambio de velocidad de los motores de las cintas transportadoras, entre el sistema original que se lo realizaba manualmente uno a uno y el sistema modificado que se lo realiza con un solo comando en el HMI.

# **4.4. Análisis de resultados**

Luego de las pruebas antes mencionadas y los resultados logrados, se concluye lo siguiente:

- $\checkmark$  Se minimiza el tiempo en el arranque del proceso y hay mayor facilidad para modificar las velocidades de los motores.
- $\checkmark$  El control de la Red Modbus entre el PLC y los variadores de frecuencia fue muy satisfactorio.
- $\checkmark$  Con la implementación del HMI, se logra visualizar las alarmas programadas en el controlador, haciendo más fácil la solución de posibles problemas en el sistema de control.
- $\checkmark$  Se implementó un contador de producción que será de gran utilidad para los cuadres de producción que realiza el operador.

# **CONCLUSIONES**

- $\checkmark$  Al realizar el trabajo de repotenciación en el sistema de control eléctrico en el transporte por cadena de la línea de embotellamiento se establece que la automatización es eficaz en todo el proceso, ya que al comparar los niveles de tensión a los que están funcionando los equipos, las condiciones y lógica de operación requerida estas mejoran el sistema de control anterior.
- $\checkmark$  La implementación del nuevo sistema de control utiliza diseños en AutoCAD para mejorar la distribución de los elementos eléctricos que conforman el tablero de control y el diseño de los diagramas eléctricos para el sistema de potencia y sistema de control, de esta manera se obtiene un orden y forma establecida en el tablero que ayude a orientar los procesos de mantenimiento y reparación.
- $\checkmark$  Se implementa sensores fotoeléctricos e inductivos a lo largo de la línea de producción en lugares estratégicos para detectar la acumulación del producto, el propósito de esta implementación es controlar el modo standby de los motores para reducir degastes mecánico y evitar altos consumos de energía eléctrica.
- $\checkmark$  Para tener un control automático del proceso se desarrolla el programa de control en el PLC S7-1200, se utiliza el instalador Totally Integrated Automation (TIA Portal) o STEP 7 de Siemens, con el cual a más de configurar el PLC, se configura también la HMI, y se estableció el enlace de comunicación entre los dos equipos.
- $\checkmark$  Con el fin de automatizar el sistema de control eléctrico se implementa el nuevo tablero de control junto con el PLC y la HMI, que son los equipos fundamentales para establecer un control automático en el proceso, la implementación de estos equipos logra repotenciar el sistema de cintas transportadoras, ofreciendo mayor facilidad para el personal operativo, el cual puede controlar y monitorear el proceso desde la pantalla táctil.
- $\checkmark$  La implementación de controladores y variadores de velocidad con el PLC, se implementa el primer sistema de comunicación Modbus en planta, este sistema era desconocido para el personal técnico de ingeniería, quienes optaban por otros sistemas de control y programación de software más amigable, pero que superan en costos al sistema Modbus, con el conocimiento adquirido en el desarrollo de este proyecto, se pretende aplicar la tecnología Modbus a los proyectos venideros en planta.
- $\checkmark$  Con los nuevos equipos de control automático instalados y la modificación del tablero eléctrico, se ha dado seguimiento al desempeño del sistema automático y al proceso

productivo, con la ayuda de un historial de alarmas y contadores de producción programados en la HMI, se puede evidenciar algún tipo de anomalía en el sistema. El proyecto no ha presentado problemas ya que está desarrollado con todas las seguridades eléctricas y operacionales.

# **RECOMENDACIONES**

- $\checkmark$  Implementar una bitácora para que el equipo humano que interviene en el mantenimiento y mejoras de las maquinas, registren las actividades de preservación y modificaciones en el sistema de control, para que toda actividad realizada este evidenciada en las bitácoras plano que reposa en el interior del tablero de control, para la respectiva actualización del mismo.
- $\checkmark$  El personal que se relaciona con la operación de la máquina, que se reporte a los técnicos de mantenimiento de manera oportuna, la presencia de alarmas o anomalías en el sistema de control, con el fin de corregir o mejorar lo más pronto posible.
- $\checkmark$  Al responsable de la maquina se recomienda en la limpieza y saneamientos de la línea proteger o cubrir los sensores, ya que estos son sensibles al detergente y agua que se utilizan en la limpieza diaria por ser una planta de alimentos,
- $\checkmark$  El área de automatización debe obtener los backup de los programas del PLC y HMI con una frecuencia semestral, que será suficiente para respaldar los cambios realizados a nivel de Software en los equipos.
- $\checkmark$  En el mantenimiento del tablero de control se recomienda al personal del área de mantenimiento eléctrico, realizar una limpieza trimestral de los variadores de frecuencia, ya que en su interior se acumula polvo por el sistema de enfriamiento por ventiladores propios del sistema.
- $\checkmark$  En la bodega de repuestos se debe adicionar los reemplazos de los equipos instalados en el sistema de control y potencia, en caso de posibles daños en el tablero, los elementos más importantes son el PLC, la HMI y el variador de frecuencia FC-51, para no verse en la necesidad de adaptar repuestos de otra marca o categoría que dañen la estética y funcionalidad del tablero.

# **REFERENCIAS BIBLIOGRÁFICAS**

- Baena, G. (2014). *Metodología de la Investigación.* México: Grupo editorial Patria.
- Bustamante, J. (2016). *Curso Plc y Programacion: Todo Sobre Plc.* California: CreateSpace Independent Publishing Platform.
- Danfoss. (2015). *Guía de programación del VLT Micro Drive FC 51.* Recuperado el 11 de Mayo de 2018, de

https://www.electromain.com/storage/app/media/DANFOSS/MANUAL%20FC51.pdf

- Danfoss. (2016). *Guia Rapida VLT Micro Drive FC51.* Recuperado el 20 de Mayo de 2018, de http://www.ramonrusso.com.ar/documentos/Guia\_Rapida\_VLT\_Micro\_Drive\_FC51.pdf
- García, E. (2016). *Repositorio Digital Universidad Autónoma del Estado de Hidalgo*. Recuperado el 28 de Mayo de 2018, de

https://repository.uaeh.edu.mx/revistas/index.php/investigium/article/view/2428/2436

- Hernández, A., Ramos , M., Placencia , B., Indacochea, B., Quimis, A., & Moreno, L. (2018). *Metodología de la investigación científica.* Alicante: 3Ciencias.
- HMS Industrial Networks. (2018). *Anybus*. Recuperado el 3 de mayo de 2018, de https://www.anybus.com/products/gateway-index/anybus-communicator/detail/anybuscommunicator---modbus-tcp
- Martín, J. (2012). *Transformadores (máquinas eléctricas).* Madrid: Editex.
- Muñoz, C. (2015). *Metología de la investigación.* México DF: Oxford.
- Ramírez, J. (2014). *MODERNIZACIÓN DEL SISTEMA DE CONTROL Y VISUALIZACIÓN DE LA LÍNEA DE LAVADO DE BOTELLAS.* Recuperado el 29 de Mayo de 2018, de http://bibdigital.epn.edu.ec/bitstream/15000/7308/4/CD-5441.pdf
- Sarmiento, G. (2016). *Plc Programacion: Aprende Todo Sobreplc y Su Programacion.* California: CreateSpace Independent Publishing Platform.
- Schneider Electric. (2014). *Interruptores automáticos iC60N.* Recuperado el 2 de Mayo de 2018, de https://www.schneider
	- electric.com/resources/sites/SCHNEIDER\_ELECTRIC/content/live/FAQS/290000/FA290 189/es\_ES/Poder%20de%20corte%20de%20los%20iC60%20para%20CC.pdf
- Schneider Electric. (2015). *Transformadores de control.* Recuperado el 2 de Junio de 2018, de http://www.dmpcontrol.mx/catalogo/documentos/square/transformadores%20control.pdf
- Siemens. (Noviembre de 2009). *Controlador programable S7-1200, Manual de sistema.* Recuperado el 10 de Mayo de 2018, de

https://w5.siemens.com/spain/web/es/industry/automatizacion/simatic/Documents/S71200- MANUAL%20DEL%20SISTEMA.PDF

- Siemens. (2014). *Instrucciones de servicio, Basic Panels 2nd Generation.* Recuperado el 30 de Mayo de 2018, de http://media.automation24.com/manual/es/90114350\_hmi\_basic\_panels\_2nd\_generation\_o perating\_instructions.pdf
- Siemens. (2015). *Catálogo General de Productos.* Recuperado el 12 de Mayo de 2018, de https://www.industry.siemens.com/home/aan/es/argentina/Documents/CatalogoProductosS iemens\_MAY2015.pdf
- Siemens. (28 de Enero de 2016). *Industry Online Support*. Recuperado el 29 de Mayo de 2018, de https://support.industry.siemens.com/cs/document/109480267/sinamics-v%3A-positioning- (ipos)-and-speed-control-(s)-with-a-v90-via-modbus?dti=0&lc=en-WW

# **ANEXOS**
# ANEXO1

## **SIEMENS**

### Hoja de datos 6ES7214-1AG40-0XB0

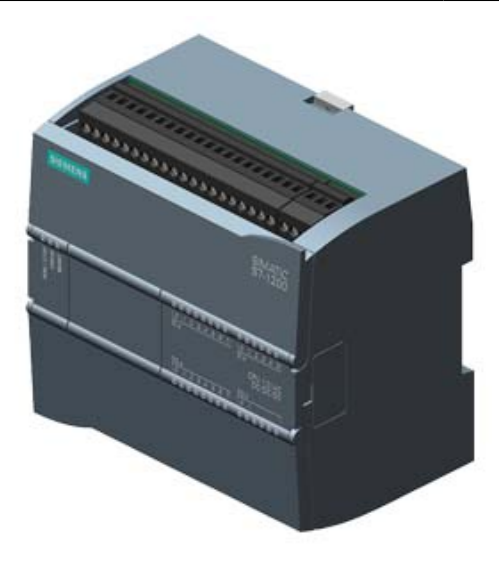

SIMATIC S7-1200, CPU 1214C, CPU COMPACTA, DC/DC/DC, E/S INTEGRADAS: 14 DI 24V DC; 10 DO 24 V DC; 2 AI 0 - 10V DC, ALIMENTACION: DC 20,4 - 28,8 V DC, MEMORIA DE PROGRAMA/DATOS 100KB

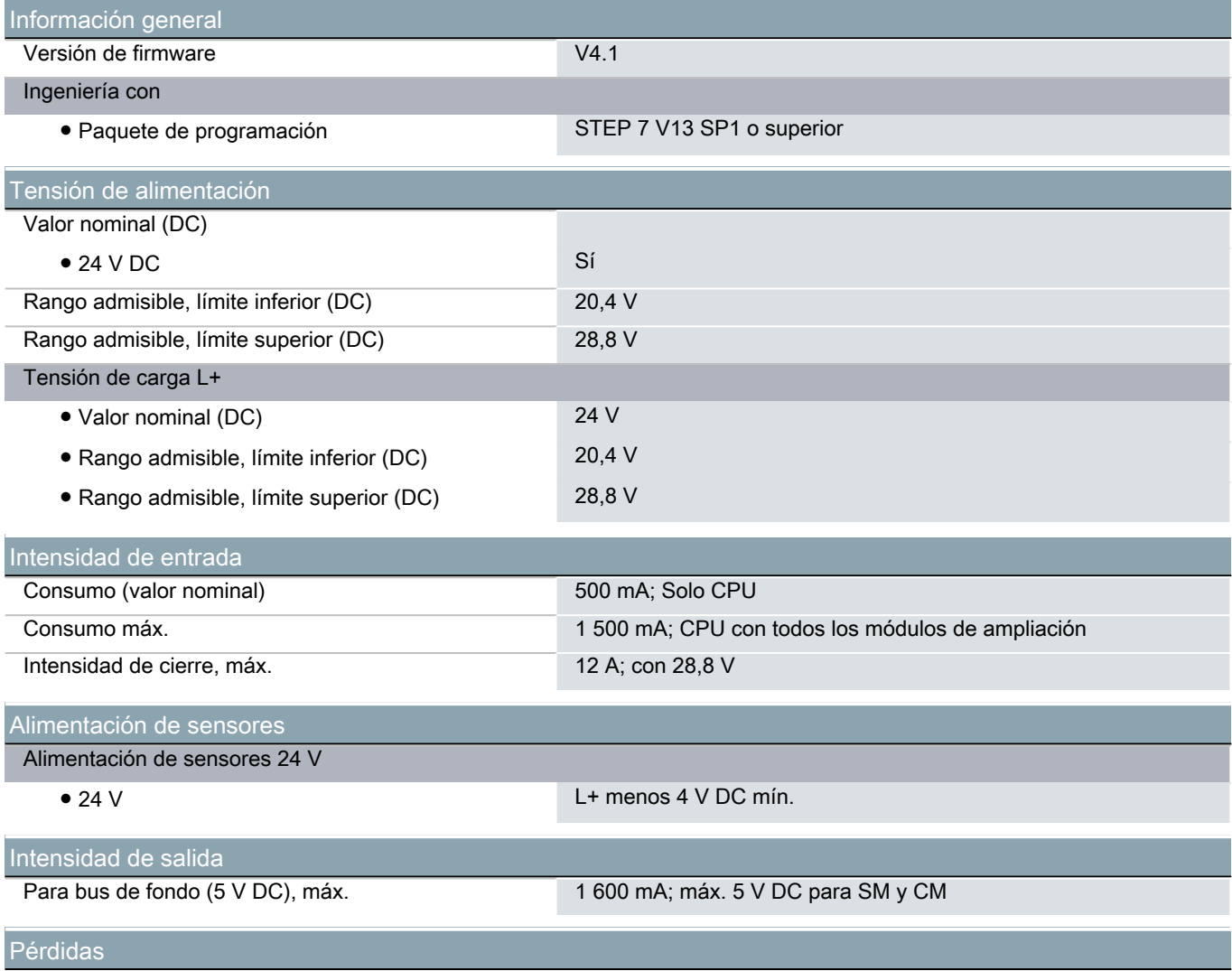

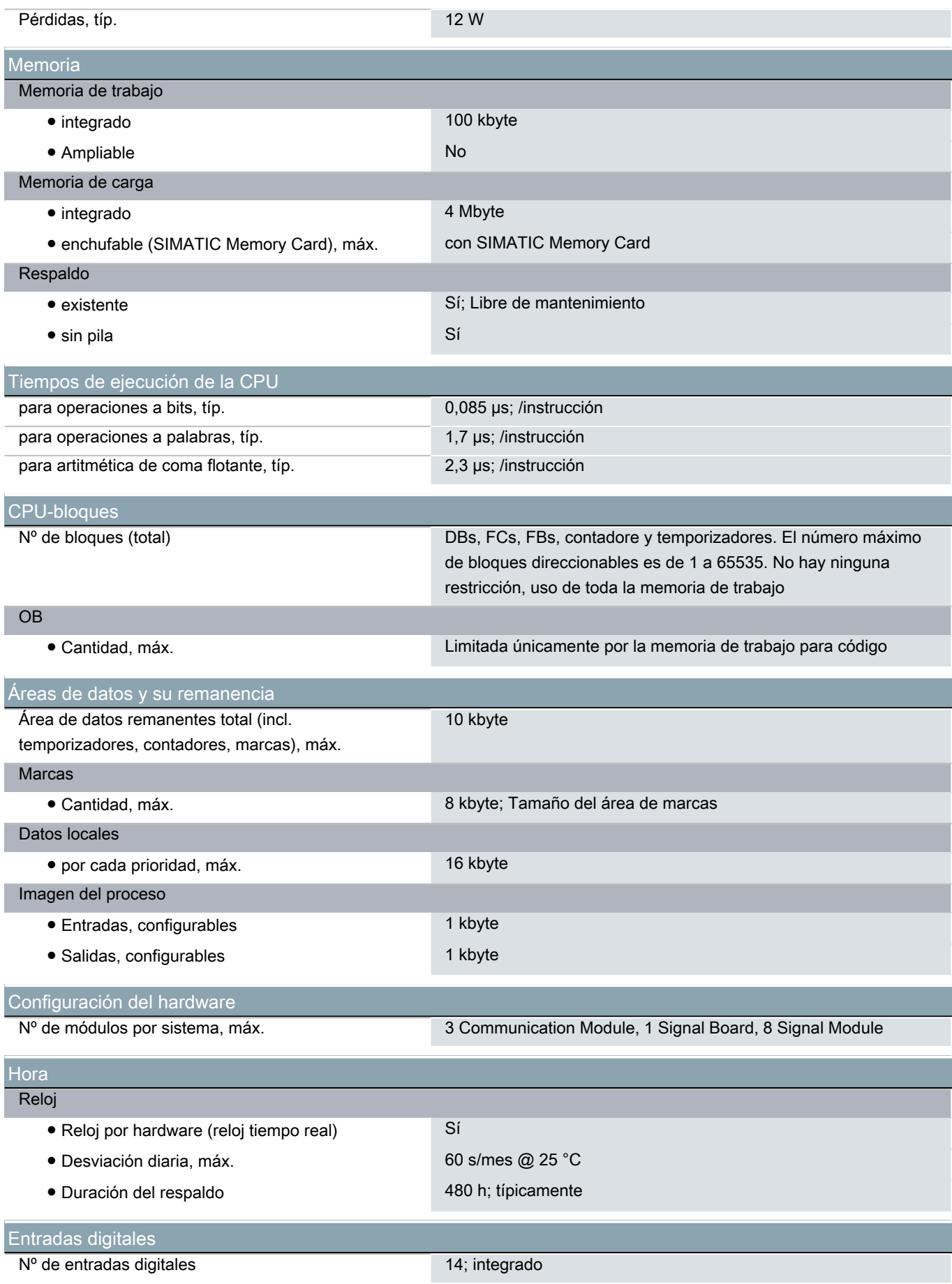

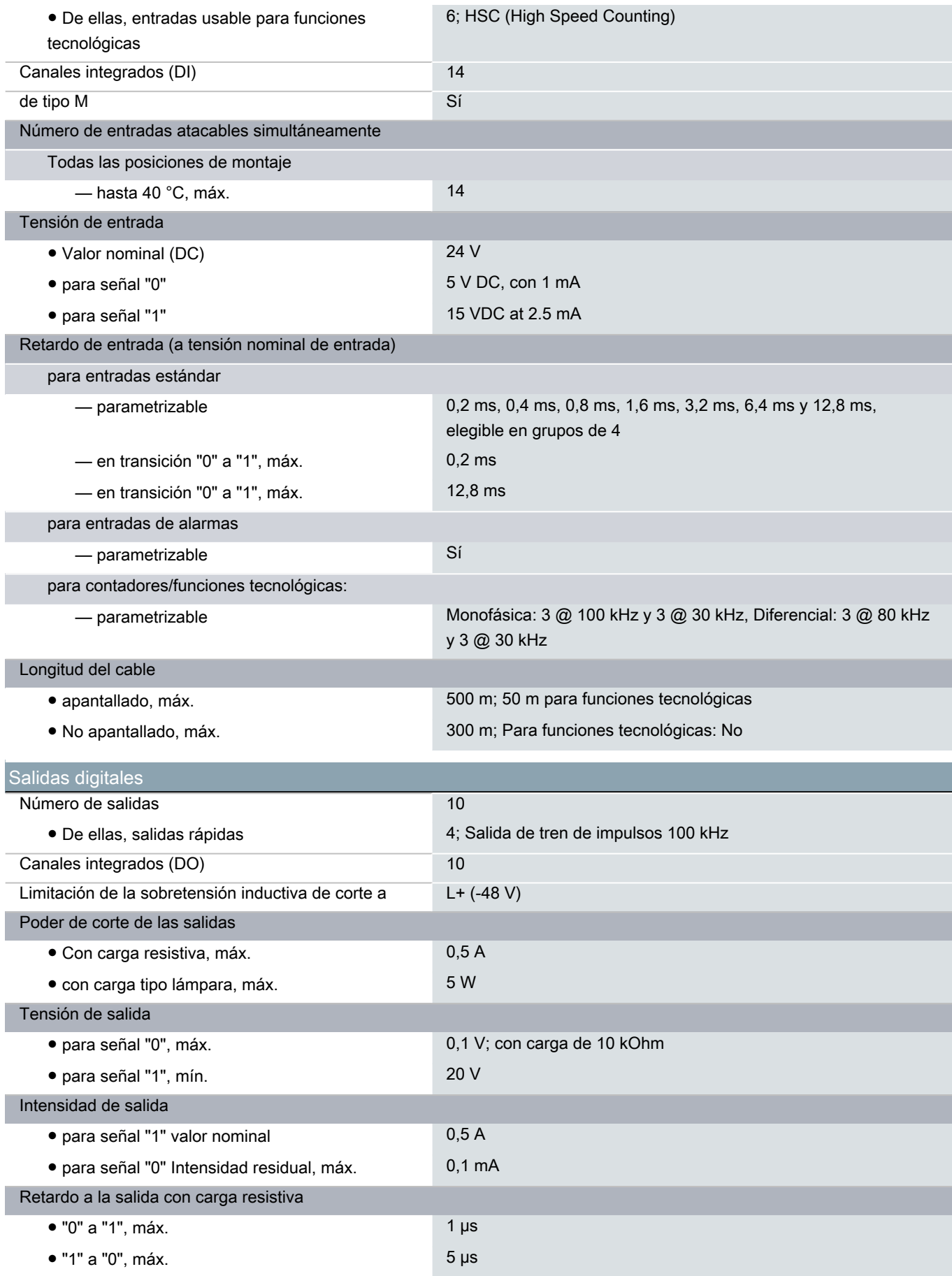

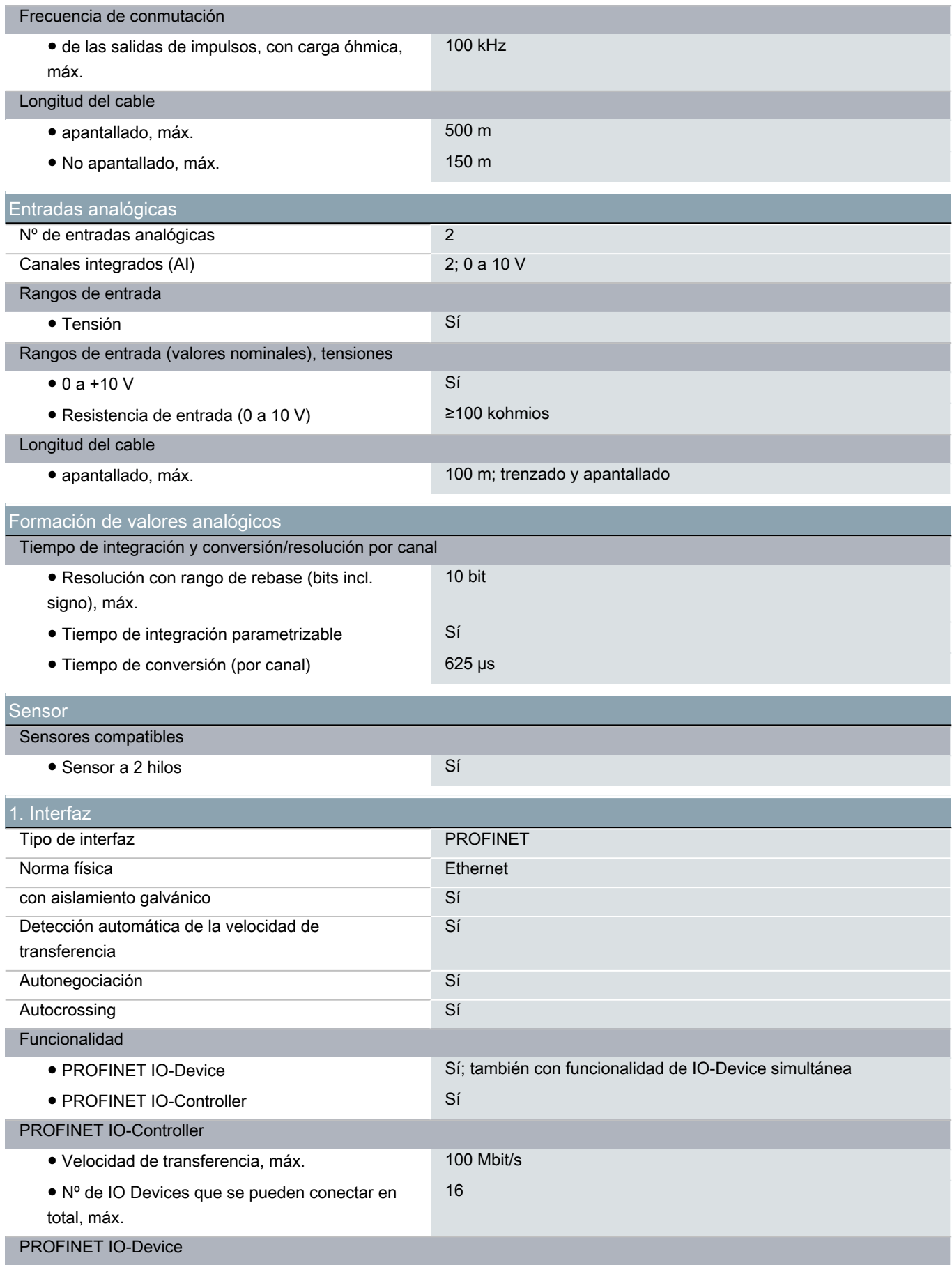

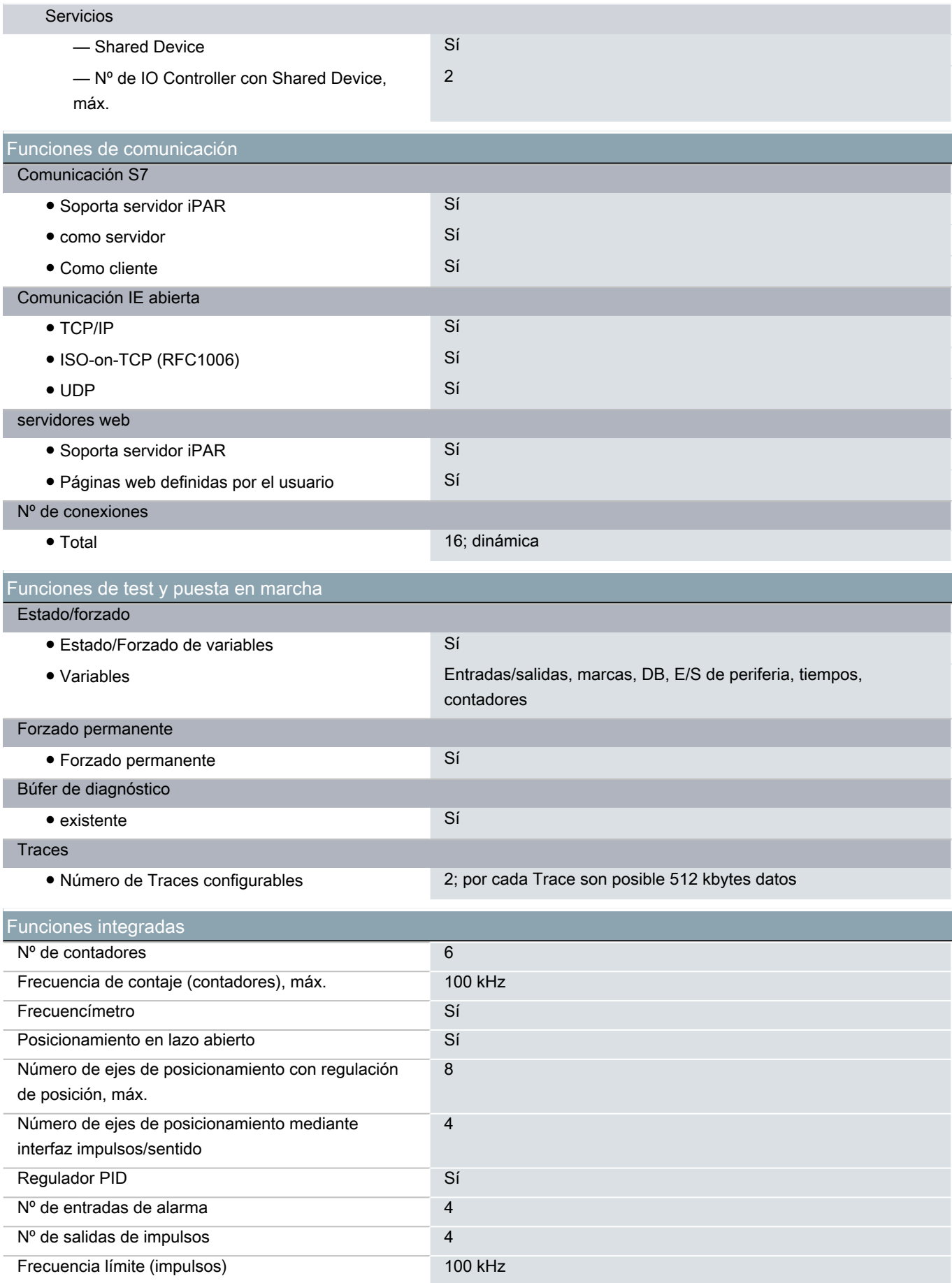

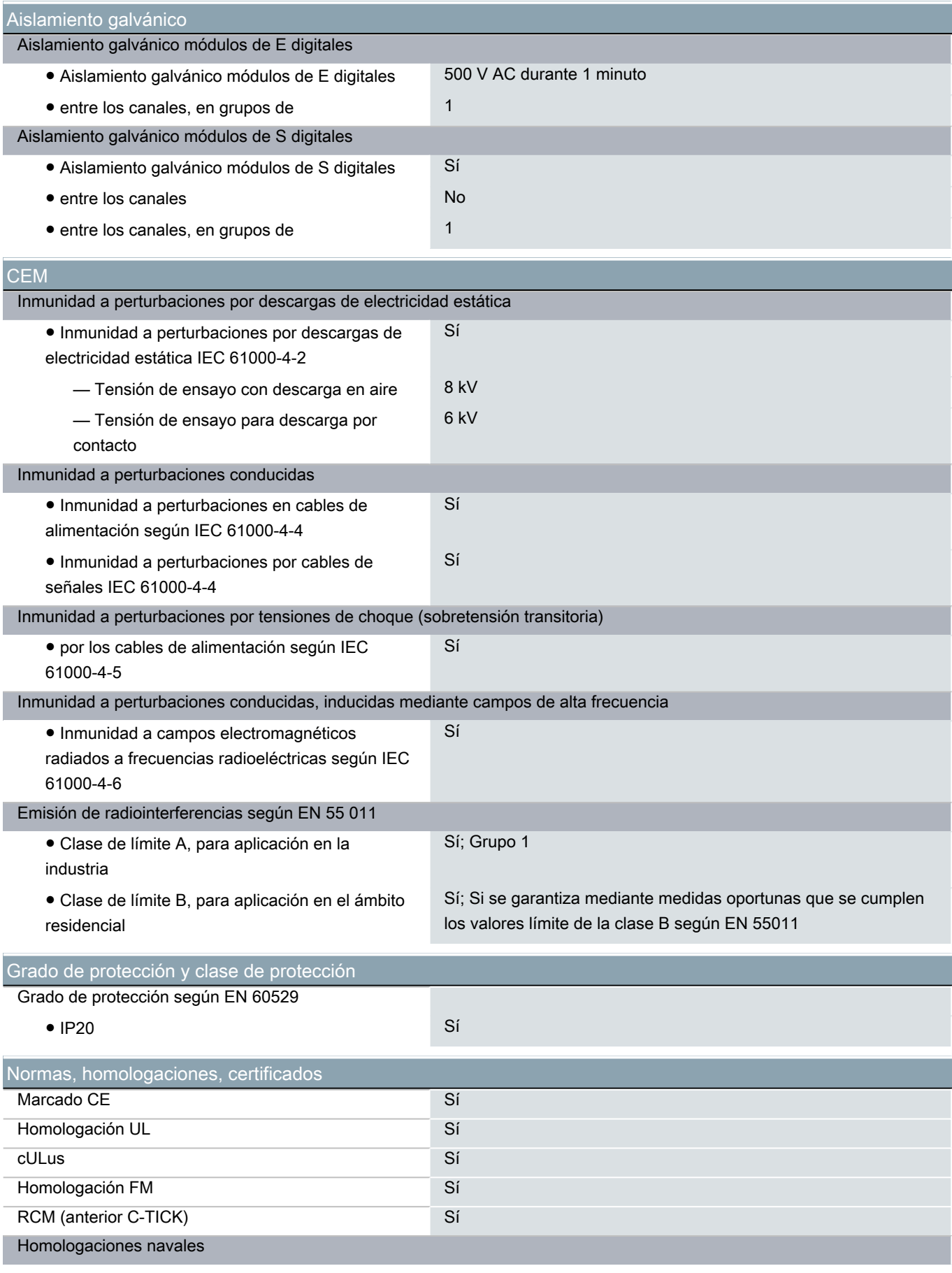

● Homologaciones navales Sí

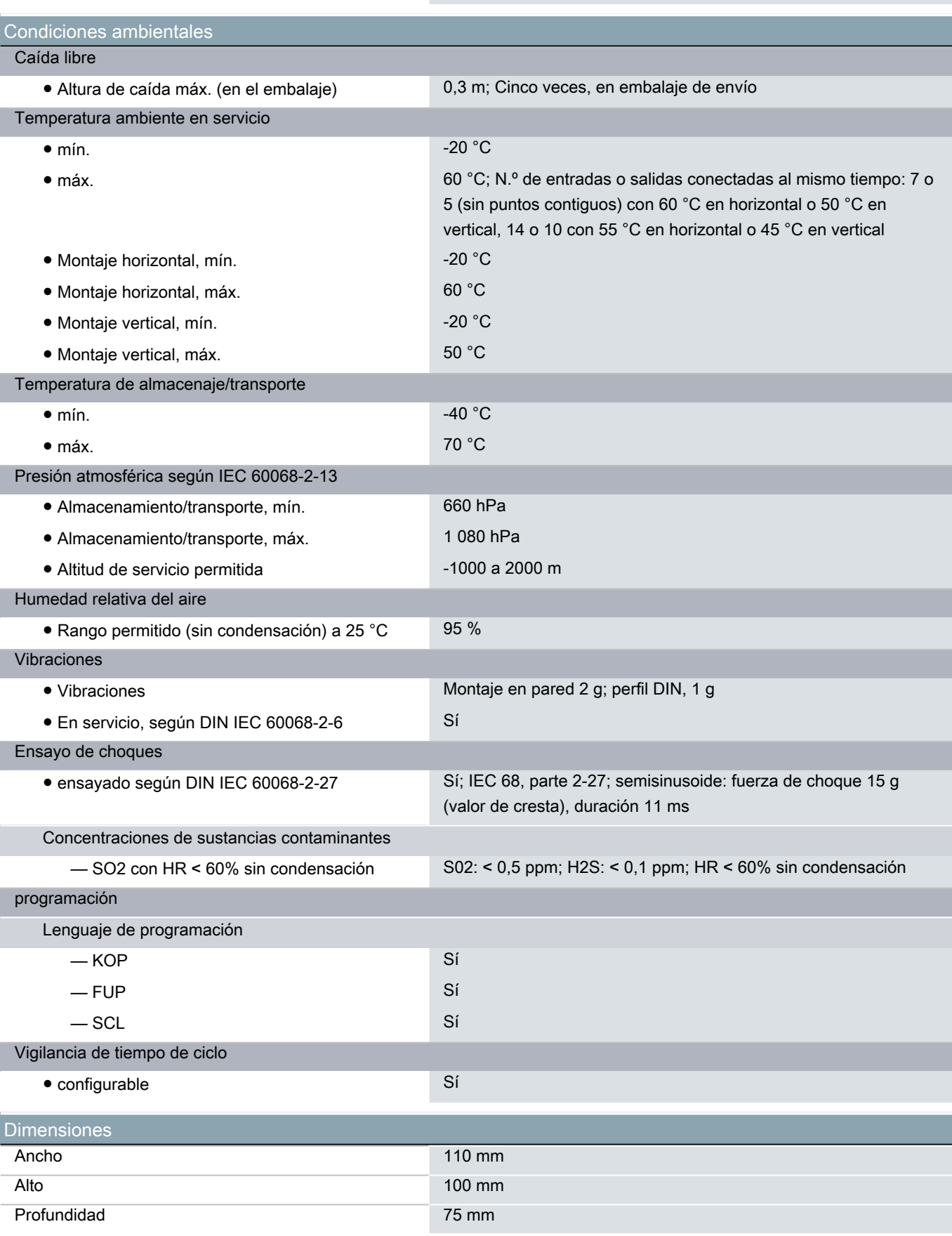

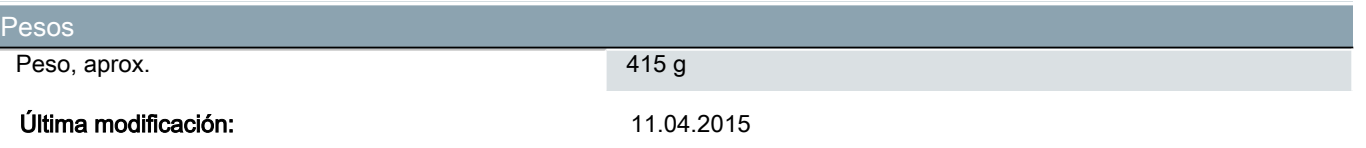

## **SIEMENS**

-

### **hoja de datos del producto 6AV2123-2GB03-0AX0**

SIMATIC HMI, KTP700 BASIC, BASIC PANEL, MANDO POR TECLAS/TACTIL, PANTALLA TFT 7" , 65536 COLORS, INTERFAZ PROFINET, CONFIGURABLE CON DESDE WINCC BASIC V13/ STEP7 BASIC V13, CONTIENE SW OPEN SOURCE QUE SE CEDE GRATUITAMENTE VER EN EL CD ADJUNTO

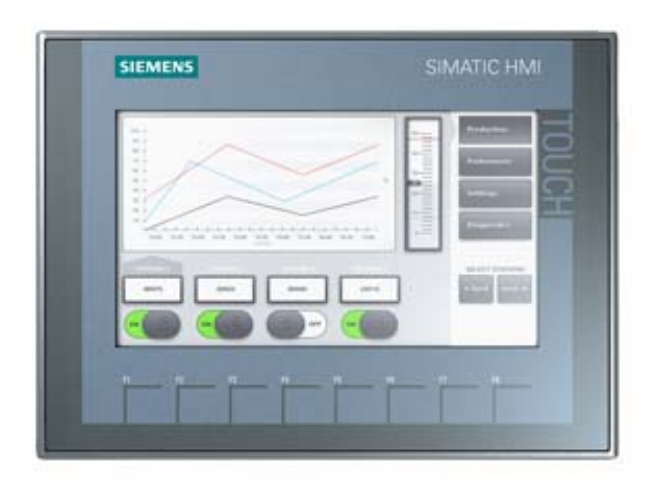

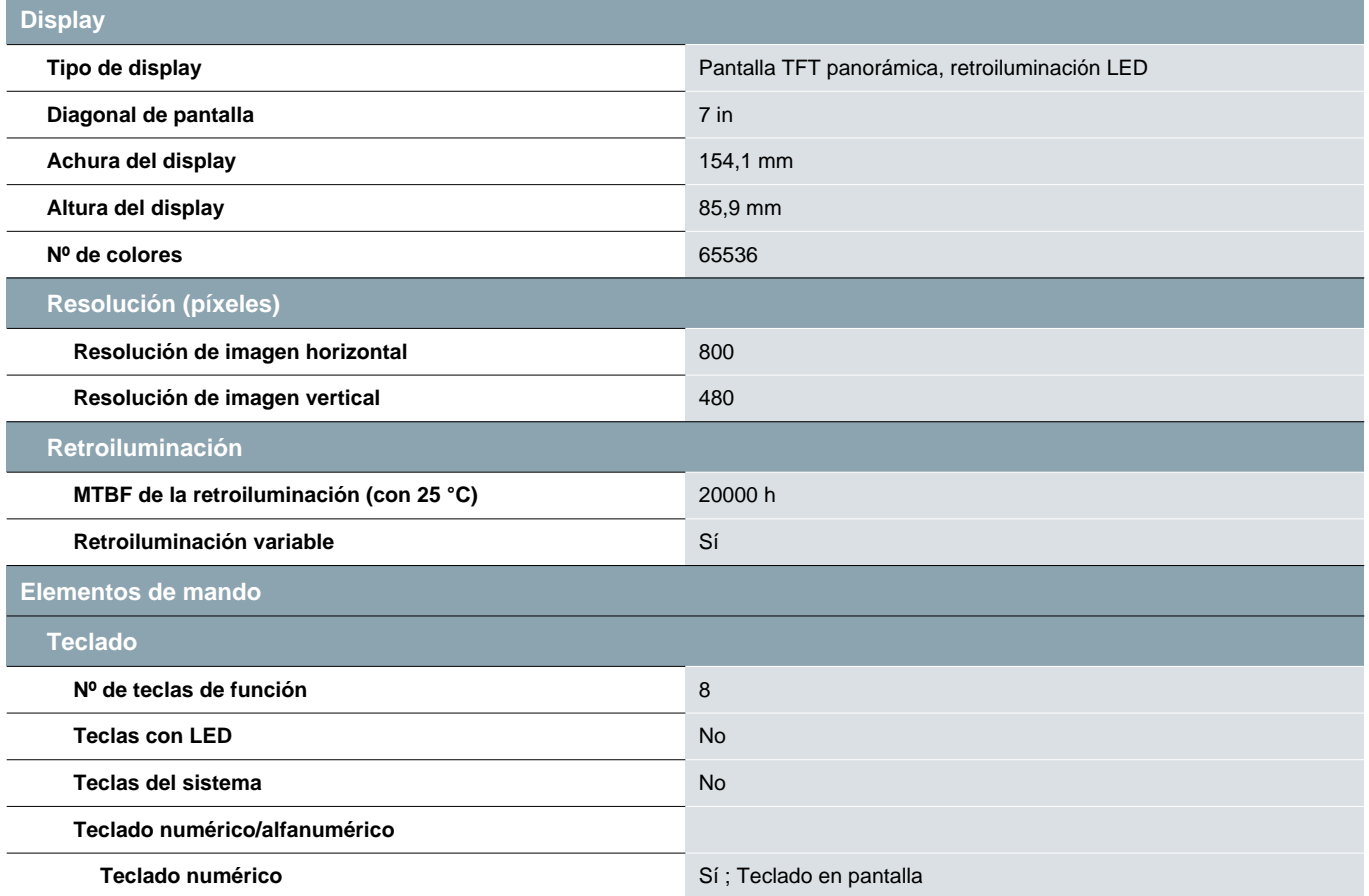

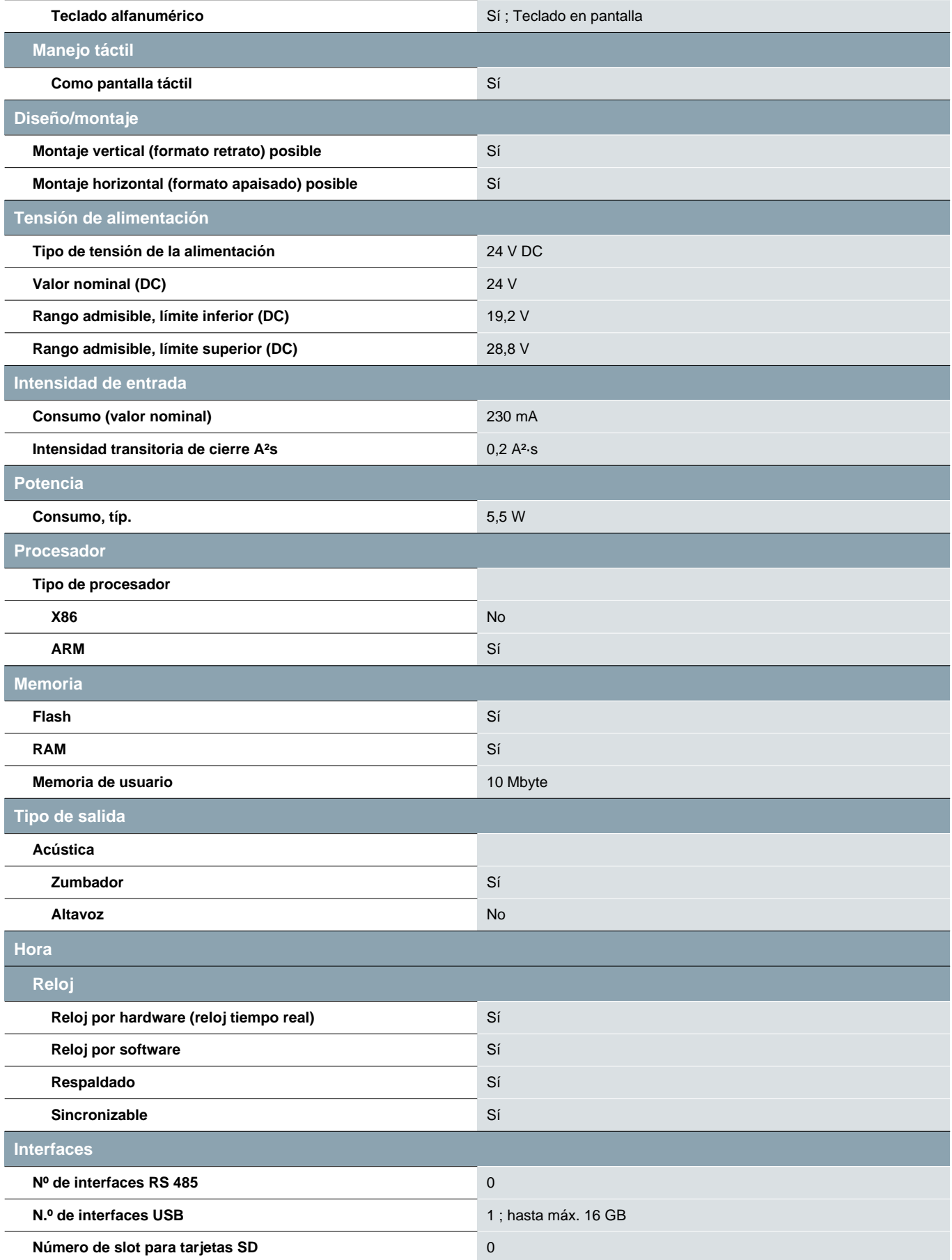

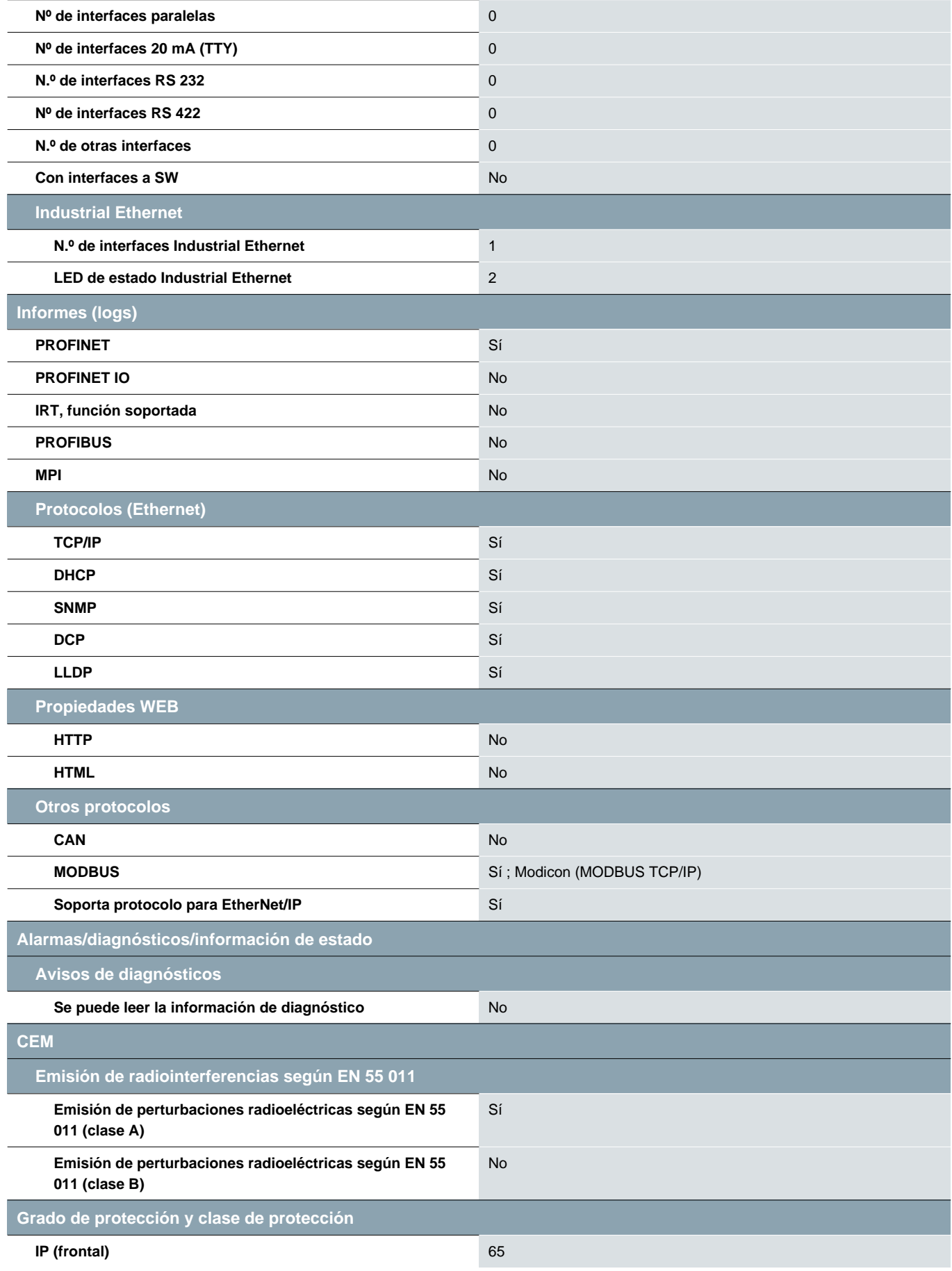

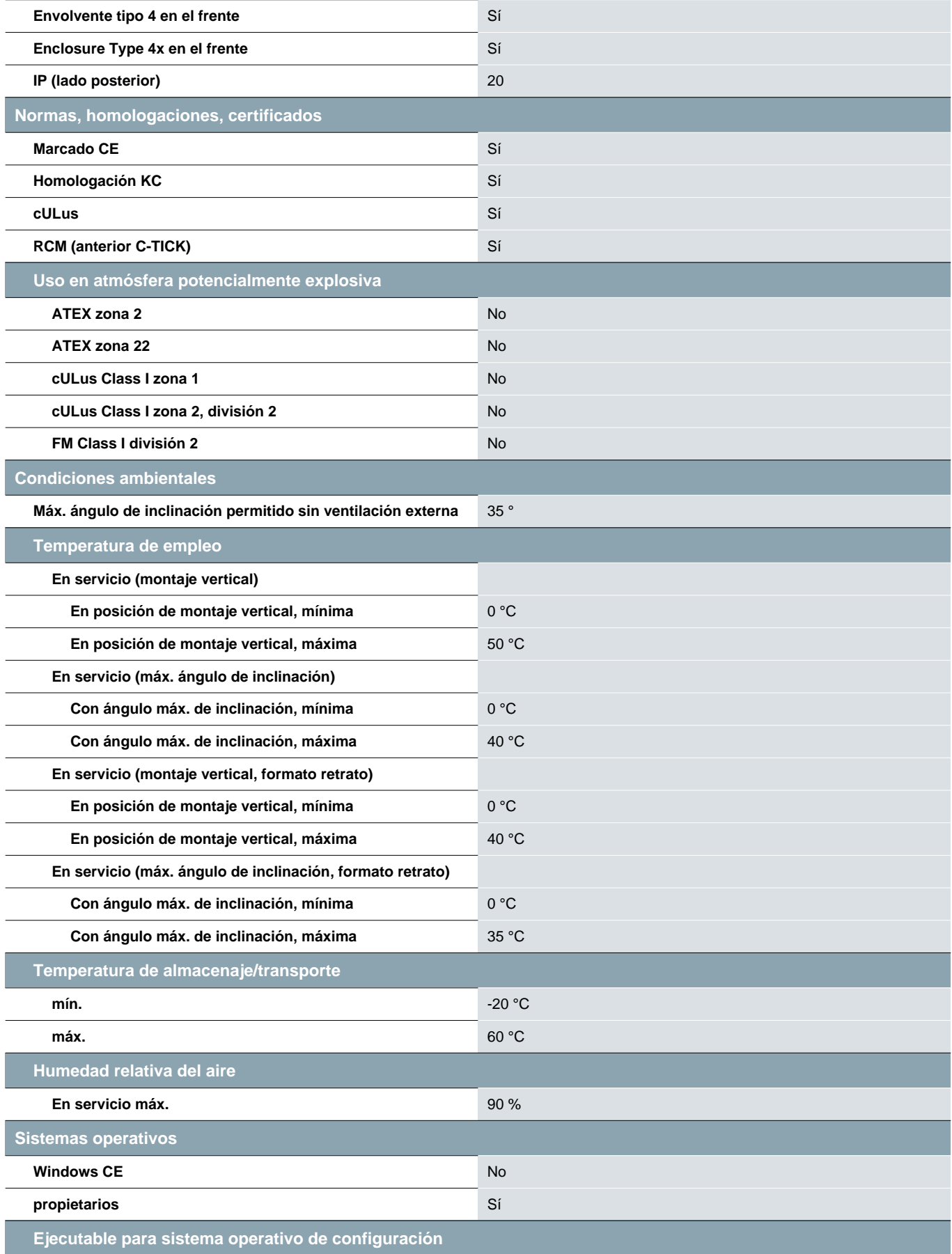

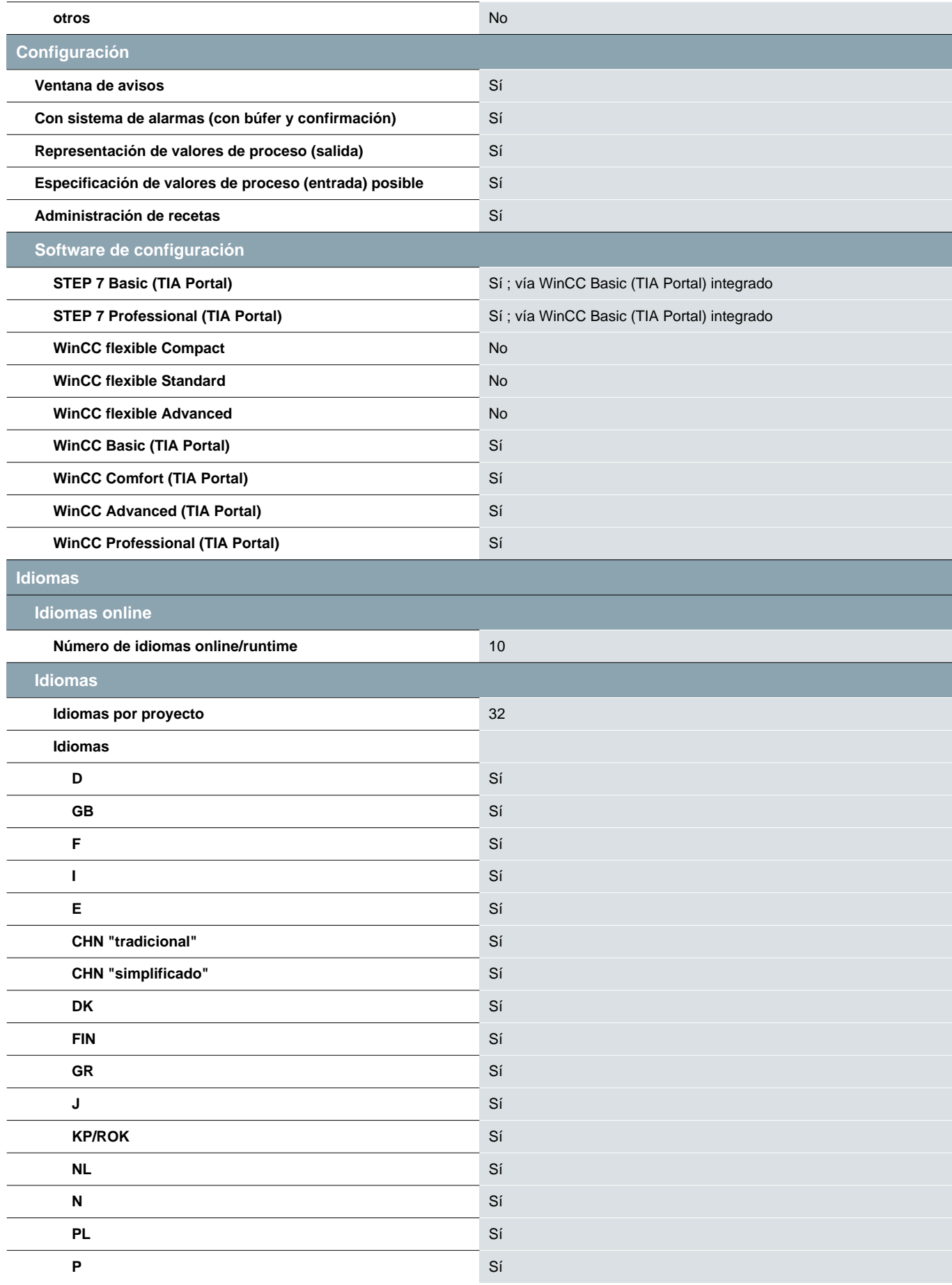

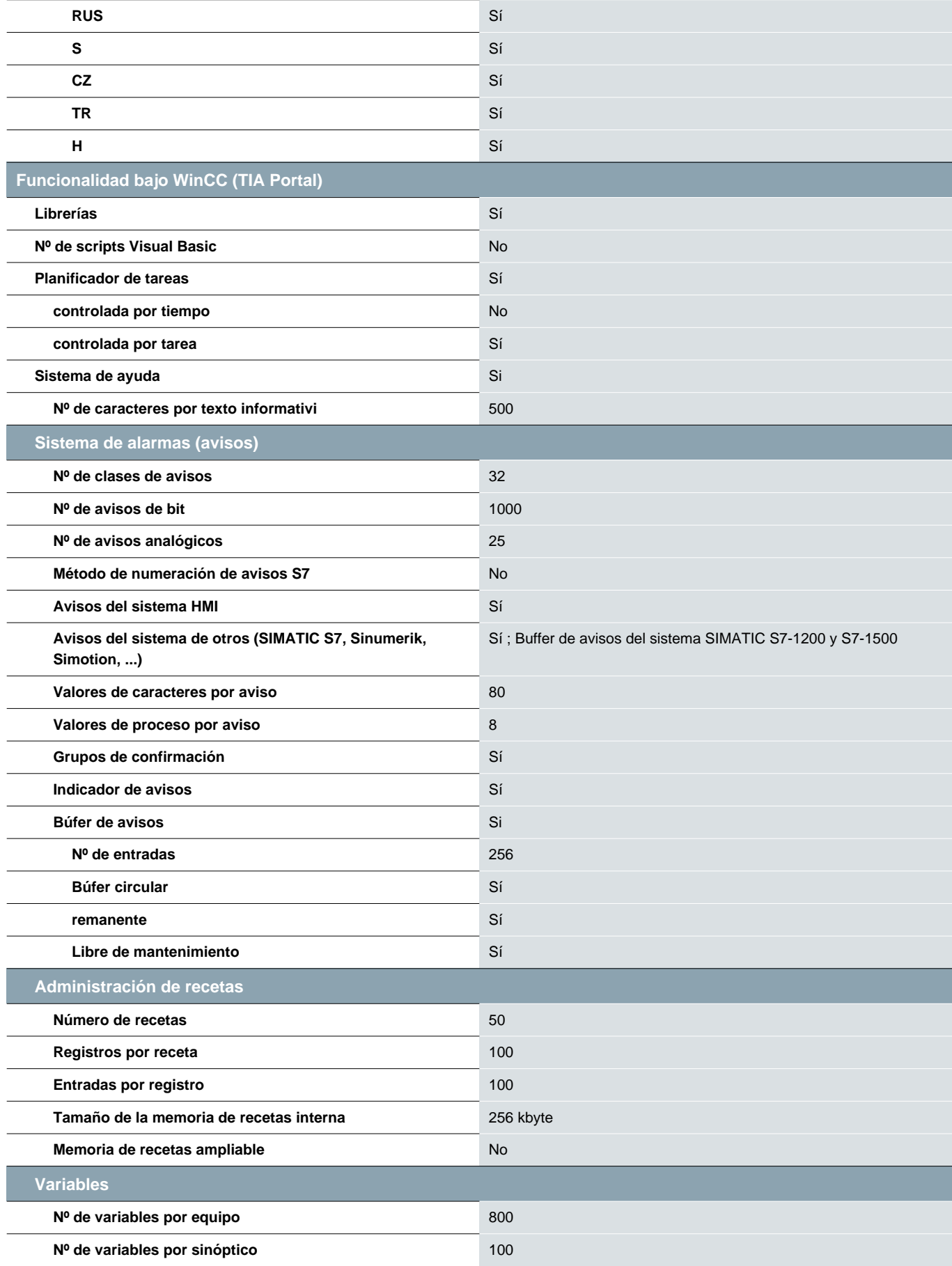

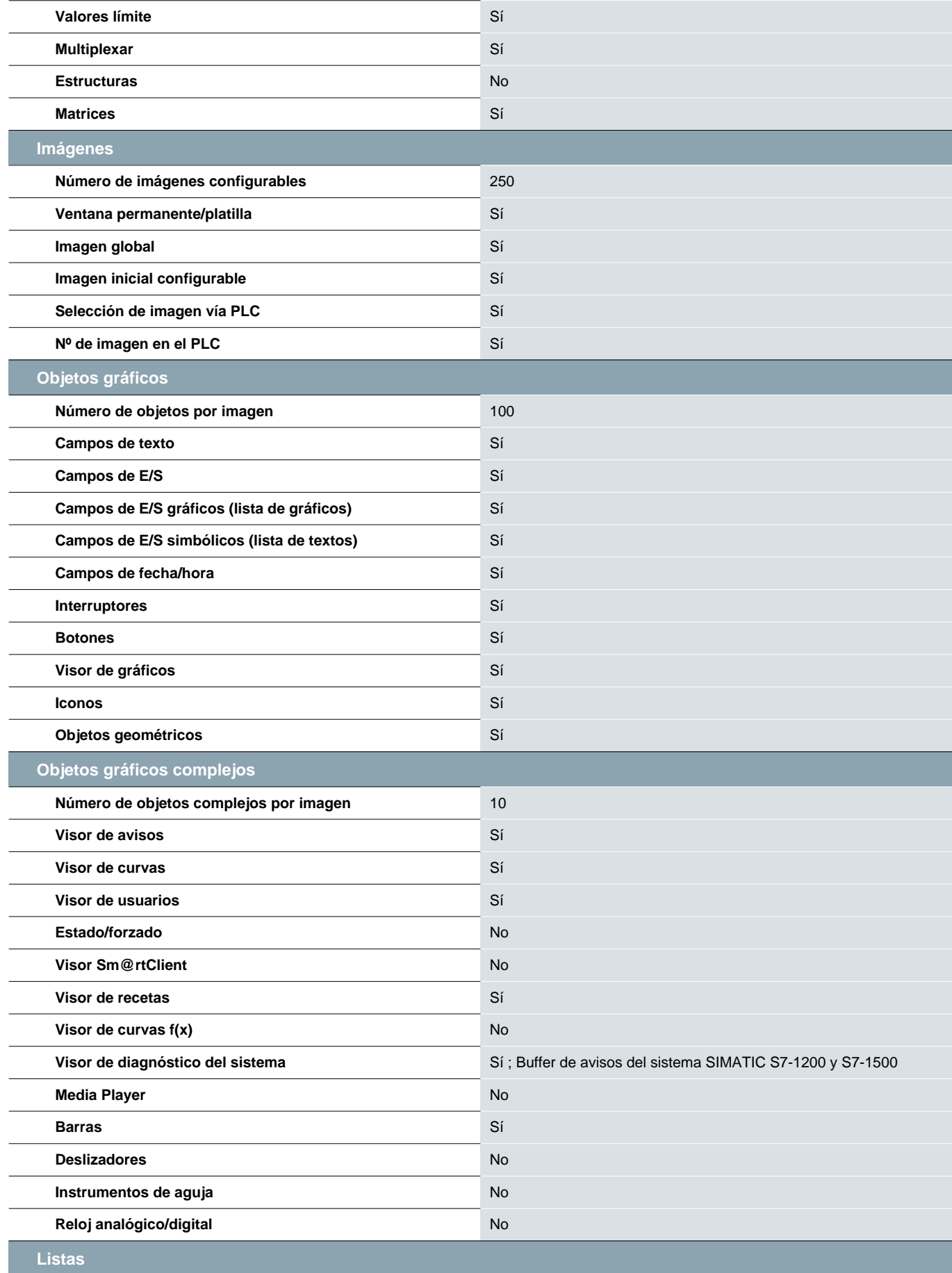

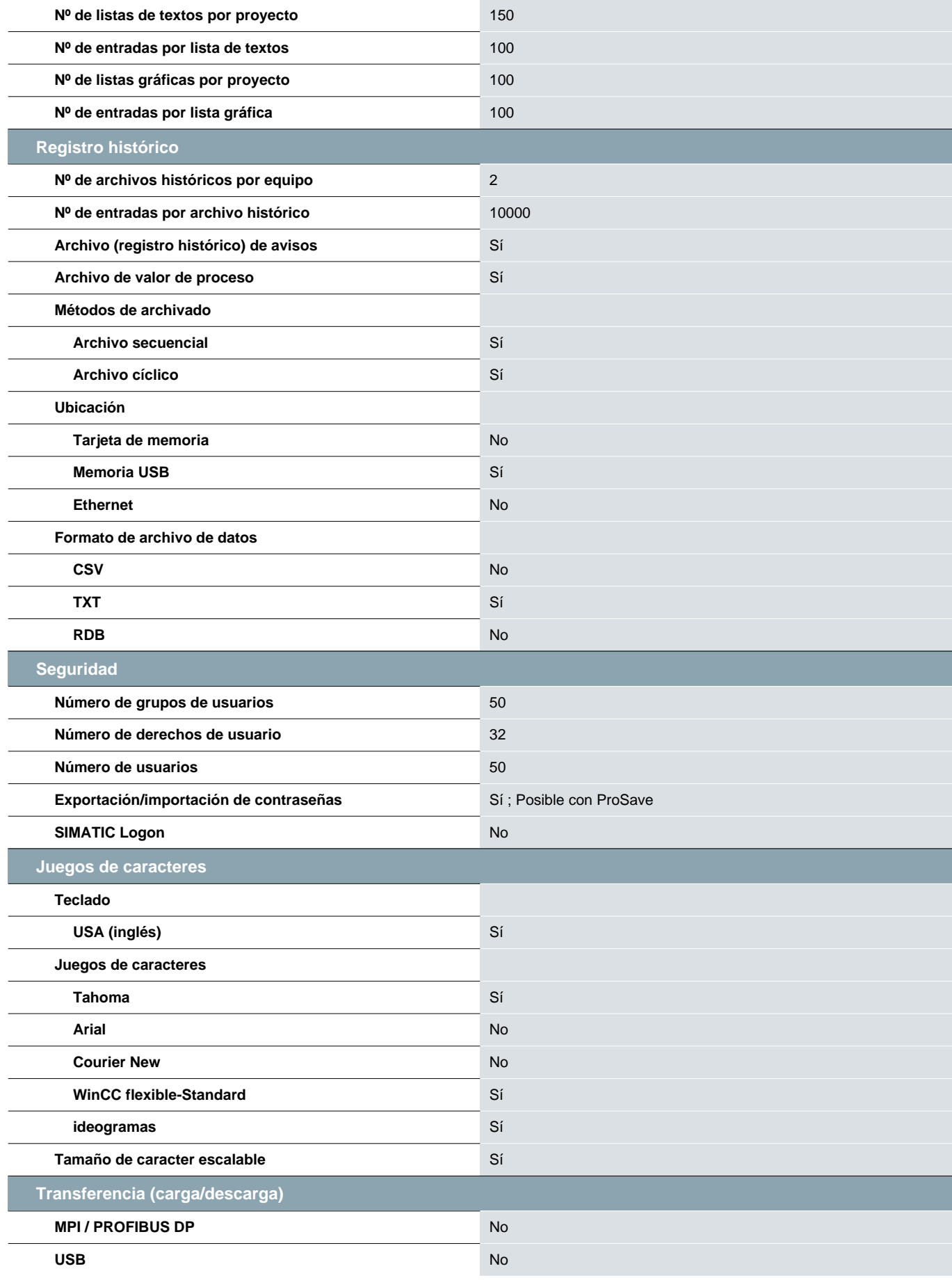

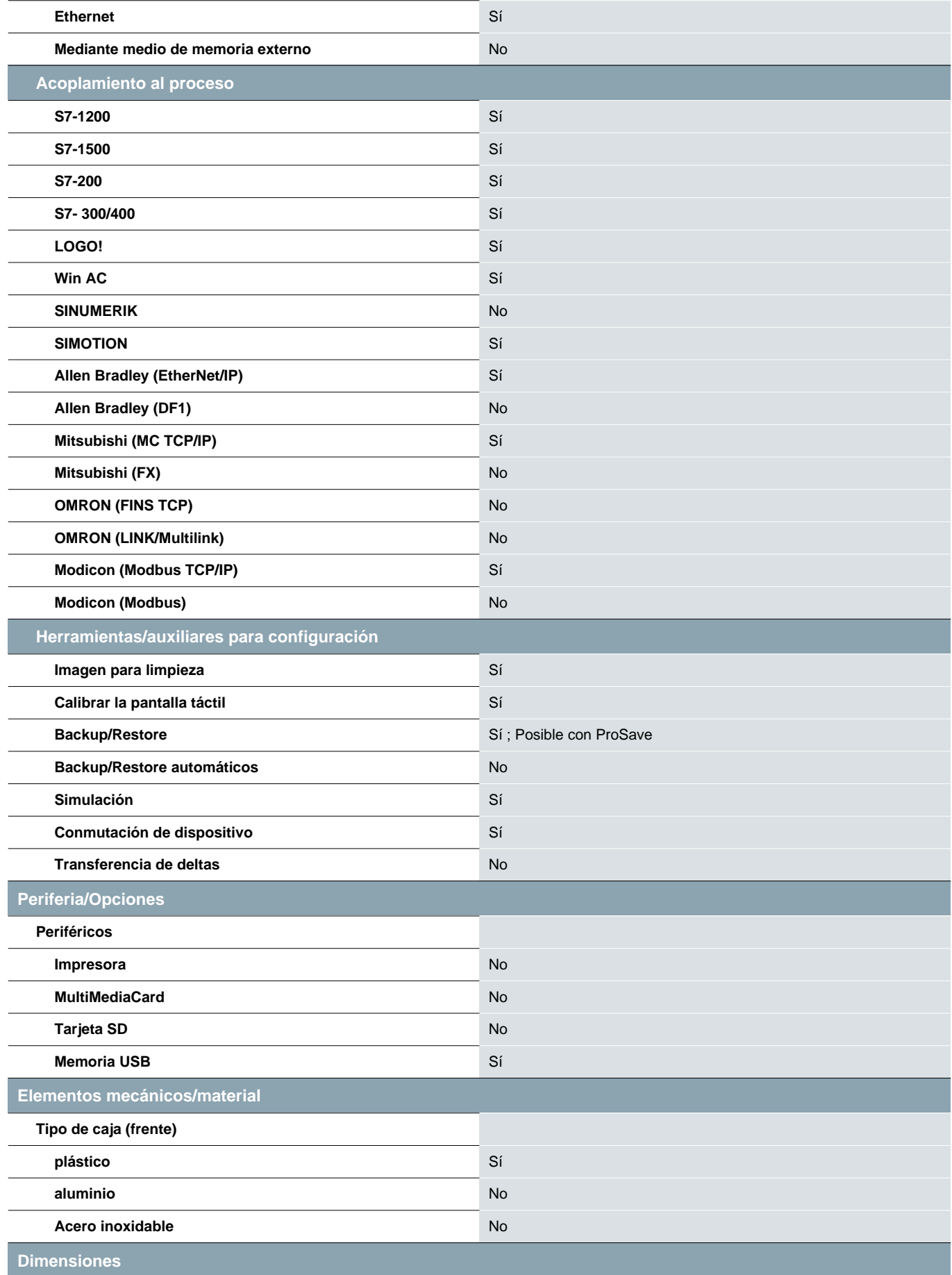

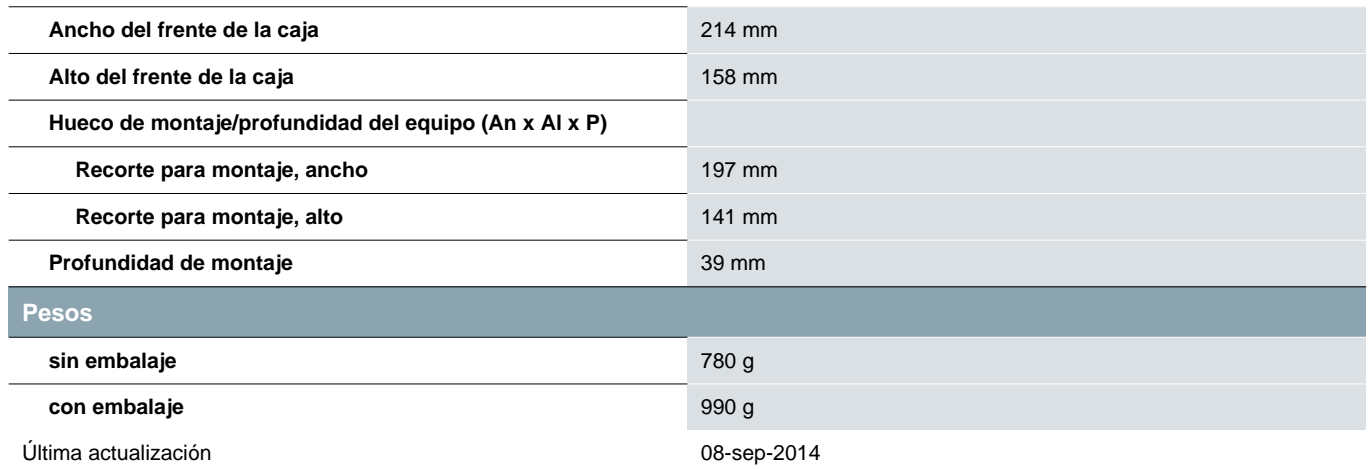

Variadores de frecuencia

#### VLT Microdrive Variador de frecuencia compacto de baja potencia

Variadores de frecuencia

Variadores<br>de frecuencia

Danfoss

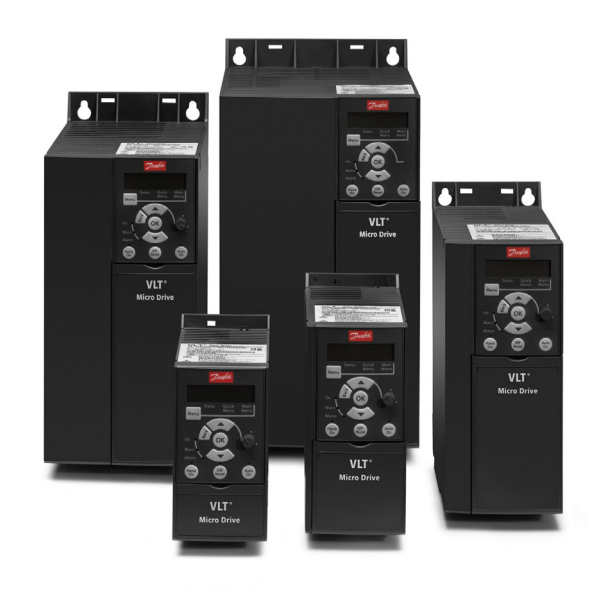

El **VLT® Micro Drive** es un variador de frecuencia de aplicación general que permite controlar motores AC de hasta 22 kW. De tamaño compacto, este variador ofrece la máxima resistencia y fiabilidad.

El VLT® Micro Drive es un miembro más de la familia VLT® compartiendo todos los estándares de calidad, fiabilidad y fácil manejo.

Componentes de alta calidad y soluciones VLT® genuinas hacen del VLT® Micro Drive un equipo extremadamente fiable.

#### **Conforme a la norma RoHS**

El VLT® Micro Drive ha sido fabricado respetando el medio ambiente y cumple con la directiva RoHS.

#### **Gama de potencias**

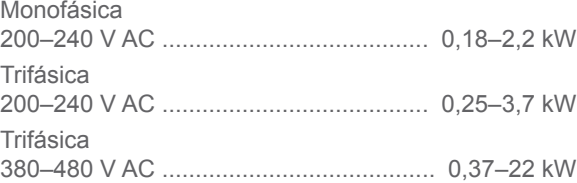

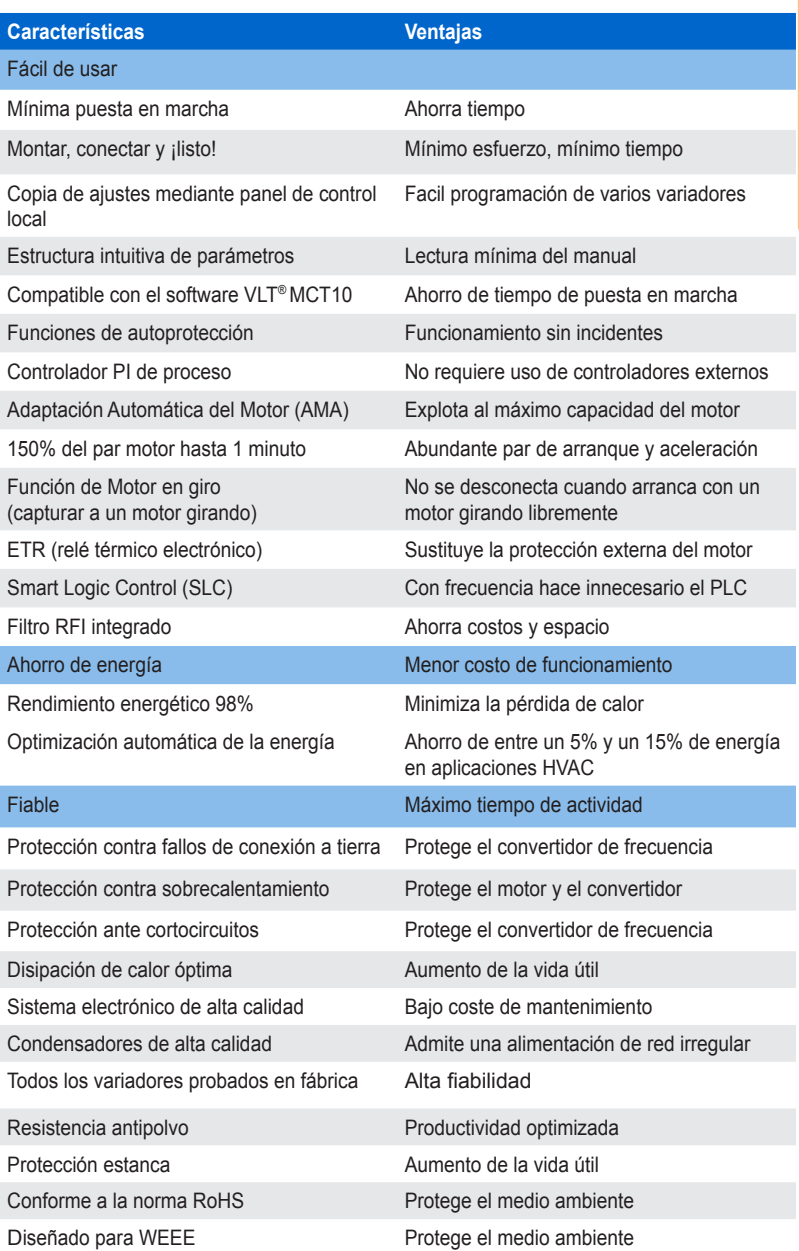

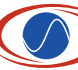

www.centralmatic.cl **A-19** Rozas 597 • Concepción<br>Fono 56-41-279 2569

#### VLT Microdrive

Variador de frecuencia compacto de baja potencia

#### **PCB barnizado de serie**

Para los entornos más duros.

#### **Opciones de alimentación**

Danfoss Drives ofrece una amplia gama de opciones de alimentación externa para su uso con nuestros convertidores en aplicaciones o redes críticas:

• Fitros armónicos avanzados: para aplicaciones en las que es fundamental reducir la distorsión armónica.

#### **Software para PC**

#### **■ MCT 10:**

Variadores de frecuencia

iadores<br>Clencia

Ideal para la puesta en marcha y el mantenimiento del variador, incluida la programación guiada del controlador de cascada, el reloj en tiempo real, el controlador Smart Logic y el mantenimiento preventivo.

#### **■ VLT® Energy Box:**

Herramienta de análisis exhaustivo de la energía, muestra el tiempo de amortización del variador de frecuencia.

#### **■ MCT 31:**

Herramienta de cálculo de armónicos.

#### **Especificaciones**

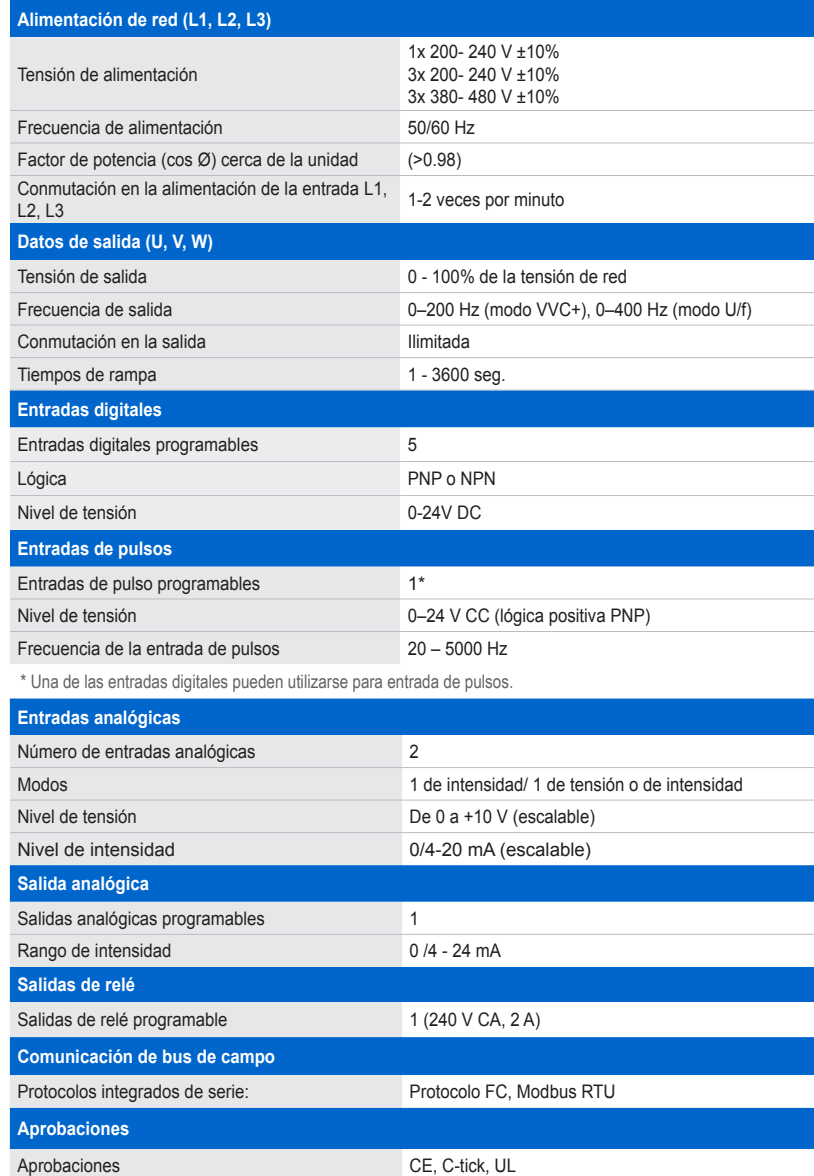

#### **Opciones de alojamiento**

(soportes de montaje incluidos)

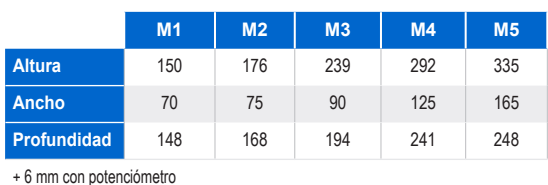

#### **Código de pedido**

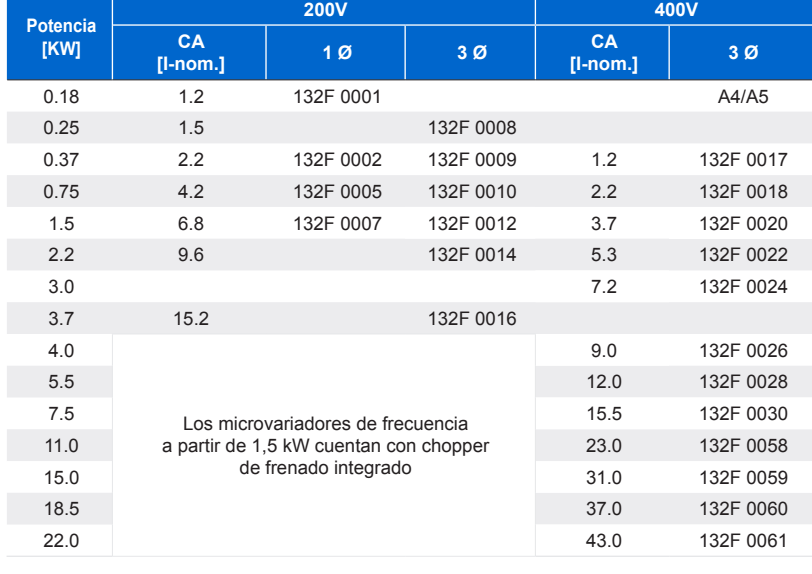

Panel de control del VLT® LCP 11 ............................................ sin potenciómetro: 132B0100 Panel de control del VLT® LCP 12 ........................................... con potenciómetro: 132B0101

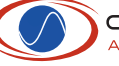

# **ANEXO 2**

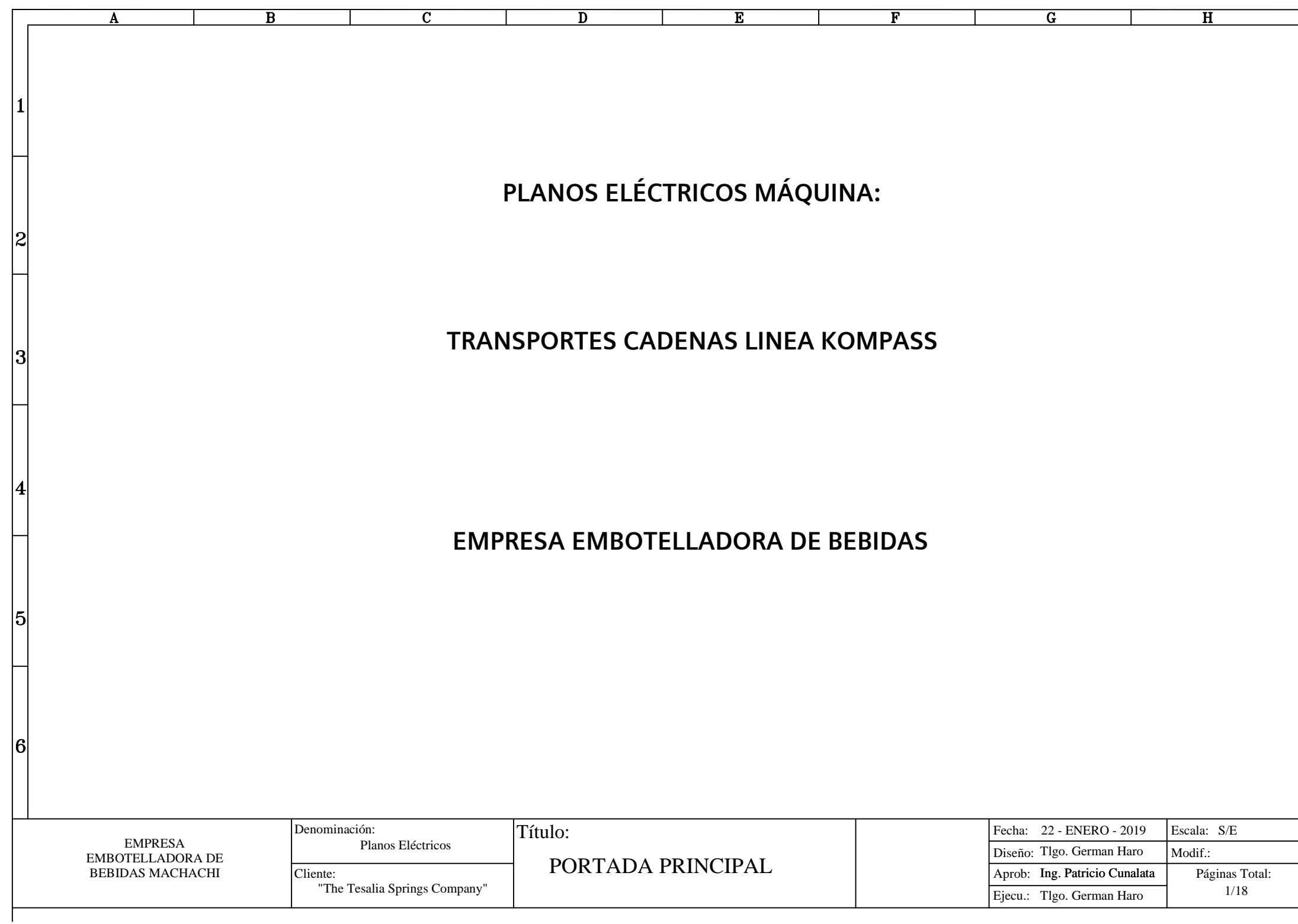

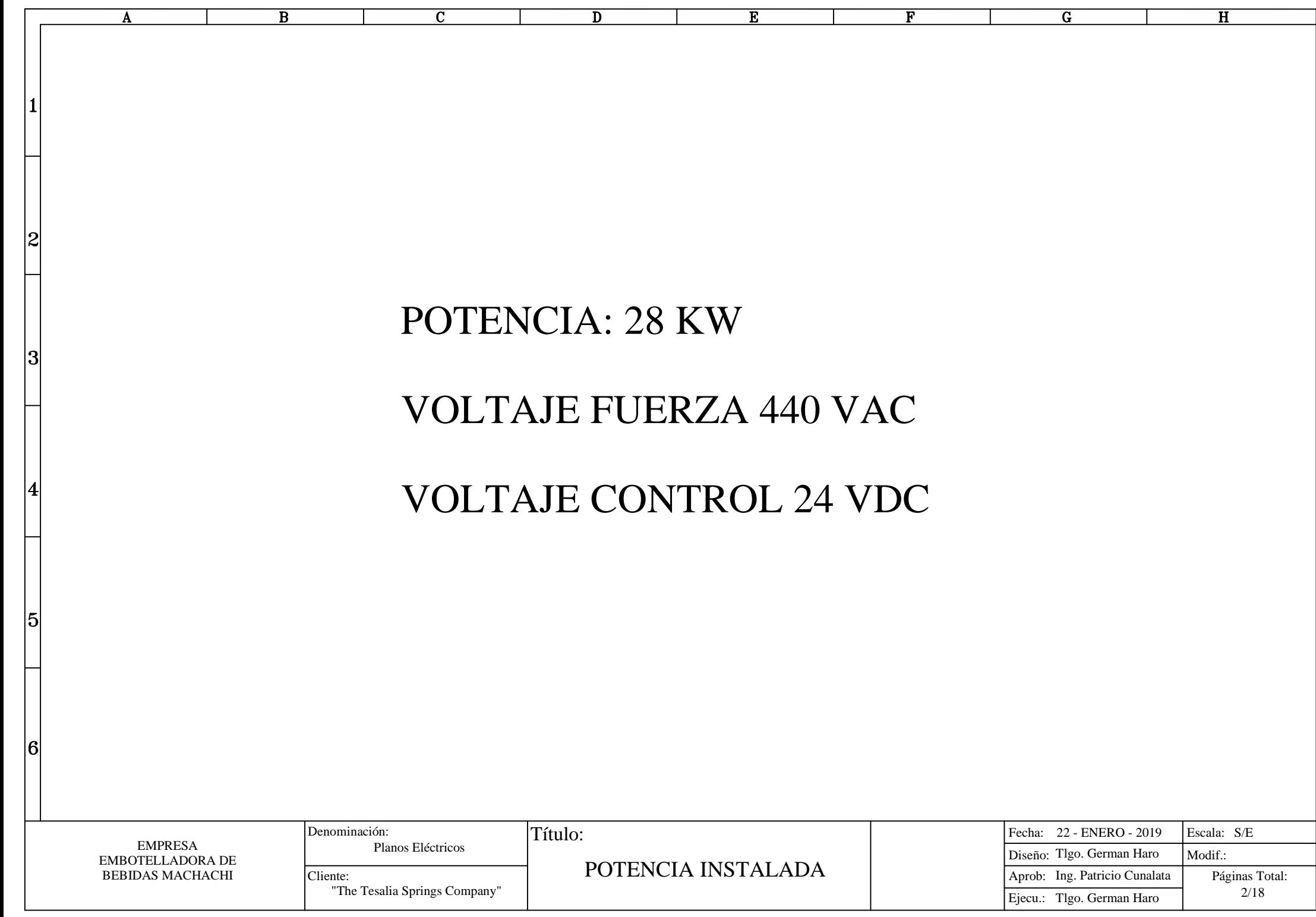

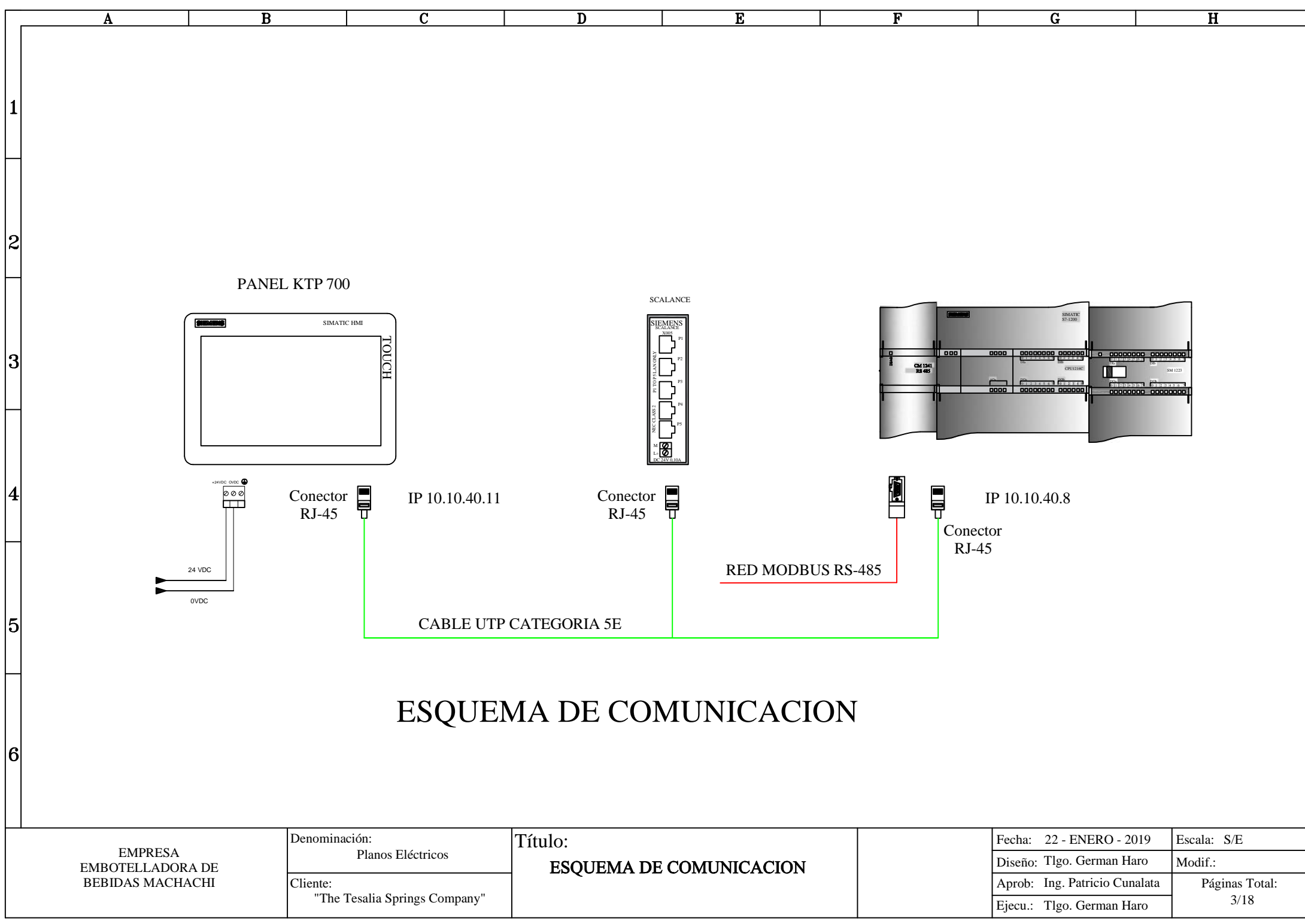

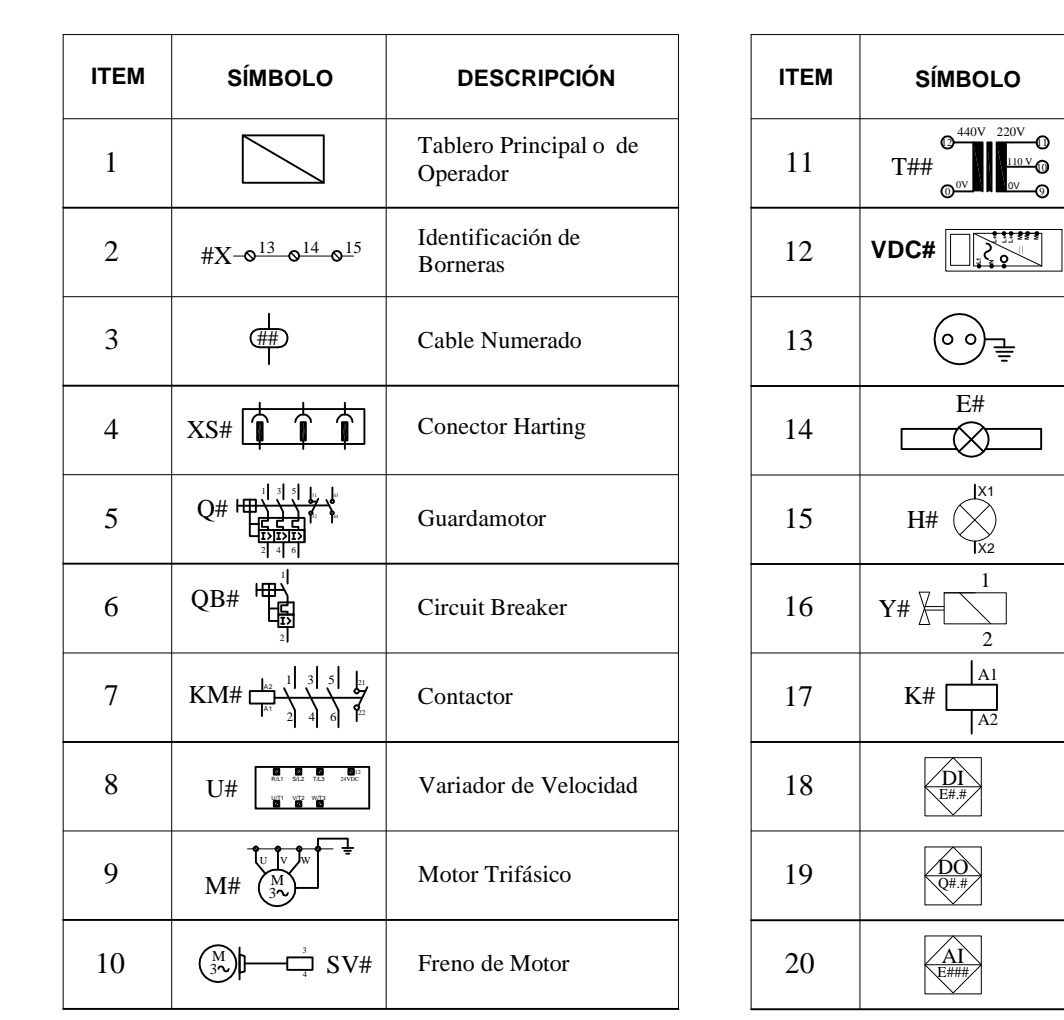

 $\overline{B}$ 

 $\mathbf{A}$ 

|2

3

4

15

16

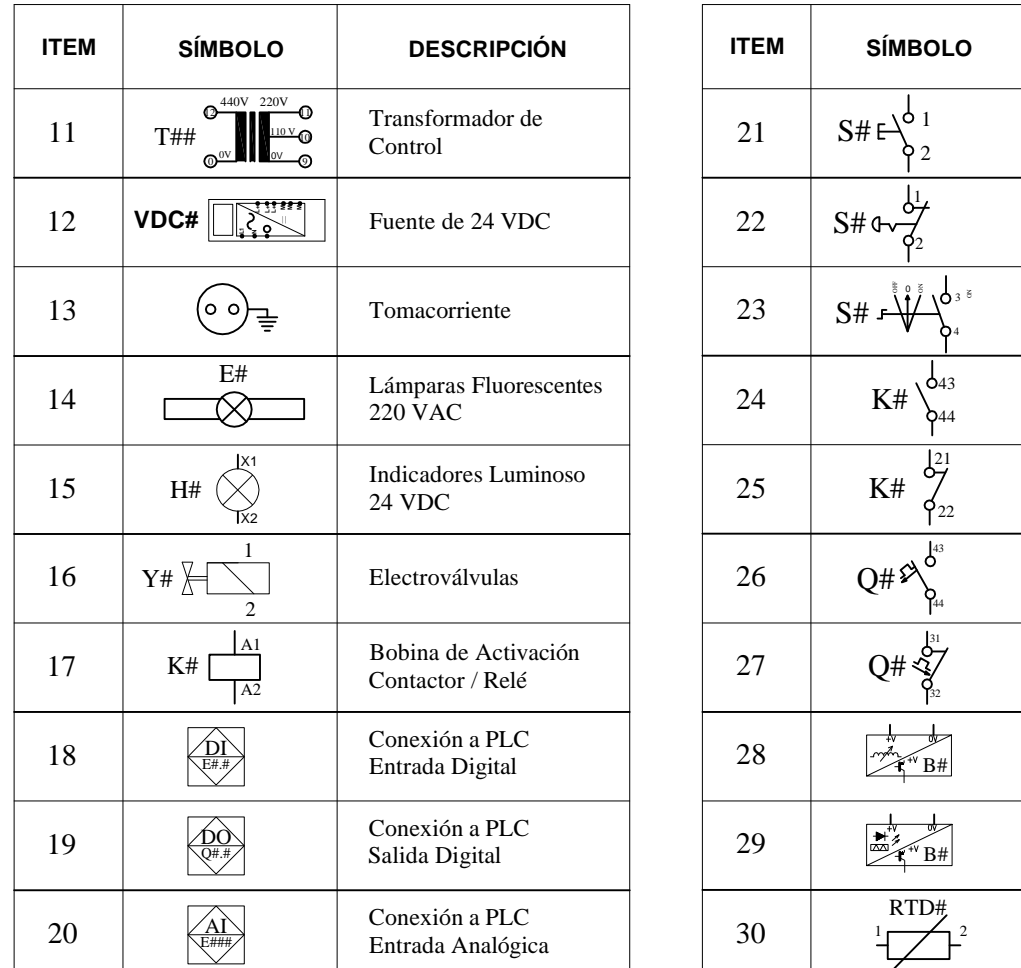

TABLA DE SIMBOLOGIA USADA

 $\overline{\textbf{E}}$ 

F

 $\overline{D}$ 

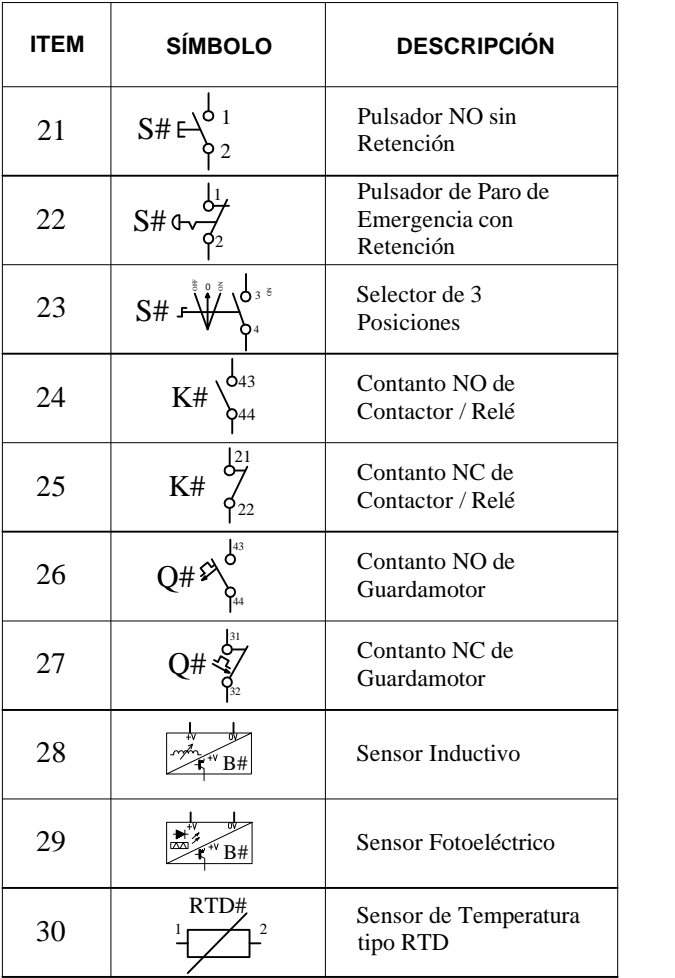

 $\overline{\mathbf{G}}$ 

 $\overline{\mathbf{H}}$ 

#### EMPRESA EMBOTELLADORA DE BEBIDAS MACHACHI

Denominación:<br>Planos Eléctricos Cliente: "The Tesalia Springs Company"

 $\overline{c}$ 

Título:

Fecha: 22 - ENERO - 2019 Escala: S/E Planos Eléctricos<br> **Eléctricos SIMBOI OGÌ A** and a comparable de la proposa Eléctricos de Modif.: Aprob: Ing. Patricio Cunalata Ejecu.: Tlgo. German Haro Páginas Total: 4/18

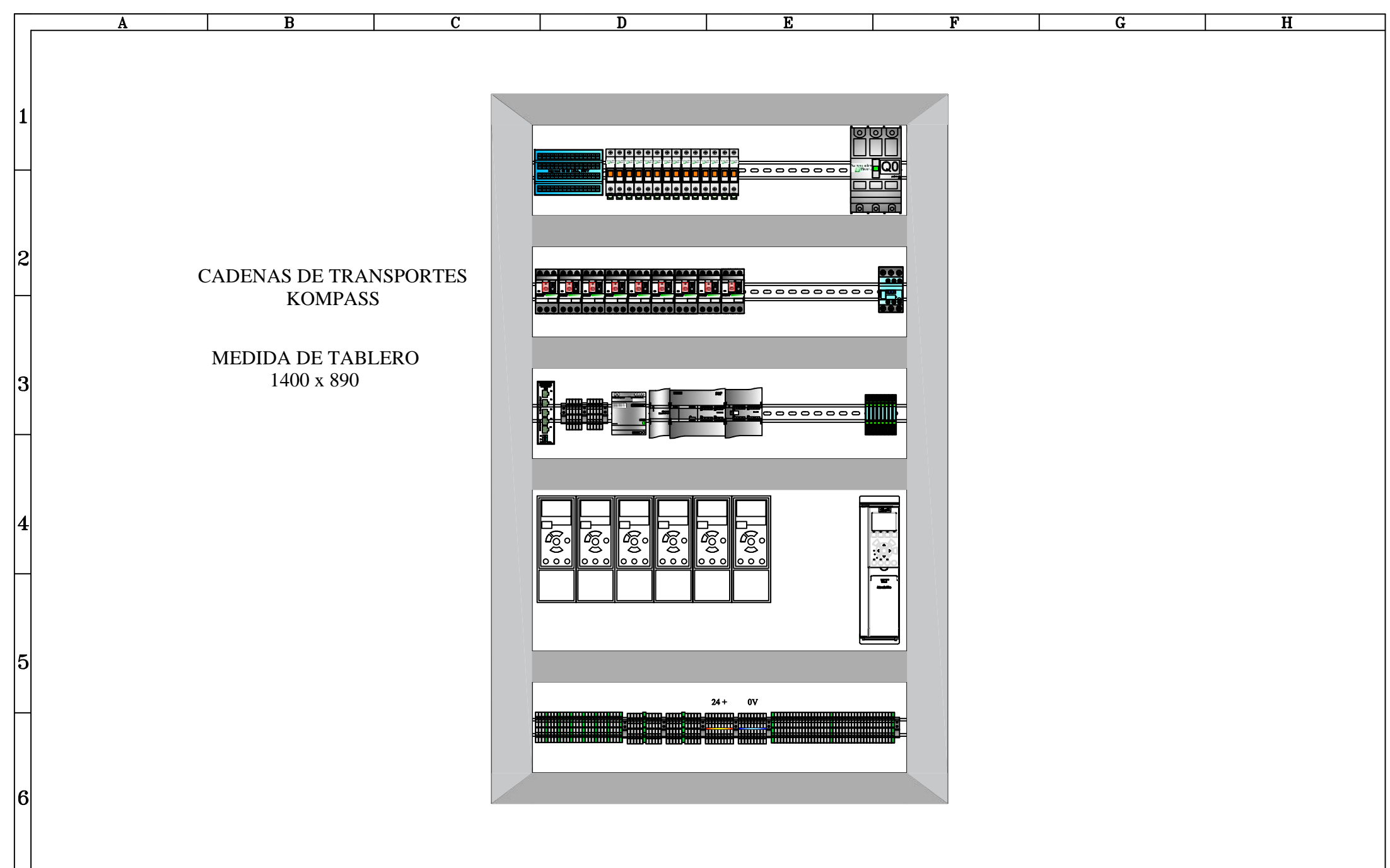

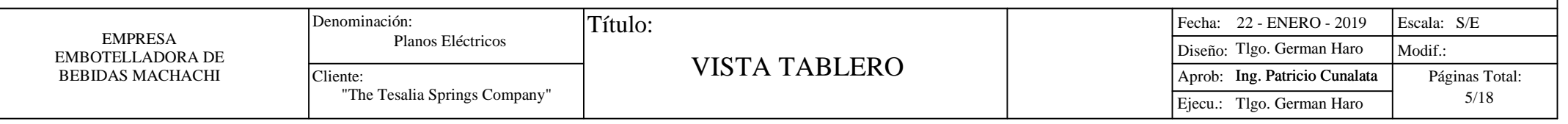

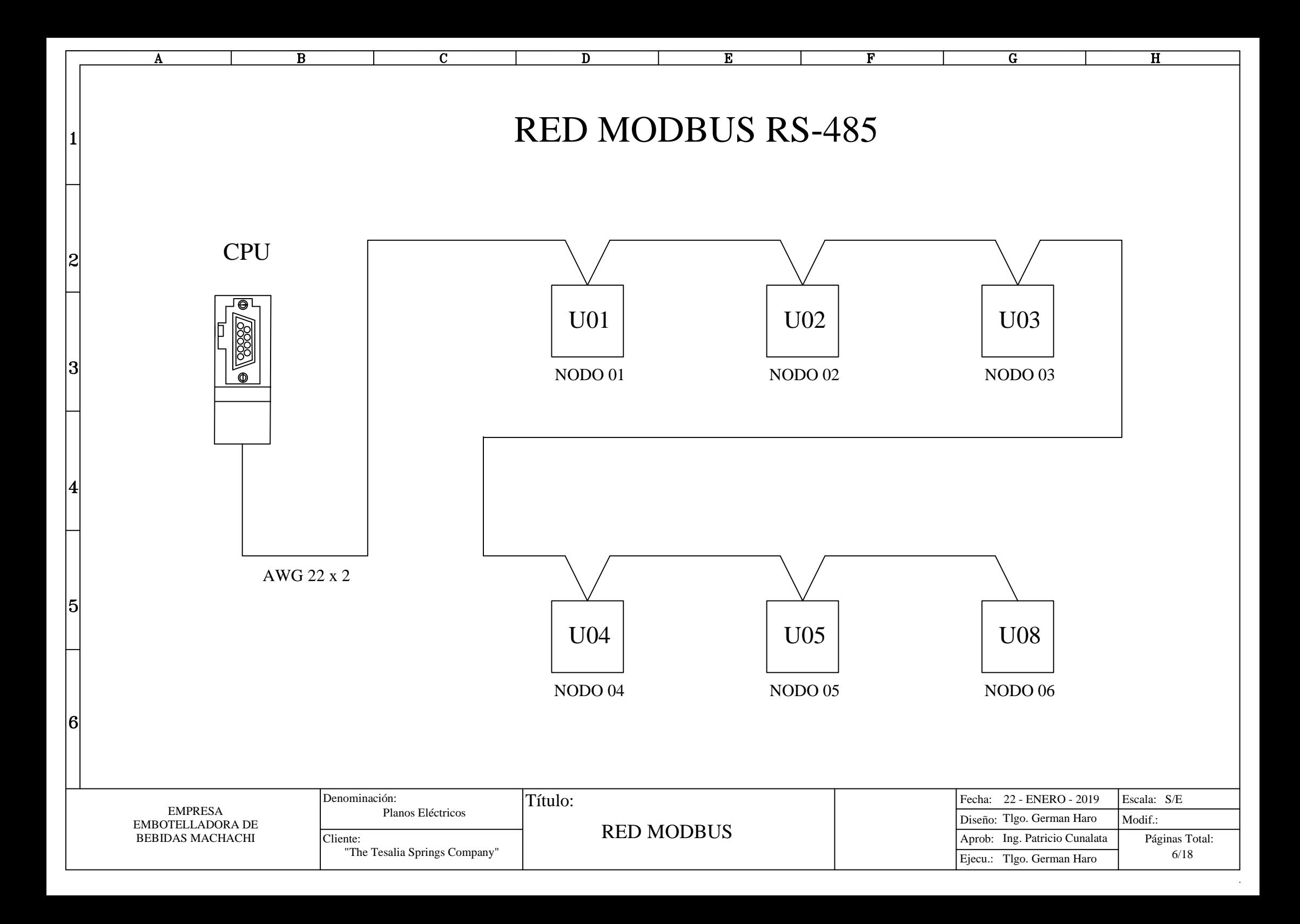

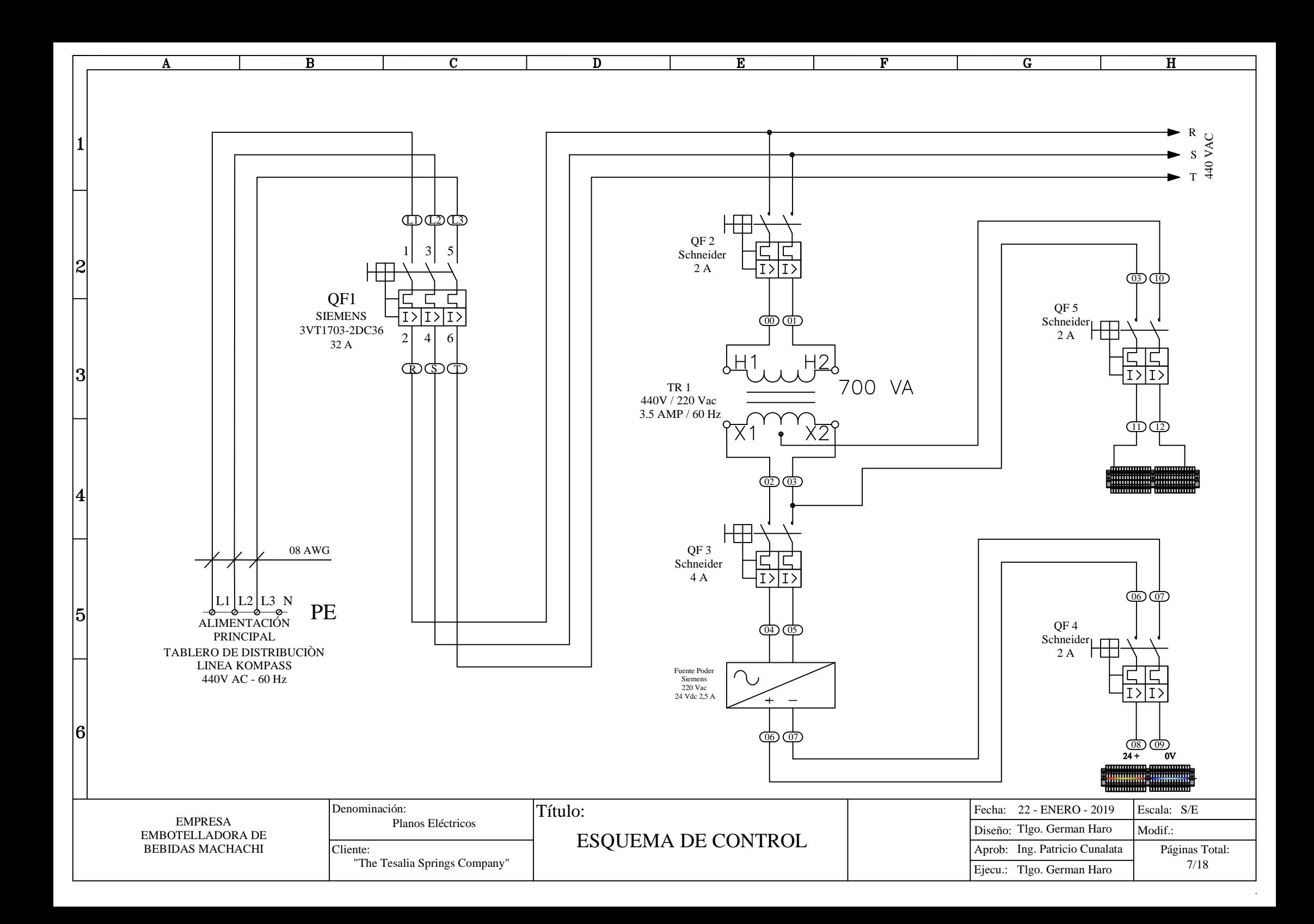

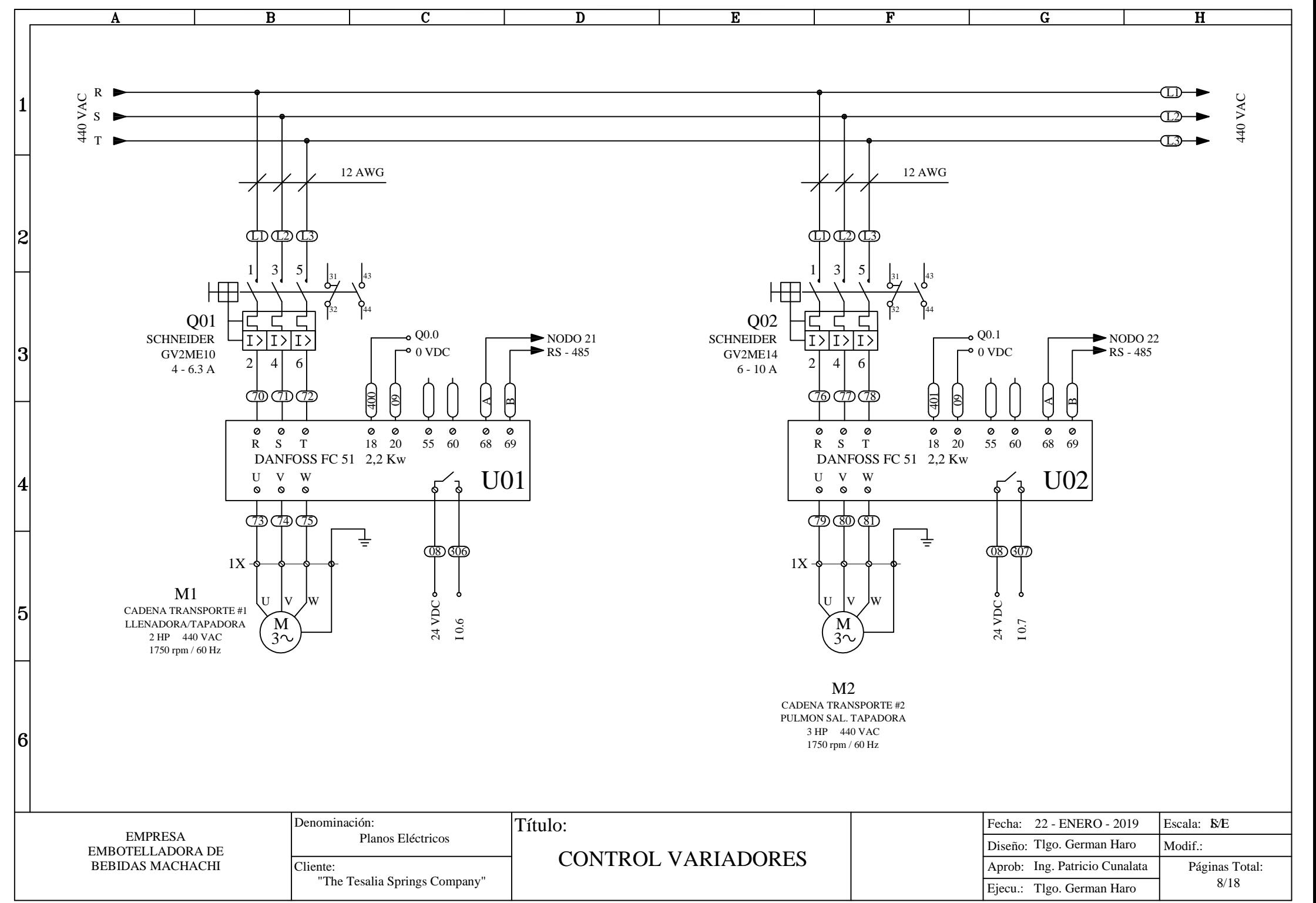

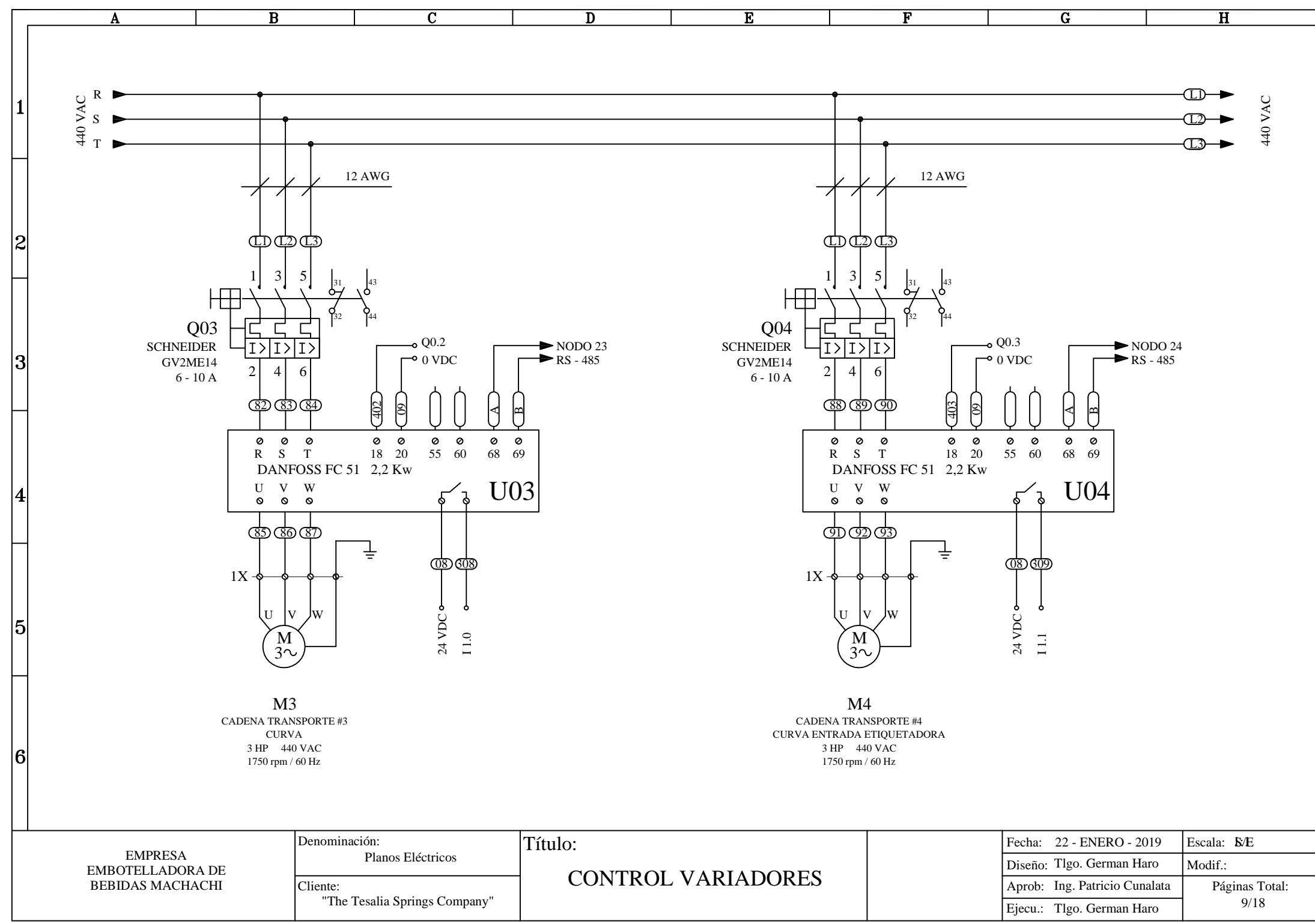

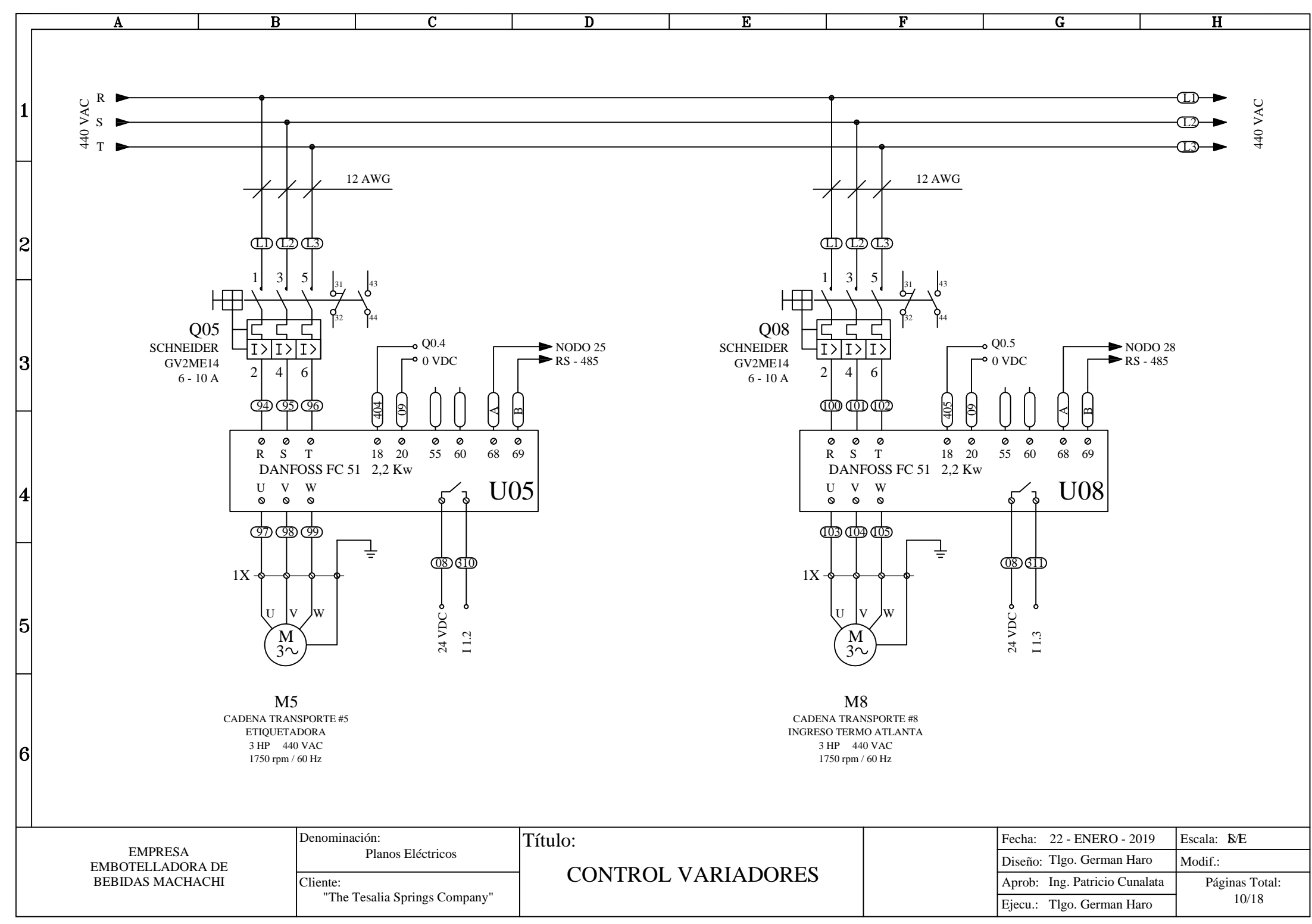

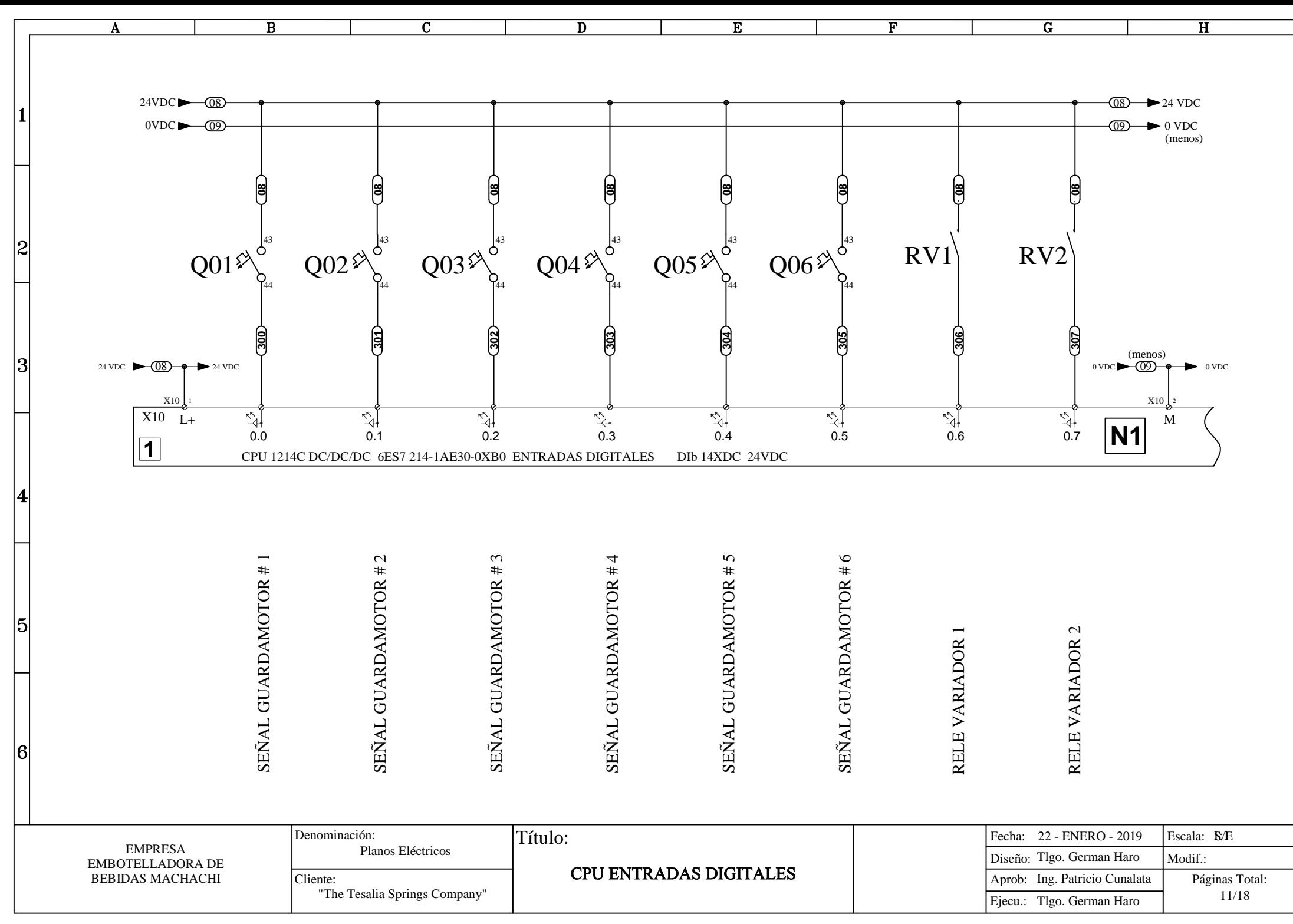

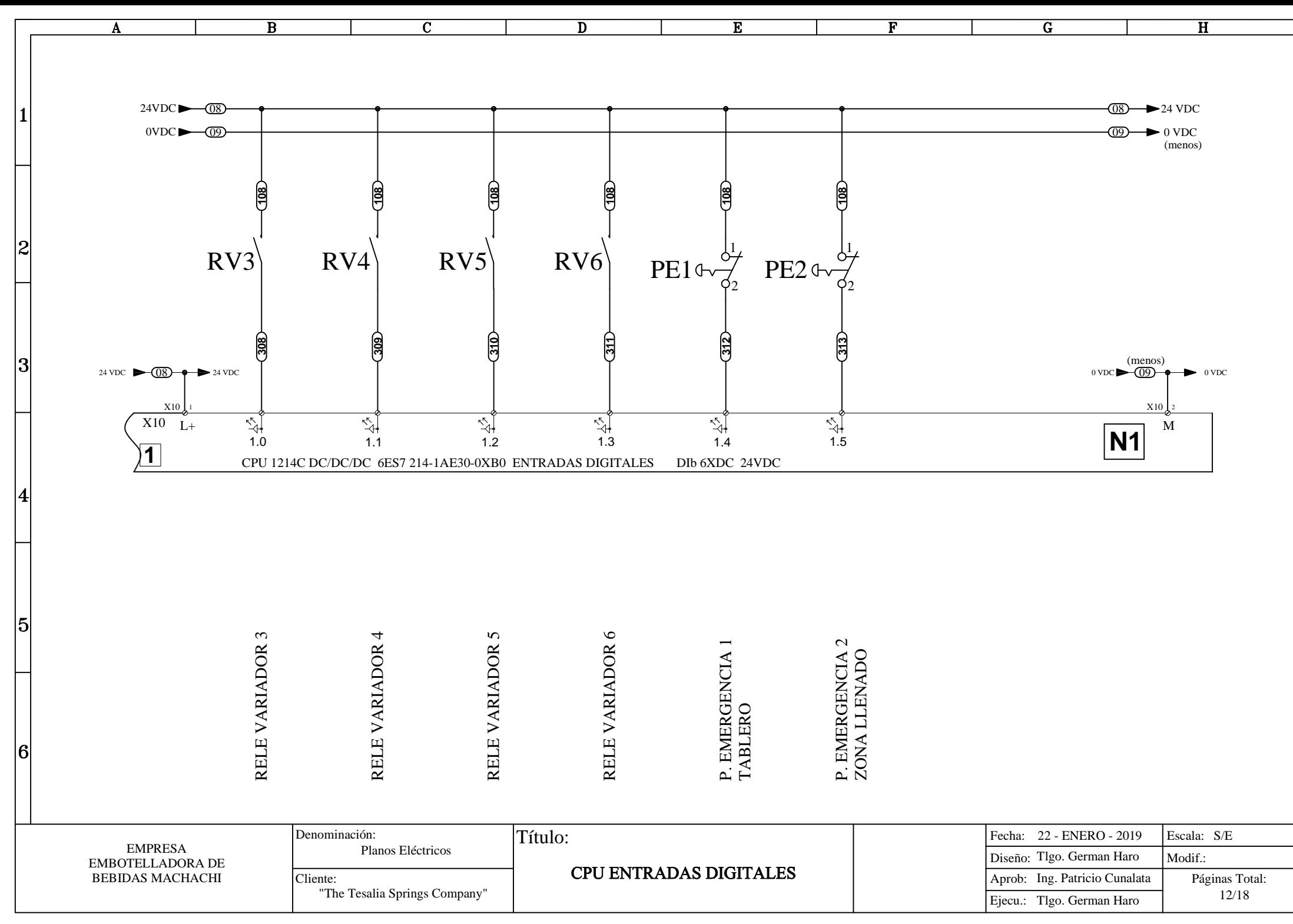

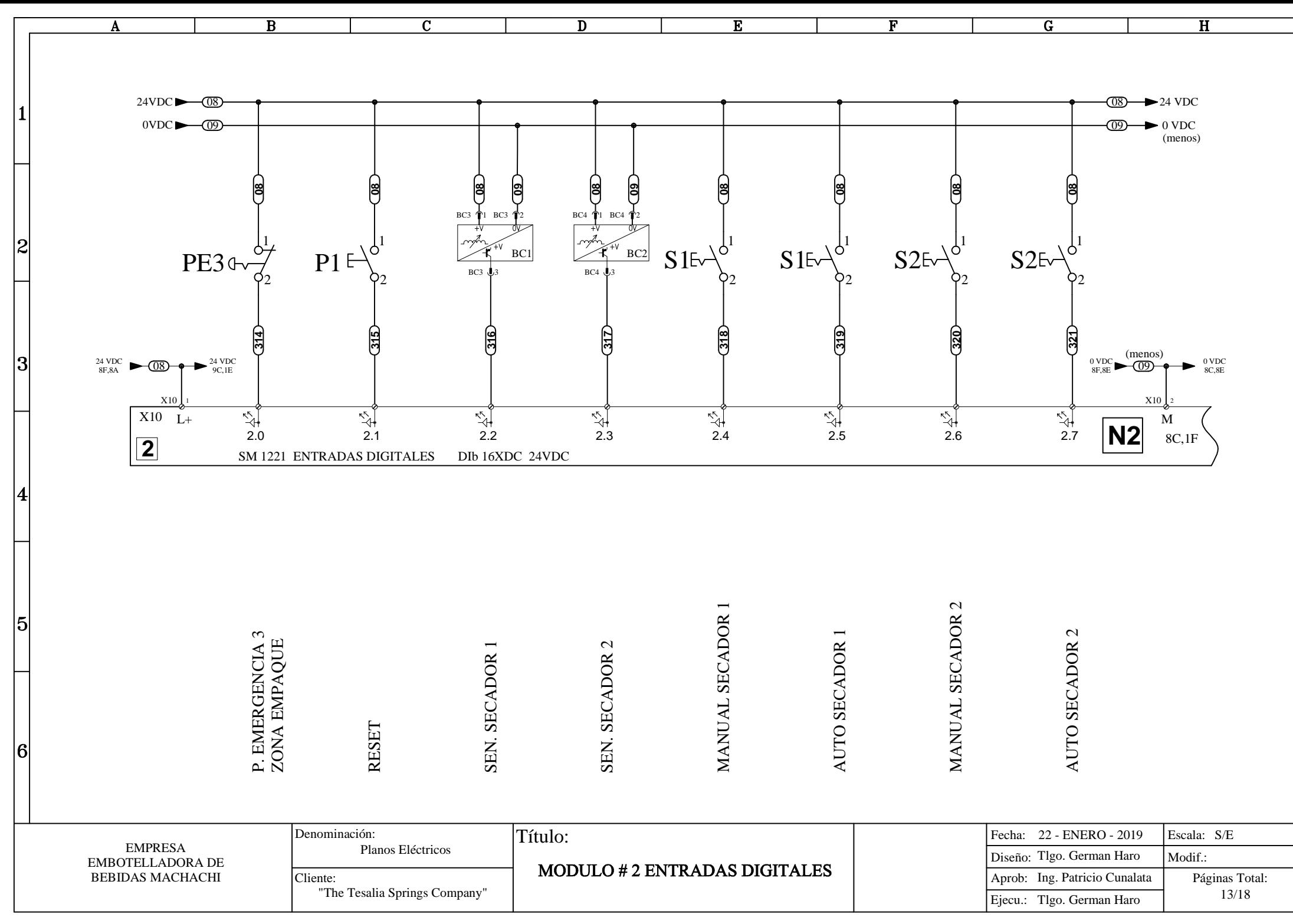

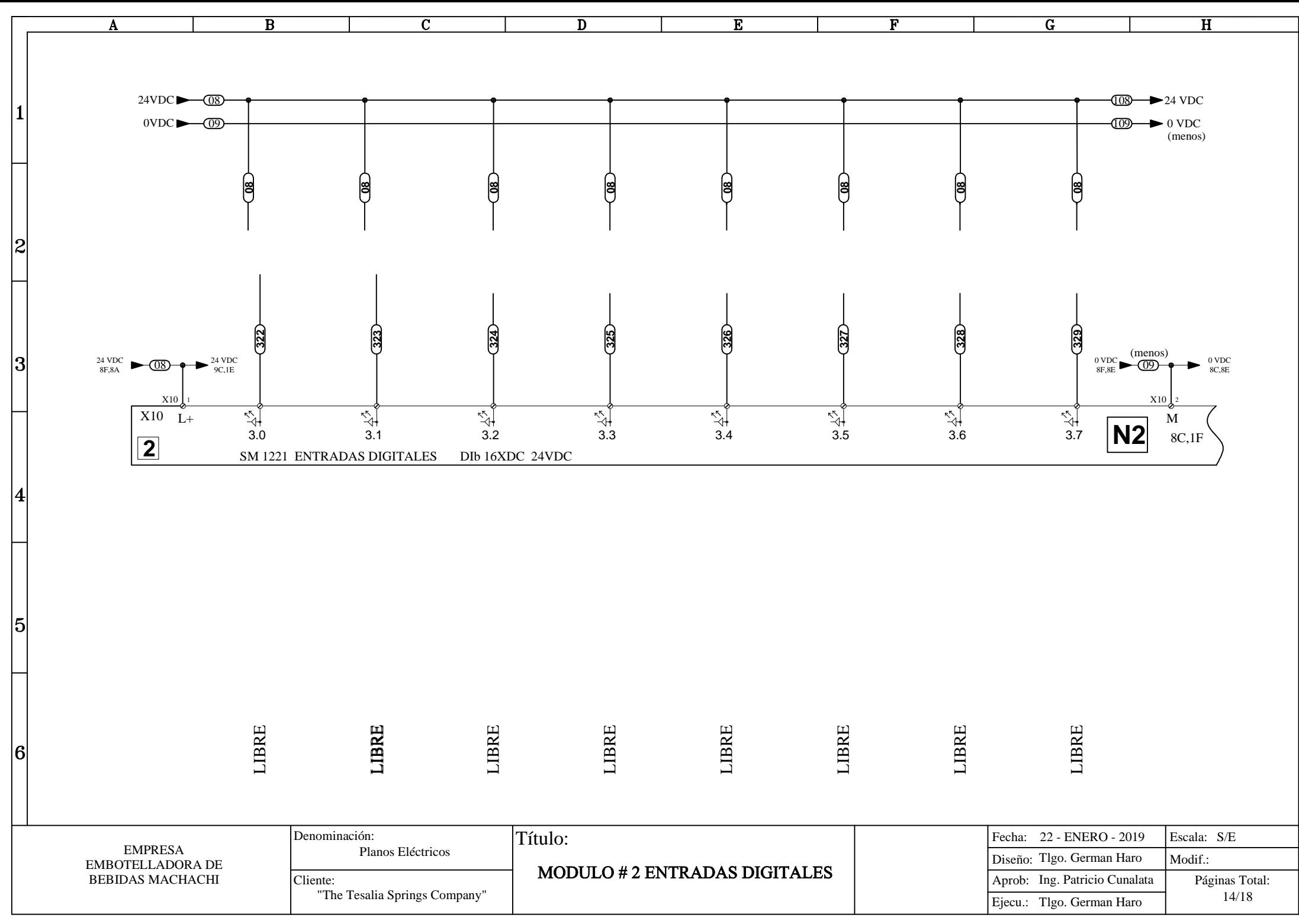
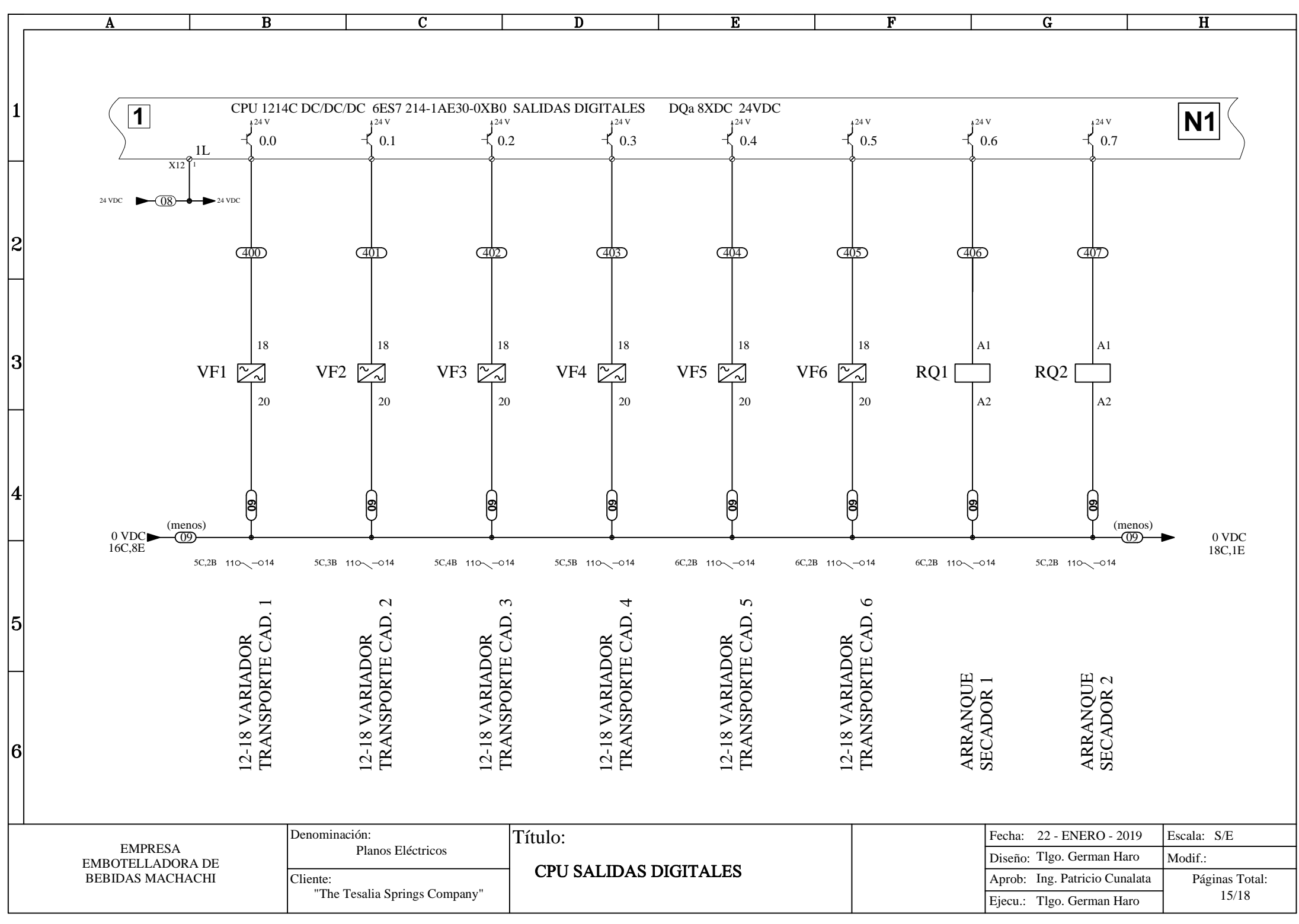

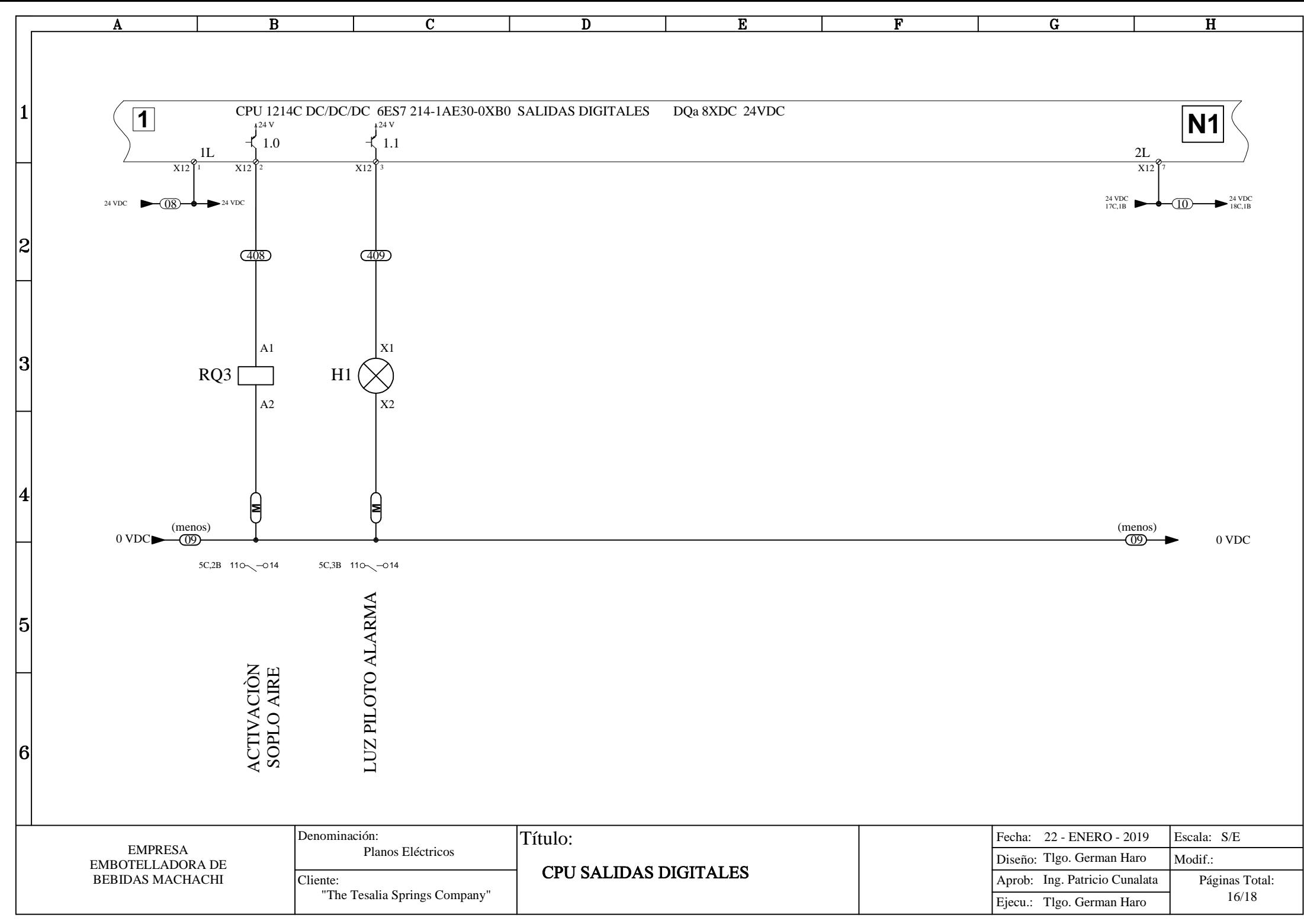

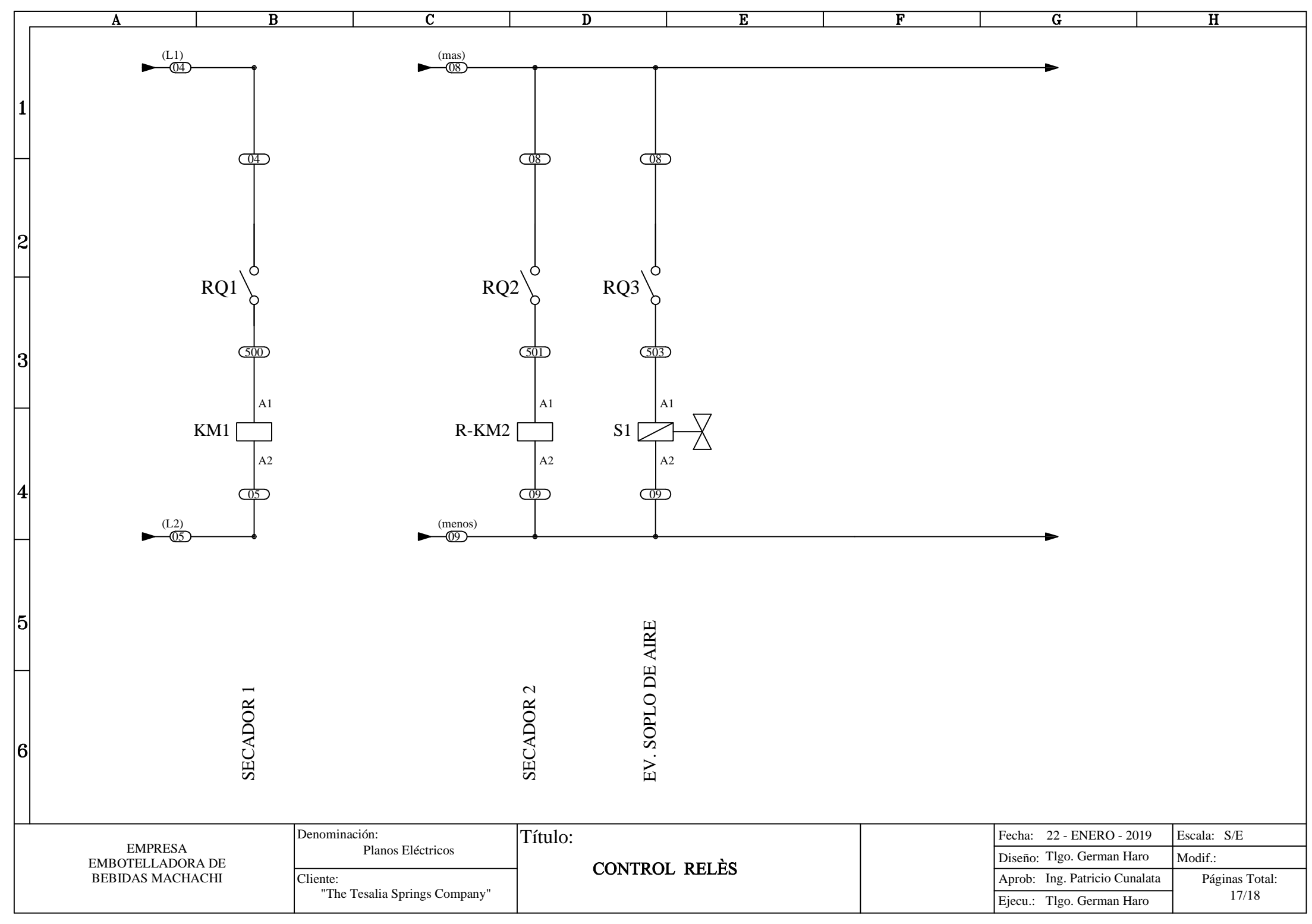

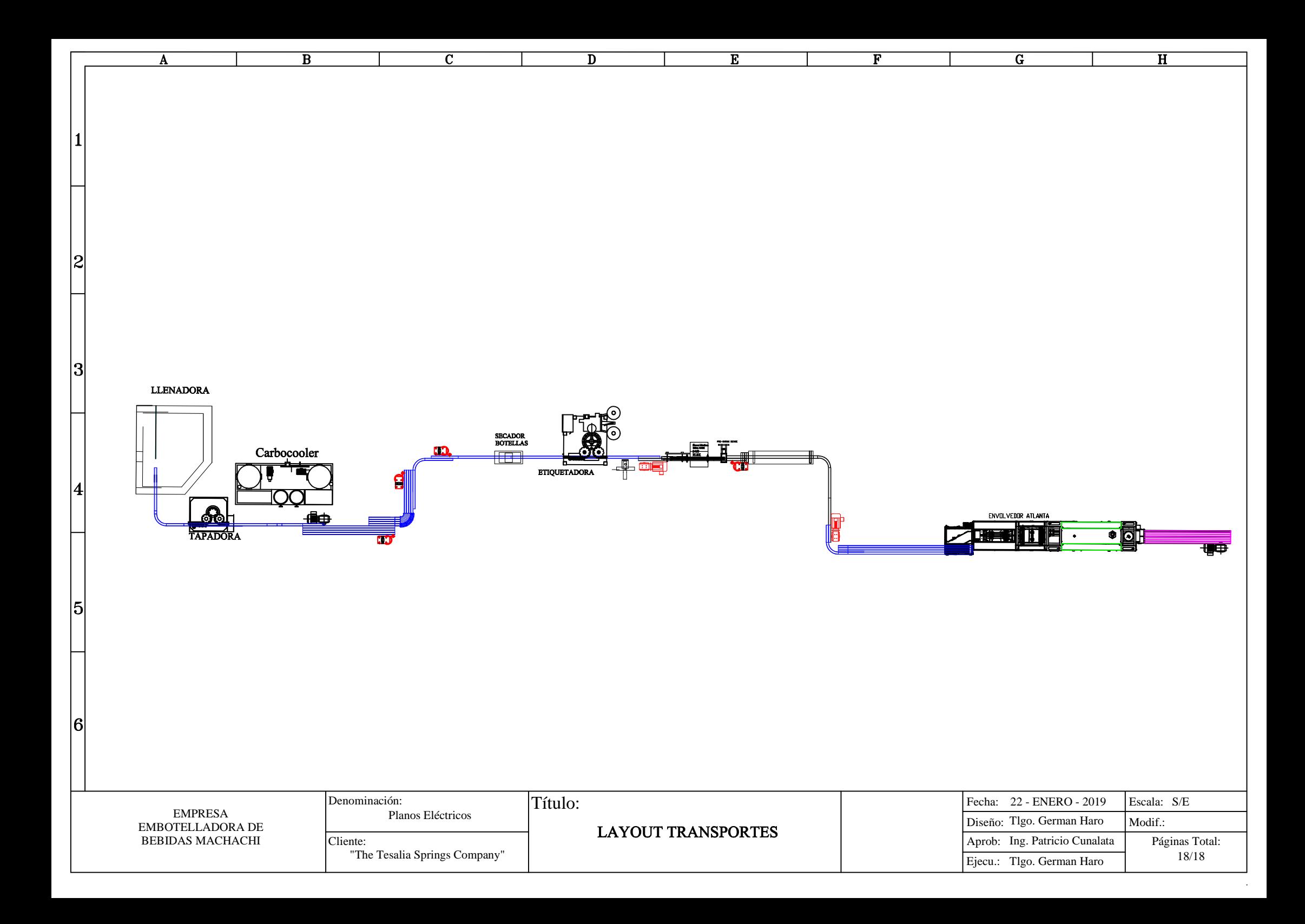

# **ANEXO 3**

# **TECNICO DE:** OPERACIÓN K USUARIO.

**MANUAE** 

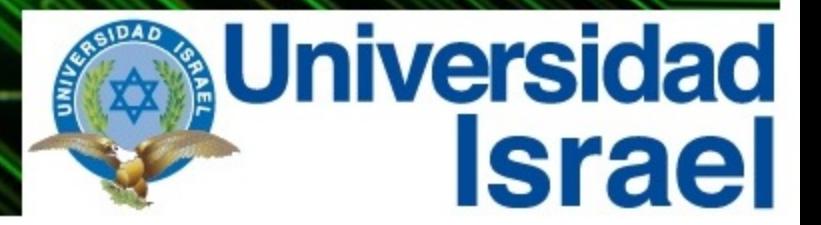

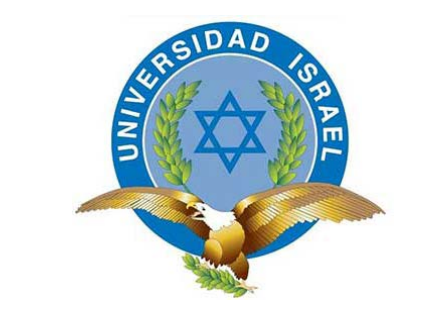

*"Responsabilidad con pensamiento positivo"*

# **UNIVERSIDAD TECNOLÓGICA ISRAEL**

# **MANUAL TÉCNICO DE OPERACIÓN Y DE USUARIO**

**TEMA:**

AUTOMATIZACIÓN DEL SISTEMA DE TRANSPORTE POR CADENAS EN UNA LÍNEA EMBOTELLADORA DE BEBIDAS.

**AUTOR:**

GERMAN RODOLFO HARO NARANJO

**EMPRESA:**

EMPRESA EMBOTELLADORA DE BEBIDAS.

**TUTOR:**

ING. FLAVIO MORALES ARÉVALO, MG

**QUITO, ECUADOR**

## <span id="page-151-0"></span>ÍNDICE DE CONTENIDOS

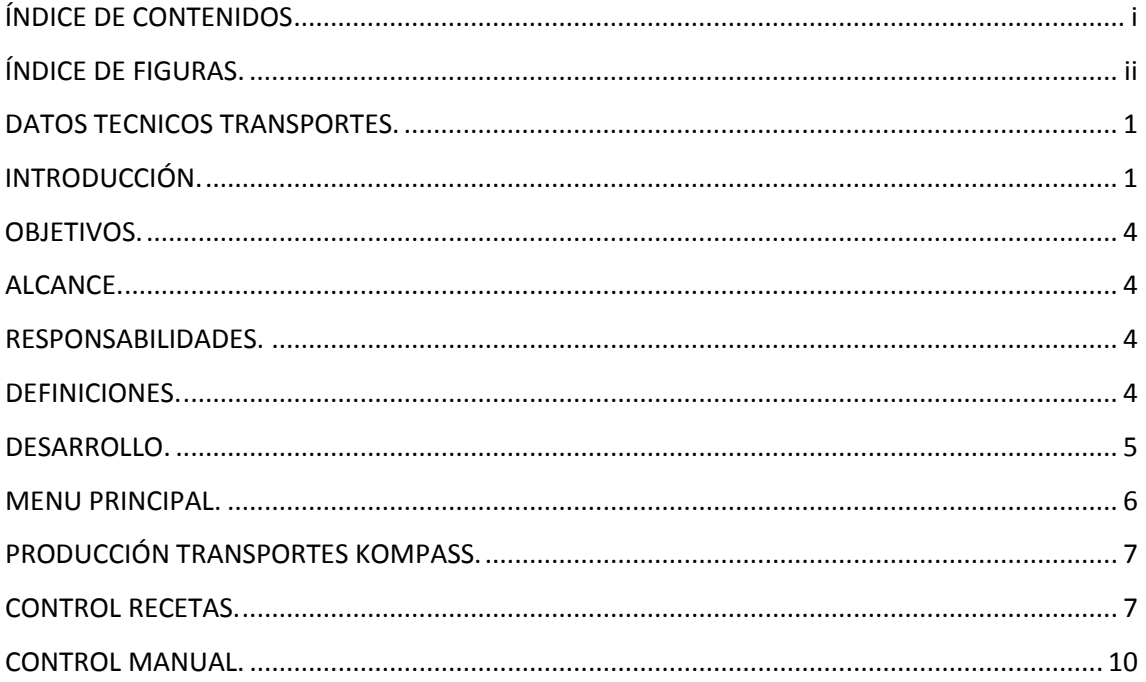

### <span id="page-152-0"></span>ÍNDICE DE FIGURAS.

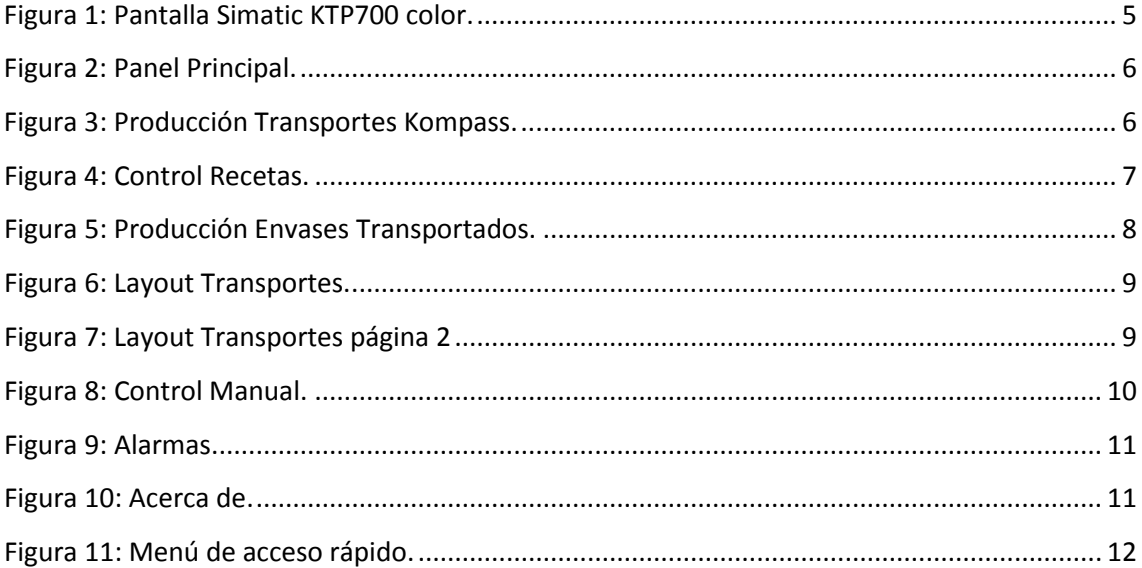

#### <span id="page-153-0"></span>**DATOS TECNICOS TRANSPORTES.**

TRANSPORTES CADENAS KOMPASS.

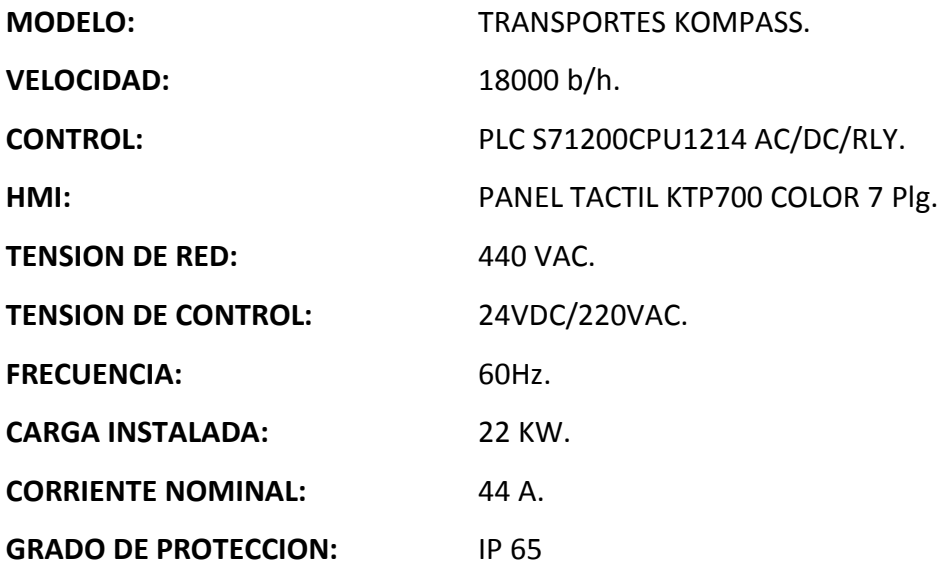

#### <span id="page-153-1"></span>**INTRODUCCIÓN.**

Se aconseja leer con atención las instrucciones que contiene este manual para utilizar correctamente los procesos y sobre todo en condiciones que garanticen una seguridad total.

Por otra parte si desea aprovechar al máximo el proceso es oportuno que conozca a fondo sus características de funcionamiento, sus prestaciones y las diferentes posibilidades de empleo.

Antes del uso del Sistema es necesario que el personal (responsables, coordinadores y operadores) haya sido instruido sobre el contenido de las "NORMAS DE SEGURIDAD" descritas.

El sistema de Cadenas transportadoras no necesita grandes operaciones de mantenimiento sino simples intervenciones para obtener la máxima duración y la mejor economía de marcha, respetando las normas de seguridad que establece la ley.

En caso de que se presenten problemas de funcionamiento relevantes, diríjase a nuestros técnicos de mantenimiento para consultarlos o solicitar su intervención. La **Empresa** no será responsable en caso de inconvenientes, roturas, accidentes, etc. causados por el desconocimiento o el incumplimiento de las normas y reglas que contiene el presente manual. Tampoco será responsable en caso de modificaciones, variaciones y/o instalación de accesorios no efectuadas o autorizadas.

En especial se declina toda responsabilidad en los casos de daños provocados por:

Desastres naturales.

Maniobras no correctas.

Falta de mantenimiento.

Daños de la parte electrónica por efecto del líquido de condensación o contacto con otros materiales conductores.

Uso de repuestos no originales en caso de cambios.

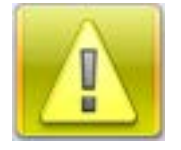

#### **NOTAS DE SEGURIDAD.**

Inspeccionar que todos los dispositivos de seguridad funcionen perfectamente antes de poner en marcha una máquina.

Evitar desactivar o deshabilitar los dispositivos de seguridad ubicados en las diferentes zonas del proceso.

Evitar manipular los parámetros de los variadores, tampoco operar en modo manual.

Controlar que haya sido efectuada todas las regulaciones antes de poner en marcha los equipos.

Asegurar que no haya personas manipulando los motores, al momento de probar su calibración.

Deshabilitar el breacker de alimentación principal, ante una intervención eléctrica.

Verificar que personas ajenas al proceso deben estar bajo vigilancia de un coordinador o jefe de área.

Solicitar equipo de protección personal adecuado para trabajos de mantenimiento o ajustes.

Evitar trabajar con tuberías presurizadas, ya sea de aire, agua, vapor, amoniaco, etc.

Usar cinturón de seguridad con cabo de agarre apropiado toda vez que se trabaje a más de 2 metros de altura.

Notificar a su supervisor inmediato ante cualquier intervención y menciónese con la utilización de cartillas de seguridad en un lugar visible.

La falta de atención es una de las principales causas de accidentes.

# *"Tenga en cuenta que la seguridad es responsabilidad de todos".*

#### <span id="page-156-0"></span>**OBJETIVOS.**

Garantizar la correcta operación y optimización del proceso de cadenas transportadora en la línea de producción.

Automatizar y mejorar el rendimiento del equipo en un 97%.

Optimizar los recursos de la carga instalada en la planta.

Añadir este control al sistema de monitoreo SCADA, proyecto en marcha.

#### <span id="page-156-1"></span>**ALCANCE.**

El alcance se extiende a la operación y producción de bebidas en la línea Kompass, a fin de lograr una correcta manipulación de los dispositivos eléctricos, electrónicos, neumáticos instalados.

#### <span id="page-156-2"></span>**RESPONSABILIDADES.**

Operadores de los transportes línea Kompass. Técnicos de Mantenimiento. Coordinadores de Mantenimiento. Coordinadores de Producción. Jefes de Mantenimiento.

#### <span id="page-156-3"></span>**DEFINICIONES.**

**SCADA**.- Sistema de control y Adquisición de datos.

**PLC.-** Controlador lógico programable.

**HMI.-** Interfaz Hombre y Máquina

**PROFINET**.- Puerto de comunicación que permite conectar el PLC con un PC, una programadora o un panel táctil.

**MODBUS**.- Protocolo de comunicaciones, basado en la arquitectura maestro/esclavo o cliente/servidor

#### <span id="page-157-0"></span>**DESARROLLO.**

El sistema de cadenas transportadoras consiste en:

Un grupo de 8 Motoreductores, de construcción simple y compacta. Su finalidad generar la tracción mecánica para mover las cadenas transportadoras.

Los variadores de frecuencia instalados que controlan los motoreductores son de marca Danfoss FC-51 controlados por comunicación MODBUS desde un PLC.

El sistema está controlado por un PLC S7-1200 SIEMENS CPU 1214 AC/DC/RLY, manipulado por el usuario desde un panel táctil KTP700-PN color, ubicado en el tablero principal de control.

El PLC es uno de los más modernos dentro de la línea SIEMENS, posee una interface PROFINET, además de un módulo de comunicación MODBUS maneja un protocolo RS-485, permitiendo monitorearlo desde cualquier sitio, dentro de la planta o fuera de ella.

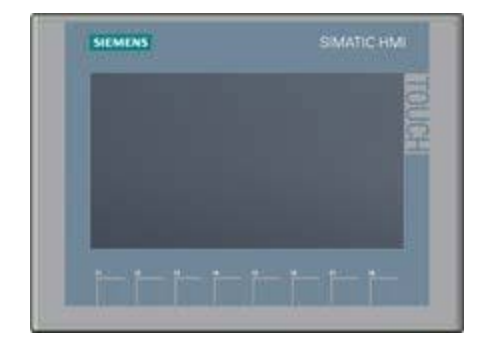

Figura 1: Pantalla Simatic KTP700 color.

<span id="page-157-1"></span>Los paneles SIMATIC HMI Basic Panels han sido diseñados para operar a la perfección con el nuevo controlador SIMATIC S7-1200. La gama SIMATIC HMI Basic Panels para aplicaciones compactas ofrecen una solución que puede adaptarse a la perfección a las necesidades específicas de visualización: potencia y funcionalidad optimizada, gran variedad de tamaños de pantallas y un montaje sencillo que facilita la ampliación.

A continuación se ilustran las ventanas diseñadas para el control del sistema.

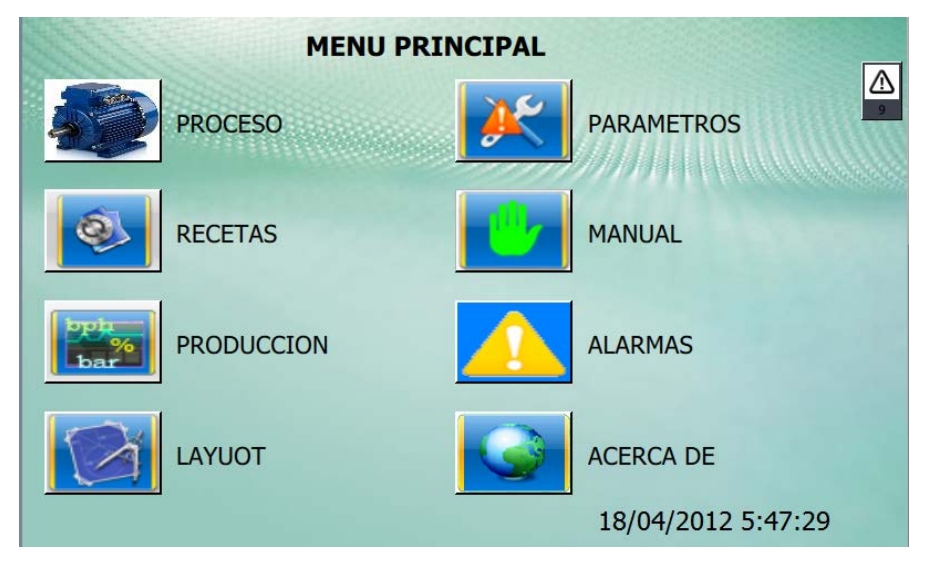

Figura 2: Panel Principal.

#### <span id="page-158-1"></span><span id="page-158-0"></span>**MENU PRINCIPAL.**

En la ventana MENU PRINCIPAL se puede acceder a los diferentes procesos de la línea de producción, para este caso accedemos a los iconos que se detallan de forma gráfica y textual en el HMI.

<span id="page-158-2"></span>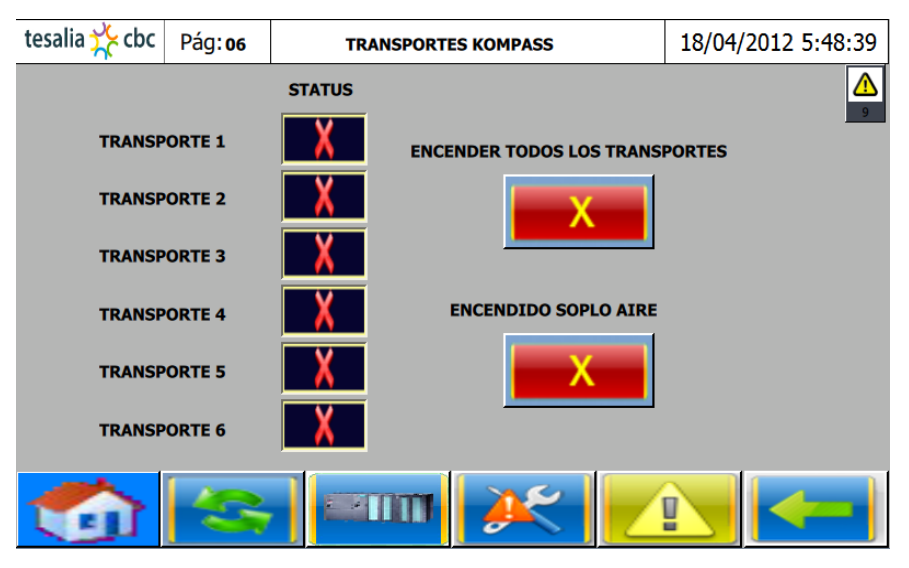

Figura 3: Producción Transportes Kompass.

#### <span id="page-159-0"></span>**PRODUCCIÓN TRANSPORTES KOMPASS.**

Al seleccionar el botón **(encender todos los Transportes),** estamos arrancando con todo el proceso de cadenas trasportadoras con un arranque escalonado de los motores para evitar picos de corriente en el arranque.

Al seleccionar el botón **(Encendido soplo de aire),** trabaja un sistema implementado para secar las tapas de las botellas para que se imprima el codificado en las mismas. El sistema consta de un sensor fotoeléctrico M18, que censa el paso de las botellas, un bloque de programación en el PLC y una electroválvula 3/2 a 24VDC para el soplo de aire.

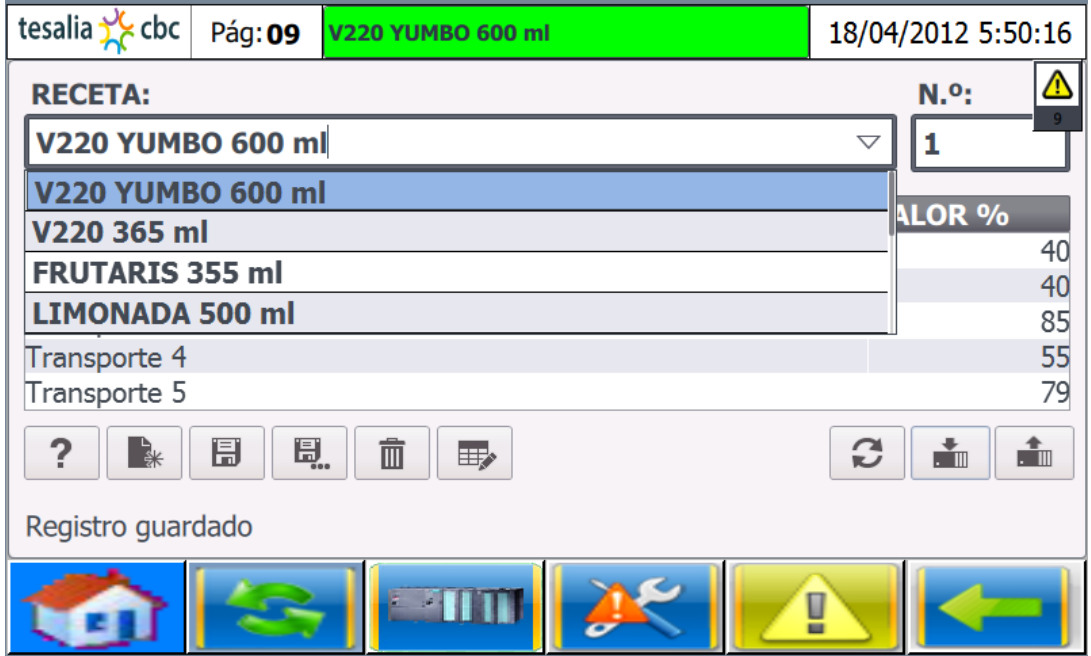

Figura 4: Control Recetas.

#### <span id="page-159-2"></span><span id="page-159-1"></span>**CONTROL RECETAS.**

En esta ventana se puede crear, editar y seleccionar las recetas para las velocidades de las cadenas transportadoras para el proceso en los diferentes productos. El operador ⋅

puede crear una receta presionando el icono  $\Box$  "nuevo", darle un nombre para su identificación de preferencia que coincida con el nombre del producto, luego debe ingresar los valores de velocidad de cada transporte en relación del (0-100) % que en el variador de frecuencia corresponde a la relación de (0-60) Hz, para no perder la información que se editó se procede a grabar presionando el icono  $\Box$  "guardar".

Cuando ya existan varias recetas creadas solo tiene que seleccionarlas por su nombre y aparecerán los datos de velocidad guardados, para ejecutar la receta se la selecciona y

se presiona la tecla **tion de la construction** "cargar al PLC" y en menos de un segundo todos los variadores de frecuencia cambian su velocidad de acuerdo a la referencia de la receta.

tesalia  $\sqrt{\phantom{a}}$  cbc Pág: 10 18/04/2012 5:53:43 **Envases Transportados** 362 **Entrada Etiquetadora** 362 **Salida Termo RESET** 

Figura 5: Producción Envases Transportados.

#### <span id="page-160-0"></span>**PRODUCCIÓN ENVASES TRANSPORTADOS.**

Aquí podemos monitorear y contabilizar la producción de cada turno o en cada cambio de presentación, ideal para llevar indicadores de producción. En este caso tenemos dos sensores contadores para descartar errores de conteo.

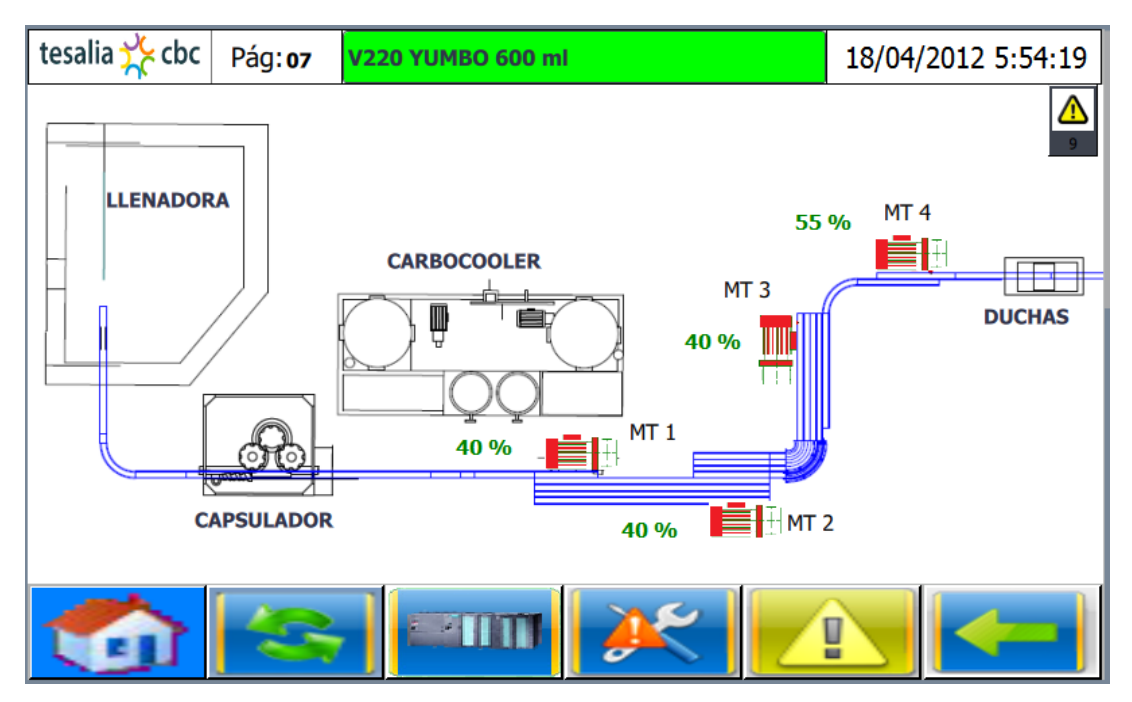

Figura 6: Layout Transportes.

<span id="page-161-0"></span>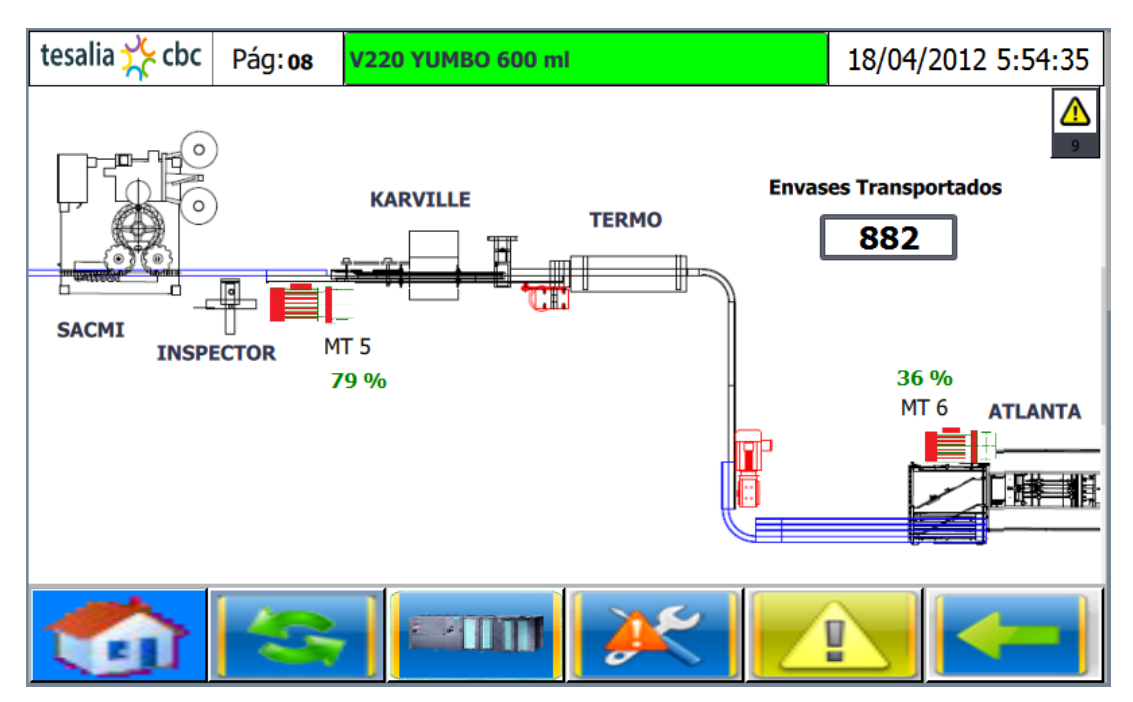

<span id="page-161-1"></span>Figura 7: Layout Transportes página 2

#### **LAYOUT TRANSPORTES**

En estas ventanas podemos visualizar todo el sistema de cadenas transportadoras, las maquinas que intervienen en el proceso y la ubicación de cada motor junto con sus seteo de velocidad, se la representa en 2 páginas por la extensión de la línea.

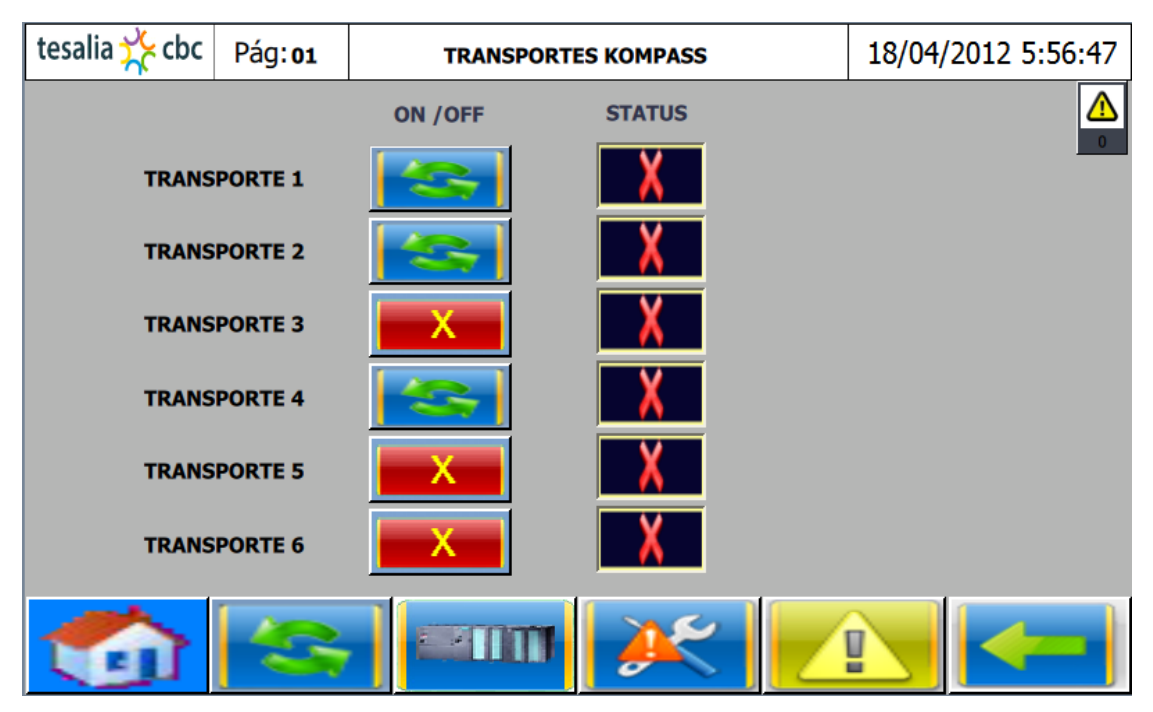

Figura 8: Control Manual.

#### <span id="page-162-1"></span><span id="page-162-0"></span>**CONTROL MANUAL.**

En esta ventana podemos arrancar o detener la marcha de cada transporte de la línea de producción de forma independiente sin necesidad de arrancar todo el proceso, esta opción se puede utilizar para labores de mantenimiento y pruebas de funcionamiento.

|                         |      | tesalia x cbc | Pág: 02      | <b>ALARMAS</b>                      |  | 18/04/2012 5:57:50 |
|-------------------------|------|---------------|--------------|-------------------------------------|--|--------------------|
| <b>RESET</b>            |      |               |              |                                     |  |                    |
|                         |      |               |              |                                     |  |                    |
|                         | N.º. | <b>Hora</b>   | <b>Fecha</b> | <b>Texto</b>                        |  |                    |
|                         | 22   | 4:12:21       |              | 26/06/2018 P.E Zona de Empaquetado  |  |                    |
|                         | 20   | 4:12:21       |              | 26/06/2018 P.E Zona de Llenado      |  |                    |
|                         | 19   | 4:12:21       |              | 26/06/2018 P.E Tablero principal    |  |                    |
|                         | 21   | 4:12:21       |              | 26/06/2018 Falla Guarda Motor 6     |  |                    |
|                         | 17   | 4:12:21       |              | 26/06/2018 Falla Guarda Motor 5     |  |                    |
|                         | 18   | 4:12:21       |              | 26/06/2018 Falla Guarda Motor 4     |  |                    |
|                         | 16   | 4:12:21       |              | 26/06/2018 Falla Guarda Motor 3     |  |                    |
|                         | 29   | 4:12:21       |              | 26/06/2018 Falla Guarda Motor 2     |  |                    |
|                         | 28   | 4:12:21       |              | 26/06/2018 Falla Guarda Motor 1     |  |                    |
|                         | 25   | 4:11:33       |              | 26/06/2018 Falla confirmacion VDF 2 |  |                    |
| $\mathbf{v}$<br>野<br>EV |      |               |              |                                     |  |                    |
| u                       |      |               |              |                                     |  |                    |

Figura 9: Alarmas.

<span id="page-163-0"></span>En esta ventana podemos visualizar las alarmas o anomalias que se puedan presentar en el sistema de cadenas transportadoras, estas alarmas ocacionan que el sistema se detenga hasta cuando se aya resuelto la anomalia, una vez que se resuelve el problema se procede a resetear las alarmas y restablrcer nuevamente el proceso.

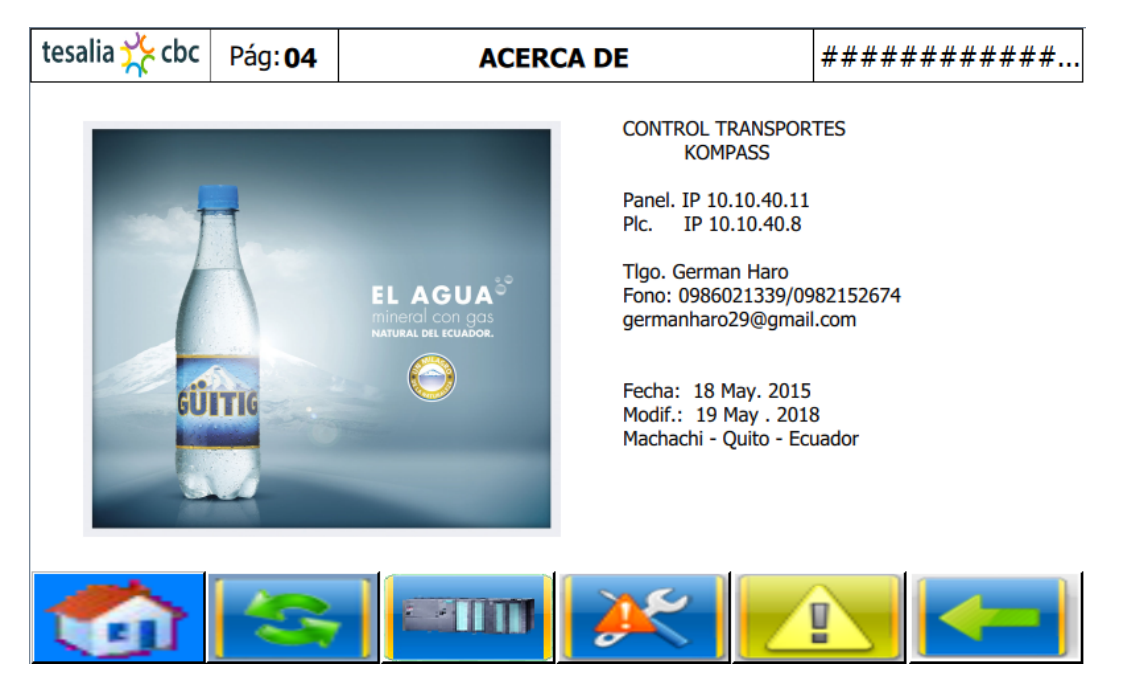

<span id="page-163-1"></span>Figura 10: Acerca de.

**ACERCA DE.-** Para más información sobre el proyecto se añade una pantalla, con un logotipo personal que se ilustra en la siguiente figura, también se describe el detalle y versión del proyecto.

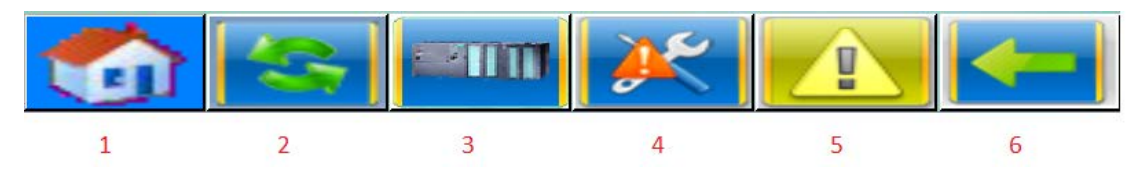

Figura 11: Menú de acceso rápido.

<span id="page-164-0"></span>Para desplazarse entre las pantallas se hace uso de los iconos en el menú principal, también existen zonas táctiles al borde izquierdo y derecho del panel (recuadro con borde amarillo) para seguir adelante o hacia atrás, esto según la trayectoria de la línea. En la parte inferior de las imágenes se dispone de un menú de acceso rápido detallado: Ir a menú principal.

- Ir a menú control Automático.
- Ir a menú entradas / salidas PLC.
- Ir a parámetros de configuración.
- Ir a ventana alarmas presentes.
- Ir a la ventana anterior.

#### **CONSIDERACIONES PREVIAS AL ARRANQUE.**

Revisar la presencia de alarmas en el sistema. Inspeccionar el estado de los sensores, micro-swicth de control, etc. Chequear los parámetros de control, según la presentación de producción. Ingresar los retardos de tiempos necesarios.

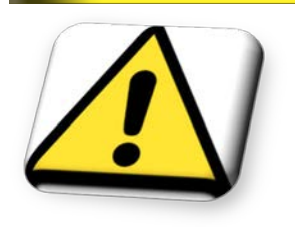

**ATENCIÓN: Todas las operaciones de forzado o calibración deben ser efectuadas por técnicos cualificados y con el proceso detenido**.